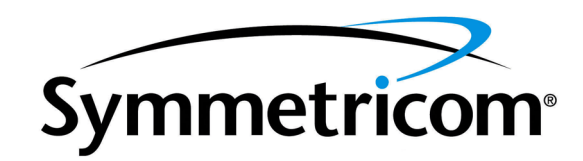

# GoWide 18.4e Technical Manual

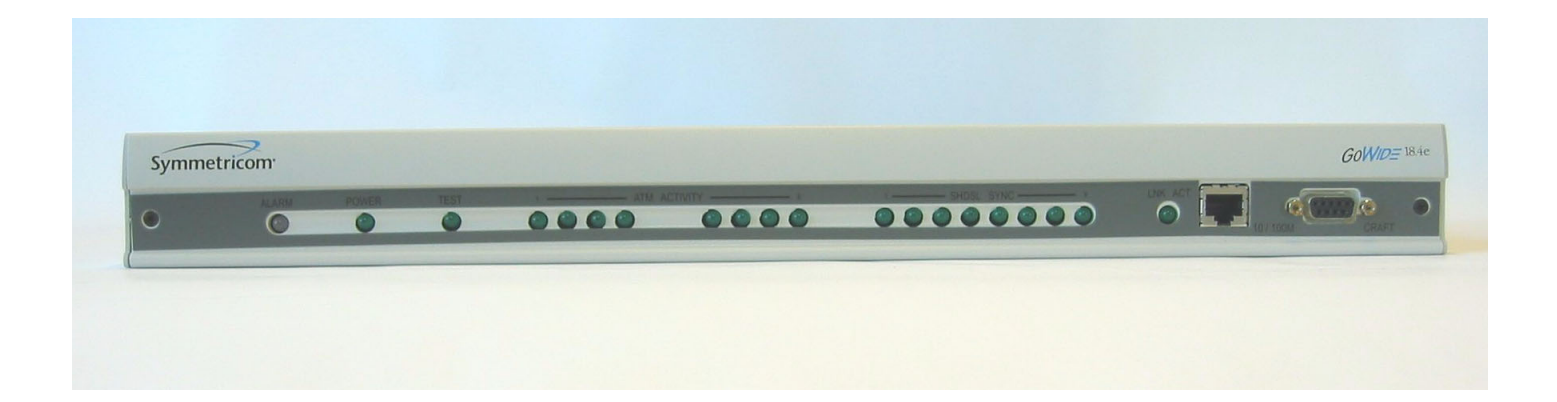

097-91001-03 Issue 1 December 2003

Symmetricom, Inc. 2300 Orchard Parkway San Jose, CA 95131-1017

http://www.symmetricom.com

Copyright © 2003 Symmetricom, Inc. All rights reserved. Printed in U.S.A.

All product names, service marks, trademarks, and registered trademarks used in this document are the property of their respective owners.

#### FCC Regulatory Notice

According to Federal Communications Commission (FCC) Rules regarding radio frequency emissions, the GoWide complies with FCC Part 15 for Class A computing devices. The following paragraph is required by the FCC.

This equipment generates, uses and can radiate radio frequency energy and if not used in accordance with the instruction manual, may cause interference to radio communications. It has been tested and found to comply with the limits for Class A computing devices pursuant to Part 15 of FCC Rules, which are designed to provide reasonable protection against such interference when operated in a commercial environment. Operation of this equipment in a residential area is likely to cause interference, in which case the user, at his own expense, will be required to take whatever measures may be necessary to correct the interference.

#### Canadian D.O.C.

This product conforms with Canadian Class A Emissions Regulations.

#### Approvals

Safety: EN60950, UL 1950, C/UL to CSA 22.2 No.950

Emissions: FCC Part 15 Class A, EN55022/CISPR2 Class A

Immunity: EN55024

Network Attachment: FCC Part 68

This page intentionally left blank.

# **Contents**

# *Section 1* [General Information](#page-16-0)

### *Chapter 1* [Introduction and General Information](#page-18-0)

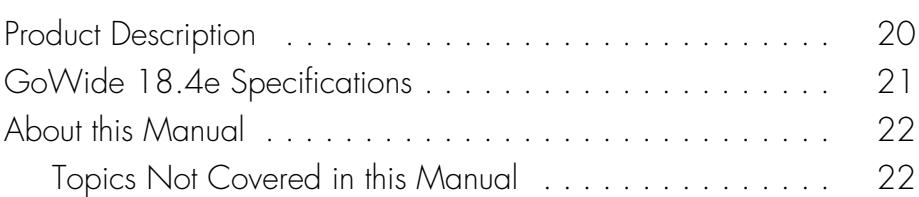

# *Section 2* [Usage Information](#page-22-0)

### *Chapter 2* [Using the CLI](#page-24-0)

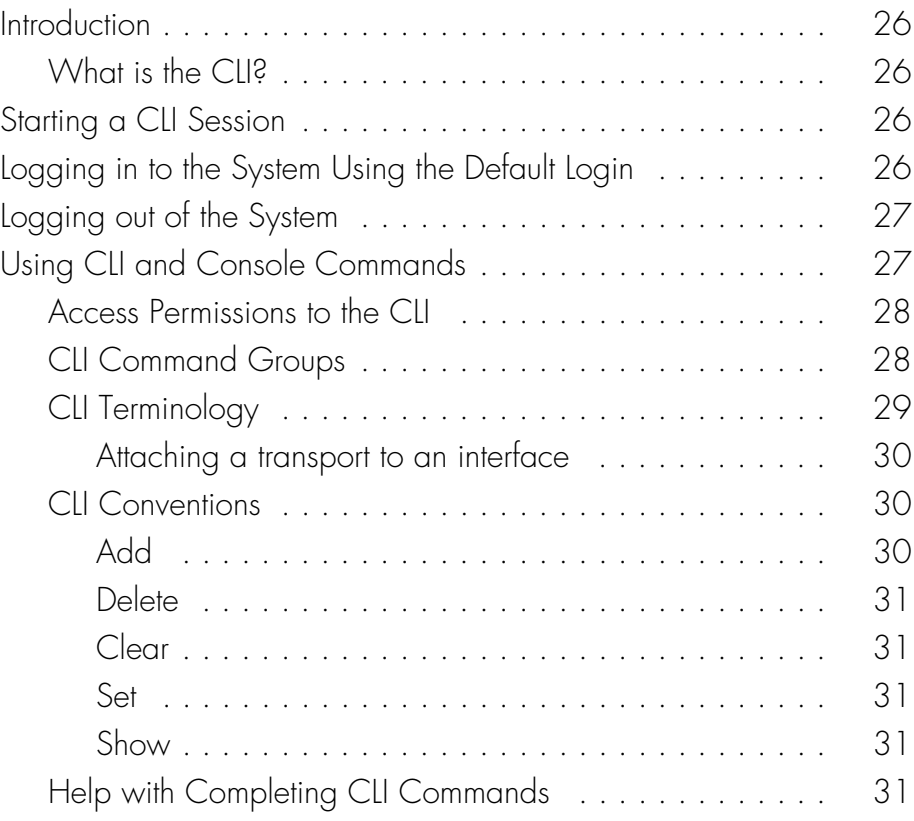

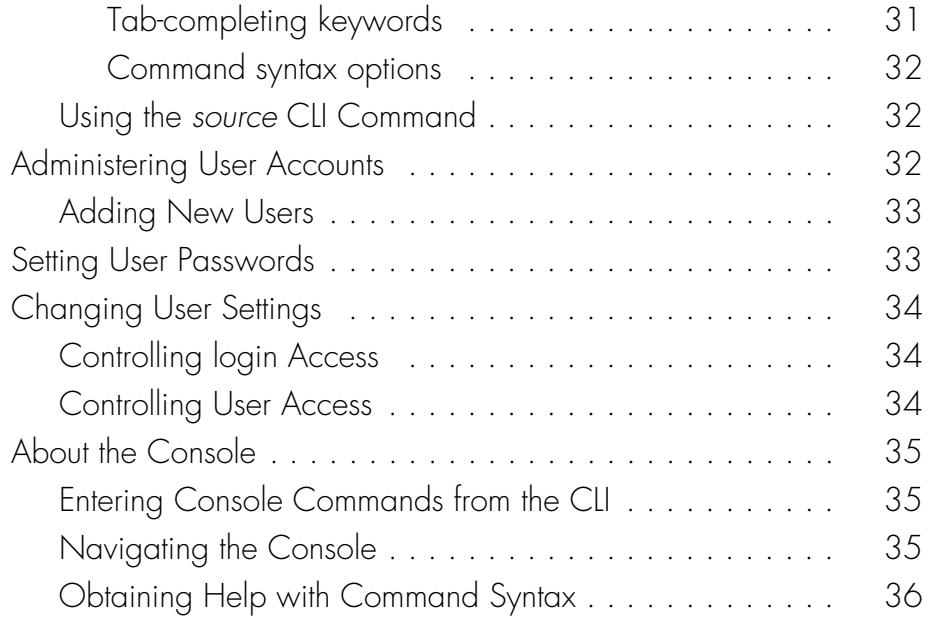

### *Chapter 3* [Configuring the GoWide 18.4e](#page-38-0)

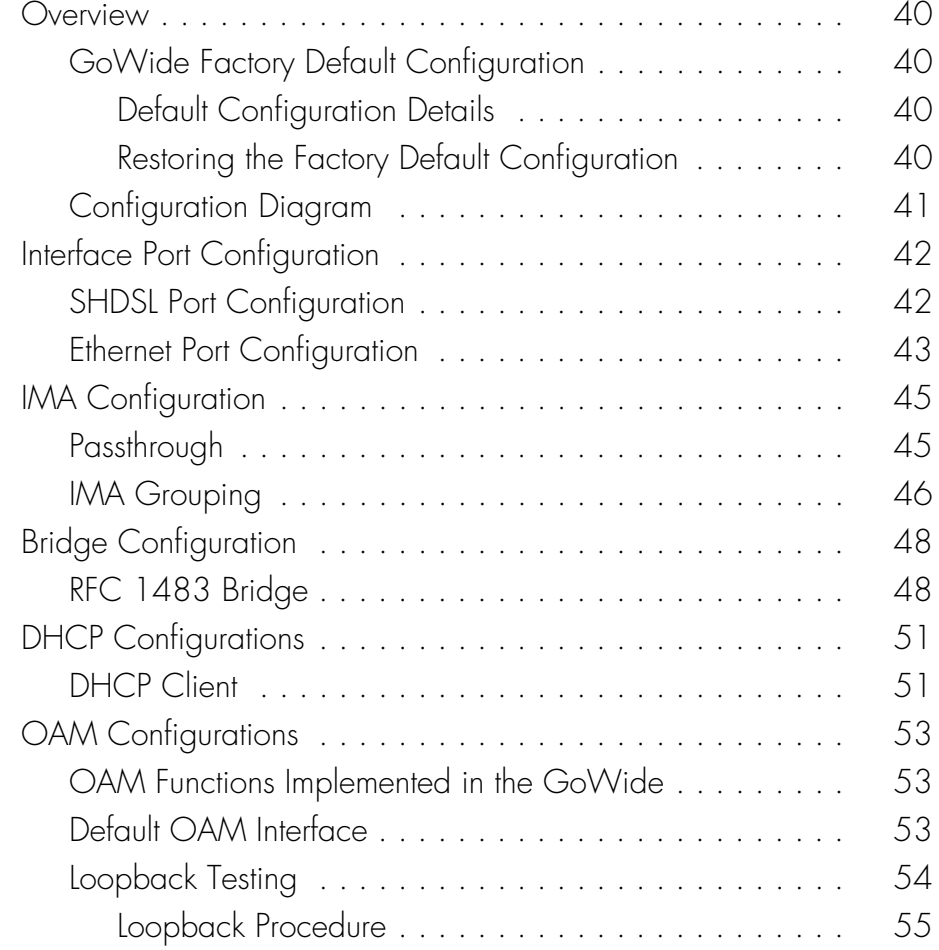

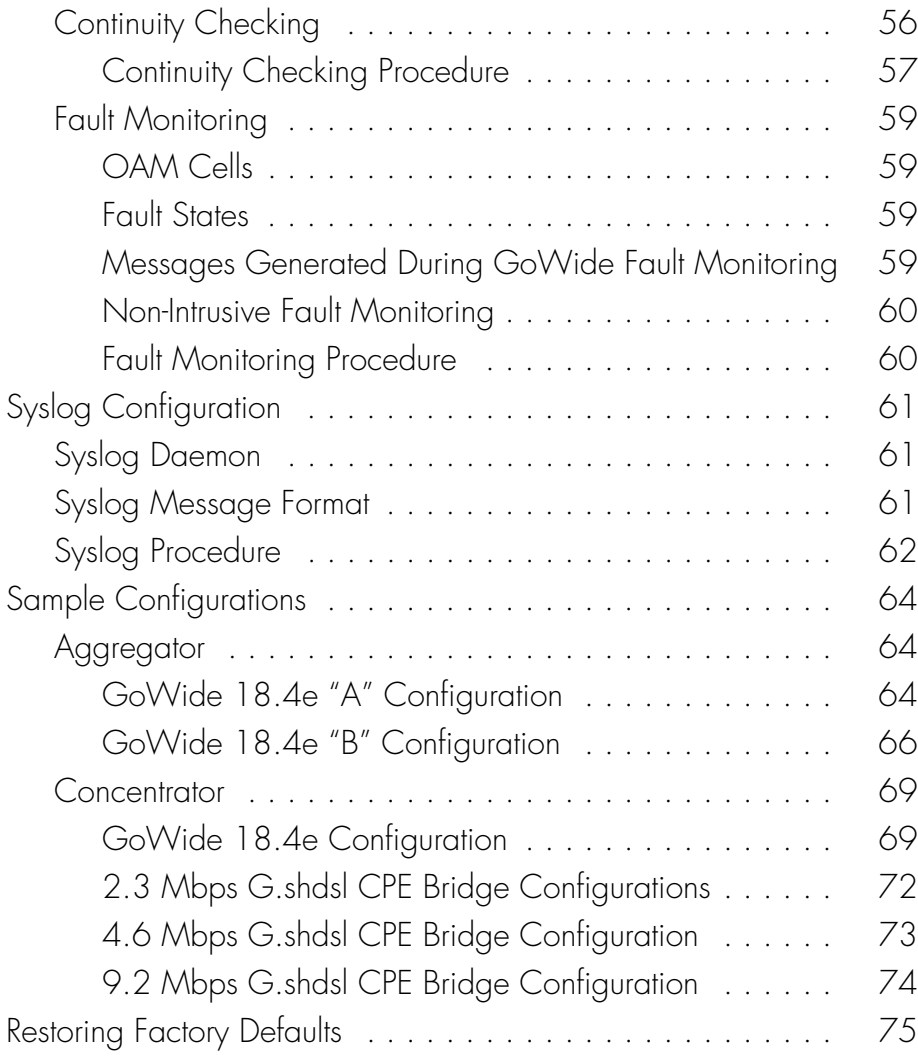

### *Chapter 4* [Upgrading the GoWide Firmware](#page-76-0)

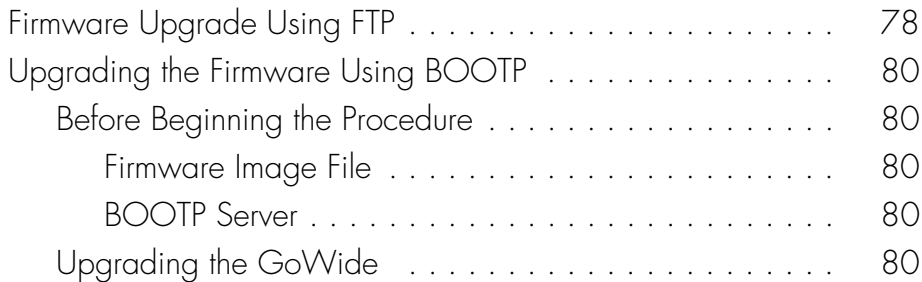

# *Section 3* [CLI Command Reference](#page-82-0)

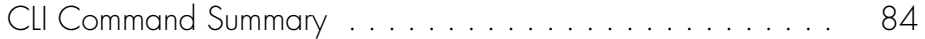

### *Chapter 5* [Alarm Logger CLI Commands](#page-94-0)

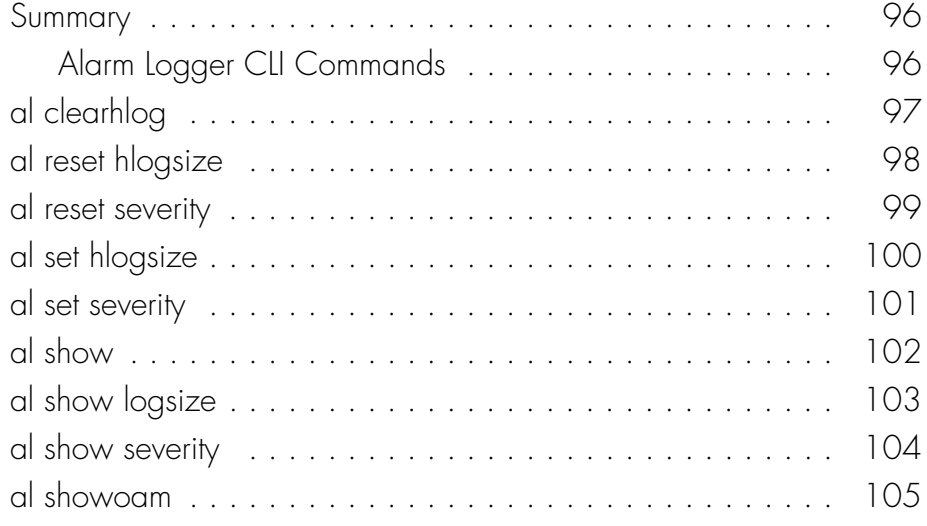

### *Chapter 6* [Bridge CLI commands](#page-106-0)

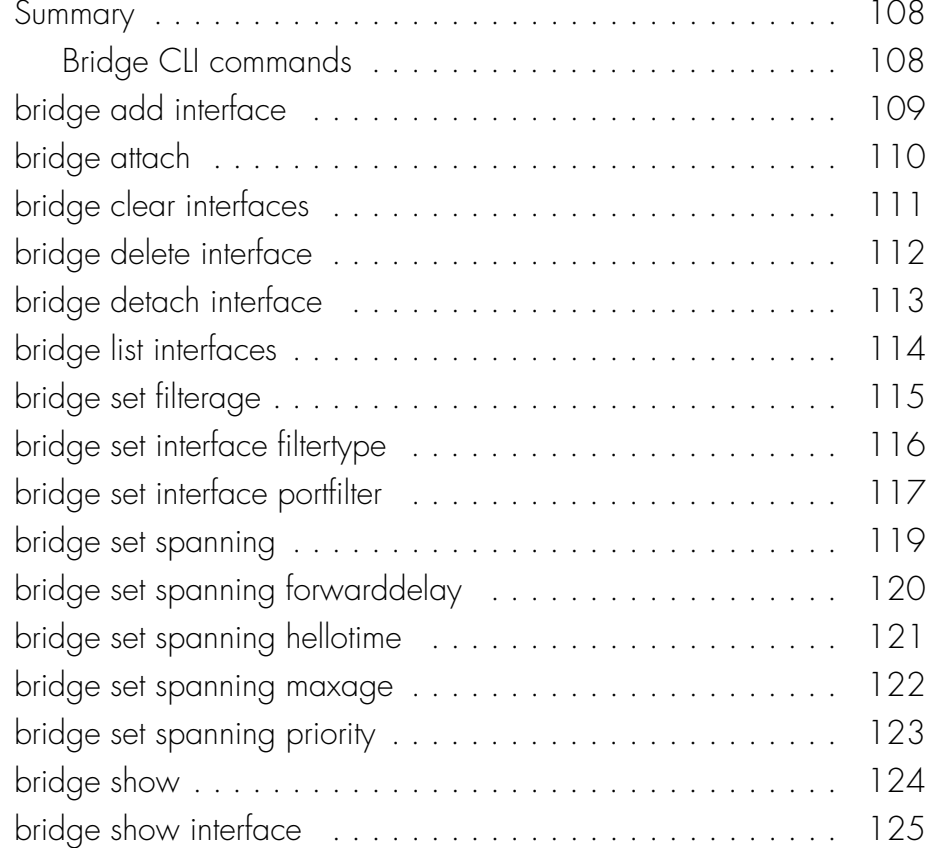

### *Chapter 7* [Console Access CLI commands](#page-126-0)

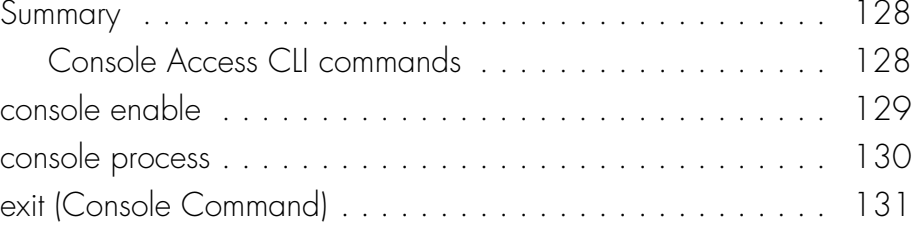

### *Chapter 8* [DHCP Client CLI commands](#page-132-0)

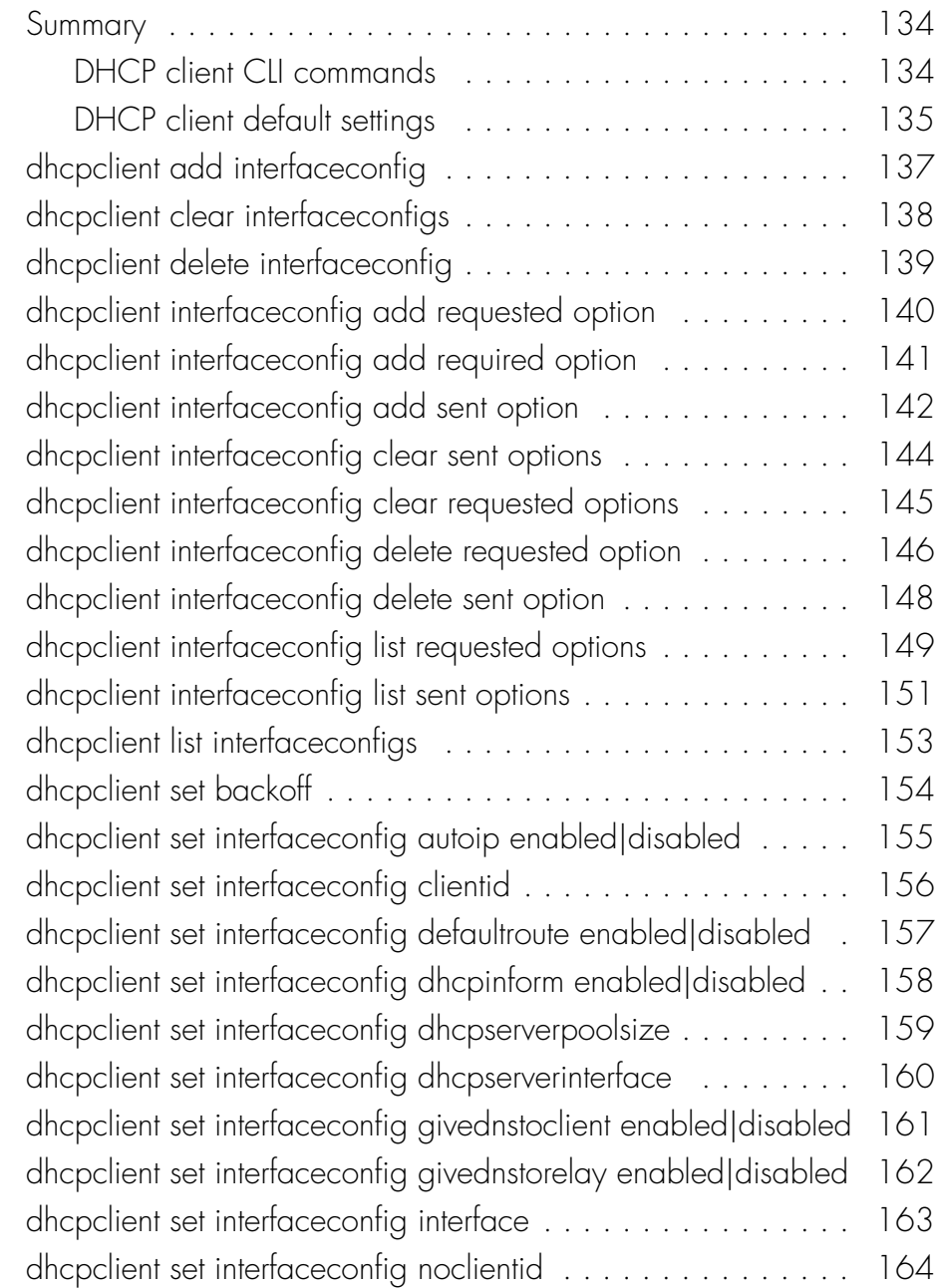

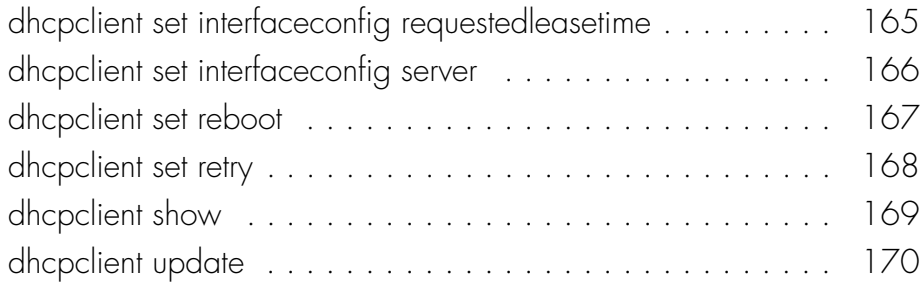

### *Chapter 9* [DHCP Server CLI commands](#page-170-0)

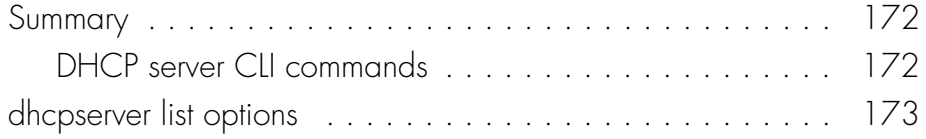

### *Chapter 10* [Ethernet CLI commands](#page-174-0)

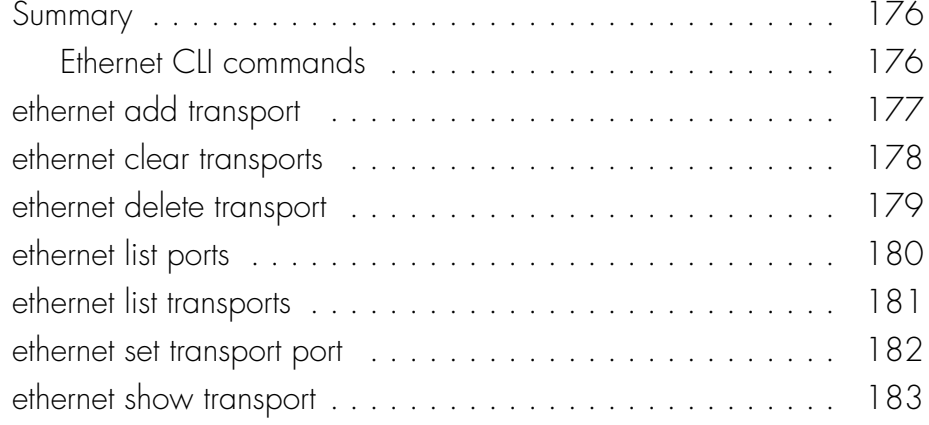

### *Chapter 11* [Hostaccesslist CLI commands](#page-184-0)

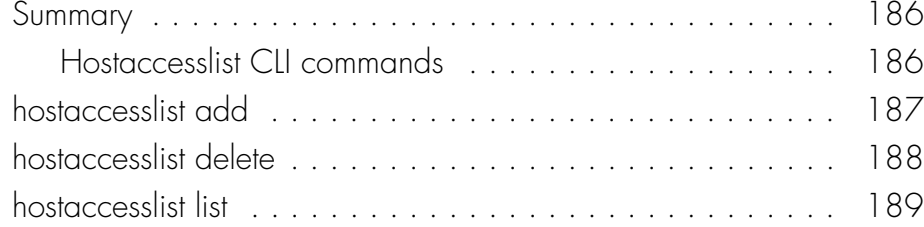

### *Chapter 12* [IMA CLI commands](#page-190-0)

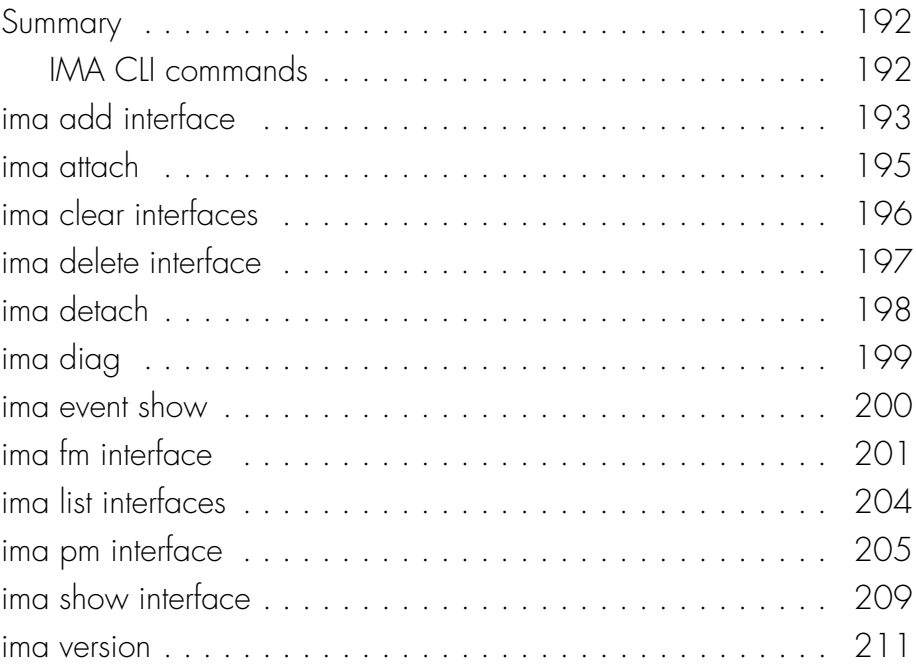

### *Chapter 13* [Port CLI commands](#page-212-0)

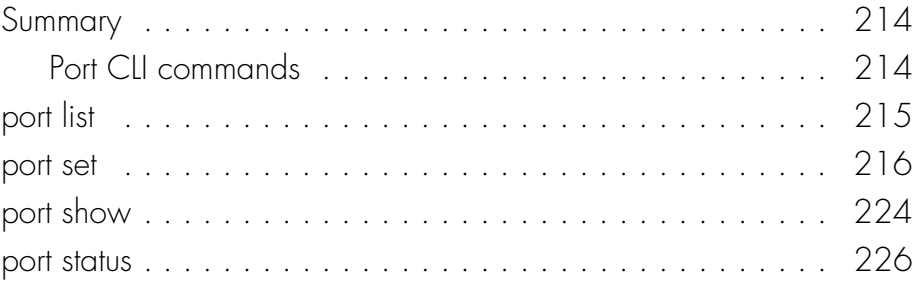

### *Chapter 14* [PVCM CLI Commands](#page-226-0)

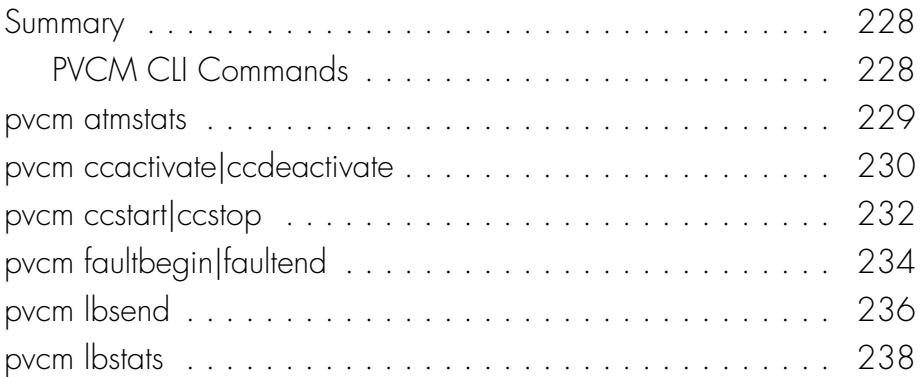

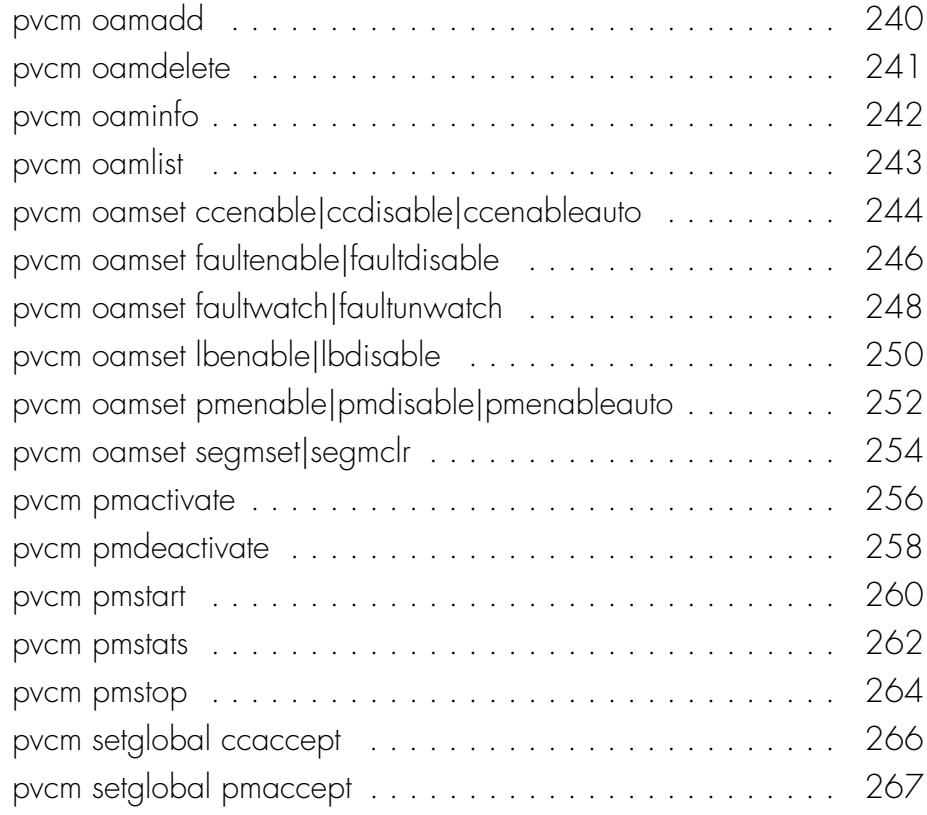

## *Chapter 15* [RFC1483 CLI commands](#page-268-0)

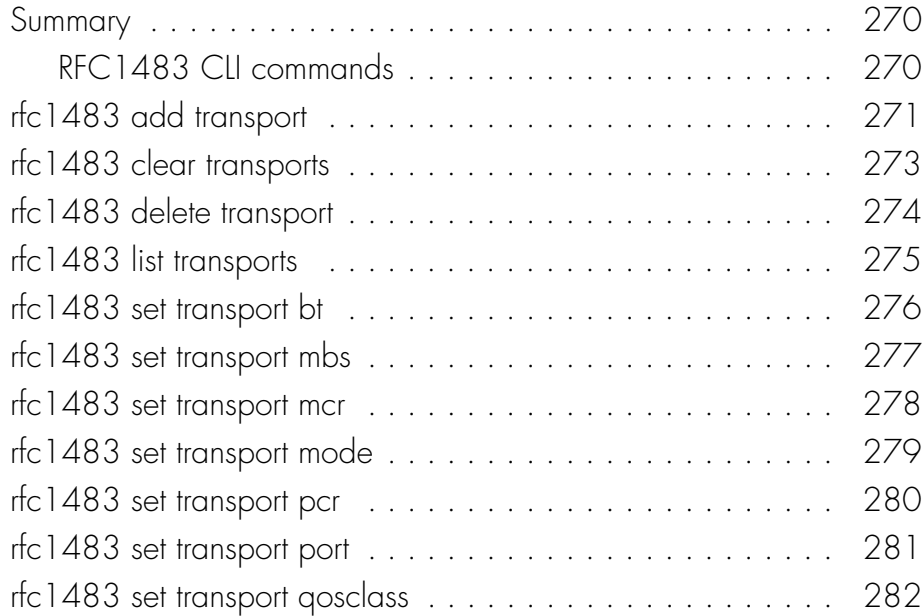

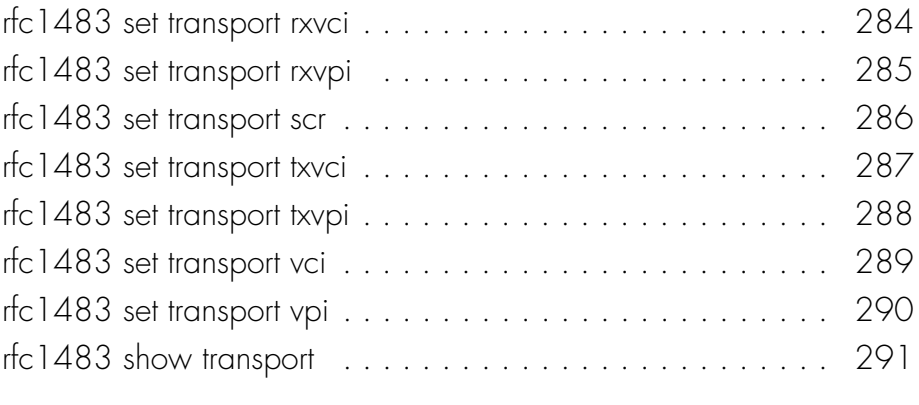

### *Chapter 16* [SHDSL CLI Commands](#page-292-0)

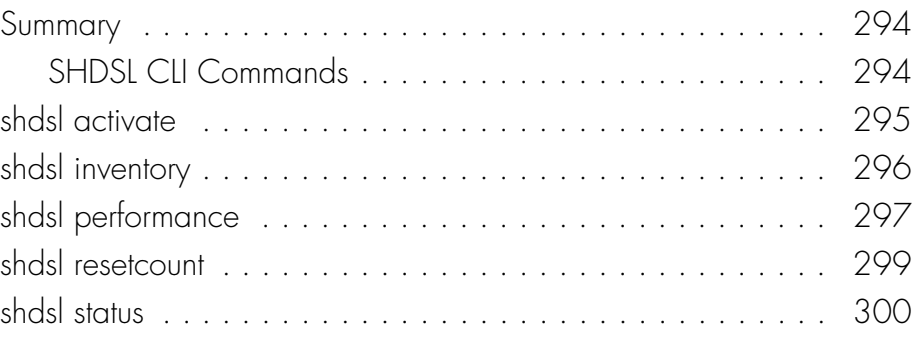

### *Chapter 17* [Syslog CLI commands](#page-302-0)

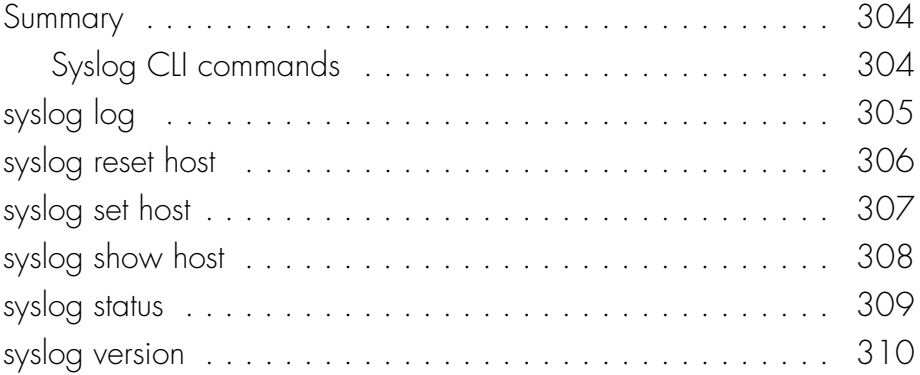

### *Chapter 18* [System CLI commands](#page-310-0)

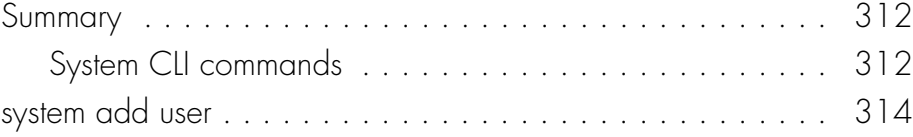

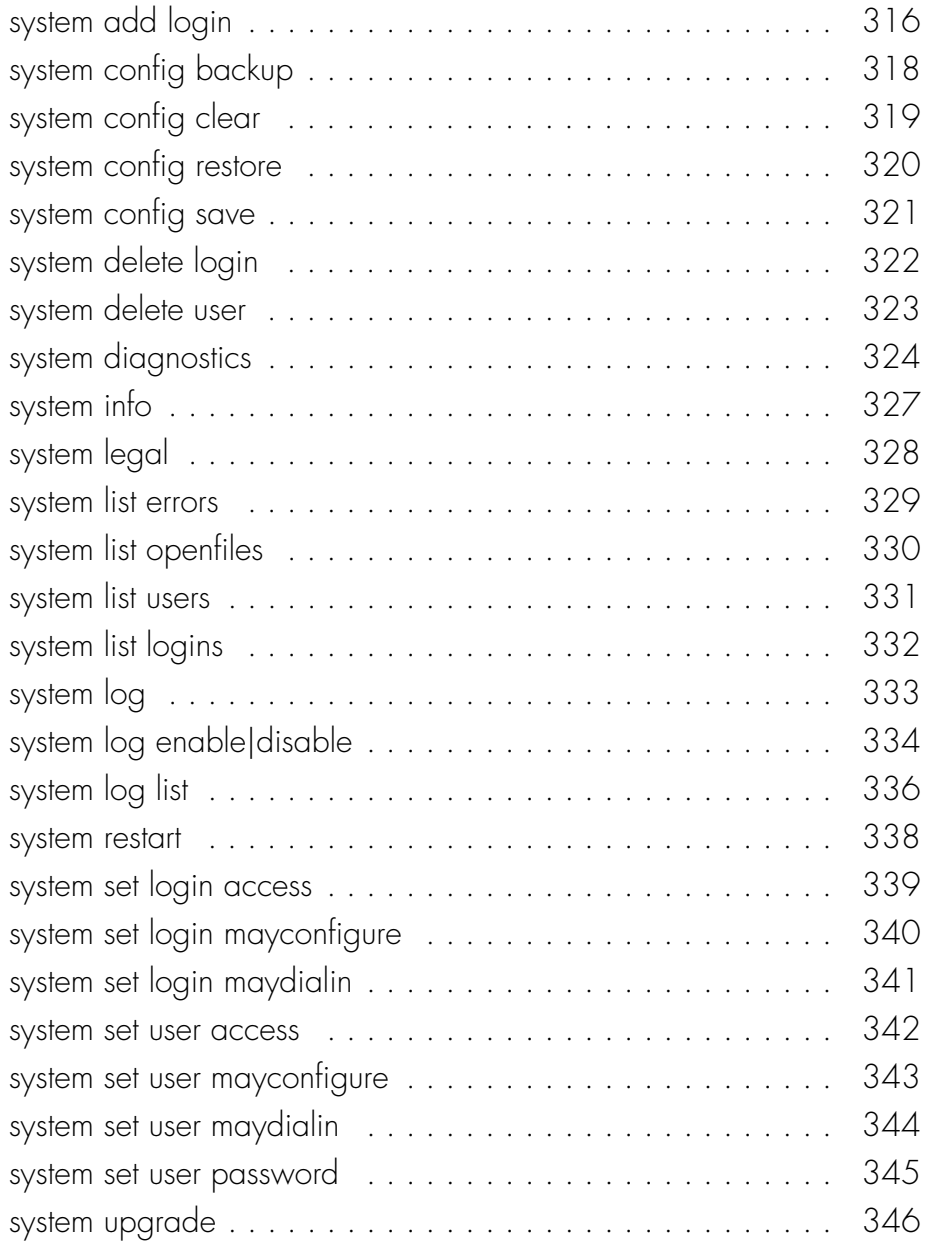

### *Chapter 19* [TCP/IP CLI commands](#page-346-0)

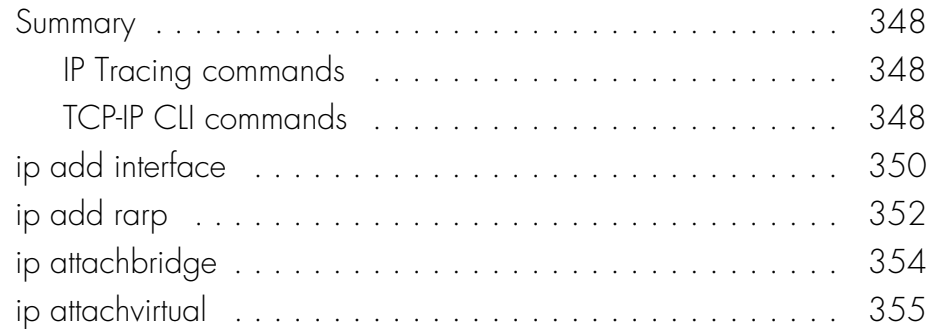

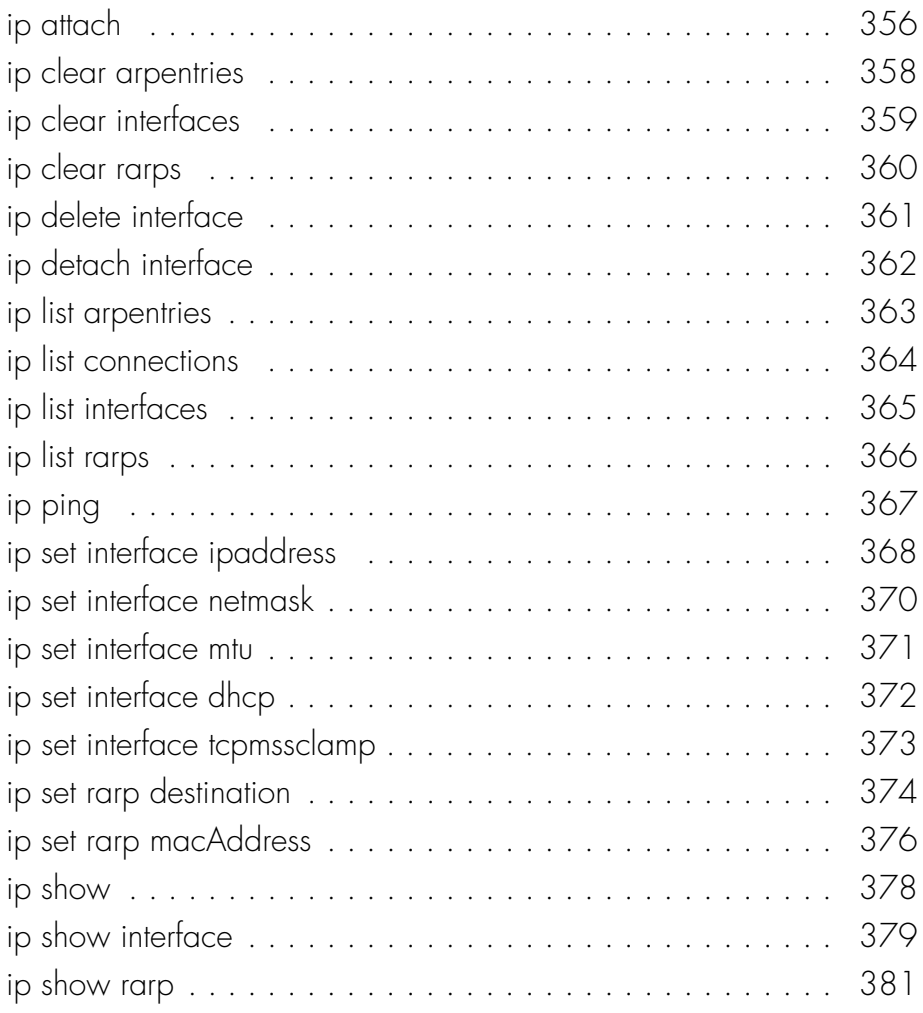

### *Chapter 20* [TFTP CLI commands](#page-382-0)

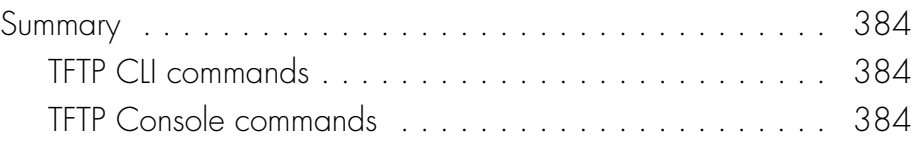

### *Chapter 21* [Transports CLI commands](#page-384-0)

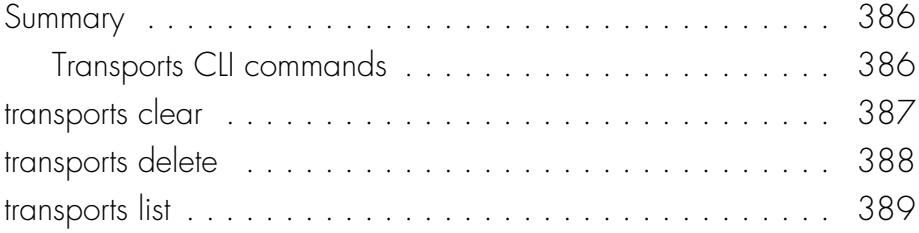

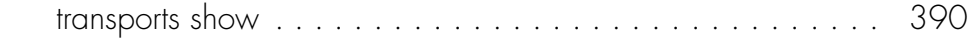

### *Chapter 22* [User CLI commands](#page-392-0)

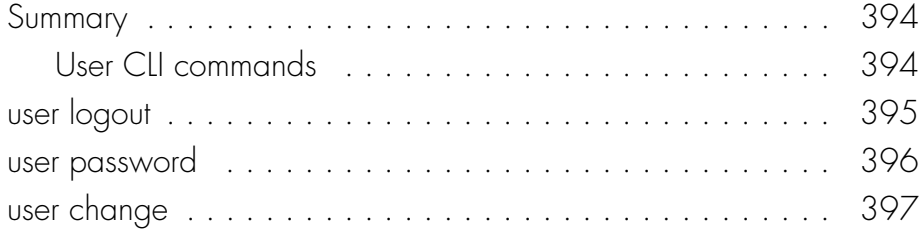

### *Appendix A* [Console Commands](#page-398-0)

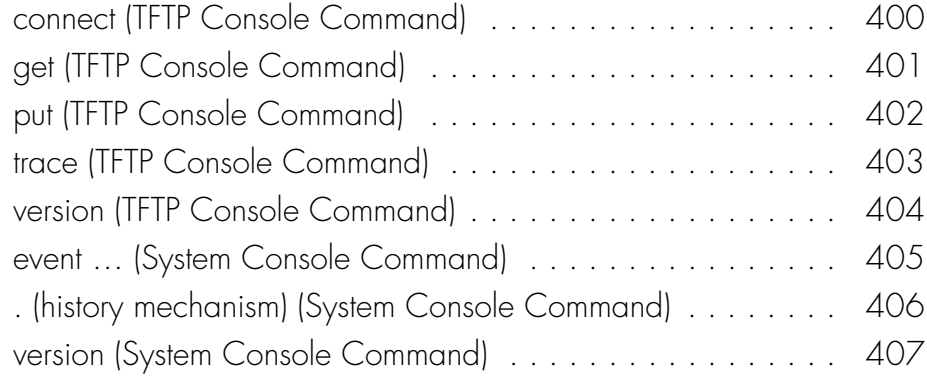

# *Section 1*

<span id="page-16-0"></span>General Information

This page intentionally left blank.

**S S SSS S SSS S S S SS S SSS S S S S S SSS S S S S S S S S S S S S S S**

# <span id="page-18-0"></span>*Introduction and General Information*

*This chapter provides information of general interest to users of the GoWide 18.4e.*

# <span id="page-19-0"></span>Product Description

Symmetricom's GoWide family of products enable high performance broadband-overcopper voice and data services for businesses and telco providers. These products are based on the worldwide G.shdsl (ITU-T G991.2) standard which provides advantages such as unrivalled rate/reach, excellent tolerance to noise and bridged taps. These advantages enable Service Providers to provide increased end user satisfaction at low system cost. Symmetricom leverages the G.shdsl international standard for widespread interoperablility with major DSLAM manufacturers.

**S S SSS S SSS S S S SS S SSS S S S S S SSS S S S S S S S S S S S S S S**

The GoWide 18.4e is a fully configurable customer premise equipment (CPE) device. Release 1.0 can be set up to function as a Bridge device, utilizing Ethernet on the LAN side and RFC 1483 ATM via G.shdsl transport on the WAN side.

The unit includes a single 10/100BaseT auto-sensing Ethernet port on the LAN side, and eight G.shdsl ports on the WAN side. The WAN-side connections can be configured as eight individual G.shdsl links (2-wire mode), four individual G.shdsl links in 4-wire mode (4.6Mbps), an aggregated single link using IMA, or any mix of the above.

# <span id="page-20-0"></span>GoWide 18.4e Specifications

Refer to the current product data sheet, available from Symmetricom, for the latest specifications.

**S S SSS S SSS S S S SS S SSS S S S S S SSS S S S S S S S S S S S S S S**

1

# <span id="page-21-0"></span>About this Manual

The *GoWide 18.4e Technical Manual* is intended for technical users of the GoWide 18.4e. The primary focus of this manual is on the usage of Command Line Interface (CLI) commands to perform configuration and maintenance tasks.

The information in this manual is generally grouped as follows:

**S S SSS S SSS S S S SS S SSS S S S S S SSS S S S S S S S S S S S S S S**

- Chapter 1 provides general product information.
- Chapters 2 and 3 contain general information regarding the CLI, and procedures that explain how to modify GoWide settings using the CLI.
- Chapter 4 explains how to upgrade the unit's firmware.
- Chapters 5 through 22 comprise a reference section that includes entries for all of the CLI commands that are available. The chapters are arranged alphabetically according to the command groups they contain, and the individual command entries within each chapter are also arranged alphabetically.
- Appendix A contains reference entries for console commands for which no CLI replacement exists.

### <span id="page-21-1"></span>Topics Not Covered in this Manual

This manual does not contain information regarding installation, troubleshooting, servicing, and warranty. For information on those topics, refer to the *GoWide 18.4e User Manual.*

# *Section 2*

<span id="page-22-0"></span>Usage Information

This page intentionally left blank.

**S S SSS S SSS S S S SS S SSS S S S S S SSS S S S S S S S S S S S S S S**

<span id="page-24-0"></span>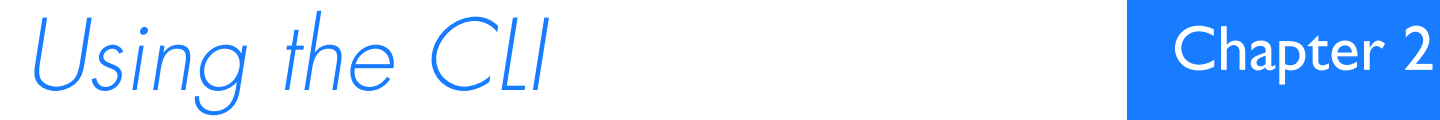

*This chapter provides information about how to use the GoWide Command Line Interface (CLI).*

# <span id="page-25-0"></span>**Introduction**

This chapter describes how to use the Command Line Interface (CLI) to configure the GoWide 18.4e.

**S S SSS S SSS S S S SS S SSS S S S S S SSS S S S S S S S S S S S S S S**

For more information on all the CLI commands available and their options, refer to the individual CLI Command chapters in this manual (for example, the *IMA CLI Commands* chapter contains information on all of the IMA commands).

### <span id="page-25-1"></span>What is the CLIB

The CLI is the *Command Line Interface* for configuring and otherwise maintaining the GoWide 18.4e.

In normal operation, the GoWide 18.4e is configured and otherwise managed via SNMP using a combination of standard and proprietary MIBs, however, the unit can also be configured and maintained using CLI commands via a Telnet session to the unit's G.shdsl (WAN) interface.

*Note:* For information on the relationship between the CLI and *console commands*, see *[Using CLI and Console Commands](#page-26-1)* on page 27. Some console commands are available for use if you have appropriate access permissions set. For details of access permissions, see *[Access Permissions to the CLI](#page-27-0)* on page 28.

# <span id="page-25-2"></span>Starting a CLI Session

In normal operation, the CLI is accessed via a telnet session. There are many communications applications provided which can be used to start a Telnet CLI session with the GoWide. The most popular applications available for each platform are shown below:

- *Minicom*; available with most Linux distributions.
- *HyperTerminal*; available with most Windows distributions.

Refer to the documentation provided with each application for more information on how to set up a telnet session from your computer to the GoWide.

# <span id="page-25-3"></span>Logging in to the System Using the Default Login

The default user name and password, which is used to log into the GoWide for the first time, is **admin**.

To login to the system for the first time, at the *Login* prompt, enter the following user name and password:

Login: **admin** Password: **admin** This is the only user ID which is set up on the system by default. An *admin* user has *super-user* level access, so you can create new user IDs and access permissions from this account.

**S S SSS S SSS S S S SS S SSS S S S S S SSS S S S S S S S S S S S S S S**

To see the settings for the *admin* user enter:

**system list users**

The following information is returned:

Users: May May Access ID | Name | Conf. | Dialin | Level | Comment -----|------------|----------|----------|------------|--------------------- 1 | admin | ENABLED | disabled | superuser | Default admin user ---------------------------------------------------------------------------

For information on creating additional users and changing passwords, see *[Administering User Accounts](#page-31-2)* on page 32.

# <span id="page-26-0"></span>Logging out of the System

To logout of the system, enter the command:

**user logout**

The system logs out the current user and displays the *Login:* prompt:

Logging out.

Login:

# <span id="page-26-1"></span>Using CLI and Console Commands

*Note:* CLI and console commands are **case-sensitive**. You *must* type command attributes exactly as they appear in the syntax sections of the command entries in this manual. If you do not use the same case-sensitive syntax, the commands fail and the CLI or console displays a syntax error message.

There are two *types* of commands available for use with the GoWide:

• *CLI commands* - the CLI commands *replace* the majority of console commands. For example, the console command:

**ip version**

is now the CLI command:

**ip show**

• *Console commands* - *console commands, for the most part, have been replaced* 

*by CLI commands.* Users with appropriate access permissions (see *[Access](#page-27-0)  [Permissions to the CLI](#page-27-0)* on page 28) can enter console mode from the CLI and use the console commands. For details of how to enter console mode, see *[Entering Console Commands from the CLI](#page-34-1)* on page 35.

**S S SSS S SSS S S S SS S SSS S S S S S SSS S S S S S S S S S S S S S S**

There are two types of console command, and different access permissions exist for each type of command:

- Usable commands console commands which do not change or affect the system. Most of these commands are *read-only* commands which provide status information and do not configure any part of the GoWide.
- *Blacklisted commands* using blacklisted console commands can lead to inconsistencies between the information model and the underlying system and should be **used with extreme caution**.

Details of which category each command belongs to can be found in the individual CLI Command chapters in this manual.

#### <span id="page-27-0"></span>Access Permissions to the CLI

There are three access level options for CLI users:

- *default user* can use CLI commands; cannot use usable console commands or blacklisted console commands.
- *engineer* can use CLI commands and usable console commands; cannot use blacklisted console commands.
- *super user* can use CLI commands, usable console commands and blacklisted console commands. Can also set up user login accounts, save backup configuration and restore factory settings.

### <span id="page-27-1"></span>CLI Command Groups

Each GoWide firmware module will have an associated group of commands available in the CLI for configuring the module. All commands in a group start with the same command string. For example, all TCP-IP configuration commands start with *ip*. The typical CLI command groups included in the GoWide 18.4e are as shown in Table A:

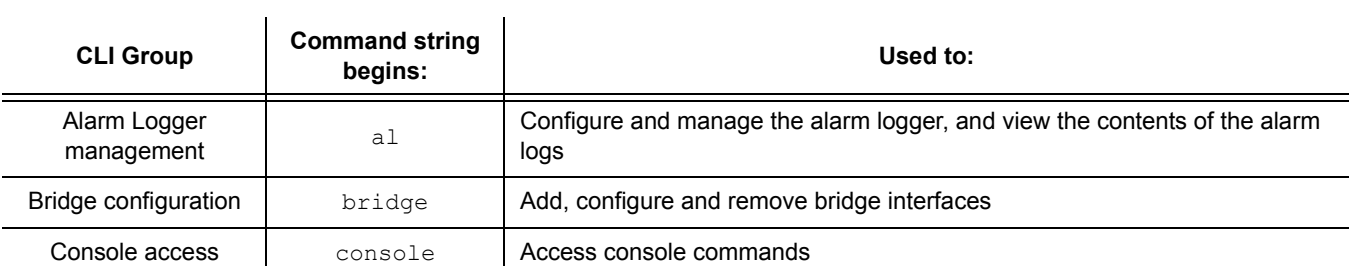

#### Table A. CLI Command Groups

#### Table A. CLI Command Groups

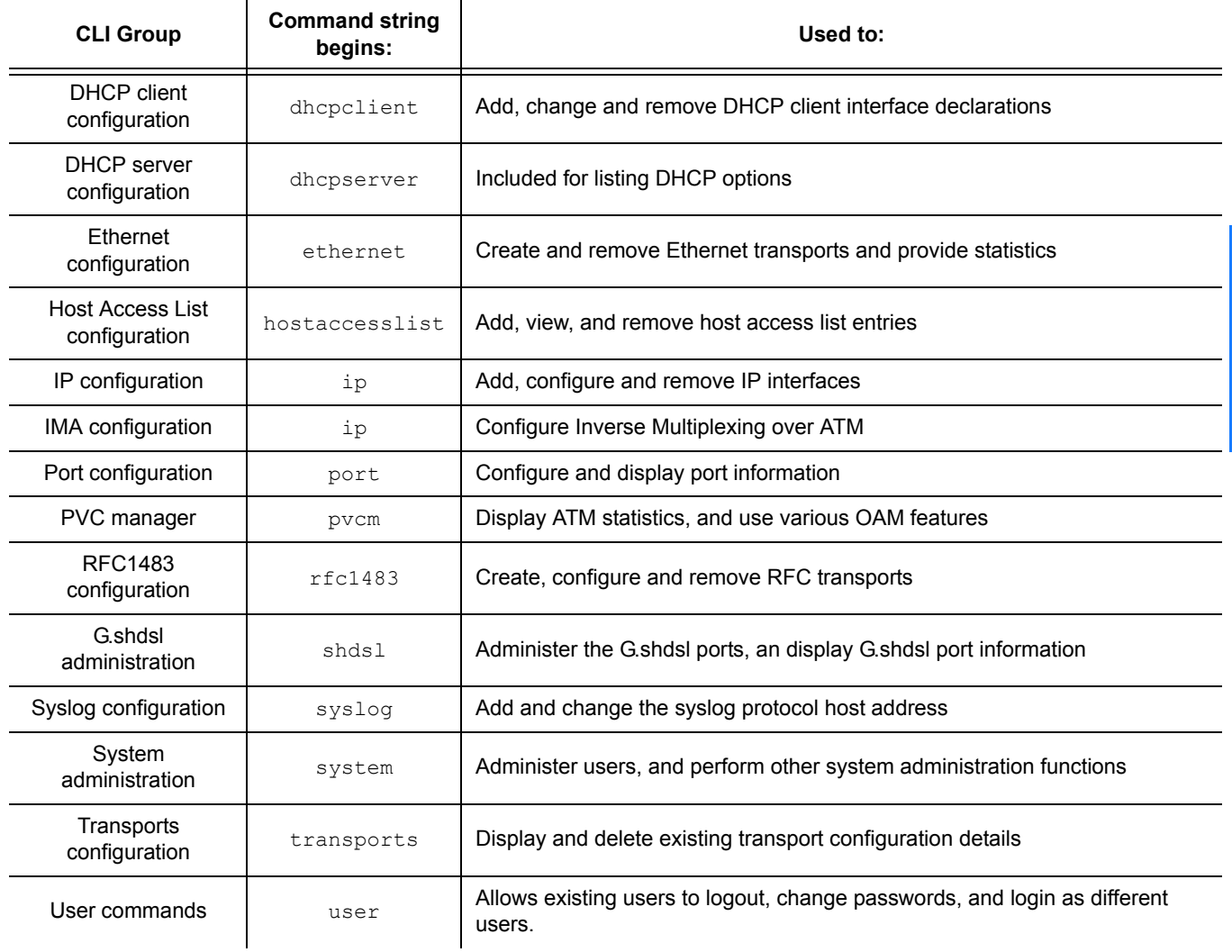

**S S SSS S SSS S S S SS S SSS S S S S S SSS S S S S S S S S S S S S S S**

#### <span id="page-28-0"></span>CLI Terminology

In order to use the CLI commands, you need to understand the following CLI terms:

- *Transport*: A transport is a layer 2 session and everything below it. You can create a transport and attach it to the bridge so that data can be bridged via the attached transport. For an example, see *[Attaching a transport to an](#page-29-0)  interface* [on page 30.](#page-29-0) The CLI supports the following transports:
	- RFC 1483
	- **Ethernet**
- *Interface:* bridges have interfaces. A single transport is attached to a bridge via an interface. For an example, see *[Attaching a transport to an interface](#page-29-0)* on [page 30.](#page-29-0)

2

• *Object:* an object is anything that you can create and manipulate as a single entity, for example, interfaces and transports.

**S S SSS S SSS S S S SS S SSS S S S S S SSS S S S S S S S S S S S S S S**

• List: Objects are numbered entries in a list. For example, if you have created more than one bridge interface, the following command:

#### **bridge list interfaces**

produces a list of numbered interface objects. Object numbers are displayed in the first column under the heading ID. For example:

Bridge Interfaces:

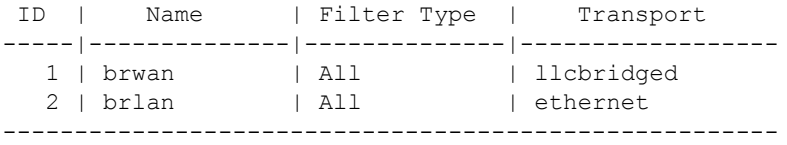

#### <span id="page-29-0"></span>Attaching a transport to an interface

To attach a transport to a bridge, the following general steps must be performed in the order shown.

• Create a transport. In the following command, an Ethernet transport is created and named *eth2,* and the port name is specified *(ethernet)*.

```
ethernet add transport eth2 ethernet
```
• Create an interface. In the following command, a bridge interface is created and called *myinterface.*

```
bridge add interface myinterface
```
• Attach the transport to the interface. In the following command, the *eth2* Ethernet transport is attached to the *myinterface* bridge interface.

**ip attach myinterface eth2**

#### <span id="page-29-2"></span><span id="page-29-1"></span>CII Conventions

The CLI uses standard, intuitive command names that can be used in different instances:

#### Add

Use this command to add and name objects (e.g., interfaces or transports).

The *add* command requires attributes to be specified as arguments in a certain order. For example, to create an Ethernet transport, you need to specify the transport name and system port:

ethernet add transport <name> <port>

#### Delete

The *delete* command deletes named objects or numbered objects (as displayed using the appropriate list command):

**ethernet delete transport {<name>|<number>}**

#### <span id="page-30-1"></span>Clear

The *clear* command deletes ALL named entities that belong to an object, for example, the following command:

```
rfc1483 clear transports
```
deletes all RFC 1483 transports that have been created in the system.

<span id="page-30-0"></span>**S S SSS S SSS S S S SS S SSS S S S S S SSS S S S S S S S S S S S S S S**

#### <span id="page-30-2"></span>Set

The *set* command changes a value or multiple values within the system, for example:

**ip set interface {<name>|<number>} ipaddress <ipaddress>**

#### <span id="page-30-3"></span>Show

The show command lists current configuration and statistics for an object or module. For example, the command:

#### **ip show interface ipbridge**

Might give the following output:

IP Interface: ipbridge

```
Ipaddr : 10.0.0.1
          Mask : 255.255.255.0
          MTU : 1500
          Dhcp : false
TCP MSS Clamp : false
     Accept V1 : false
       Send V1 : false
    Accept V2 : false
       Send V2 : false
Send Multicast : false
```
### <span id="page-30-5"></span><span id="page-30-4"></span>Help with Completing CLI Commands

#### Tab-completing keywords

You can tab-complete unique keywords in CLI commands. For example, if you type the first few characters of a keyword in a command, then press the [Tab] key:

**ethernet add t**[Tab]

the keyword is automatically completed:

**ethernet add transport**

*Note:* The tab-completion facility works with fixed CLI keywords. It does not work with any CLI objects that you create or edit, such as transport names.

#### <span id="page-31-0"></span>Command syntax options

If you type a command keyword and want to find out what the next syntax options are, type '[Spacebar]?'. For example:

```
ethernet ?
```
Displays a list of valid keywords that you can use after *ethernet*:

**S S SSS S SSS S S S SS S SSS S S S S S SSS S S S S S S S S S S S S S S**

add delete set show list clear

You can also enter:

**help**

This command will display some general help information about the CLI.

#### <span id="page-31-1"></span>Using the *source* CLI Command

The *source <filename>* command allows you to run a list of predefined commands stored in an existing file. This saves you having to retype lengthy configurations when you want to use them again.

Before you can use this command, you need to create a file containing the command list and save it in your ISFS directory. Once you specify the *filename* in the *source* command, the file is located and the commands are executed. For example:

--> **source //isfs/myconfigfile.txt**

# <span id="page-31-2"></span>Administering User Accounts

As *admin* user you can administer user accounts. This section summarizes the CLI commands which can be used to administer user accounts.

### Adding New Users

There are two types of users that you can add to the system:

<span id="page-32-0"></span>**S S SSS S SSS S S S SS S SSS S S S S S SSS S S S S S S S S S S S S S S**

• a user who can access the system via a dialin connection, for example, using PPP. To add a user, use the command:

**system add user <name> ["comment"]**

For example:

**system add user fred "user with dialin access"**

• a login user who can login to the system. To add a login user, use the command:

system add login <name> ["comment"]

For example:

**system add login joe "user with login access"**

To display information about the new users, use the command:

#### **system list users**

The following information is returned:

Users:

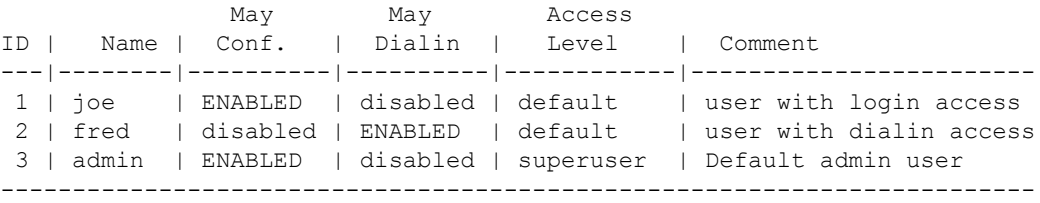

By default, new users are given a *default* access level as described in *[Access](#page-27-0)  [Permissions to the CLI](#page-27-0)* on page 28.

# <span id="page-32-1"></span>Setting User Passwords

To change the password for the user you are currently logged in as, use the command:

**user password**

Enter the new password twice as prompted:

```
Enter new password: ***
    Again to verify: ***
```
**S S SSS S SSS S S S SS S SSS S S S S S SSS S S S S S S S S S S S S S S**

Note that no check is made for any current password which may have been set for the user.

If you wish to change the password for another user, enter the command:

**user change <name>**

This command logs you into the system as another user. You can then use the *user password* command to change the password for this user. Note that changing to another user means that you lose **all** superuser privileges.

Note that only *superusers* can use the *user change* command.

# <span id="page-33-0"></span>Changing User Settings

To change any of the default settings for a user, use the following commands:

**system set user <name> access {default|engineer|superuser} system set user <name> maydialin {enabled|disabled} system set user <name> mayconfigure {enabled|disabled}**

For example, to change the security level for *fred*, enter:

**system set user fred access engineer**

Note that only *superusers* can use the *user change* command.

### <span id="page-33-1"></span>Controlling login Access

To set user access permissions for a user that has been added to the system using the *system add login* command, enter the command:

**system set login <name> access {default|engineer|superuser}**

### <span id="page-33-2"></span>Controlling User Access

To set user access permissions for a user that has been added to the system using the *system add user* command, enter the command:

**system set user <name> access {default|engineer|superuser}**

# <span id="page-34-0"></span>About the Console

### <span id="page-34-1"></span>Entering Console Commands from the CLI

You can only enter console commands from the CLI if you have the correct access permissions set. For more information on access permissions, see *[Access](#page-27-0)  [Permissions to the CLI](#page-27-0)* on page 28.

To enter a single usable console command from the CLI, enter:

**S S SSS S SSS S S S SS S SSS S S S S S SSS S S S S S S S S S S S S S S**

**console process** <console command>

For example:

**console process event show**

This command enables the display of background output on your console device.

To enter a series of console commands you can enter console mode. Enter the following CLI command:

#### **console enable**

You are now in console mode and can enter console commands.

To exit console mode and return to the CLI, enter:

**exit**

*Note:* You must type the *exit* command at the root level of the console to return to the CLI. To return to the root level, use the command home.

#### <span id="page-34-2"></span>Navigating the Console

The console is structured in a hierarchical fashion. Entering a module name on the console *drops* you into the module. From this position, any commands which are then typed are assumed to be commands specific to the module you have entered.

To return to the top of the hierarchy, use the command *home*.

For example, entering:

0:20:2b:0:75:20>**fm**

*drops* you into the *fm* module. This is indicated by the change in the console prompt:

0:20:2b:0:75:20 fm>

All commands that are now issued from this prompt refer to commands supported by the *fm* module. For example, entering the *device* command:

0:20:2b:0:75:20 fm>**fsinfo**

produces information about the classes known to filesystem.

**S S SSS S SSS S S S SS S SSS S S S S S SSS S S S S S S S S S S S S S S**

File system: isfs Total bytes: 2095006 Used bytes: 2095006 Dynamic allocation: TRUE File system is valid

To return to the top of the hierarchy, enter:

0:20:2b:0:75:20 fm>**home**

Entering the *fsinfo* command from this location produces an error, as shown below:

```
0:20:2b:0:75:20>fsinfo
console: Unknown command 'fsinfo' - try 'help'
```
If you know the commands supported by a module, you can call them directly, prefixed with the module name. For example:

```
0:20:2b:0:75:20>fm fsinfo
```
### <span id="page-35-0"></span>Obtaining Help with Command Syntax

The console provides you with tips and help information at various stages.

To find out the commands and modules available from the top of the hierarchy, type:

#### **help**

A list will be displayed showing the currently loaded modules and available commands.

To find out about the console commands provided by a particular module, type:

#### **help**

after the module name. This will display a list of all the commands available for the module along with their syntax. For example, typing:

#### **fm help**

displays all of the options which can be used with this command:

Commands are:

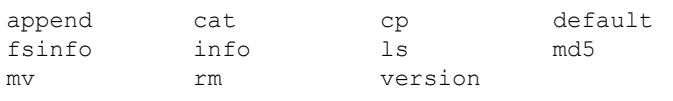

'.' repeats the last command Type "help all" or "help <command>" for more details
You can also obtain help on the arguments required for a particular command. For example, to obtain help on the arguments required for the *ls* command, enter:

**fm help ls** ls [-l | -L] - list file system

You can also obtain help for all the commands. Enter the command:

**S S SSS S SSS S S S SS S SSS S S S S S SSS S S S S S S S S S S S S S S**

**fm help all**

to display help information for all the commands in the *fm* module.

This page intentionally left blank.

**S S SSS S SSS S S S SS S SSS S S S S S SSS S S S S S S S S S S S S S S**

# *Configuring the GoWide 18.4e*

*This chapter describes how to configure the GoWide using the CLI.*

Chapter 3

# **Overview**

The procedures in this chapter explain how to configure the GoWide 18.4e using the CLI.

**S S SSS S SSS S S S SS S SSS S S S S S SSS S S S S S S S S S S S S S S**

# GoWide Factory Default Configuration

The GoWide is factory configured to function as an RFC 1483 Bridge. The specifics of this factory default configuration are as follows:

- *LAN-Side Configuration* a bridge interface, named *"brlan,"* is attached to an Ethernet transport named *"ethernet."*
- *WAN-Side Configuration* a bridge interface, named *"brwan,"* is attached to an RFC 1483 transport named *"llcbridged."*

In addition, the GoWide contains a factory default IP interface with the name *"ipbridge"* which has an IP address of 10.0.0.1 and is attached to the bridge. The GoWide also contains a factory default passthrough interface with the name *"default"* which attaches IMA slot ima-1 to G.shdsl port dsl-1.

### Default Configuration Details

The following CLI commands can be used to obtain current details of the various default interfaces and transports:

- *Bridge Interface "brlan"*  bridge list interfaces
- *Bridge Interface "brwan"* bridge list interfaces
- *IP Interface "ipbridge"* ip show interface ipbridge
- *IMA interface "default"* ima show interface default
- *Ethernet Transport "ethernet"* ethernet show transport ethernet
- *RFC 1483 Transport "llcbridged"* rfc1483 show transport llcbridged

### Restoring the Factory Default Configuration

Restoration of the factory default configuration can be helpful if the unit needs many configuration changes to be reversed, the password is forgotten, or the unit will be installed in a new location. Restoring the factory defaults resets all configurations, including authorized users and passwords. For more information on restoring factory defaults, refer to the section entitled *[Restoring Factory Defaults](#page-74-0)* in this chapter.

## Configuration Diagram

Figure [1](#page-40-0) shows the order in which the procedures in this chapter should be performed when configuring the GoWide 18.4e for operation as a bridge device.

**S S SSS S SSS S S S SS S SSS S S S S S SSS S S S S S S S S S S S S S S**

*Note:* The OAM and Syslog procedures in this chapter are additional enhancement features that can be added to the unit's configuration at any time as needed.

<span id="page-40-0"></span>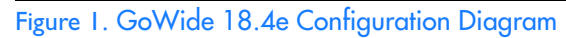

#### Bridge Configuration

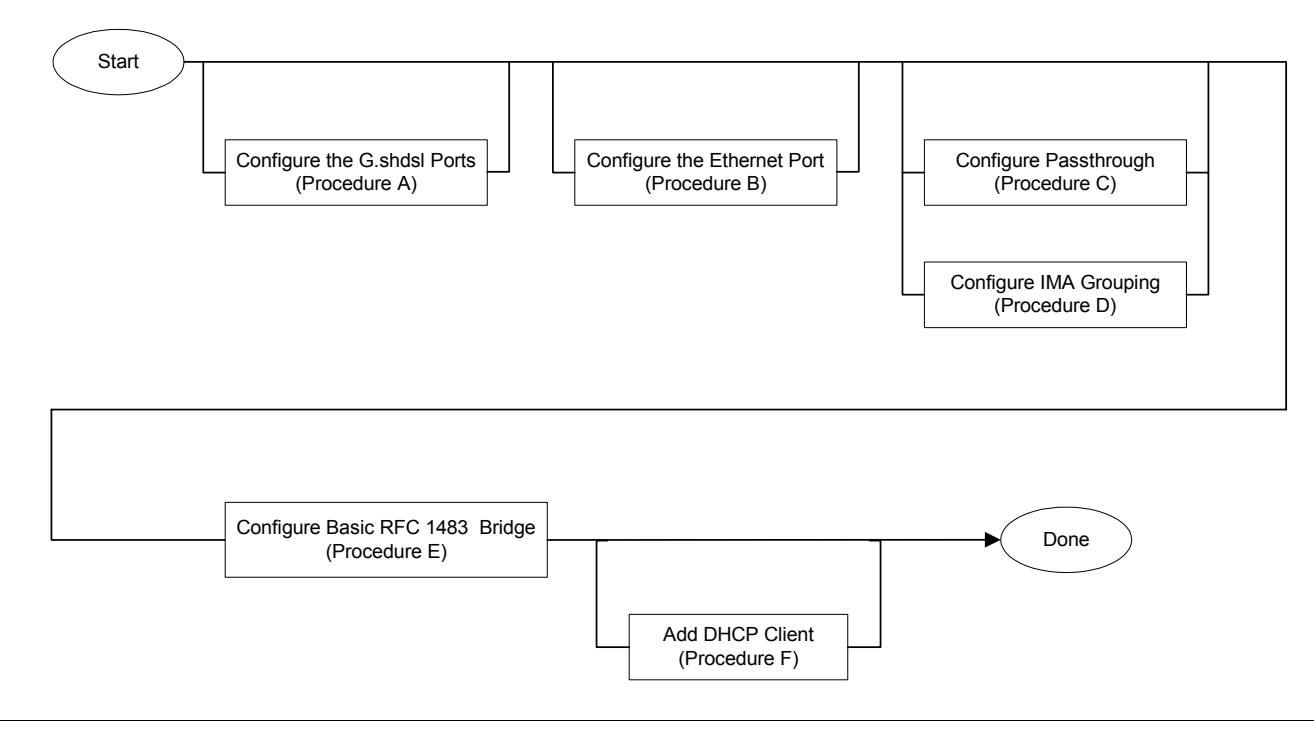

# Interface Port Configuration

The GoWide contains a set of default attributes for the interface ports.

**S S SSS S SSS S S S SS S SSS S S S S S SSS S S S S S S S S S S S S S S**

The default attributes do not always satisfy the network environment in which the unit is installed. In such cases, the port attributes might need to be altered in order for the unit to be successfully integrated into the network.

*Note:* The serial "Craft" port has no attributes that can be user modified.

Typically, interface port configuration is the first step in the overall process of configuring the GoWide. The following procedures explain how to modify the configurations of the interface ports.

## SHDSL Port Configuration

In general, it should not be necessary to change the attributes of the SHDSL ports. Occasionally, expert users might desire to change the SHDSL port settings.

*Note:* If the IMA grouping functionality of the GoWide is to be used to combine SHDSL ports, then the configuration of each SHDSL port that comprises the IMA group must be considered. Refer to *[IMA Grouping](#page-45-0)* in this chapter for more information.

Procedure A describes a process where some SHDSL port attributes are changed.

#### Procedure A. Configuring the SHDSL Port

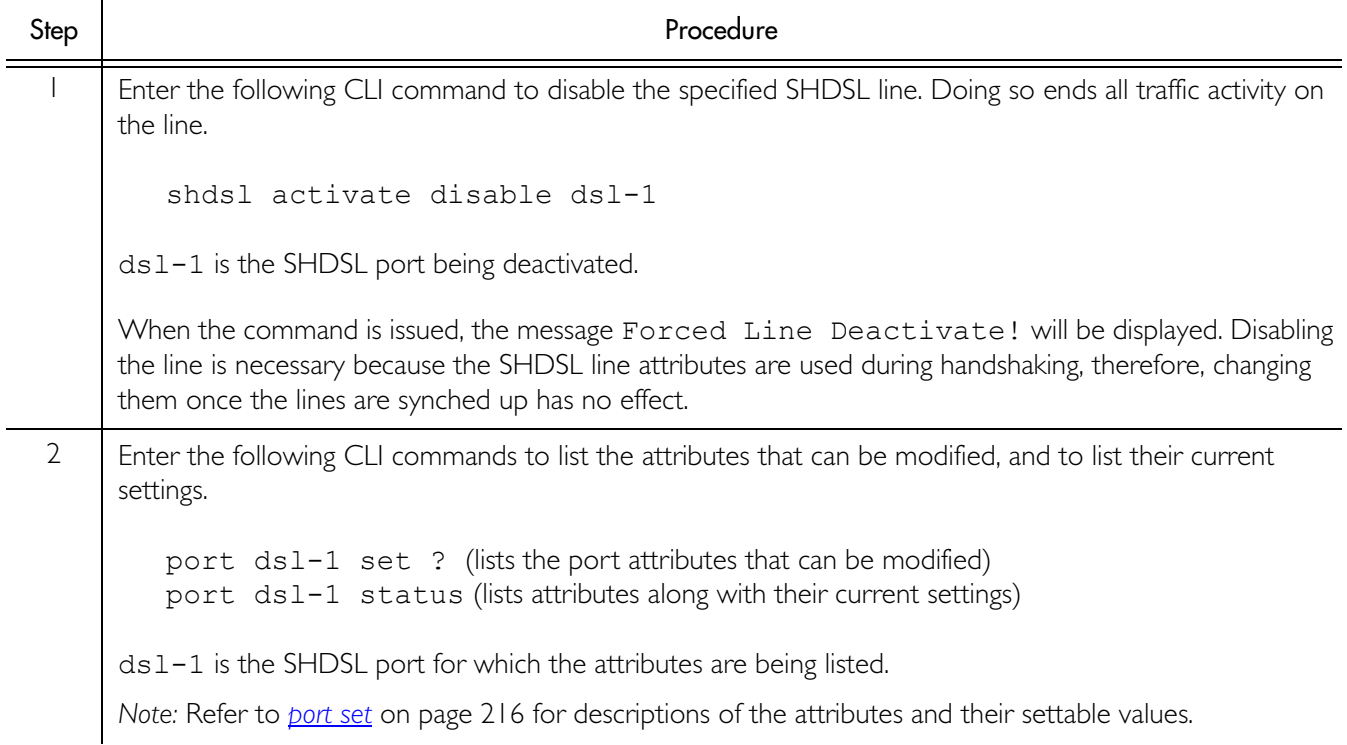

### Procedure A. Configuring the SHDSL Port (Continued)

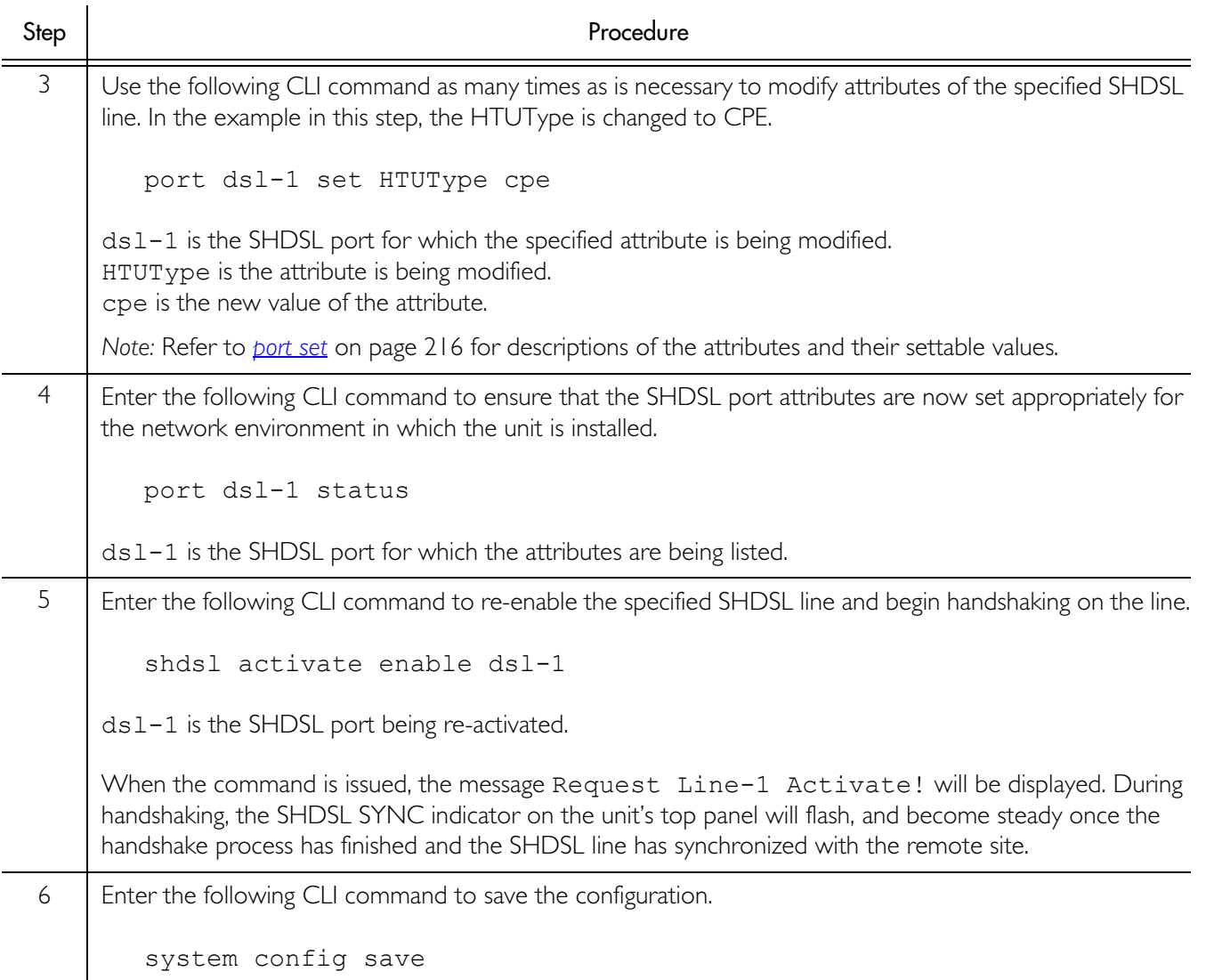

**S S SSS S SSS S S S SS S SSS S S S S S SSS S S S S S S S S S S S S S S**

*End of Procedure*

# Ethernet Port Configuration

Procedure B explains how to change Ethernet port attributes.

Procedure B. Configuring the Ethernet Port

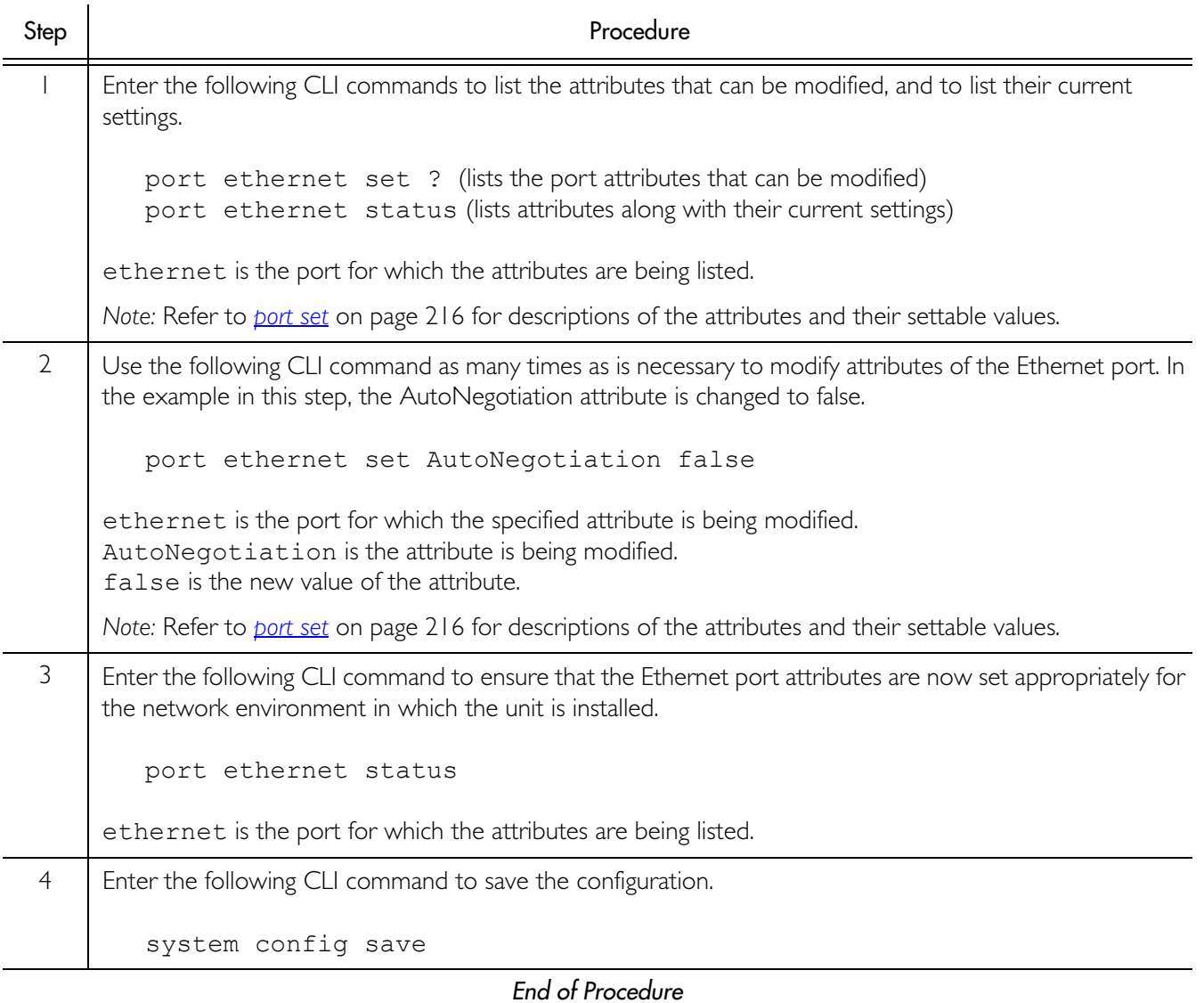

**S S SSS S SSS S S S SS S SSS S S S S S SSS S S S S S S S S S S S S S S**

# <span id="page-44-0"></span>IMA Configuration

The GoWide 18.4e uses IMA (inverse multiplexing over ATM) as a means of transmitting an ATM stream at high speeds. During transmission, the unit's internal IMA module breaks the aggregate stream of ATM cells up and transmits it across multiple G.shdsl ports. Upon reception, the IMA module in the receiving unit reassembles the individual links back into the original ATM stream.

**S S SSS S SSS S S S SS S SSS S S S S S SSS S S S S S S S S S S S S S S**

Internal to the GoWide 18.4e, an aggregate ATM stream enters or exits the IMA module via one of eight assigned *IMA slots*. IMA slots are assigned the numerical designators ima-1 through ima-8. The IMA device can perform the following functions:

- A simple passthrough function, in which the ATM stream at a given IMA slot is passed directly through to a single G.shdsl port, and vice-versa, without using the unit's IMA functionality. In order to use this functionality, a *passthrough interface* is used.
- A grouping function, in which multiple G.shdsl ports are attached to a given IMA slot for increased bandwidth as explained above. In order to use this functionality, an *IMA group interface* is used

*Note:* The GoWide 18.4e factory configuration contains a default interface named *default*. This default interface attaches IMA slot ima-1 to G.shdsl port dsl-1, and is a passthrough interface.

The remainder of this section explains how to configure the GoWide 18.4e for either passthrough or IMA group operation:

### **Passthrough**

A passthrough interface does not make use of the unit's IMA functionality. Each passthrough interface that is created can only be attached to a single G.shdsl port.

Procedure C explains how to set up the GoWide for passthrough operation. In the example presented in Procedure C, a passthrough interface which attaches IMA slot ima-2 to G.shdsl port dsl-5 is set up.

Procedure C. Passthrough Setup

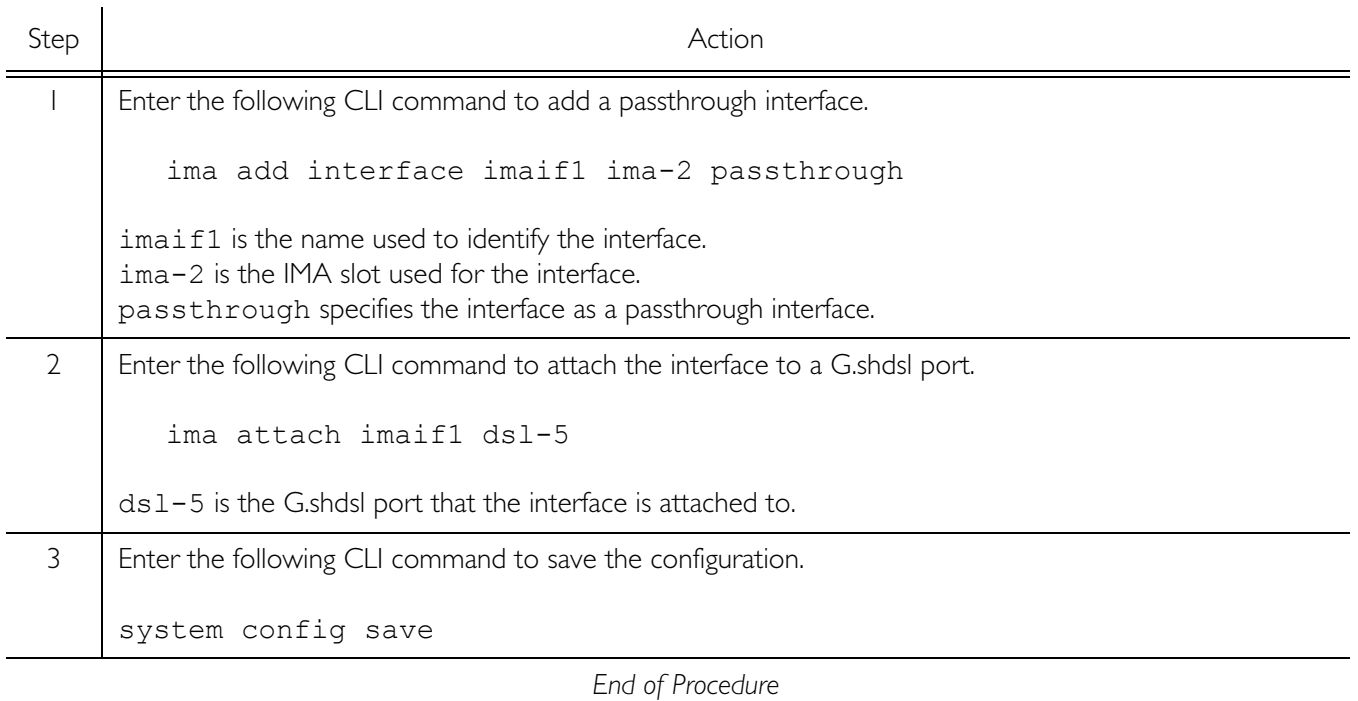

**S S SSS S SSS S S S SS S SSS S S S S S SSS S S S S S S S S S S S S S S**

# <span id="page-45-0"></span>IMA Grouping

In order to use the unit's IMA functionality, an IMA group interface must be created. An IMA group interface allows multiple G.shdsl ports to be attached to it, and it is over the attached G.shdsl ports that the aggregate ATM stream is distributed during transmission.

Procedure [D](#page-46-0) explains how to set up the GoWide for IMA grouping operation. In the example presented in Procedure [D](#page-46-0), an IMA group interface which attaches IMA slot ima-4 to G.shdsl ports dsl-6, dsl-7, and dsl-8 is set up.

### <span id="page-46-0"></span>Procedure D. IMA Grouping Setup

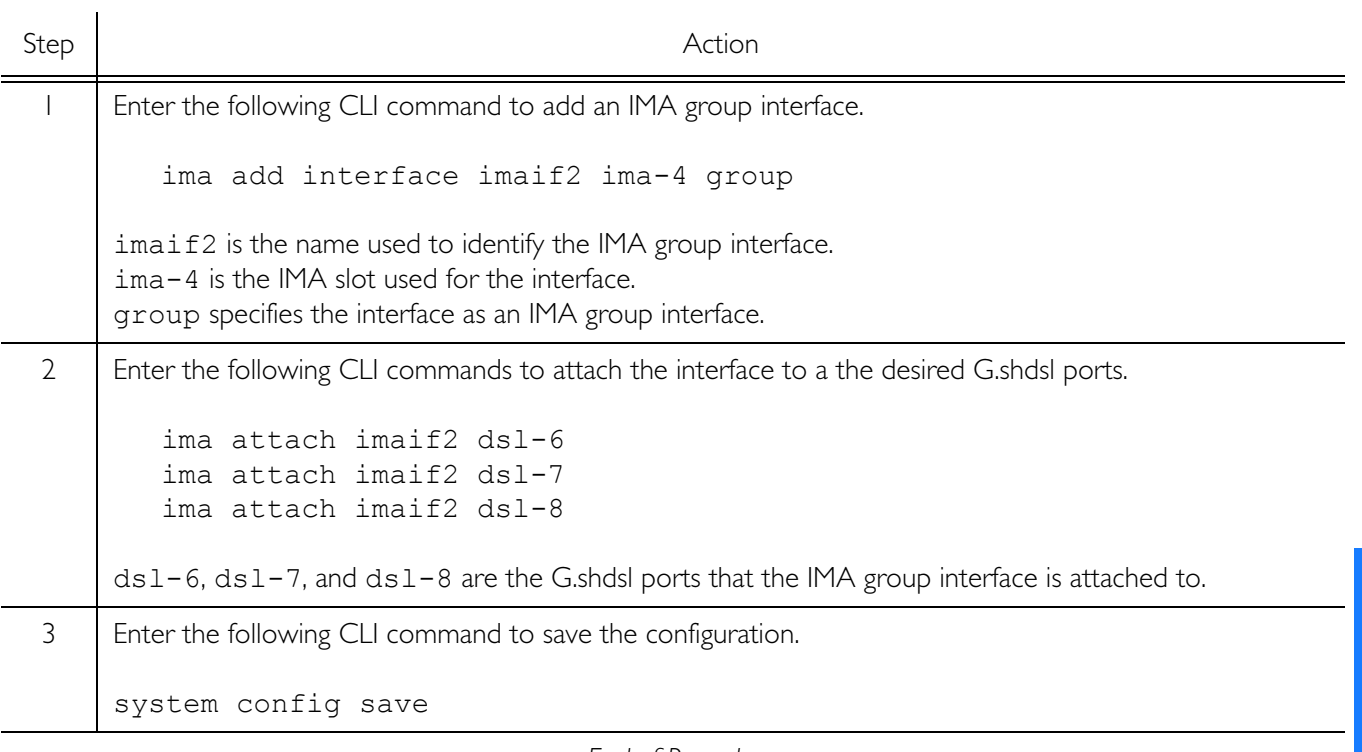

**S S SSS S SSS S S S SS S SSS S S S S S SSS S S S S S S S S S S S S S S**

*End of Procedure*

3

# Bridge Configuration

The GoWide configuration in this section bridges between Ethernet and an ATM protocol. This configuration is bridging at Layer 2.

**S S SSS S SSS S S S SS S SSS S S S S S SSS S S S S S S S S S S S S S S**

*Note:* When the CLI is used to configure the GoWide in bridge configuration, the GoWide does not need to be configured with an IP address.

# RFC 1483 Bridge

When the GoWide is configured as explained in Procedure E, it acts as a layer 2 bridge between Ethernet and the RFC 1483 ATM protocol. On the WAN side, RFC 1483-encapsulated frames run over an ATM circuit. In this configuration, SME equipment on the LAN side of the bridge can communicate with remote equipment via the WAN interface as if they were all connected directly by Ethernet. The example configuration detailed in Procedure E is shown in Figure 2.

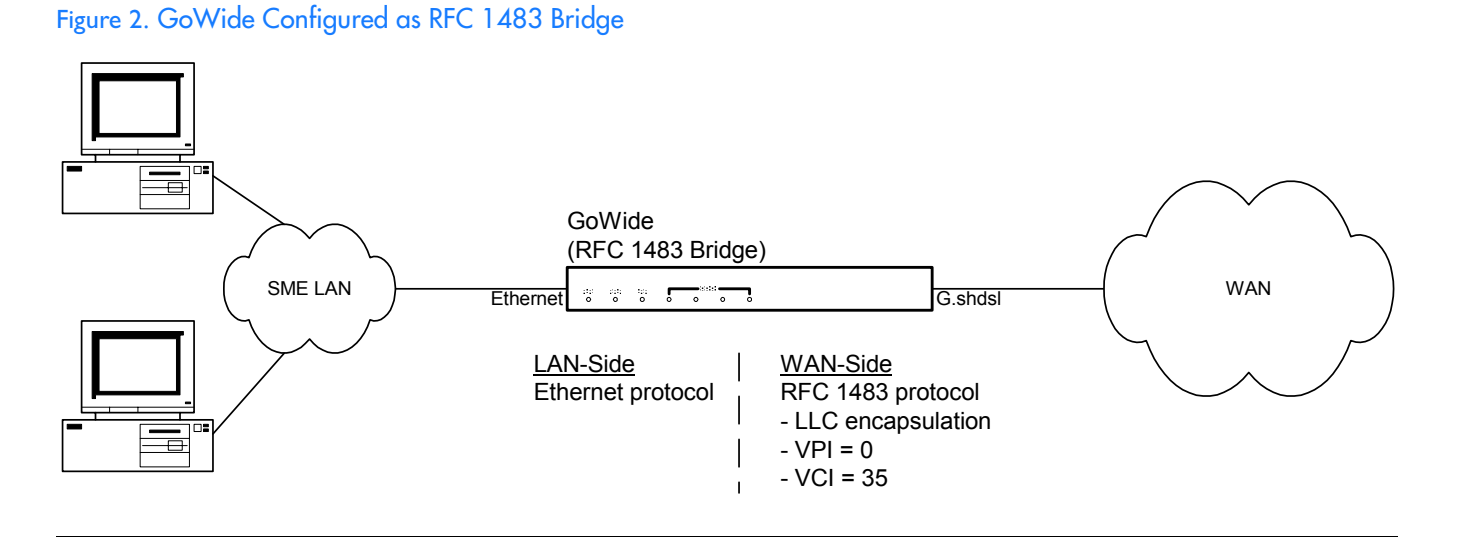

Procedure E explains how to set up the GoWide as an RFC 1483 bridge.

#### Procedure E. Basic RFC 1483 Bridge Setup

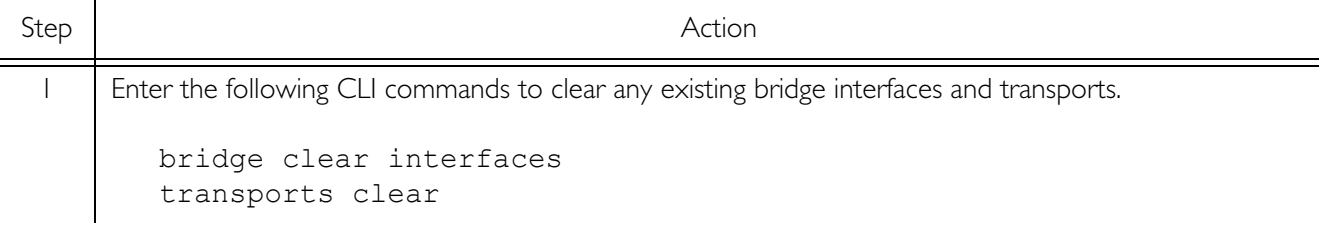

### Procedure E. Basic RFC 1483 Bridge Setup (Continued)

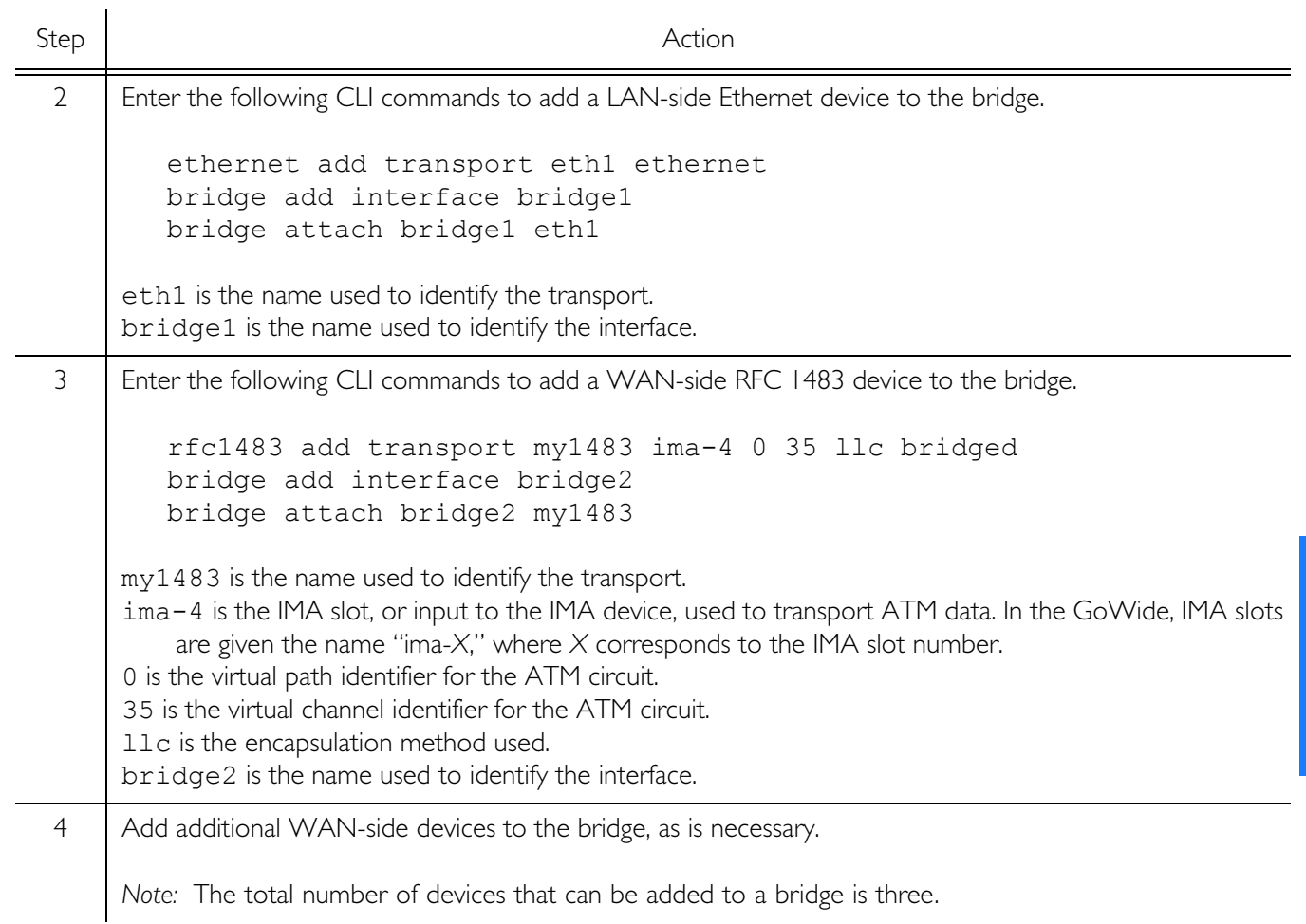

**S S SSS S SSS S S S SS S SSS S S S S S SSS S S S S S S S S S S S S S S**

Procedure E. Basic RFC 1483 Bridge Setup (Continued)

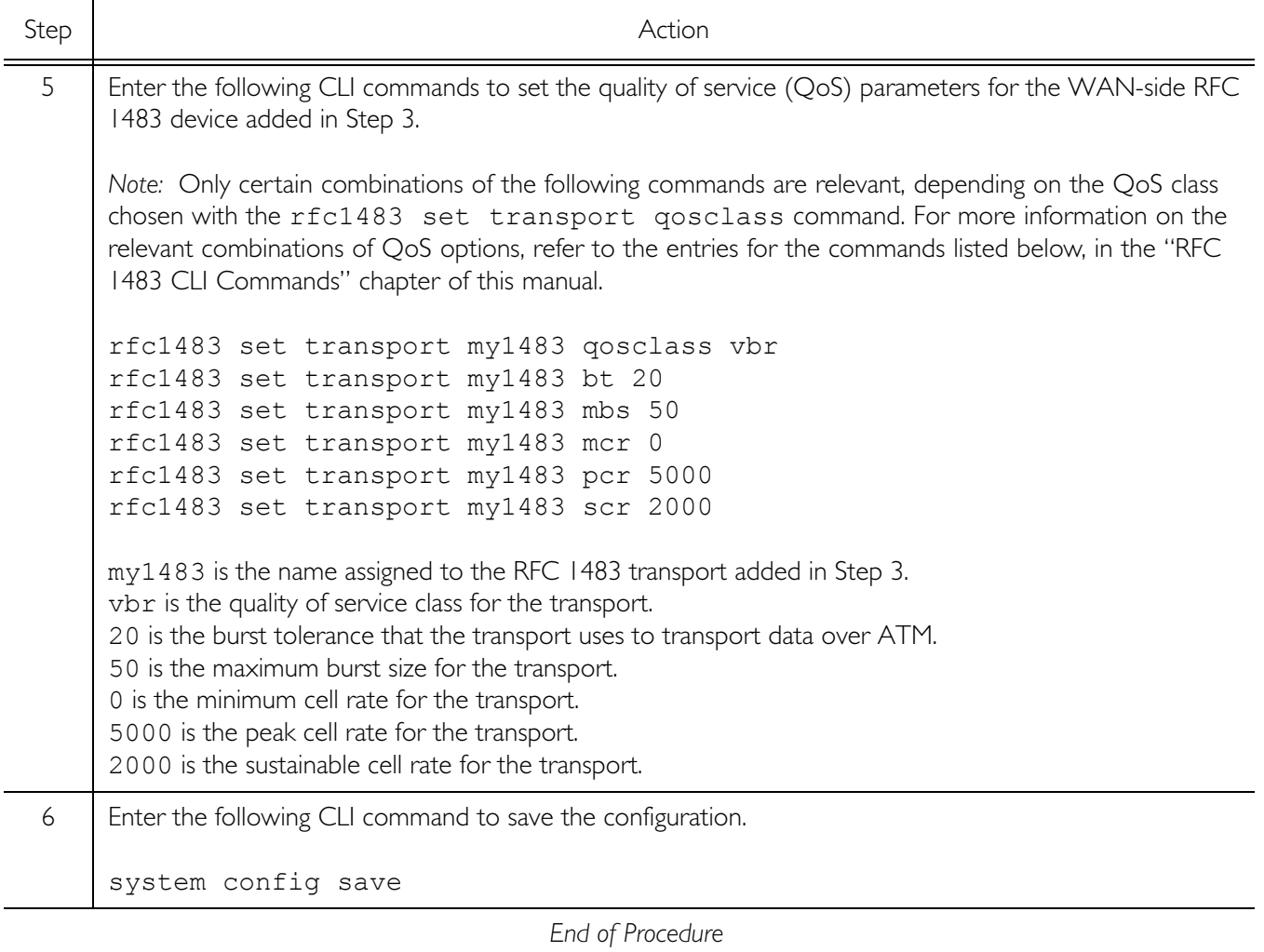

**S S SSS S SSS S S S SS S SSS S S S S S SSS S S S S S S S S S S S S S S**

# DHCP Configurations

Dynamic Host Configuration Protocol (DHCP) provides a means of configuring IP interfaces. In the GoWide 18.4e, the Ethernet interface can be configured as a DHCP client, so that its IP address can be configured via DHCP.

**S S SSS S SSS S S S SS S SSS S S S S S SSS S S S S S S S S S S S S S S**

# DHCP Client

When the Ethernet interface has been configured as a DHCP client, it can automatically accept configuration from a DHCP server on the network. The example configuration detailed in Procedure [F](#page-50-0) is shown in Figure [3](#page-50-1).

<span id="page-50-1"></span>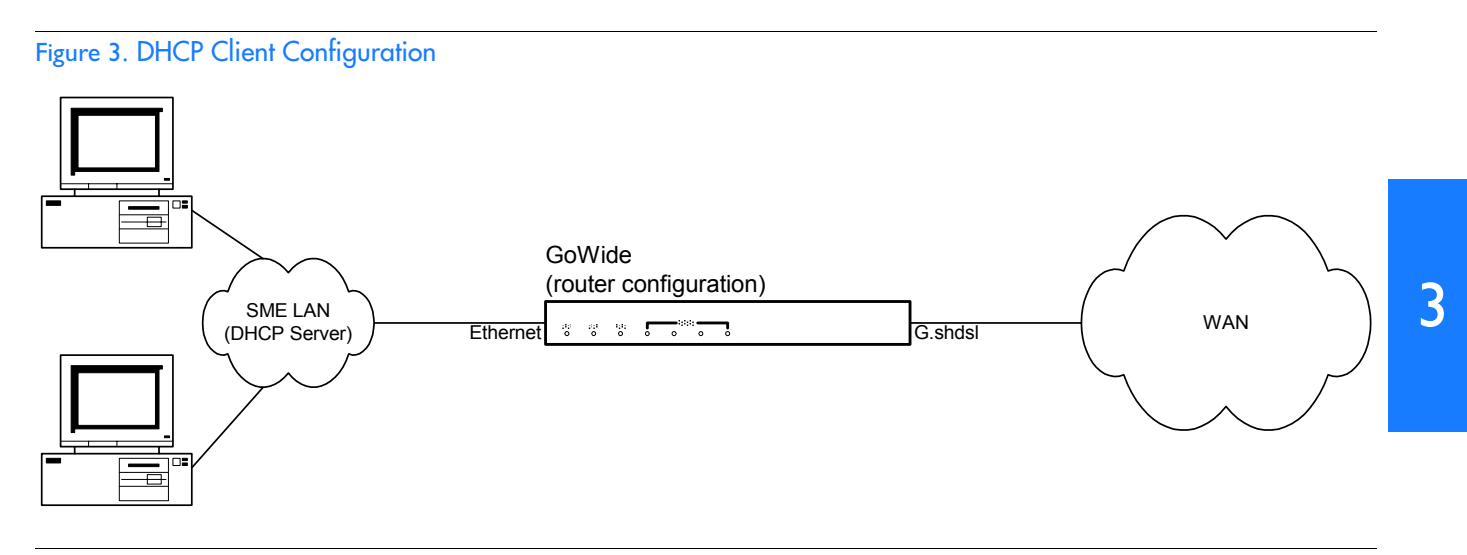

Procedure [F](#page-50-0) explains how to set up a DHCP client on the Ethernet interface.

#### <span id="page-50-0"></span>Procedure F. DHCP Client Setup

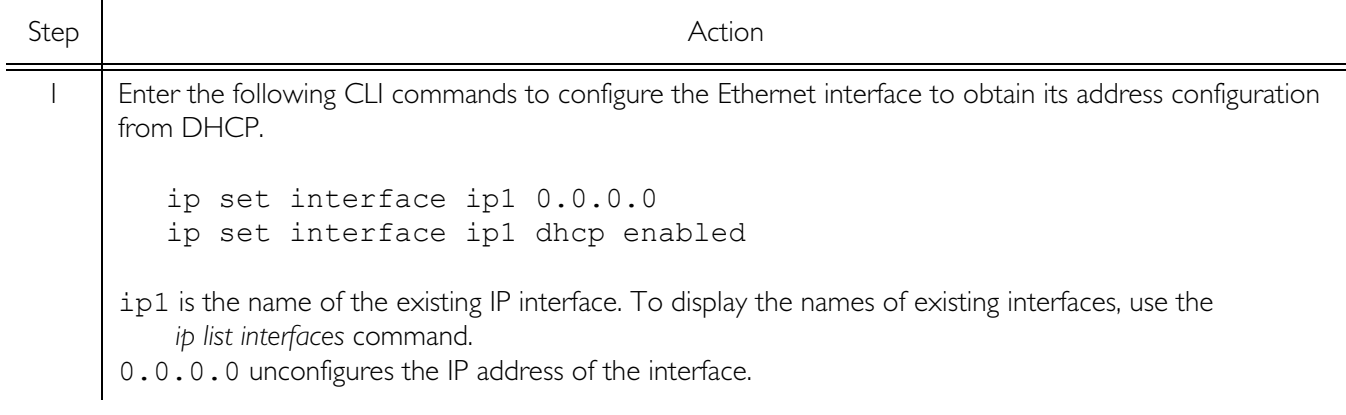

### Procedure F. DHCP Client Setup (Continued)

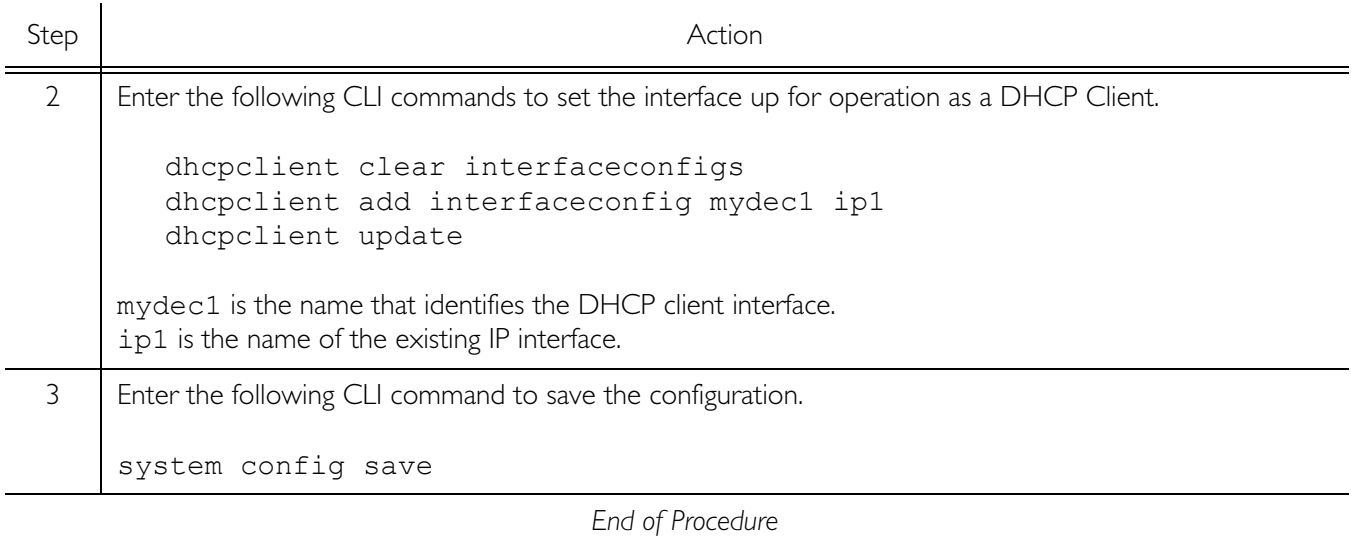

**S S SSS S SSS S S S SS S SSS S S S S S SSS S S S S S S S S S S S S S S**

# OAM Configurations

The GoWide provides several functions that can be used to operate and maintain the ATM-layer aspects of the WAN-side connections to the unit. These functions, referred to as *Operation and Maintenance (OAM) functions*, produce information that can be used by maintenance personnel for maintaining the Quality of Service (QoS) level of the ATM link, as well as for link troubleshooting purposes.

**S S SSS S SSS S S S SS S SSS S S S S S SSS S S S S S S S S S S S S S S**

OAM functions are implemented through the establishment of *OAM flows*, which are flows of information transferred through the WAN-side network connection by means of specialized ATM cells, referred to as OAM cells. Depending on the function, OAM flows can be unidirectional or bidirectional. They follow the same physical route as user-data cells, constituting an in-band maintenance flow. GoWide implements the following ATM layer OAM flows:

- *F4* Virtual path (VP)-level OAM flows.
- *F5* Virtual channel (VC)-level OAM flows.

These flows can be set up on an entire virtual connection, referred to as an *end-toend (etoe) flow* or only parts of a virtual connection, referred to as a *segment (segm) flow*.

## OAM Functions Implemented in the GoWide

The following OAM functions are implemented in the GoWide:

- *Loopback Testing* An OAM loopback cell is inserted at a point along a virtual connection and looped back at a specified downstream point in the connection. Statistics and messaging can be viewed to ascertain the general status of the connection.
- *Continuity Checking* A periodic flow of OAM continuity checking (CC) cells is established on a virtual path or virtual channel connection for continuity monitoring purposes.
- *Fault Monitoring* Virtual path or virtual channel connections are monitored for conditions that indicate an interruption of the connection's cell transfer capability.

*Note:* Loopback testing, continuity checking, and fault monitoring functions conform to International Telecommunication Union recommendation ITU-T I.610 entitled *B-ISDN Operation and Maintenance Principles and Functions*.

## Default OAM Interface

Before a GoWide can participate in OAM testing, appropriate OAM flows must be enabled in the unit. To facilitate OAM testing, GoWides contain a default OAM interface named *default*. This default OAM interface has F4 and F5, segment and end-to-end OAM flows enabled for loopback testing, continuity checking, and fault monitoring on any virtual path and channel. The location loopback identifier (LLID) is set to 16 octets of all '1's (ff.ff.ff.ff.ff.ff.ff.ff.ff.ff.ff.ff.ff.ff.ff.ff) on all pertinent default OAM flows.

**S S SSS S SSS S S S SS S SSS S S S S S SSS S S S S S S S S S S S S S S**

The default OAM interface allows OAM testing to be carried out with minimal pretest setup. The following shows the configuration of the default OAM interface:

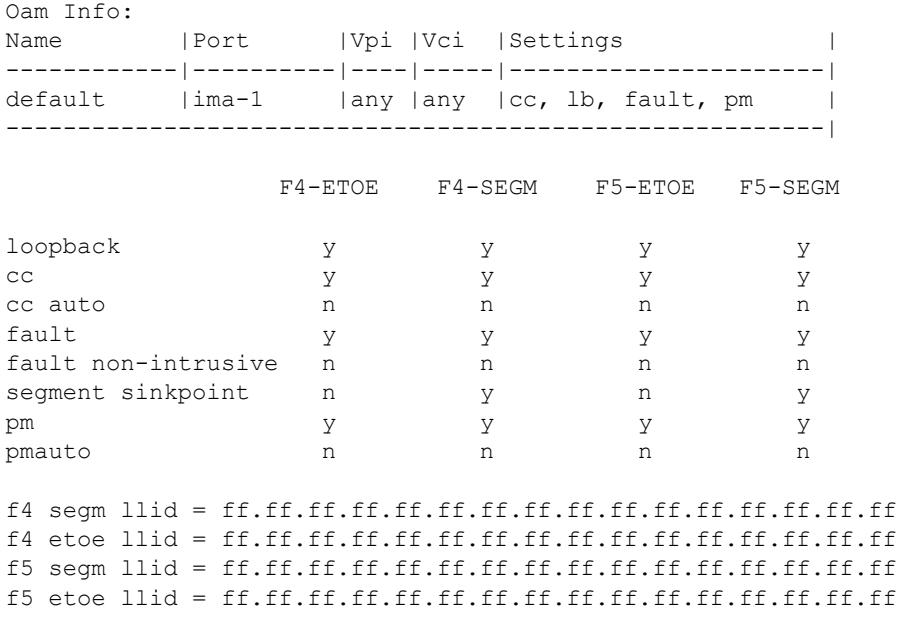

#### *Notes:*

- 1. The default OAM interface setup shown above can be viewed by issuing the CLI command pvcm oaminfo default.
- 2. "pm" and "pmauto" in the above *oaminfo* report denote performance monitoring OAM functionality. This functionality is currently not supported by Symmetricom.
- 3. The default OAM interface can be modified and deleted like any other OAM interface, however, this is not recommended.

The remainder of this section explains the various OAM functions in greater detail, and provides sample CLI procedures:

## Loopback Testing

Loopback is an ATM layer OAM function that can be used for pre-service connectivity verification, on-demand connectivity monitoring, and fault localization.

Loopback functionality is implemented through the insertion of loopback (LB) cells at a point along a virtual path or virtual channel connection, which are looped back at a downstream point, which can be the connection endpoint or a segment sink-point.

Messages generated during the loopback operation can be captured and displayed locally on the GoWide console by enabling the display of console event messages. The following messages might be shown:

• *OAM\_LOOPBACK\_RETURN* - The outbound loopback cell has been returned.

• *OAM\_LOOPBACK\_LOST* - The outbound loopback cell was not returned within the time-out interval, which is five seconds.

In addition, loopback statistics can be displayed by the loopback node if loopback has been enabled on that node.

### Loopback Procedure

Procedure [G](#page-54-0) explains how to perform loopback testing using the GoWide.

**S S SSS S SSS S S S SS S SSS S S S S S SSS S S S S S S S S S S S S S S**

*Note:* For demonstration purposes, two GoWides are connected back-to-back via G.shdsl link in the following procedure, as shown in Figure [4.](#page-54-1) This configuration contains a single passthrough interface at IMA slot ima-1 attached to G.shdsl port dsl-1 (refer to the paragraph entitled *[IMA Configuration](#page-44-0)* for more information on configuring IMA).

<span id="page-54-1"></span>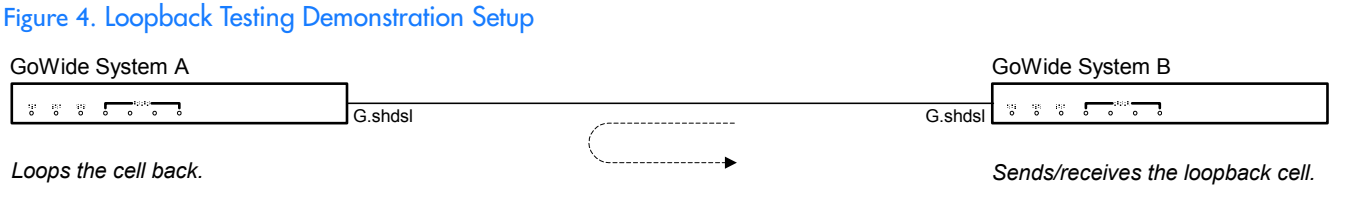

*System B* is the GoWide which is the sender/receiver of the loopback cell, and *System A* is the GoWide which loops the cell back. In practice, the node represented by System B would likely be non-GoWide equipment at the central office side of the link.

#### <span id="page-54-0"></span>Procedure G. Loopback Testing

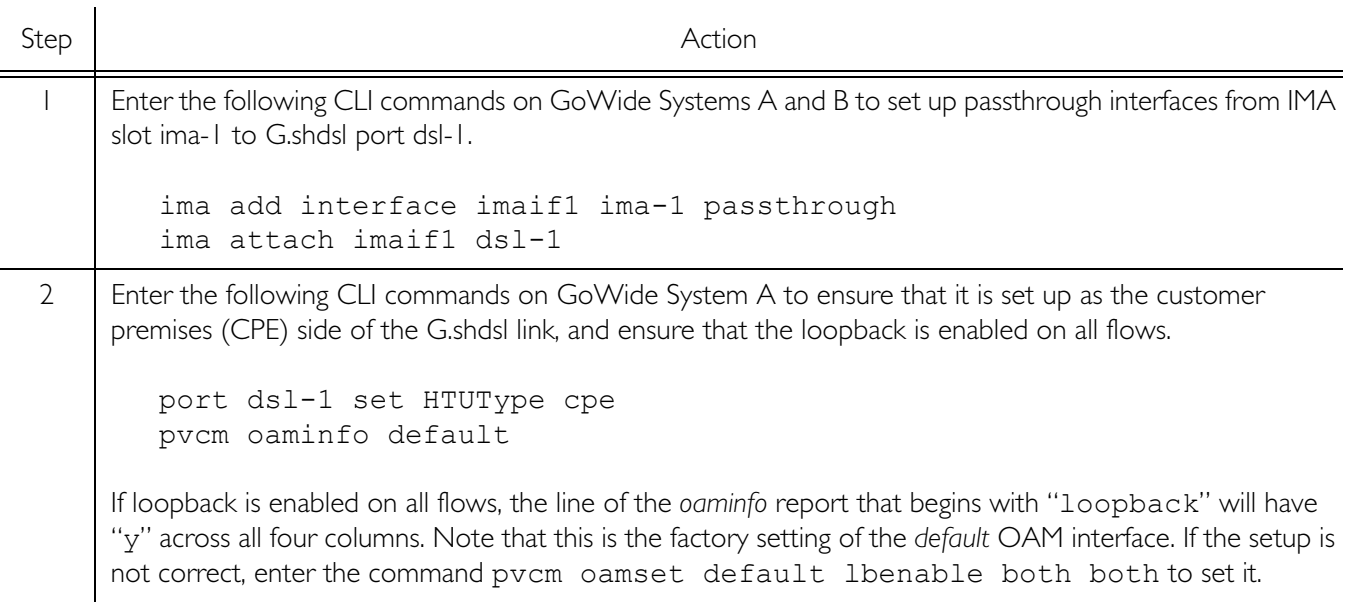

Procedure G. Loopback Testing (Continued)

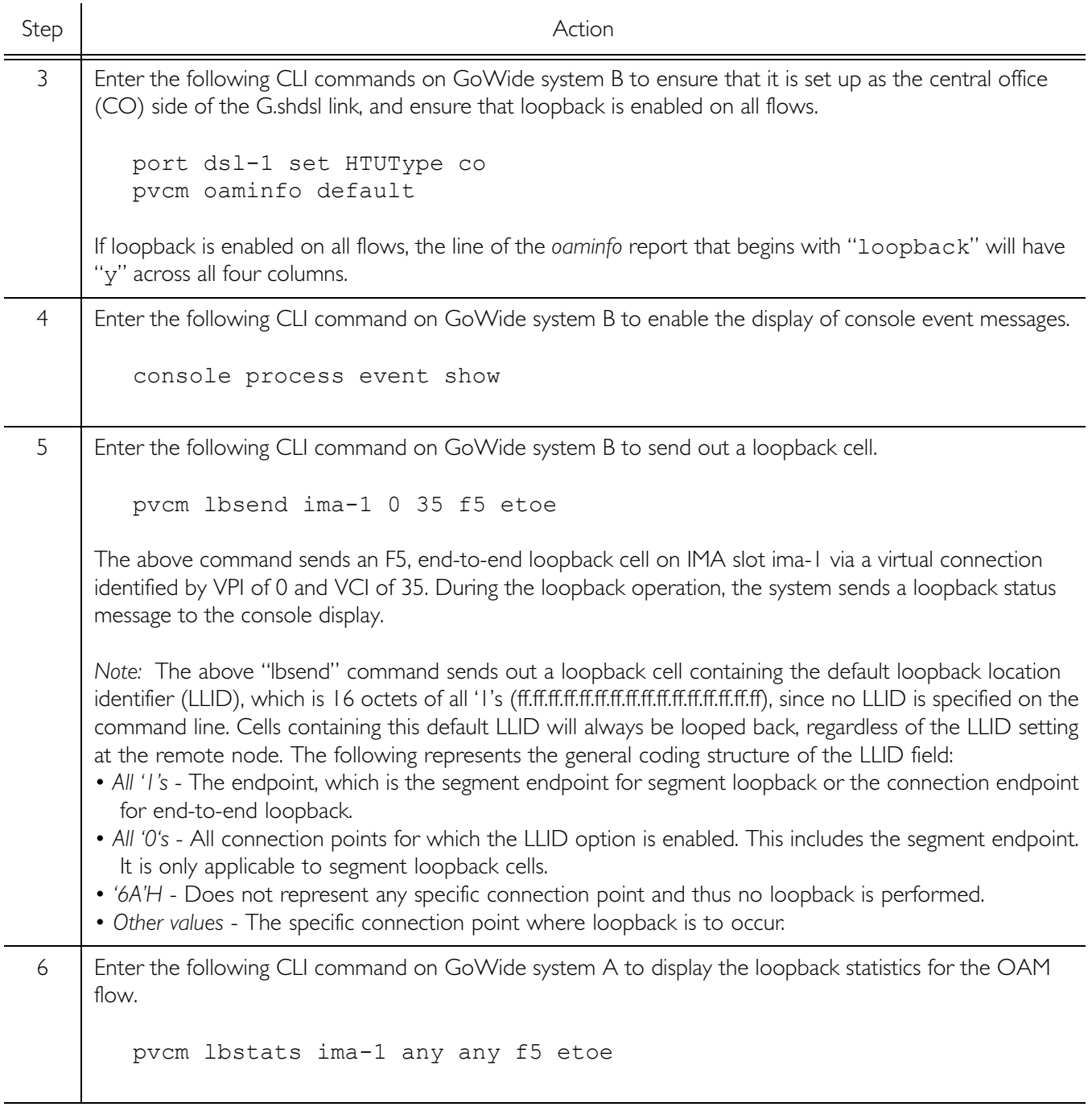

**S S SSS S SSS S S S SS S SSS S S S S S SSS S S S S S S S S S S S S S S**

*End of Procedure*

# Continuity Checking

Continuity checking is an ATM layer OAM function that can be used for continuously monitoring the continuity of a connection.

Continuity checking functionality is implemented through the establishment of a periodic flow of continuity check (CC) cells along a virtual path or virtual channel connection. These CC cells are sent at a nominal rate of one cell per second, independent of the flow of user cells.

**S S SSS S SSS S S S SS S SSS S S S S S SSS S S S S S S S S S S S S S S**

Once the flow of CC cells has been established, if an end-to-end or segment endpoint on which fault monitoring has been enabled does not receive a user cell or CC cell within a time interval of 3.5 seconds ±0.5 seconds, it declares an alarm indication signal (AIS) state (see *[Fault Monitoring](#page-58-0)* in this chapter for information on GoWide fault monitoring functionality).

Continuity checking must be enabled on an OAM flow before the flow of CC cells can be activated/deactivated on that flow.

The enable operation is done locally on the nodes that will participate in the flow of CC cells. The enable operation sets up the nodes to accept activation/deactivation requests remotely from other nodes that are participating in the continuity checking operation, such as a node on which fault monitoring is enabled. In the GoWide, activation/deactivation requests are sent in the form of special activation/ deactivation OAM cells.

During activation/deactivation operations, the local system generates messages, which can be captured and displayed on the GoWide console by enabling the display of console event messages. The following messages might be shown:

- *OAM\_CC\_ACCEPT* The continuity check activation or deactivation request was accepted by the remote system.
- *OAM\_CC\_REJECT* The continuity check activation request was either rejected by the remote system, in which case the sub-message *Activation was denied* is returned, or the request timed out, in which case the sub-message *Activation was timed out* is returned.

### Continuity Checking Procedure

Procedure [H](#page-57-0) explains how to enable and activate the flow of CC cells on GoWides.

*Note:* For demonstration purposes, two GoWides are connected back-to-back via G.shdsl link in the following procedure, as shown in Figure [5.](#page-56-0) This configuration contains a single passthrough interface at IMA slot ima-1 attached to G.shdsl port dsl-1 (refer to the paragraph entitled *[IMA Configuration](#page-44-0)* for more information on configuring IMA).

#### <span id="page-56-0"></span>Figure 5. Continuity Checking Demonstration Setup

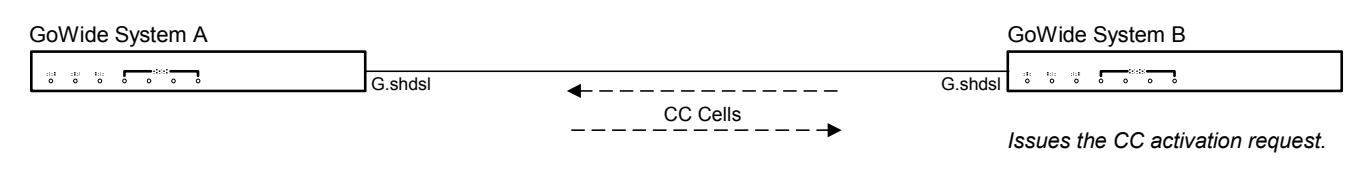

<span id="page-57-0"></span>Procedure H. Continuity Checking Activation

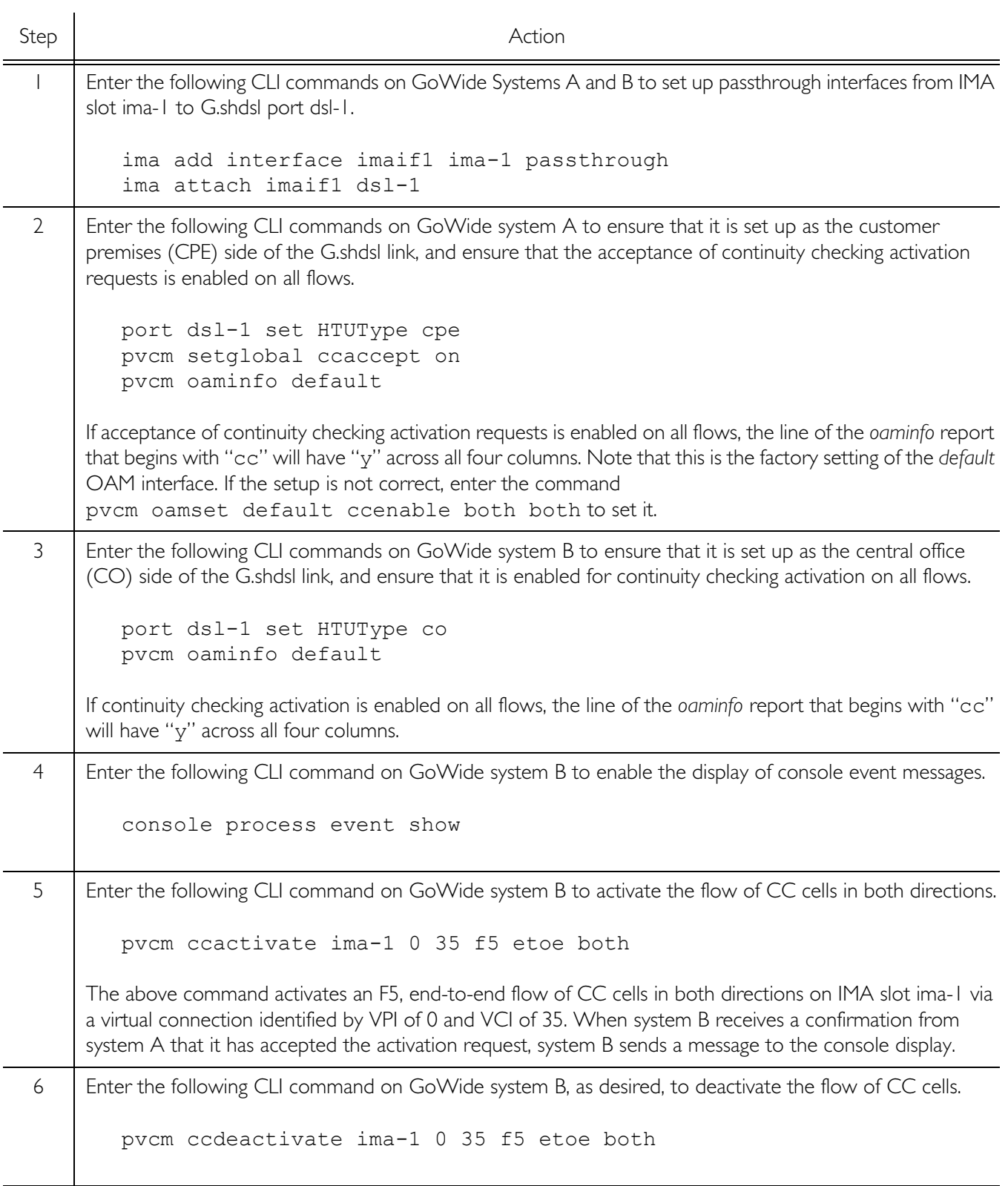

**S S SSS S SSS S S S SS S SSS S S S S S SSS S S S S S S S S S S S S S S**

*End of Procedure*

## Fault Monitoring

Fault monitoring is an ATM layer OAM function that can be used for monitoring virtual path and virtual channel connections for conditions that indicate an interruption of the connection's cell transfer capability. Fault monitoring functionality is implemented through the use of specialized *OAM cells*, and the declaration/release of *fault states*.

<span id="page-58-0"></span>**S S SSS S SSS S S S SS S SSS S S S S S SSS S S S S S S S S S S S S S S**

### OAM Cells

End-to-end or segment nodes in a connection that have been enabled for fault monitoring (hereafter referred to as *enabled nodes*) indicate fault conditions to other nodes in the connection through generation of the following types of OAM cells:

- *AIS Cells* AIS cells are generated in the forward direction at a nominal rate of one cell per second when an enabled node detects a connection defect. Connection defects can variously include the receipt of transmission path defect indications from the physical layer, detection of loss of Cell Delineation (LCD), and detection of a Loss of Continuity (LOC). AIS cell generation ceases as soon as monitored defects are removed.
- *RDI Cells* RDI cells are generated in the backward direction at a nominal rate of one cell per second when the enabled node has declared an AIS fault state and the state persists (see *[Fault States](#page-58-1)*, below). RDI cell generation ceases as soon as the node releases the AIS fault state.

### <span id="page-58-1"></span>Fault States

Enabled nodes indicate fault conditions through the declaration of the following fault states:

- *Alarm Indication Signal (AIS) Fault State* An enabled node declares an AIS fault state as soon as it detects a transmission or connection defect, or receives an AIS cell. The node releases the AIS fault state when it receives either a user cell or CC cell. If the continuity checking function is not activated, the node releases the AIS fault state after it has received no AIS cells within a time interval of 2.5 seconds  $\pm 0.5$  seconds.
- *Remote Defect Indication (RDI) Fault State* An enabled node declares an RDI fault state as soon as it receives an RDI cell. The node releases the RDI fault state after it has received no RDI cells within a time interval of 2.5 seconds  $\pm 0.5$  seconds.

#### Messages Generated During GoWide Fault Monitoring

Messages generated by GoWides during fault monitoring can be captured and displayed locally on the GoWide console by enabling the display of console event messages. The following messages might be shown:

• *OAM\_FAULT AISDEC* | *OAM\_FAULT RDIDEC* - GoWide fault monitoring has declared an AIS | RDI fault state. The reason why the AIS | RDI state was declared is provided as part of the message in the form of an integer value,

which can be interpreted as follows:

- 1 - A physical-level problem was detected.

**S S SSS S SSS S S S SS S SSS S S S S S SSS S S S S S S S S S S S S S S**

- 2 An AIS | RDI cell was received.
- 3 The AIS | RDI state was declared as the result of continuity checking.
- 4 The AIS | RDI state was induced by a management layer operation, as when a pvcm faultbegin CLI command is entered.
- *OAM\_FAULT AISCLR* | *OAM\_FAULT RDICLR* GoWide fault monitoring has released an AIS | RDI fault state.

### Non-Intrusive Fault Monitoring

Non-intrusive fault monitoring of end-to-end or segment OAM flows can be enabled on intermediate nodes along a virtual connection. Non-intrusive monitoring consists of detecting and processing the content of OAM fault monitoring cells passing the intermediate node without modifying the characteristics of the aggregated flow being monitored.

### Fault Monitoring Procedure

Procedure I explains how to enable fault monitoring on GoWides.

*Note:* For fault management demonstration purposes, two GoWides can be connected back-to-back via G.shdsl link as shown in Figure [5,](#page-56-0) above, and configured as in Procedure [H](#page-57-0). That configuration contains a single passthrough interface at IMA slot ima-1 attached to G.shdsl port dsl-1.

#### Procedure I. Fault Monitoring Setup

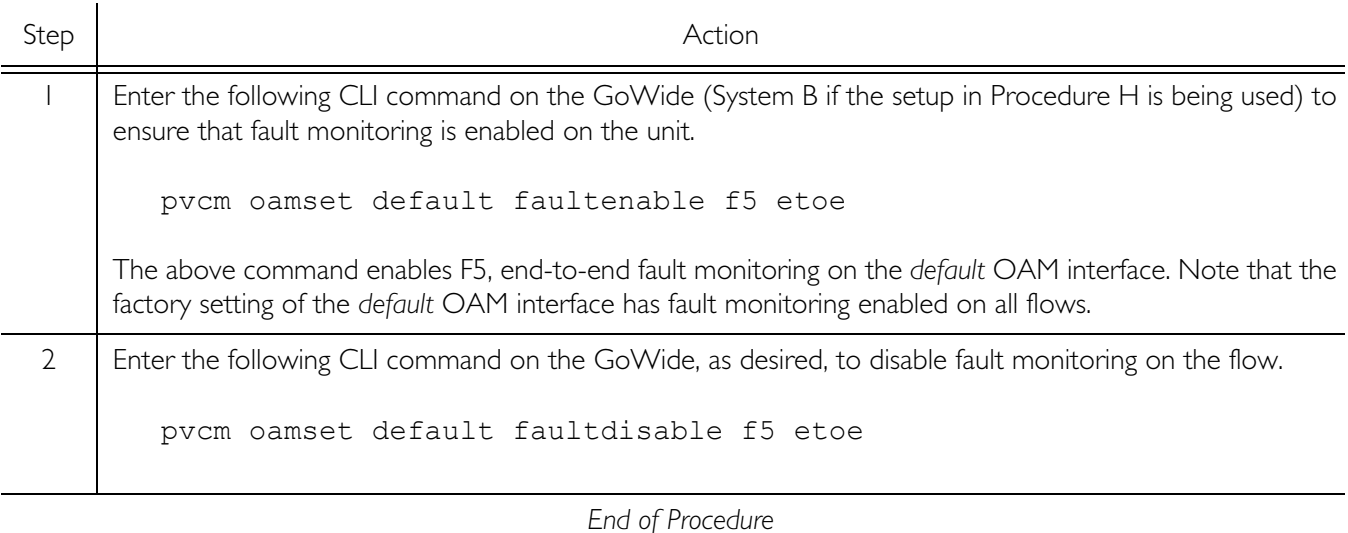

# Syslog Configuration

GoWides provide a feature that allows them to send alarm log, background event log, and error log messages to a remote host running a *Syslog daemon.* This allows log messages from multiple GoWides to be monitored from a central location.

**S S SSS S SSS S S S SS S SSS S S S S S SSS S S S S S S S S S S S S S S**

# Syslog Daemon

A Syslog daemon is software that runs on a system, known as a *syslog server*, which collects UDP messages from devices that have been configured to send syslog protocol messages. The general content of syslog messages can be varied, but GoWides issue UDP syslog messages which include alarm log, background event log, and error log messages.

Unix and Linux systems typically have a built-in syslog service, and several Syslog daemons are available for Windows-based systems.

In order for the Syslog daemon to receive a given syslog message, the daemon must be running on the syslog server before the message occurs, and the destination IP address of the syslog server must be set in the GoWide.

#### *Notes:*

- 1. Refer to the documentation for the Syslog daemon or service (syslogd) you are using for applicable installation, configuration, and usage information.
- 2. The Syslog feature is not supported on GoWides that are configured in bridged mode. In general, syslog is supported if the syslog host can be pinged from the GoWide.
- 3. General details of the syslog protocol can be found in RFC 3164, entitled *The BSD syslog Protocol*.

# Syslog Message Format

GoWides send UDP syslog protocol messages which contain the following fields, as indicated in RFC 3164:

- The facility and severity of the message.
- The IP address of the GoWide originating the message.

*Note:* GoWide syslog messages do not contain a local timestamp. The timestamp displayed by a Syslog daemon is the time when the daemon receives the message.

• The name of the GoWide process that originated the message, and the text of the message itself.

*Note:* If the message originates from the GoWide console module, no process name is sent.

How syslog messages are displayed depends on the Syslog daemon being used. Figure [6](#page-61-0) shows a typical display of GoWide syslog messages by the Linux syslogd daemon:

**S S SSS S SSS S S S SS S SSS S S S S S SSS S S S S S S S S S S S S S S**

#### <span id="page-61-0"></span>Figure 6. Syslog Display

Nov 11 16:30:40 192.168.170.121 im:CC global auto accept is on already Nov 11 16:30:45 192.168.170.121 im:PM global auto accept is on already Nov 11 16:30:51 192.168.170.121 im:Invalid argument:failed to set the SNTP host to Nov 11 16:30:57 192.168.170.121 im:Permission denied:Attribute 'MAC' is readonly Nov 11 16:31:06 192.168.170.121 dhcprelay: Reset request acknowledged. Reset imminent. Nov 11 16:31:12 192.168.170.121 dhcprelay: DHCP Relay has no nominated DHCP Servers in list. Sleeping. Nov 11 16:31:18 192.168.170.121 dhcprelay: Reset request acknowledged. Reset imminent. Nov 11 16:31:24 192.168.170.121 dhcprelay: DHCP Relay has no nominated DHCP Servers in list. Sleeping. Nov 11 16:31:30 192.168.170.121 dhcpserver: Reset request acknowledged. Reset imminent. Nov 11 16:31:36 192.168.170.121 dhcpserver: No IP address lease pools defined in configuration - sleeping. Nov 11 16:31:42 192.168.170.121 dhcpclient: Reset request acknowledged. Reset imminent. Nov 11 16:31:48 192.168.170.121 dhcpclient: No usable DHCP client IP interfaces - sleeping. Nov 11 16:31:54 192.168.170.121 getMacAddress: failed to find interface 'ipbridge' Nov 11 16:32:00 192.168.170.121 Web Server failed to find interface 'ipbridge' Nov 11 16:32:06 192.168.170.121 ewsDocumentInstallArchive: adding to installed archive (this may be ok if this is Nov 11 16:32:12 192.168.170.121 SHDSL HTU-CO Line-1: Line Status -- Disconnect Nov 11 16:32:18 192.168.170.121 SHDSL HTU-CO Line-1: Line Status -- Activating Nov 11 16:32:24 192.168.170.121 al: #1 LOL active on mod-SHDSL link-1 at 01/01/70 00:00:09 Nov 11 16:32:30 192.168.170.121 SHDSL HTU-CO Line-1: Op Status -- Nov 11 16:32:36 192.168.170.121 Handshake Nov 11 16:32:42 192.168.170.121 (10) Nov 11 16:32:48 192.168.170.121 SHDSL HTU-CO Line-1: Op Status --

## Syslog Procedure

Before a Syslog daemon can receive and display syslog messages, it must be installed and running on a syslog server, and the destination IP address of the syslog server must be set in the GoWide.

Procedure [J](#page-61-1) explains how to set the destination IP address of the syslog server in a GoWide.

<span id="page-61-1"></span>Procedure J. GoWide Syslog Setup

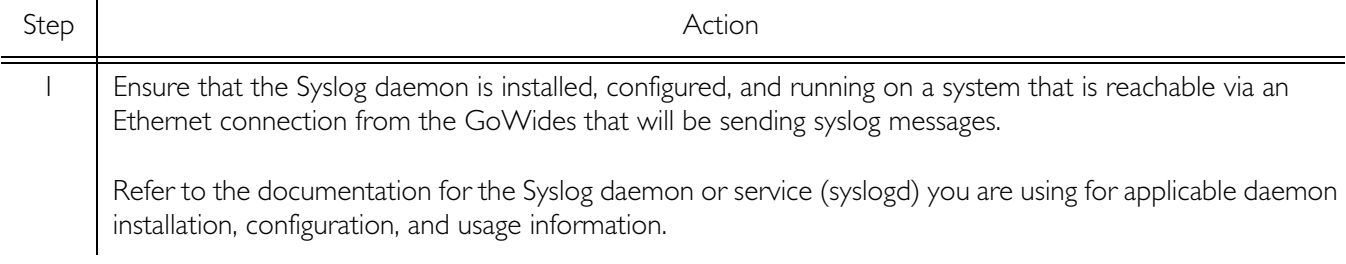

### Procedure J. GoWide Syslog Setup (Continued)

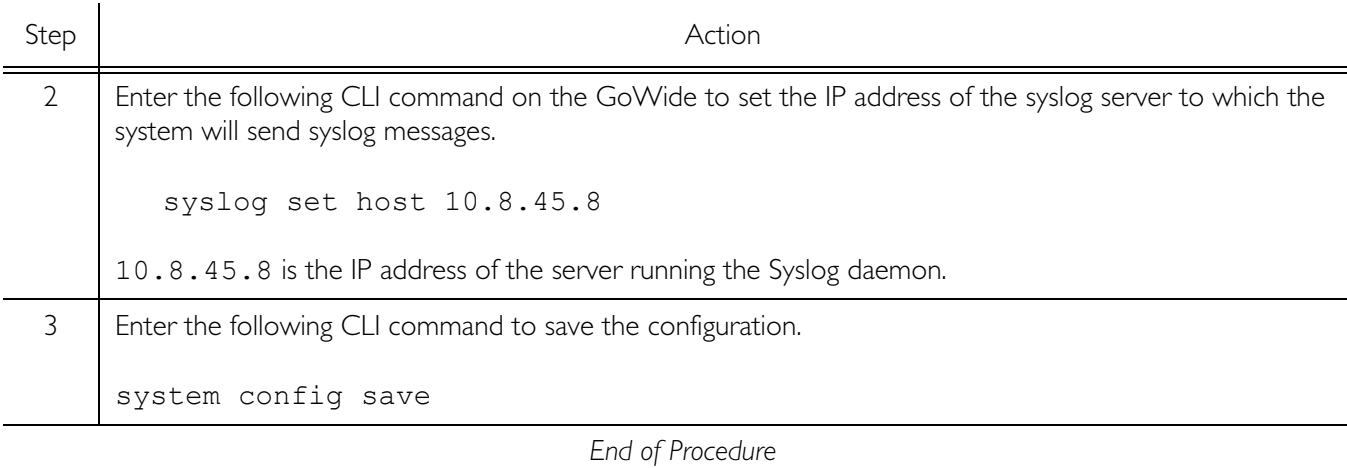

**S S SSS S SSS S S S SS S SSS S S S S S SSS S S S S S S S S S S S S S S**

# Sample Configurations

This section contains two sample configurations that show how to set up the GoWide 18.4e to function as an ATM Aggregator and an ATM Concentrator.

**S S SSS S SSS S S S SS S SSS S S S S S SSS S S S S S S S S S S S S S S**

### **Aggregator**

The sample configuration shown in Figure [7](#page-63-0) shows two GoWide 18.4e units configured as the two sides of an ATM Aggregator link. The instructions that follow Figure [7](#page-63-0) explain how to set up the hardware shown in the figure.

As the first step, connect the hardware as shown in Figure [7](#page-63-0) using the cabling specified in the GoWide 18.4e User Manual. When connecting the G.shdsl ports, ensure that like ports are connected (port SHDSL 1 on one unit is connected to port SHDSL1 on the other unit, etc.). After connecting the hardware, follow the steps in the paragraphs that follow to configure the hardware.

<span id="page-63-0"></span>Figure 7. Sample Aggregator Configuration

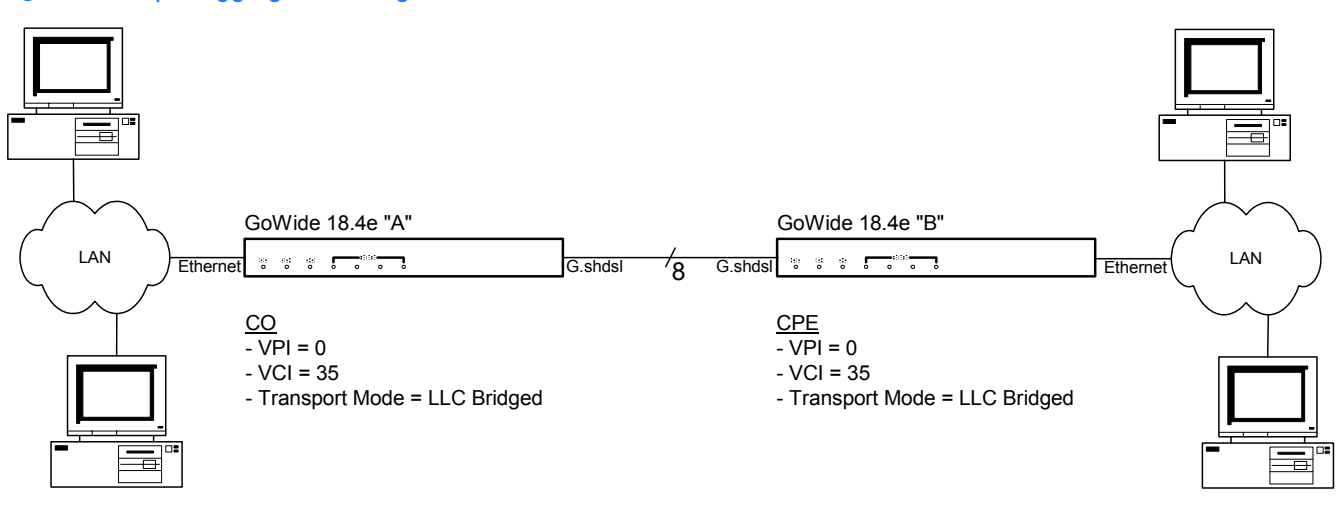

### GoWide 18.4e "A" Configuration

The following describes how to set up the GoWide 18.4e "A" unit to function as the Central Office (CO) side of the ATM Aggregator link shown in Figure [7](#page-63-0) using CLI commands.

• Disable all G.shdsl lines. This is necessary so that the port attribute changes that will be made to the ports will take effect when the G.shdsl lines are reenabled.

```
shdsl activate disable dsl-1
shdsl activate disable dsl-2
shdsl activate disable dsl-3
shdsl activate disable dsl-4
shdsl activate disable dsl-5
shdsl activate disable dsl-6
```
shdsl activate disable dsl-7 shdsl activate disable dsl-8

**S S SSS S SSS S S S SS S SSS S S S S S SSS S S S S S S S S S S S S S S**

• Set the G.shdsl lines for Central Office (CO) functionality by changing the HDSL Terminating Unit type (HTUType) attribute to co.

port dsl-1 set HTUType co port dsl-2 set HTUType co port dsl-3 set HTUType co port dsl-4 set HTUType co port dsl-5 set HTUType co port dsl-6 set HTUType co port dsl-7 set HTUType co port dsl-8 set HTUType co

• Set the G.shdsl line probing to fixed mode.

port dsl-1 set RateMode fixed port dsl-2 set RateMode fixed port dsl-3 set RateMode fixed port dsl-4 set RateMode fixed port dsl-5 set RateMode fixed port dsl-6 set RateMode fixed port dsl-7 set RateMode fixed port dsl-8 set RateMode fixed

• Set the G.shdsl payload rate to 2312 K.

port dsl-1 set PayloadRate 2312 port dsl-2 set PayloadRate 2312 port dsl-3 set PayloadRate 2312 port dsl-4 set PayloadRate 2312 port dsl-5 set PayloadRate 2312 port dsl-6 set PayloadRate 2312 port dsl-7 set PayloadRate 2312 port dsl-8 set PayloadRate 2312

• Re-enable all G.shdsl lines to cause the port attribute changes to take effect.

shdsl activate enable dsl-1 shdsl activate enable dsl-2 shdsl activate enable dsl-3 shdsl activate enable dsl-4 shdsl activate enable dsl-5 shdsl activate enable dsl-6 shdsl activate enable dsl-7 shdsl activate enable dsl-8

• Configure a single IMA group interface to include all eight of the unit's G.shdsl ports.

ima clear interfaces ima add interface imaif1 ima-1 group ima attach imaif1 dsl-1 ima attach imaif1 dsl-2 ima attach imaif1 dsl-3 ima attach imaif1 dsl-4 ima attach imaif1 dsl-5 ima attach imaif1 dsl-6

```
ima attach imaif1 dsl-7
ima attach imaif1 dsl-8
```
• Set up the bridge. Begin by clearing existing bridge interfaces and transports.

bridge clear interfaces transports clear

• Create the Ethernet interface for the LAN side of the bridge.

**S S SSS S SSS S S S SS S SSS S S S S S SSS S S S S S S S S S S S S S S**

ethernet add transport eth1 ethernet bridge add interface bridge1 bridge attach bridge1 eth1

• Create the WAN-side bridge interface.

rfc1483 add transport trnsp1 ima-1 0 35 llc bridged bridge add interface bridge2 bridge attach bridge2 trnsp1

*Note:* If SHDSL and IMA are not fully synchronized and operational when you attach the RFC 1483 transport to the bridge, the Peak Cell Rate (PCR) of the transport will be determined by the IMA group members that are synchronized and operational at the time of attachment. To ensure that the PCR is the desired value, use the following command to explicitly set it:

rfc1483 set transport trnsp1 pcr <pcr val>

where  $\langle$ pcr\_val> is the PCR desired setting.

• Save the unit's configuration.

system config save

#### GoWide 18.4e "B" Configuration

The following describes how to set up the GoWide 18.4e "B" unit to function as the Customer Premise Equipment (CPE) side of the ATM Aggregator link shown in Figure [7](#page-63-0) using CLI commands.

• Disable all G.shdsl lines. This is necessary so that the port attribute changes that will be made to the ports will take effect when the G.shdsl lines are reenabled.

```
shdsl activate disable dsl-1
shdsl activate disable dsl-2
shdsl activate disable dsl-3
shdsl activate disable dsl-4
shdsl activate disable dsl-5
shdsl activate disable dsl-6
shdsl activate disable dsl-7
shdsl activate disable dsl-8
```
• Set the G.shdsl lines for Customer Premise Equipment (CPE) functionality by changing the HDSL Terminating Unit type (HTUType) attribute to cpe.

port dsl-1 set HTUType cpe port dsl-2 set HTUType cpe port dsl-3 set HTUType cpe port dsl-4 set HTUType cpe port dsl-5 set HTUType cpe port dsl-6 set HTUType cpe port dsl-7 set HTUType cpe port dsl-8 set HTUType cpe

• Set the G.shdsl line probing to adaptive mode.

**S S SSS S SSS S S S SS S SSS S S S S S SSS S S S S S S S S S S S S S S**

port dsl-1 set RateMode adaptive port dsl-2 set RateMode adaptive port dsl-3 set RateMode adaptive port dsl-4 set RateMode adaptive port dsl-5 set RateMode adaptive port dsl-6 set RateMode adaptive port dsl-7 set RateMode adaptive port dsl-8 set RateMode adaptive

• Re-enable all G.shdsl lines to cause the port attribute changes to take effect.

```
shdsl activate enable dsl-1
shdsl activate enable dsl-2
shdsl activate enable dsl-3
shdsl activate enable dsl-4
shdsl activate enable dsl-5
shdsl activate enable dsl-6
shdsl activate enable dsl-7
shdsl activate enable dsl-8
```
• Configure a single IMA group interface to include all eight of the unit's G.shdsl ports.

```
ima clear interfaces
ima add interface imaif1 ima-1 group
ima attach imaif1 dsl-1
ima attach imaif1 dsl-2
ima attach imaif1 dsl-3
ima attach imaif1 dsl-4
ima attach imaif1 dsl-5
ima attach imaif1 dsl-6
ima attach imaif1 dsl-7
ima attach imaif1 dsl-8
```
• Set up the bridge. Begin by clearing existing bridge interfaces and transports.

bridge clear interfaces transports clear

• Create the Ethernet interface for the LAN side of the bridge.

```
ethernet add transport eth1 ethernet
bridge add interface bridge1
bridge attach bridge1 eth1
```
• Create the WAN-side bridge interface.

```
rfc1483 add transport trnsp1 ima-1 0 35 llc bridged
bridge add interface bridge2
bridge attach bridge2 trnsp1
```
**S S SSS S SSS S S S SS S SSS S S S S S SSS S S S S S S S S S S S S S S**

*Note:* If SHDSL and IMA are not fully synchronized and operational when you attach the RFC 1483 transport to the bridge, the Peak Cell Rate (PCR) of the transport will be determined by the IMA group members that are synchronized and operational at the time of attachment. To ensure that the PCR is the desired value, use the following command to explicitly set it:

rfc1483 set transport trnsp1 pcr <pcr val>

where  $\langle$  pcr\_val> is the PCR desired setting.

• Save the unit's configuration.

system config save

### **Concentrator**

The sample configuration shown in Figure 8 shows the GoWide 18.4e configured as an ATM Concentrator. The instructions that follow Figure 8 explain how to set up the hardware shown in the figure. Although the GoWide 18.4e will inter-operate with a variety of G.shdsl CPE hardware, the instructions assume GoWide hardware is used.

As the first step, connect the hardware as shown in Figure 8 using the cabling specified in the hardware user documentation, then follow the steps in the paragraphs that follow to configure the hardware.

**S S SSS S SSS S S S SS S SSS S S S S S SSS S S S S S S S S S S S S S S**

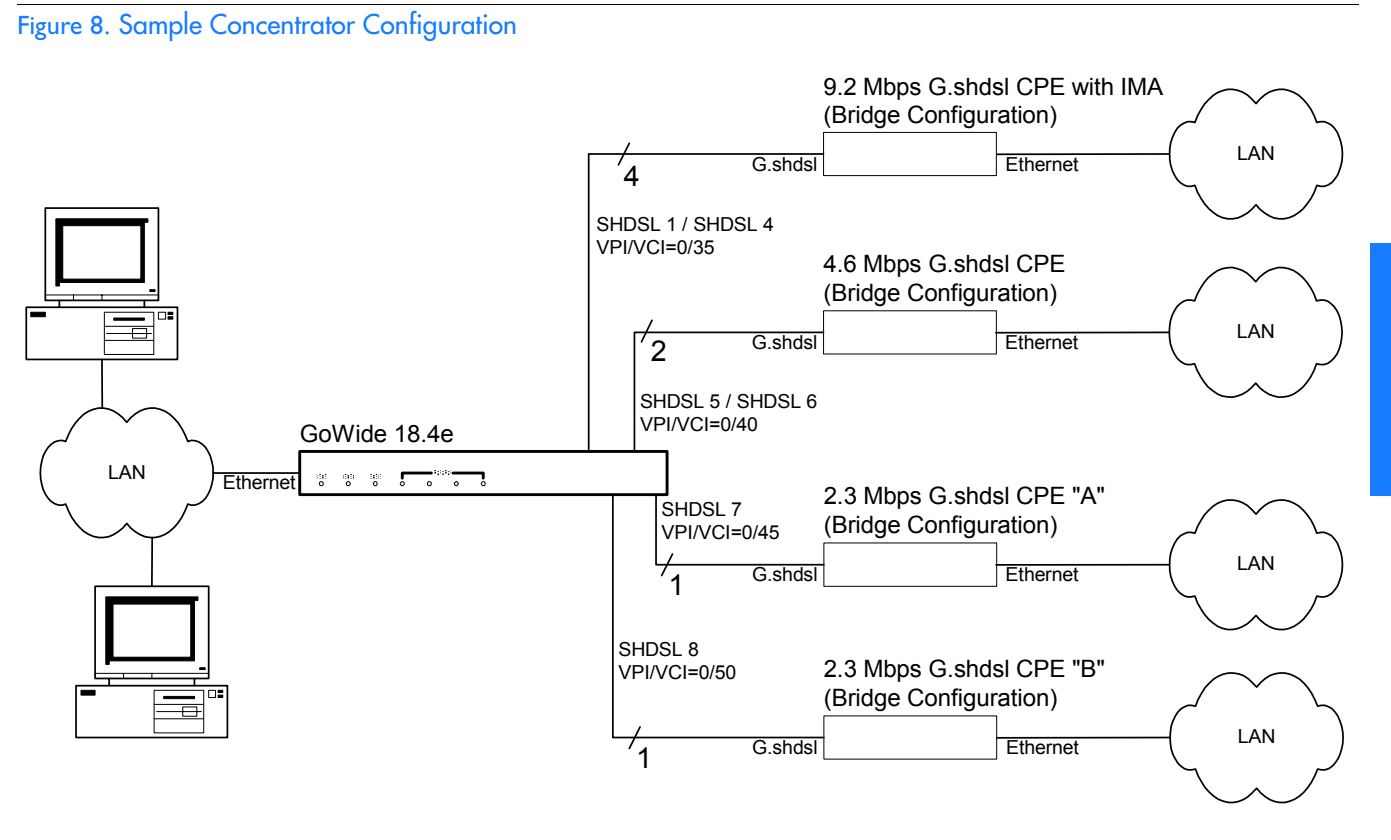

### GoWide 18.4e Configuration

The following describes how to set up the GoWide 18.4e to function as the ATM Concentrator shown in Figure 8 using CLI commands.

• Disable all G.shdsl lines. This is necessary so that the port attribute changes that will be made to the ports will take effect when the G.shdsl lines are reenabled.

```
shdsl activate disable dsl-1
shdsl activate disable dsl-2
shdsl activate disable dsl-3
shdsl activate disable dsl-4
shdsl activate disable dsl-5
shdsl activate disable dsl-6
```

```
shdsl activate disable dsl-7
shdsl activate disable dsl-8
```
**S S SSS S SSS S S S SS S SSS S S S S S SSS S S S S S S S S S S S S S S**

• Set the G.shdsl lines for Central Office (CO) functionality by changing the HDSL Terminating Unit type (HTUType) attribute to co.

port dsl-1 set HTUType co port dsl-2 set HTUType co port dsl-3 set HTUType co port dsl-4 set HTUType co port dsl-5 set HTUType co port dsl-6 set HTUType co port dsl-7 set HTUType co port dsl-8 set HTUType co

• Set the G.shdsl line probing to fixed mode.

port dsl-1 set RateMode fixed port dsl-2 set RateMode fixed port dsl-3 set RateMode fixed port dsl-4 set RateMode fixed port dsl-5 set RateMode fixed port dsl-6 set RateMode fixed port dsl-7 set RateMode fixed port dsl-8 set RateMode fixed

• Set the G.shdsl payload rate to 2312 K.

port dsl-1 set PayloadRate 2312 port dsl-2 set PayloadRate 2312 port dsl-3 set PayloadRate 2312 port dsl-4 set PayloadRate 2312 port dsl-5 set PayloadRate 2312 port dsl-6 set PayloadRate 2312 port dsl-7 set PayloadRate 2312 port dsl-8 set PayloadRate 2312

• Set G.shdsl lines SHDSL 5 and SHDSL 6 for four-wire mode.

port dsl-5 set LineType 4 port dsl-6 set LineType 4

• Re-enable all G.shdsl lines to cause the port attribute changes to take effect.

shdsl activate enable dsl-1 shdsl activate enable dsl-2 shdsl activate enable dsl-3 shdsl activate enable dsl-4 shdsl activate enable dsl-5 shdsl activate enable dsl-6 shdsl activate enable dsl-7 shdsl activate enable dsl-8

• Configure an IMA group interface to include four of the unit's G.shdsl ports. This interface will be used for the 9.2 Mbps G.shdsl CPE.

```
ima clear interfaces
ima add interface imaif1 ima-1 group
ima attach imaif1 dsl-1
```

```
ima attach imaif1 dsl-2
ima attach imaif1 dsl-3
ima attach imaif1 dsl-4
```
• Configure a four-wire passthrough interface to include G.shdsl ports SHDSL 5 and SHDSL 6. This interface will be used for the 4.6 Mbps G.shdsl CPE.

ima add interface imaif2 ima-2 passthrough ima attach imaif2 dsl-5

**S S SSS S SSS S S S SS S SSS S S S S S SSS S S S S S S S S S S S S S S**

• Configure a passthrough interface to include one G.shdsl port. This interface will be used for one of the 2.3 Mbps G.shdsl CPEs.

```
ima add interface imaif3 ima-3 passthrough
ima attach imaif3 dsl-7
```
• Configure a passthrough interface to include the remaining G.shdsl port. This interface will be used for the other 2.3 Mbps G.shdsl CPE.

ima add interface imaif4 ima-4 passthrough ima attach imaif4 dsl-8

• Set up the bridge. Begin by clearing existing bridge interfaces and transports.

bridge clear interfaces transports clear

• Create the Ethernet interface for the LAN side of the bridge.

ethernet add transport eth1 ethernet bridge add interface bridge1 bridge attach bridge1 eth1

• Create the bridge interface that connects to the 9.2 Mbps G.shdsl CPE.

rfc1483 add transport trnsp1 ima-1 0 35 llc bridged bridge add interface bridge2 bridge attach bridge2 trnsp1

• Create the bridge interface that connects to the 4.6 Mbps G.shdsl CPE.

rfc1483 add transport trnsp2 ima-2 0 40 llc bridged bridge add interface bridge3 bridge attach bridge3 trnsp2

• Create the bridge interface that connects to the 2.3 Mbps G.shdsl CPE "A."

```
rfc1483 add transport trnsp3 ima-3 0 45 llc bridged
bridge add interface bridge4
bridge attach bridge4 trnsp3
```
• Create the bridge interface that connects to the 2.3 Mbps G.shdsl CPE "B."

rfc1483 add transport trnsp4 ima-4 0 50 llc bridged bridge add interface bridge5 bridge attach bridge5 trnsp4

• Save the unit's configuration.

system config save

### 2.3 Mbps G.shdsl CPE Bridge Configurations

**S S SSS S SSS S S S SS S SSS S S S S S SSS S S S S S S S S S S S S S S**

The following describes how to set up GoWide 2.3 G.shdsl Bridge/Routers to function as the 2.3 Mbps G.shdsl CPE "A" and "B" units shown in Figure 8 using CLI commands. The configuration of the two units is almost exactly the same; the only difference is the VPI/VCI combination used for the ATM virtual circuits.

• Disable the G.shdsl line. This is necessary so that the port attribute changes that will be made to the port will take effect when the G.shdsl line is reenabled.

shdsl activate disable dsl-1

• Set the G.shdsl line for Customer Premise Equipment (CPE) functionality by changing the HDSL Terminating Unit type (HTUType) attribute to cpe.

port dsl-1 set HTUType cpe

• Set the G.shdsl line probing to adaptive mode.

port dsl-1 set RateMode adaptive

• Re-enable the G.shdsl line to cause the port attribute changes to take effect.

shdsl activate enable dsl-1

• Set up the bridge. Begin by clearing existing interfaces and transports.

bridge clear interfaces transports clear

• Create the LAN-side bridge interface.

ethernet add transport eth1 ethernet bridge add interface bridge1 bridge attach bridge1 eth1

• Create the WAN-side bridge interface.

*(for CPE "A")* rfc1483 add transport trnsp1 dsl-1 0 45 llc bridged *(for CPE "B")* rfc1483 add transport trnsp1 dsl-1 0 50 llc bridged bridge add interface bridge2 bridge attach bridge2 trnsp1

• Save the unit's configuration.

system config save
#### 4.6 Mbps G.shdsl CPE Bridge Configuration

The following describes how to set up a GoWide 4.6 G.shdsl Bridge/Router to function as the 4.6 Mbps G.shdsl CPE unit shown in Figure 8 using CLI commands. The following steps set up the unit in four-wire G.shdsl mode.

**S S SSS S SSS S S S SS S SSS S S S S S SSS S S S S S S S S S S S S S S**

• Disable the G.shdsl lines. This is necessary so that the port attribute changes that will be made to the ports will take effect when the G.shdsl lines are reenabled.

```
shdsl activate disable dsl-1
shdsl activate disable dsl-2
```
• Set the G.shdsl lines for Customer Premise Equipment (CPE) functionality by changing the HDSL Terminating Unit type (HTUType) attribute to cpe.

port dsl-1 set HTUType cpe port dsl-2 set HTUType cpe

• Set the G.shdsl line probing to adaptive mode.

port dsl-1 set RateMode adaptive port dsl-2 set RateMode adaptive

• Set the G.shdsl lines for four-wire mode.

port dsl-1 set LineType 4 port dsl-2 set LineType 4

• Re-enable the G.shdsl lines to cause the port attribute changes to take effect.

shdsl activate enable dsl-1 shdsl activate enable dsl-2

• Set up the bridge. Begin by clearing existing interfaces and transports.

bridge clear interfaces transports clear

• Create the LAN-side bridge interface.

ethernet add transport eth1 ethernet bridge add interface bridge1 bridge attach bridge1 eth1

• Create the WAN-side bridge interface.

rfc1483 add transport trnsp1 dsl-1 0 40 llc bridged bridge add interface bridge2 bridge attach bridge2 trnsp1

• Save the unit's configuration.

system config save

#### 9.2 Mbps G.shdsl CPE Bridge Configuration

**S S SSS S SSS S S S SS S SSS S S S S S SSS S S S S S S S S S S S S S S**

No configuration of the GoWide 9.2 G.shdsl Bridge/Router is necessary for inclusion in the sample ATM Concentrator configuration shown in Figure 8 if the unit's factory default configuration is used. To reset the GoWide 9.2 to factory default settings, press and hold the Reset switch on the unit's rear panel for five seconds while the unit is powered on. When the switch is released, the unit will restart with the factory default settings.

## Restoring Factory Defaults

The GoWide's factory default configuration can be restored. This action resets all configurations, including authorized users and passwords. Restoration of factory defaults can be helpful if the unit needs many configuration changes to be reversed, the password is forgotten, or the unit will be installed in a new location.

**S S SSS S SSS S S S SS S SSS S S S S S SSS S S S S S S S S S S S S S S**

Defaults are restored to the factory defaults of the latest firmware upgrade. Restoring factory defaults does not affect the firmware version.

*Caution: It is important that power is not disconnected from the unit during the factory default restoration operation. If the power is disconnected while the factory defaults are being restored, the unit's firmware image or configuration might be corrupted, and the unit might become unusable. Wait until the unit restarts before disconnecting power.*

It is recommended that a console be connected to the front panel DB-9 "CRAFT" port so that status messages can be observed. To restore the factory defaults, insert a small pointed object, such as a straightened paper clip, into the small hole labeled "RESET" in the rear panel of the unit. With power applied to the unit, press the switch and hold for over 3 seconds. Messages will be displayed on the console. The old configurations will be removed, the factory defaults will be restored, and the default configurations will be saved to non-volatile memory (flash). After the configurations are saved, the unit will restart.

This page intentionally left blank.

# *Upgrading the GoWide Firmware*

*This chapter explains how to upgrade the GoWide firmware.*

Chapter 4

# Firmware Upgrade Using FTP

The GoWide's firmware can be upgraded via FTP. During the process, the new firmware is first transferred to the unit, then a command is issued to upgrade the firmware. The new firmware is saved to non-volatile memory, then the unit is rebooted.

Procedure K explains how to upgrade the GoWide's firmware using FTP.

**S S SSS S SSS S S S SS S SSS S S S S S SSS S S S S S S S S S S S S S S**

*Note:* Procedure K gives instructions for the command-line version of FTP. If you are using a GUI version of FTP, refer to your FTP program's documentation for the equivalent steps.

#### Procedure K. Firmware Upgrade Using FTP

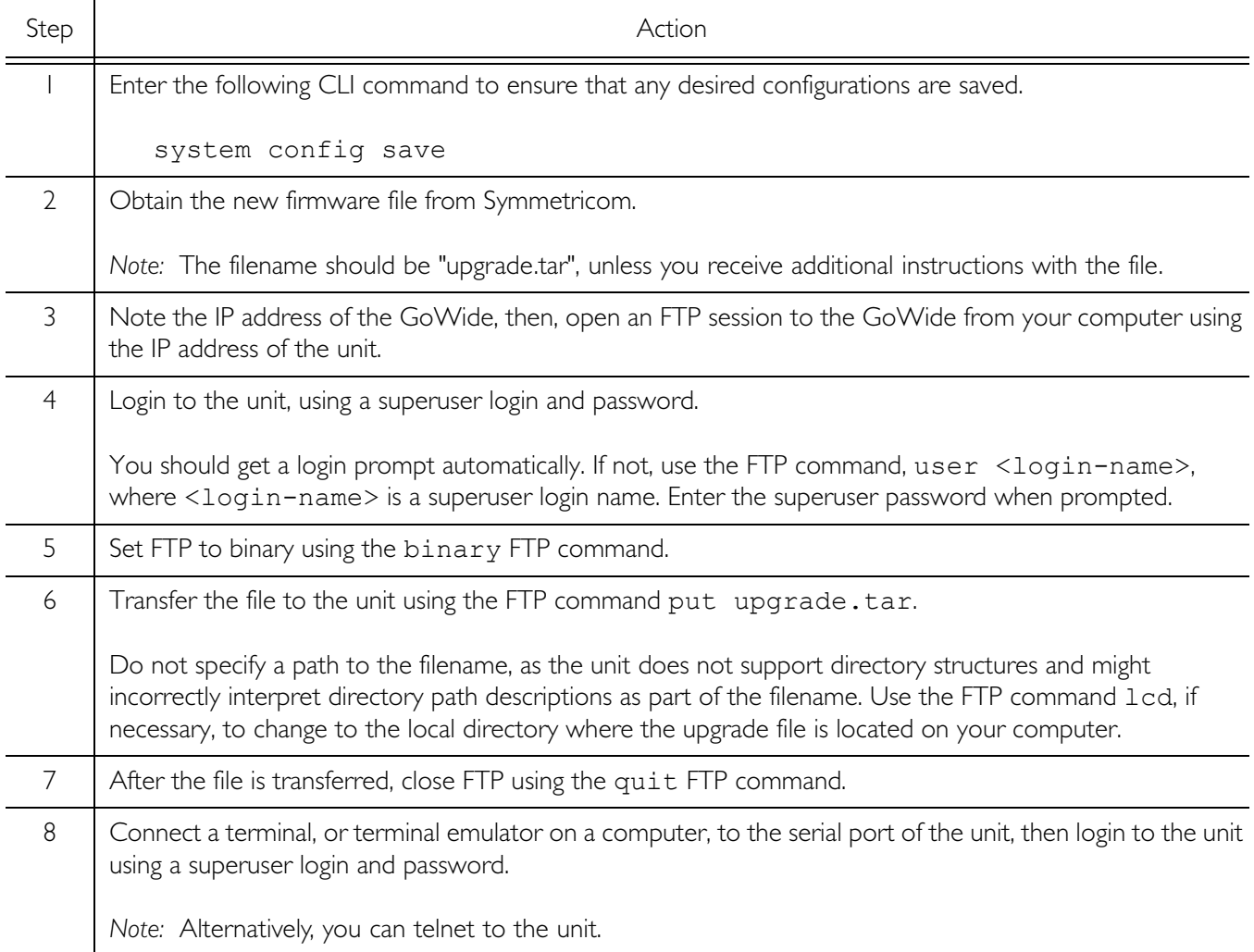

#### Procedure K. Firmware Upgrade Using FTP (Continued)

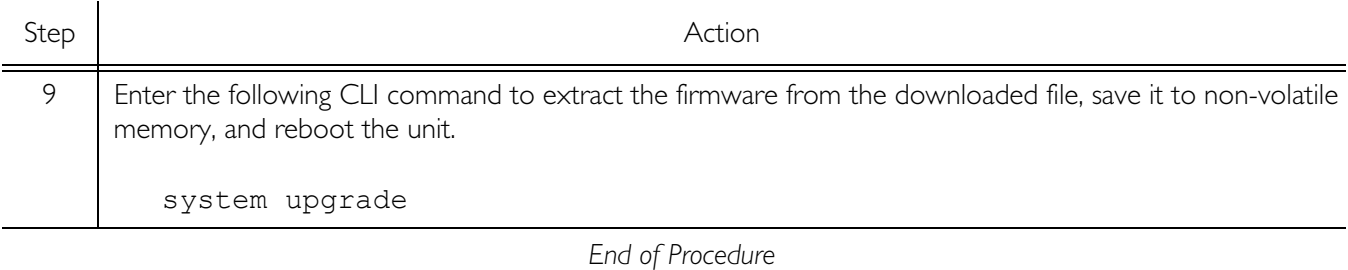

**S S SSS S SSS S S S SS S SSS S S S S S SSS S S S S S S S S S S S S S S**

4

## Upgrading the Firmware Using BOOTP

This section provides information on updating firmware using a BOOTP download procedure. The procedure is a generic Windows-based procedure for updating the firmware on the GoWide 18.4e using the boot protocol (BOOTP).

#### Before Beginning the Procedure

Read the following information before beginning the upgrade procedure.

**S S SSS S SSS S S S SS S SSS S S S S S SSS S S S S S S S S S S S S S S**

#### Firmware Image File

You must obtain the proper firmware upgrade file from Symmetricom. This file should be stored on the system (PC) that will be used to download it to the GoWide. The following image file is needed:

• *bootp.bin* - the firmware upgrade image file.

#### BOOTP Server

The procedure uses a BOOTP server application. BOOTP server applications are available for Windows-based systems. You must obtain and install a BOOTP server application on the system that will be used to download the firmware image to the GoWide prior to beginning the procedure.

## Upgrading the GoWide

Procedure [L](#page-79-0) describes how to upgrade the GoWide firmware using BOOTP.

<span id="page-79-0"></span>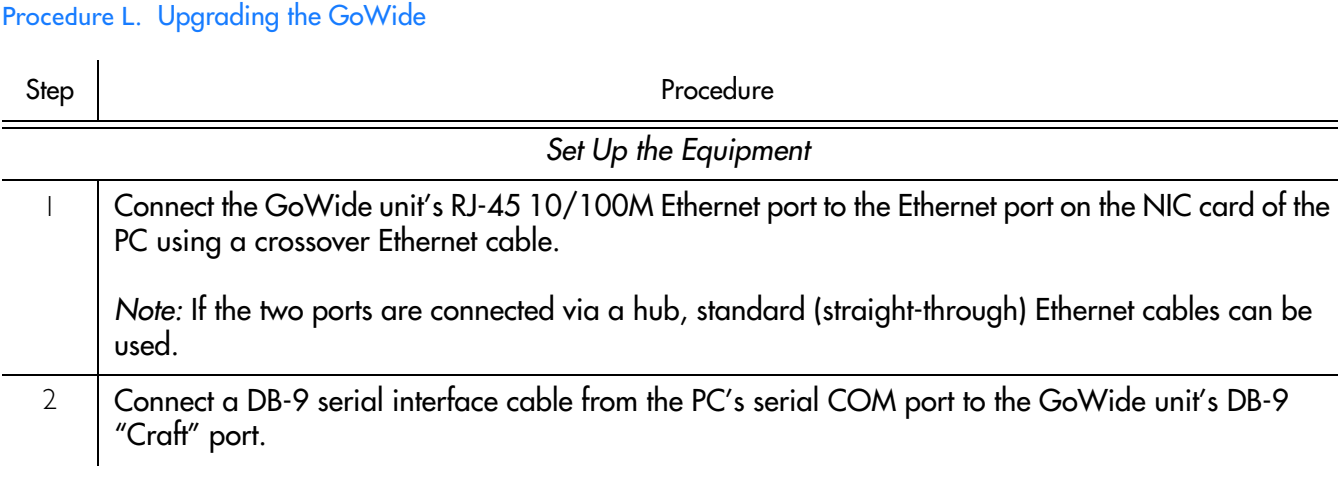

#### Procedure L. Upgrading the GoWide (Continued)

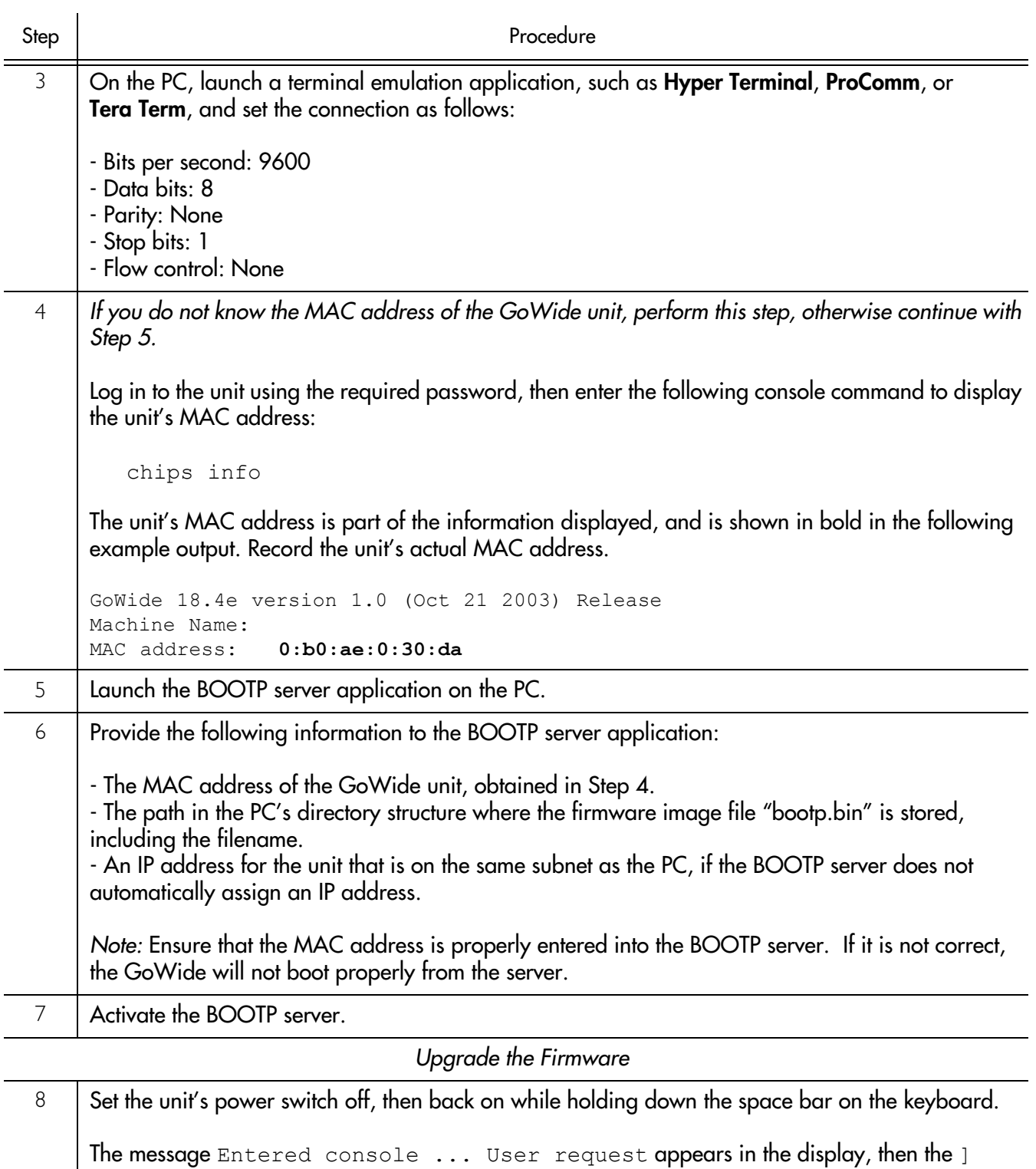

**S S SSS S SSS S S S SS S SSS S S S S S SSS S S S S S S S S S S S S S S**

<span id="page-80-0"></span>prompt appears.

#### Procedure L. Upgrading the GoWide (Continued)

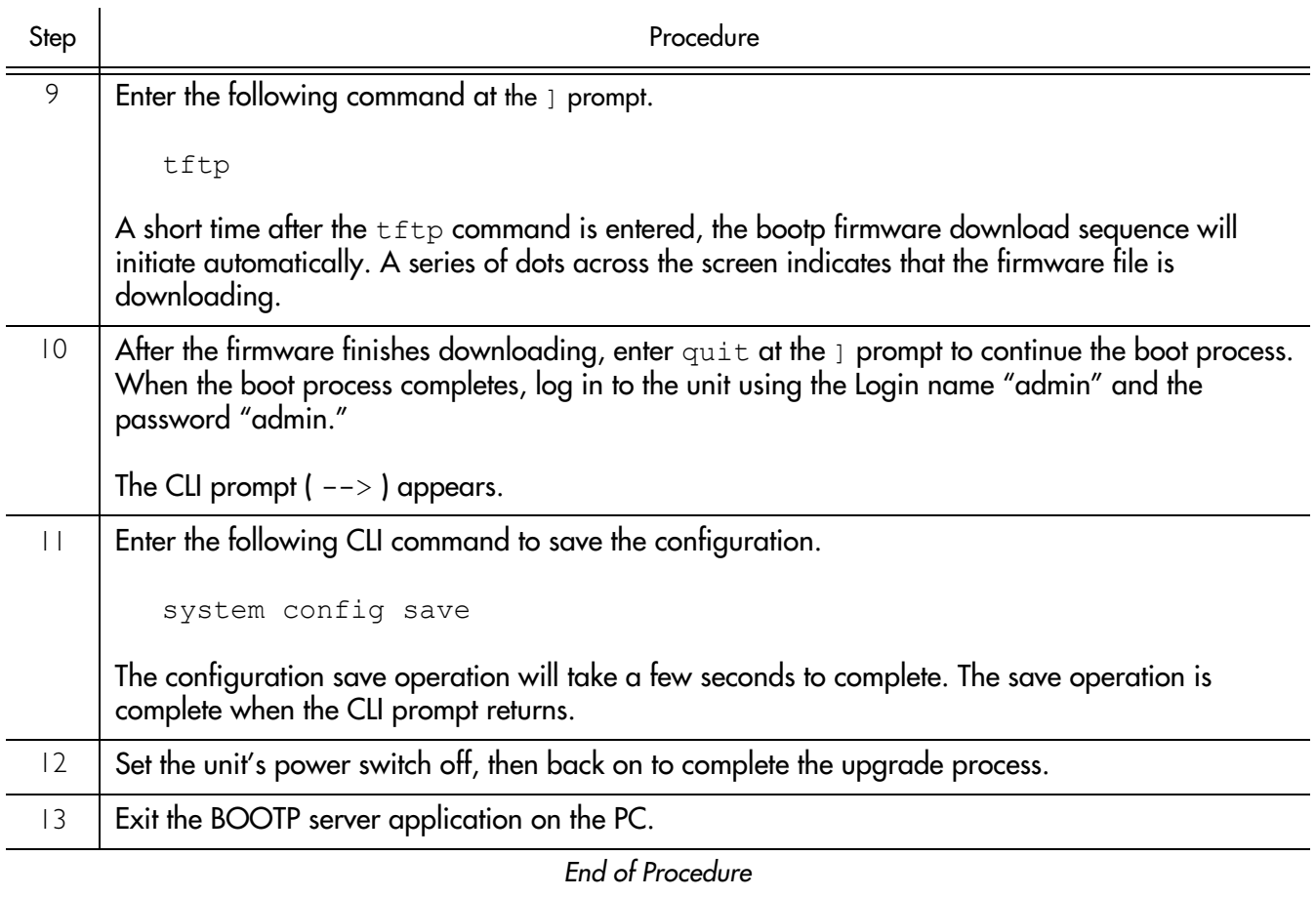

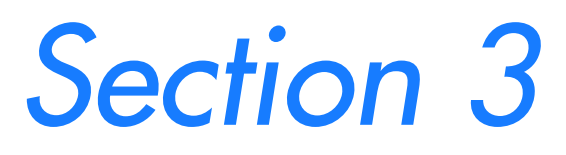

CLI Command Reference

## CLI Command Summary

Table B lists all of the commands that are included in the Command Line Interface of the GoWide 18.4e. Some of these commands, while included in the CLI, are not currently supported. Table B indicates which of the CLI commands are supported and not supported in the unit.

**S S SSS S SSS S S S SS S SSS S S S S S SSS S S S S S S S S S S S S S S**

*Caution: Do not attempt to use any unsupported CLI commands. Usage of unsupported CLI commands can cause erratic system behavior, or data or connectivity loss.*

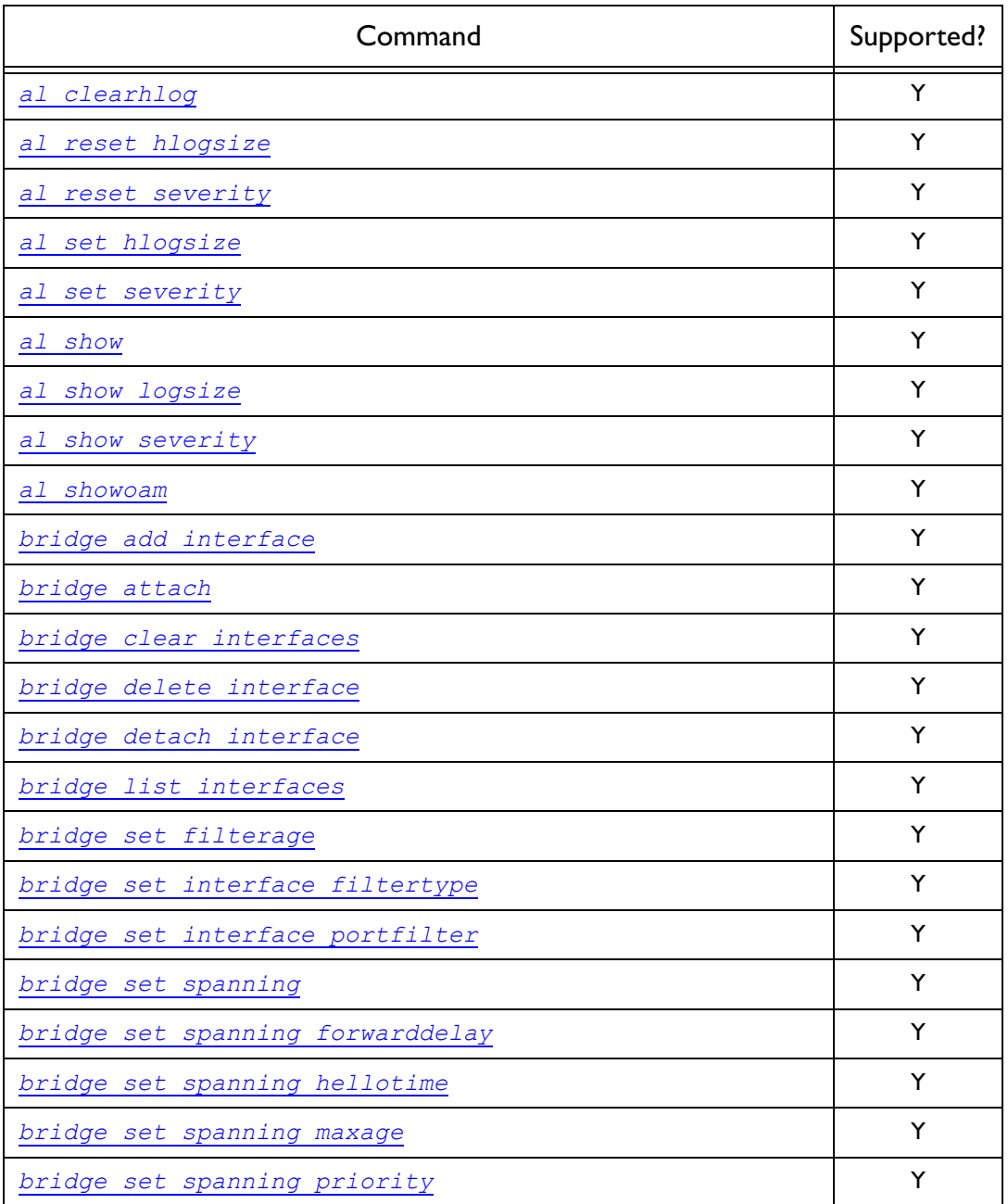

#### Table B. GoWide 18.4e CLI Command Summary

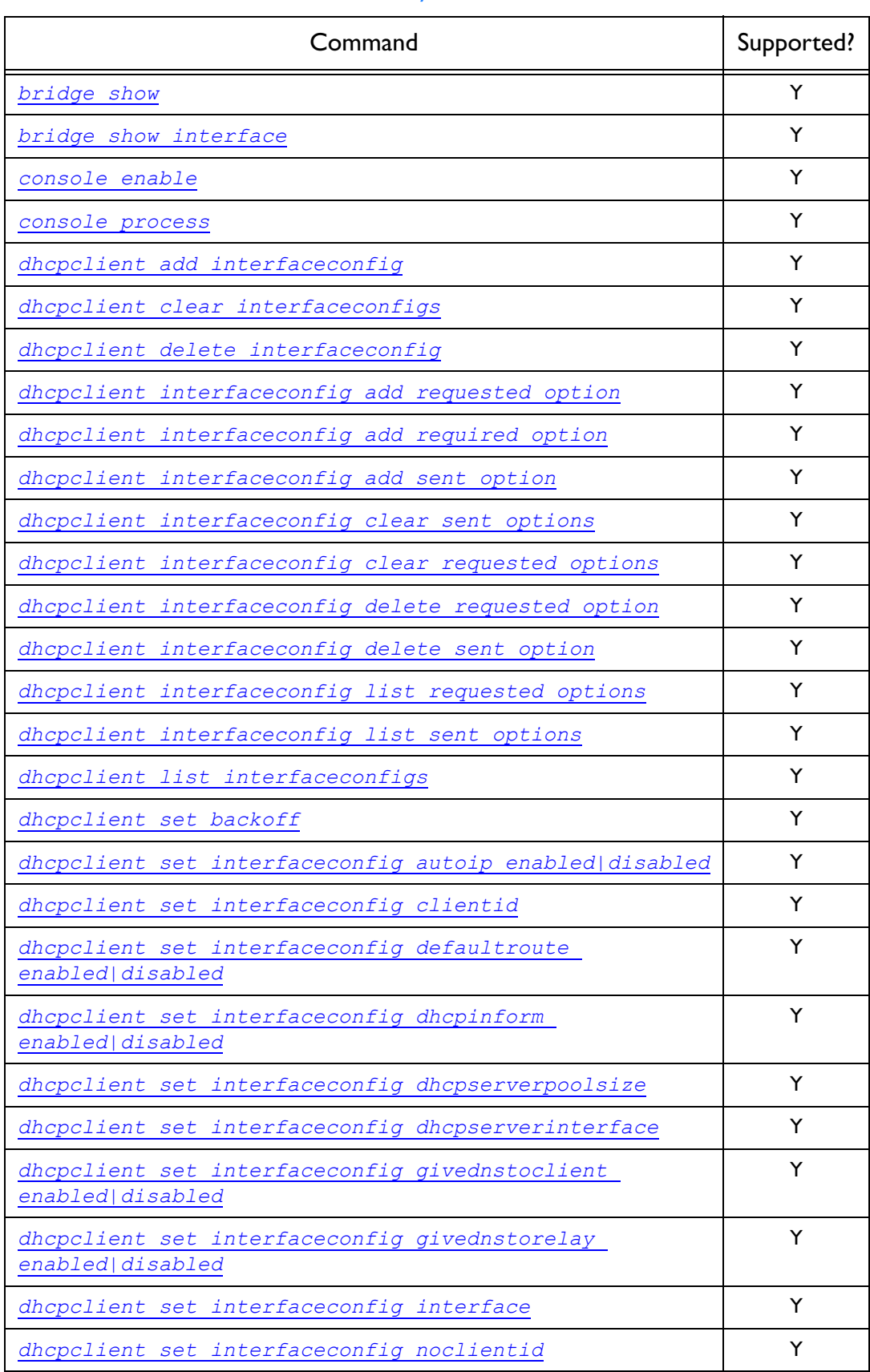

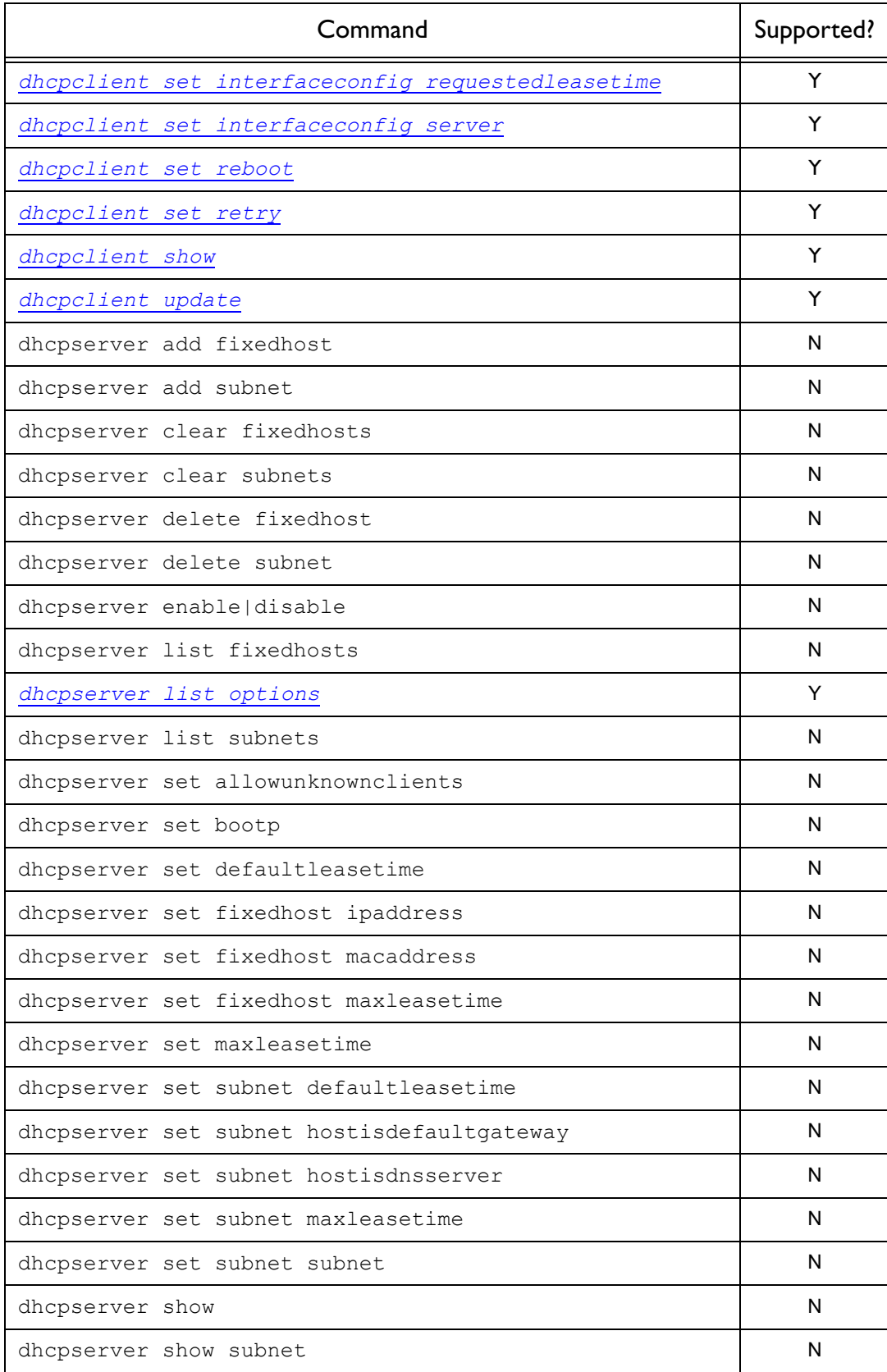

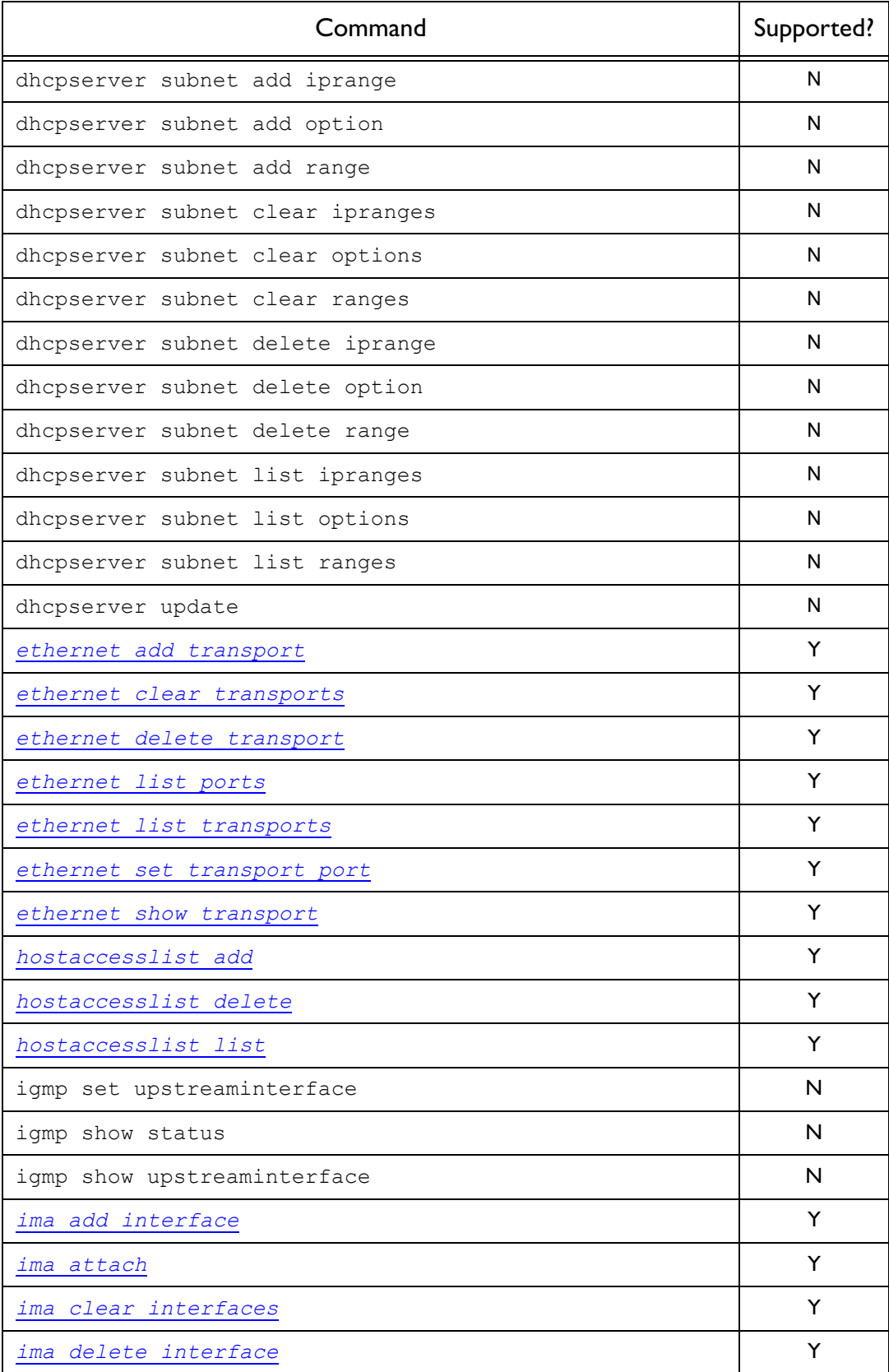

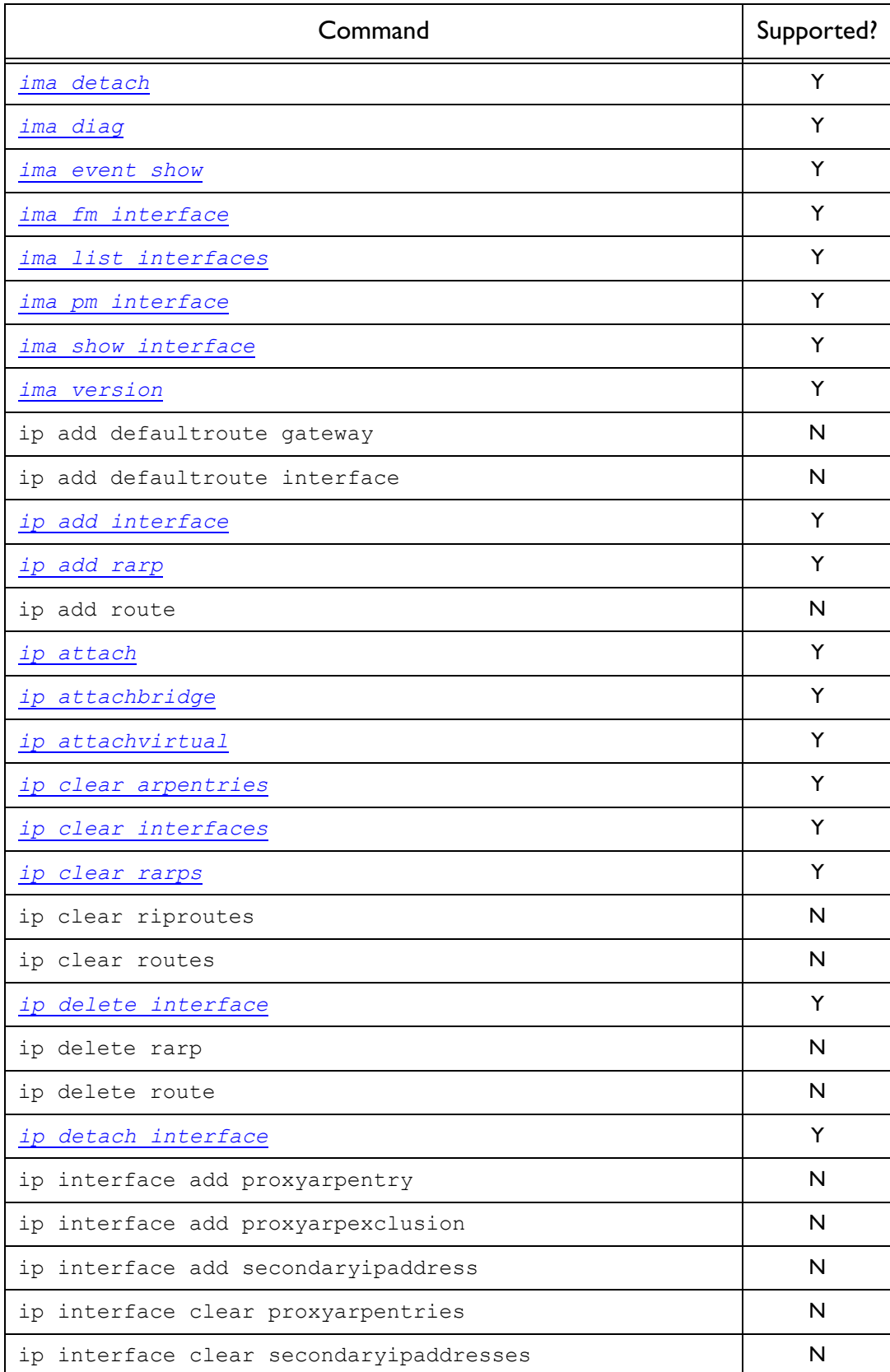

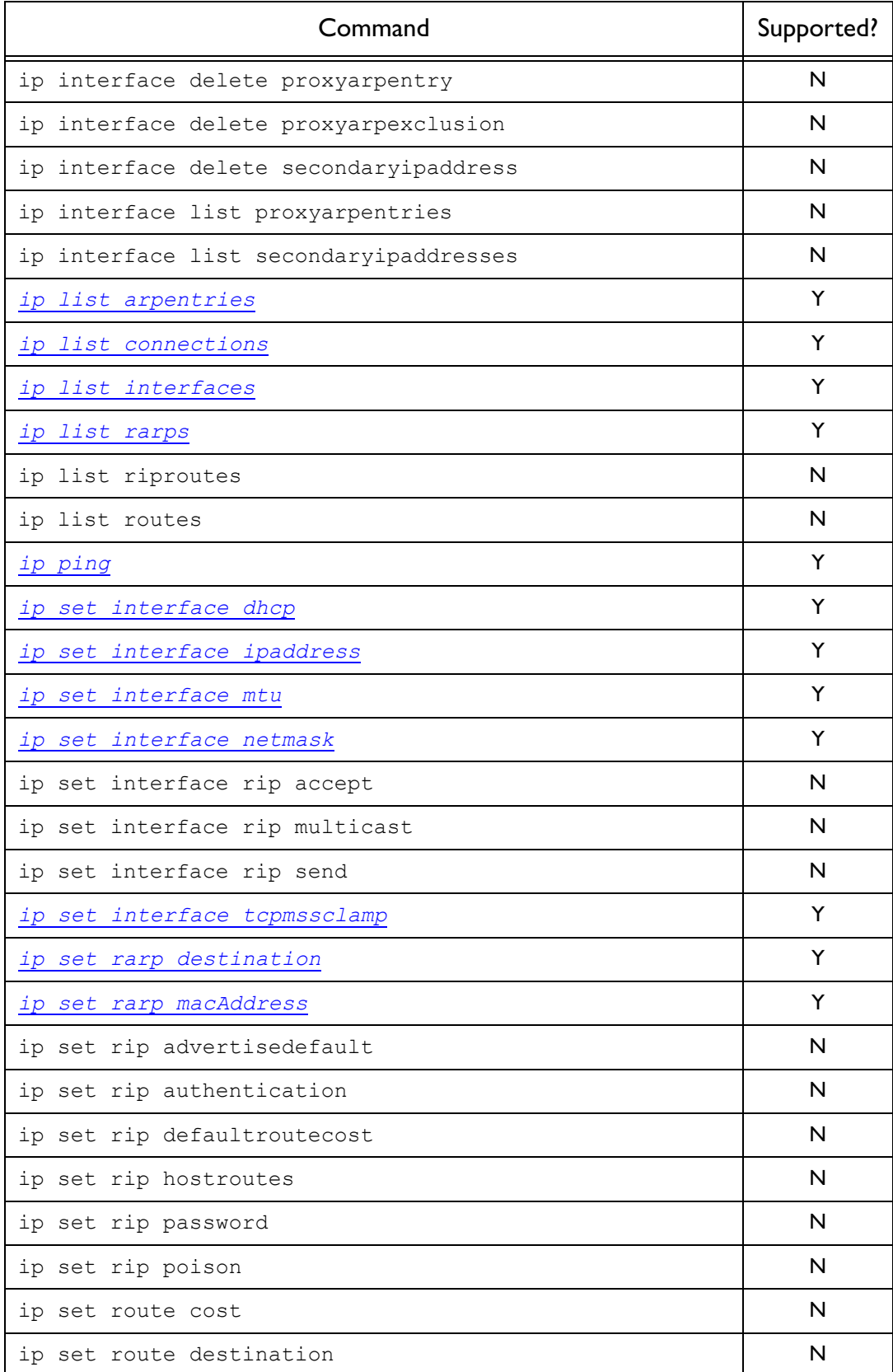

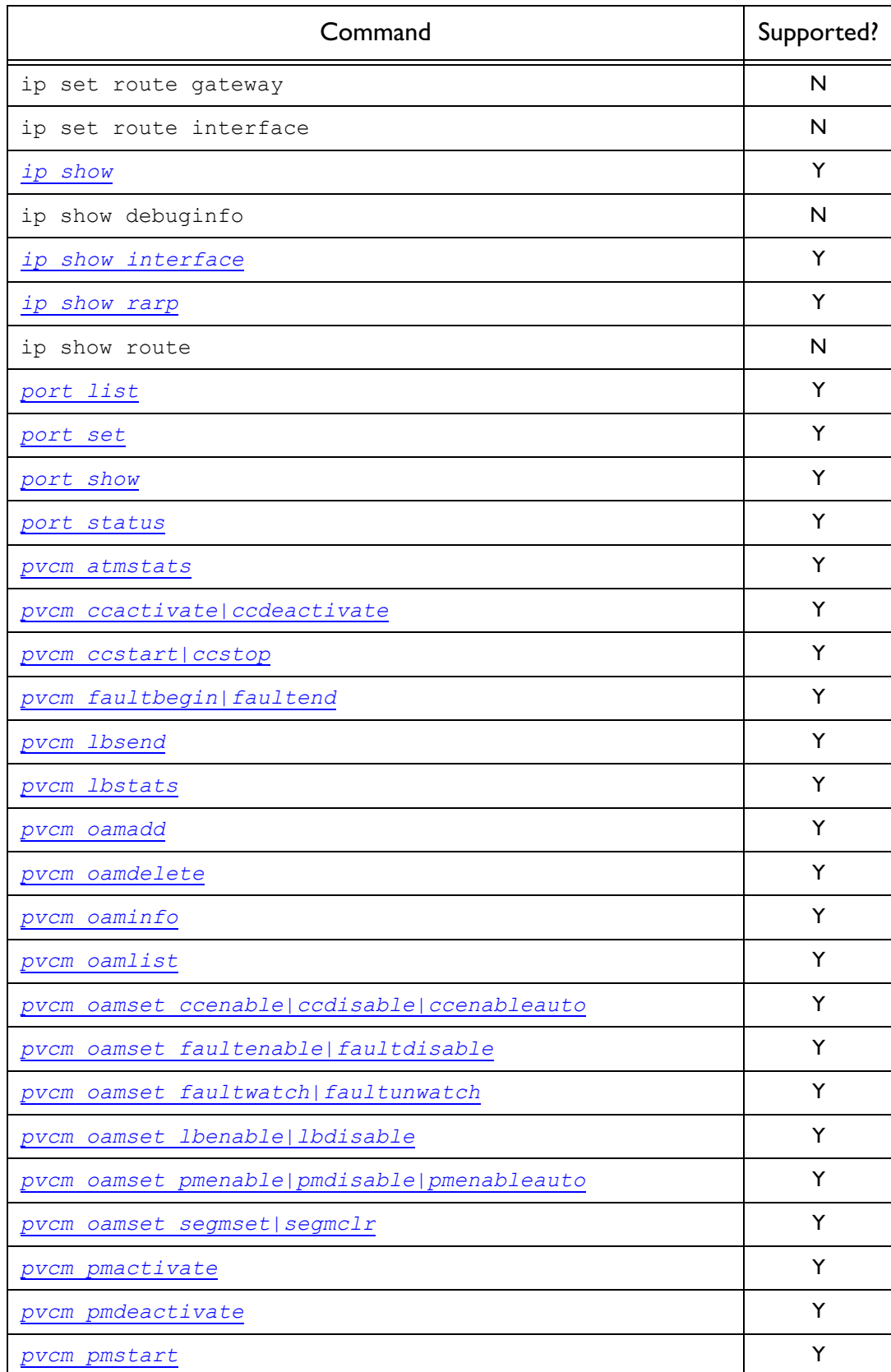

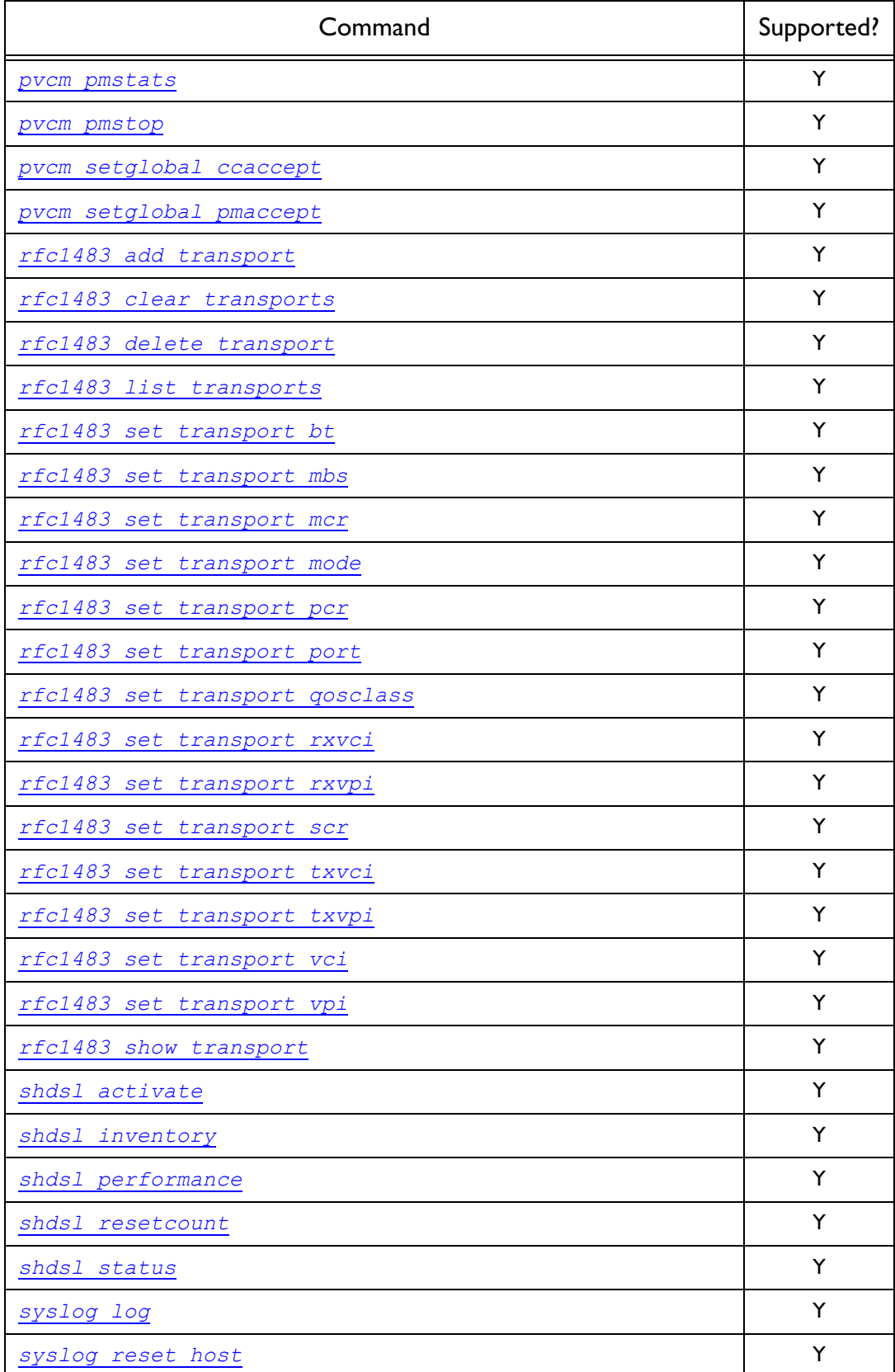

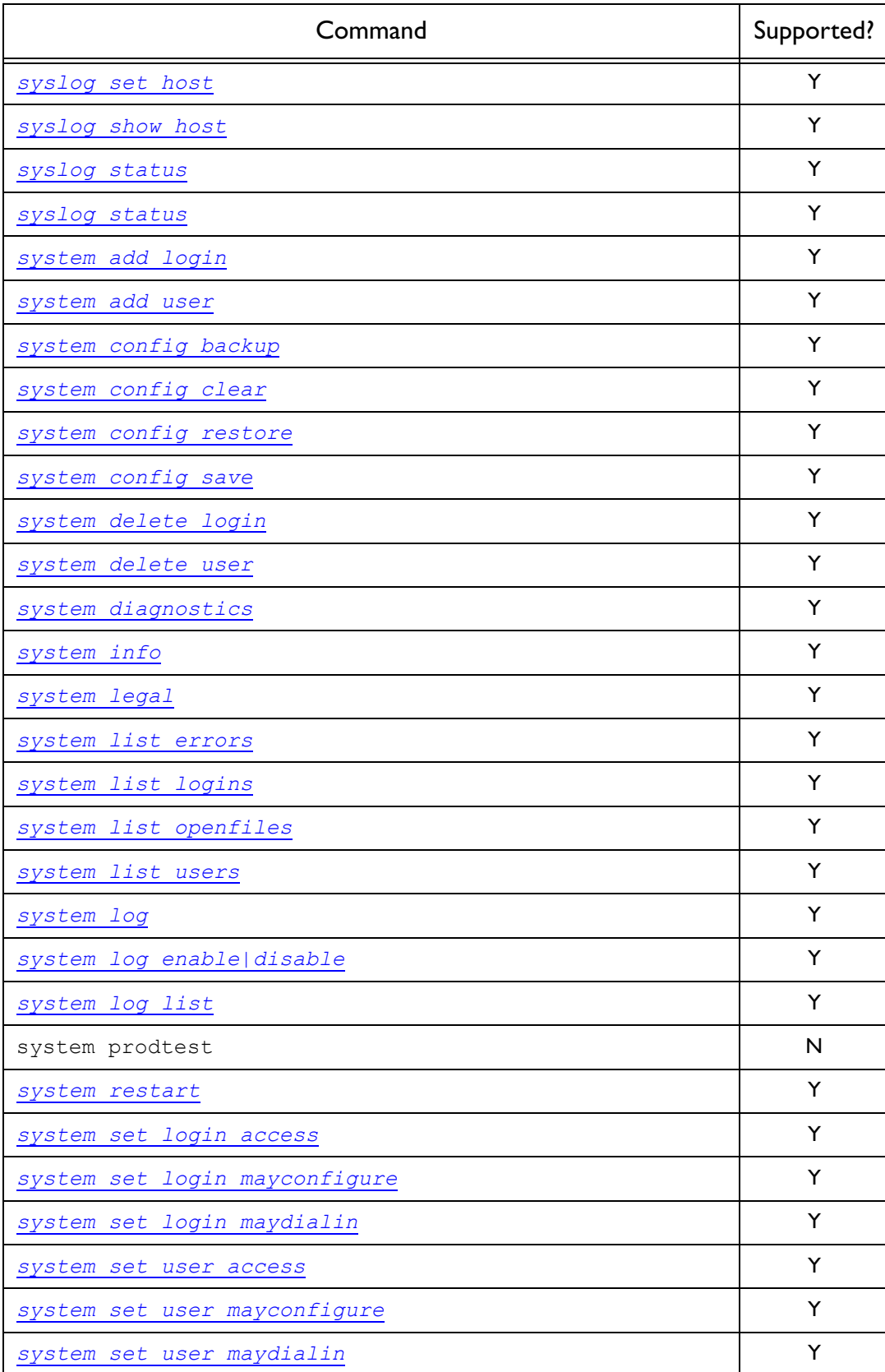

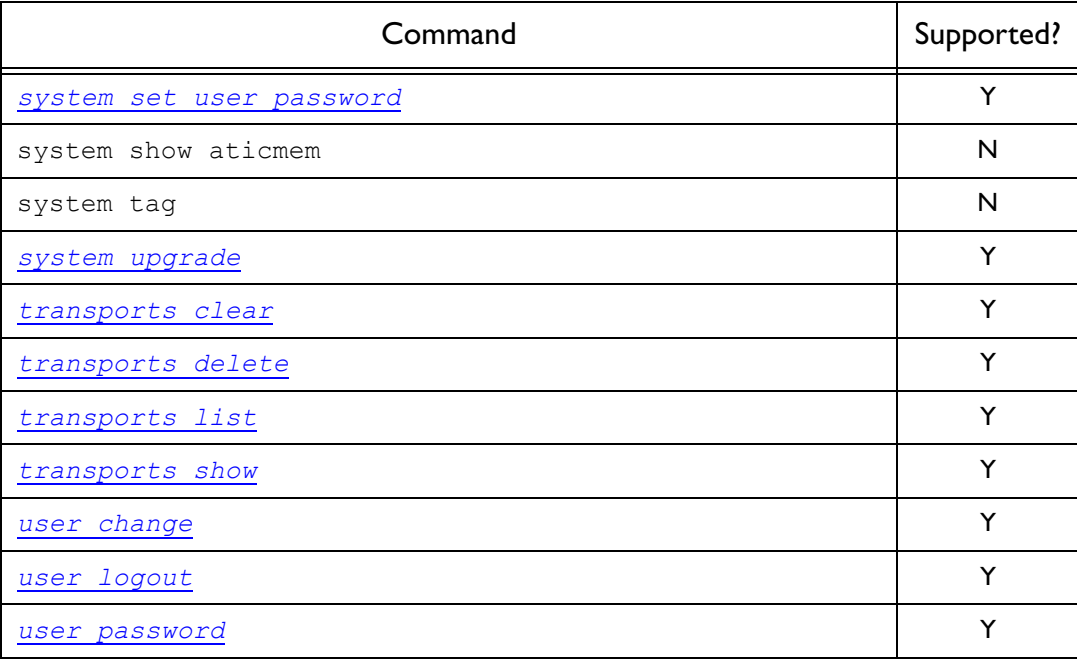

This page intentionally left blank.

*Alarm Logger CLI Commands*

*This chapter describes the Alarm Logger CLI commands.*

Chapter 5

## Summary

## Alarm Logger CLI Commands

Table [C](#page-95-0) lists the Alarm Logger commands provided by the CLI:

**S S SSS S SSS S S S SS S SSS S S S S S SSS S S S S S S S S S S S S S S**

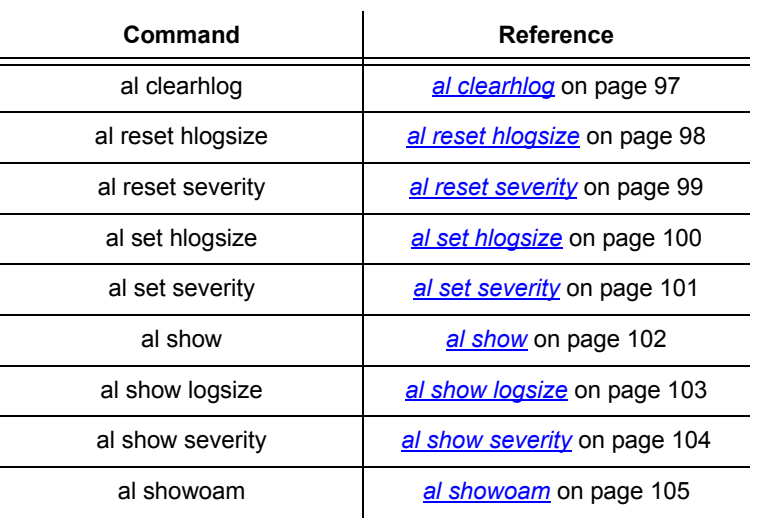

#### <span id="page-95-0"></span>Table C. Alarm Logger CLI Commands

# <span id="page-96-1"></span>al clearhlog

## Syntax

al clearhlog

#### **Description**

This command clears the history log.

<span id="page-96-0"></span>**S S SSS S SSS S S S SS S SSS S S S S S SSS S S S S S S S S S S S S S S**

**Options** 

None.

### Example

prompt> **al clearhlog**

# <span id="page-97-1"></span>al reset hlogsize

## Syntax

al reset hlogsize

### **Description**

This command resets the size of the history log to the default value of 1500 entries.

<span id="page-97-0"></span>**S S SSS S SSS S S S SS S SSS S S S S S SSS S S S S S S S S S S S S S S**

## **Options**

None.

## Example

prompt> **al reset hlogsize**

## <span id="page-98-1"></span>al reset severity

## Syntax

al reset severity <alarm type>

#### **Description**

This command resets the severity level for the specified alarm type.

<span id="page-98-0"></span>**S S SSS S SSS S S S SS S SSS S S S S S SSS S S S S S S S S S S S S S S**

#### **Options**

The following table gives a description and range of values for each option which can be specified with this command and a default value (if applicable).

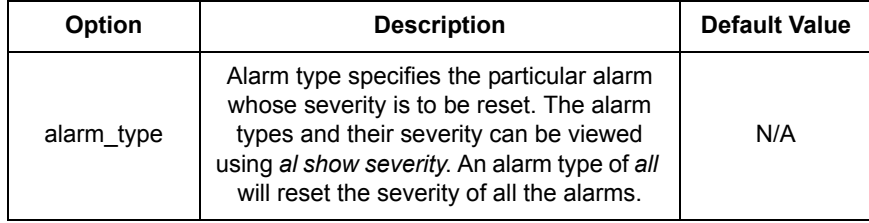

## Example

prompt> **al reset severity LOL**

See also

*[al set severity](#page-100-1)* on page 101

*[al show severity](#page-103-1)* on page 104

# <span id="page-99-1"></span>al set hlogsize

## Syntax

al set hlogsize <size>

### **Description**

This command sets the size of the history log to the size specified.

<span id="page-99-0"></span>**S S SSS S SSS S S S SS S SSS S S S S S SSS S S S S S S S S S S S S S S**

*Note:* The maximum number of entries that can be stored in the history log is 1500.

#### **Options**

The following table gives a description and range of values for each option which can be specified with this command and a default value (if applicable).

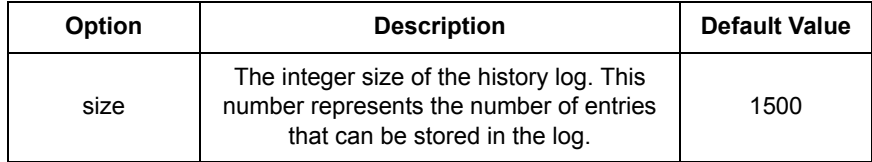

## Example

prompt> **al set hlogsize 10**

#### See also

*[al show logsize](#page-102-1)* on page 103

## <span id="page-100-1"></span>al set severity

### Syntax

al set severity <alarm type> <severity>

#### **Description**

This command sets the severity level for the given alarm type.

<span id="page-100-0"></span>**S S SSS S SSS S S S SS S SSS S S S S S SSS S S S S S S S S S S S S S S**

#### **Options**

The following table gives a description and range of values for each option which can be specified with this command and a default value (if applicable).

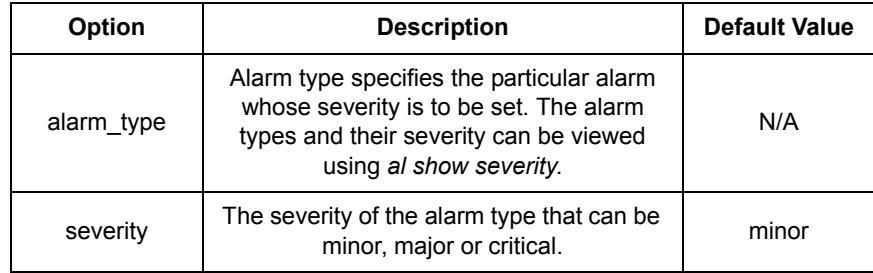

### Example

prompt> **al set severity LOL critical**

See also

*[al reset severity](#page-98-1)* on page 99

*[al show severity](#page-103-1)* on page 104

5

# <span id="page-101-1"></span>al show

#### Syntax

al show {clog | hlog} {all | latest | next} [<alarm\_type>] [<link\_id>]

<span id="page-101-0"></span>**S S SSS S SSS S S S SS S SSS S S S S S SSS S S S S S S S S S S S S S S**

#### **Description**

This command shows all, latest, and next part of the current log or the history log. It can take an alarm type and alarm type and link id.

#### **Options**

The following table gives a description and range of values for each option which can be specified with this command and a default value (if applicable).

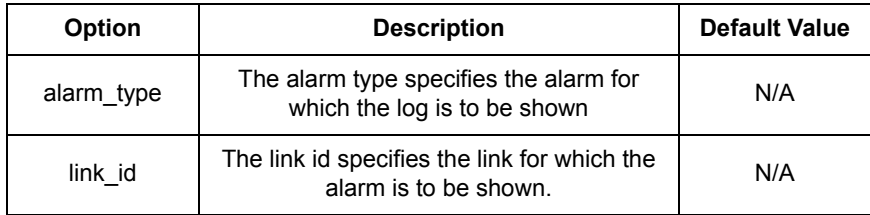

#### Example

```
prompt> al show clog all
```
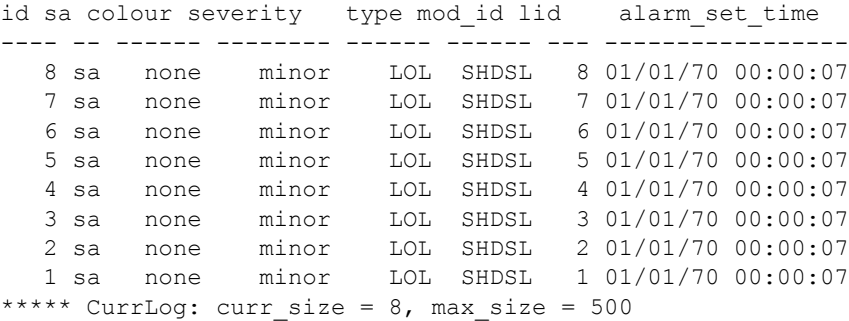

#### See also

*[al show logsize](#page-102-1)* on page 103

# <span id="page-102-1"></span>al show logsize

## Syntax

al show logsize

#### **Description**

This command displays the size of the current log and history log.

<span id="page-102-0"></span>**S S SSS S SSS S S S SS S SSS S S S S S SSS S S S S S S S S S S S S S S**

#### **Options**

None.

## Example

prompt> **al show logsize**

 Current Log Size = 500 History Log Size = 10

# <span id="page-103-1"></span>al show severity

## Syntax

al show severity

#### **Description**

This command shows the different alarms along with their severities.

<span id="page-103-0"></span>**S S SSS S SSS S S S SS S SSS S S S S S SSS S S S S S S S S S S S S S S**

### **Options**

None.

### Example

#### prompt> **al show severity**

Alarm Configuration:

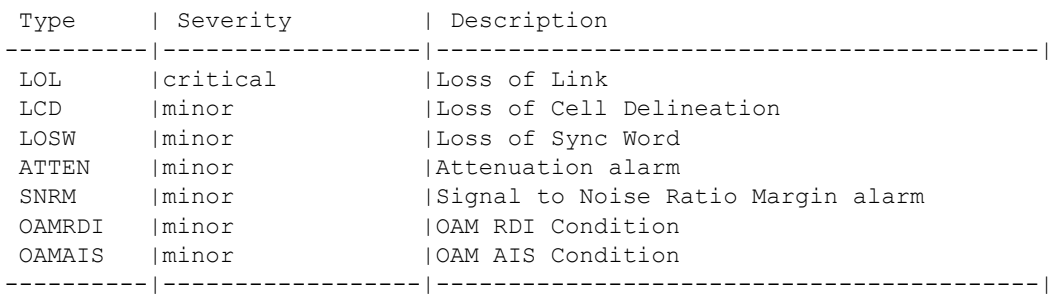

### See also

*[al set severity](#page-100-1)* on page 101

*[al reset severity](#page-98-1)* on page 99

# <span id="page-104-1"></span>al showoam

## Syntax

al showoam {<clog>|<hlog>}

#### **Description**

This command shows the oam part of the current log or the history log.

<span id="page-104-0"></span>**S S SSS S SSS S S S SS S SSS S S S S S SSS S S S S S S S S S S S S S S**

#### **Options**

The following table gives a description and range of values for each option which can be specified with this command and a default value (if applicable).

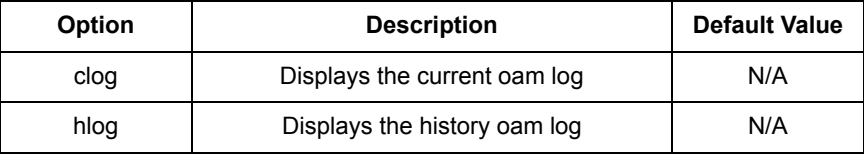

#### Example

#### prompt> **al showoam clog**

id sa severity type vpi vci Port Flags Set Time ---- -- -------- ------ ----- ------ ----- ------- ----------------- \*\*\*\*\* CurrLog: curr\_size =  $0$ , max\_size =  $500$ 

This page intentionally left blank.

# *Bridge CLI commands*

*This chapter describes the Bridge CLI commands.*

Chapter 6

## Summary

### Bridge CLI commands

Table D lists the Bridge commands provided by the CLI:

**S S SSS S SSS S S S SS S SSS S S S S S SSS S S S S S S S S S S S S S S**

#### **Command Reference** bridge add interface *[bridge add interface](#page-108-1)* on page 109 bridge attach *[bridge attach](#page-109-1)* on page 110 bridge clear interfaces *[bridge clear interfaces](#page-110-1)* on [page 111](#page-110-1) bridge delete interface *[bridge delete interface](#page-111-1)* on [page 112](#page-111-1) bridge detach interface *[bridge detach interface](#page-112-1)* on [page 113](#page-112-1) bridge list interfaces *[bridge list interfaces](#page-113-1)* on page 114 bridge set filterage *[bridge set filterage](#page-114-1)* on page 115 bridge set interface filtertype *[bridge set interface filtertype](#page-115-1)* on [page 116](#page-115-1) bridge set interface portfilter *[bridge set interface portfilter](#page-116-1)* on [page 117](#page-116-1) bridge set spanning enabled/ spanning enabled *[bridge set spanning](#page-118-1)* on page 119 bridge set spanning forwarddelay *[bridge set spanning forwarddelay](#page-119-1)* [on page 120](#page-119-1) bridge set spanning hellotime *[bridge set spanning hellotime](#page-120-1)* on [page 121](#page-120-1) bridge set spanning maxage *[bridge set spanning maxage](#page-121-1)* on [page 122](#page-121-1) bridge set spanning priority *[bridge set spanning priority](#page-122-1)* on [page 123](#page-122-1) bridge show *bridge show* [on page 124](#page-123-1) bridge show interface *[bridge show interface](#page-124-1)* on [page 125](#page-124-1)

#### Table D. Bridge CLI Commands
## <span id="page-108-0"></span>bridge add interface

#### Syntax

bridge add interface <name>

#### **Description**

This command adds a named interface to the bridge.

#### **Options**

The following table gives a description and range of values for each option which can be specified with this command and a default value (if applicable).

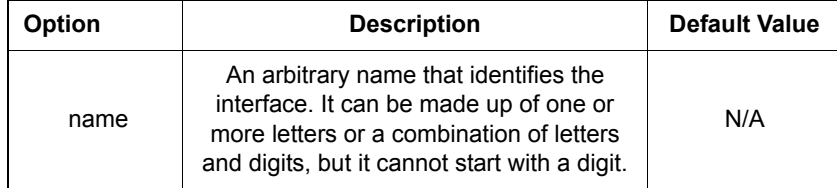

**S S SSS S SSS S S S SS S SSS S S S S S SSS S S S S S S S S S S S S S S**

#### Example

prompt> **bridge add interface bridge1**

See also

*[bridge attach](#page-109-0)* on page 110

*[bridge list interfaces](#page-113-0)* on page 114

6

# <span id="page-109-0"></span>bridge attach

## Syntax

bridge attach {<name>|<number>} <transport>

#### **Description**

This command attaches an existing transport to an existing bridge interface to allow data to be bridged via the transport.

Only one transport can be attached to an interface. If you use this command when there is already a transport attached to the interface, the previous transport is replaced by the new one.

This command implicitly enables the transport being attached.

**S S SSS S SSS S S S SS S SSS S S S S S SSS S S S S S S S S S S S S S S**

#### **Options**

The following table gives a description and range of values for each option which can be specified with this command and a default value (if applicable).

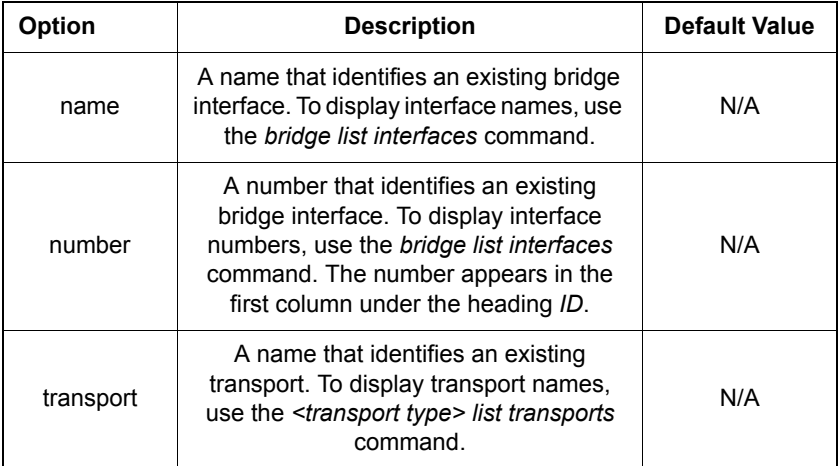

#### Example

prompt> **bridge attach bridge1 my1483**

#### See also

*[bridge add interface](#page-108-0)* on page 109

*[bridge list interfaces](#page-113-0)* on page 114

## bridge clear interfaces

### Syntax

bridge clear interfaces

#### **Description**

This command deletes all bridge interfaces that were created using the *bridge add interfac*e command.

**S S SSS S SSS S S S SS S SSS S S S S S SSS S S S S S S S S S S S S S S**

#### Example

prompt> **bridge clear interfaces**

#### See also

*[bridge delete interface](#page-111-0)* on page 112

## <span id="page-111-0"></span>bridge delete interface

### Syntax

bridge delete interface {<name>|<number>}

#### **Description**

This command deletes a single interface from the bridge configuration.

**S S SSS S SSS S S S SS S SSS S S S S S SSS S S S S S S S S S S S S S S**

#### **Options**

The following table gives a description and range of values for each option which can be specified with this command and a default value (if applicable).

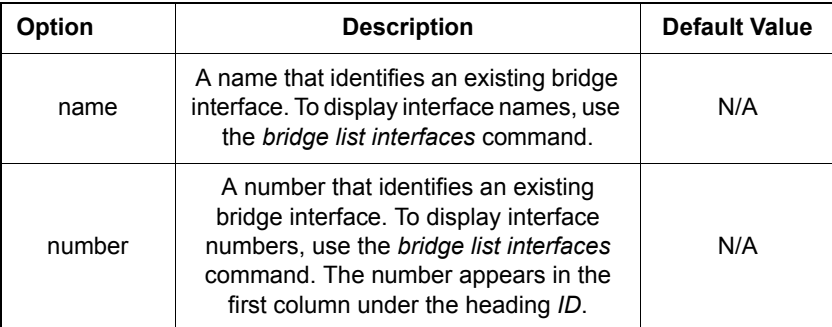

#### Example

prompt> **bridge delete interface 1**

#### See also

*[bridge list interfaces](#page-113-0)* on page 114

## bridge detach interface

#### Syntax

bridge detach interface {<name>|<number>}

#### **Description**

This command detaches the transport that was attached to the bridge interface using the *bridge attach interface* command.

**S S SSS S SSS S S S SS S SSS S S S S S SSS S S S S S S S S S S S S S S**

#### **Options**

The following table gives a description and range of values for each option which can be specified with this command and a default value (if applicable).

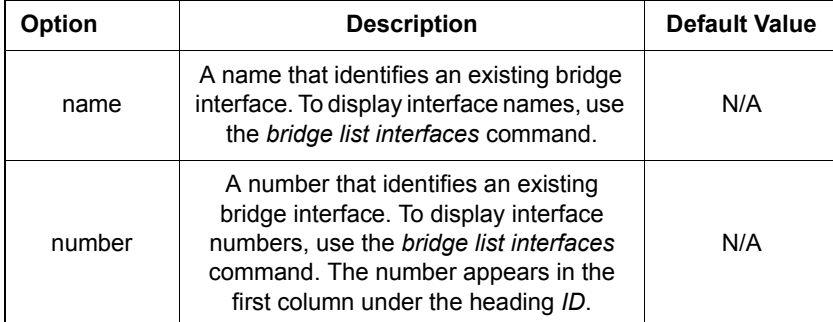

#### Example

prompt> **bridge detach interface 2**

#### See also

*[bridge list interfaces](#page-113-0)* on page 114

6

# <span id="page-113-0"></span>bridge list interfaces

### Syntax

bridge list interfaces

#### **Description**

This command lists all bridge interfaces that have been created using the *bridge add interface* command. It displays the following information about bridge interfaces:

**S S SSS S SSS S S S SS S SSS S S S S S SSS S S S S S S S S S S S S S S**

- interface ID number
- interface name
- filter type
- name of attached transport (if applicable)

## Example

```
prompt> bridge list interfaces
Bridge Interfaces:
```
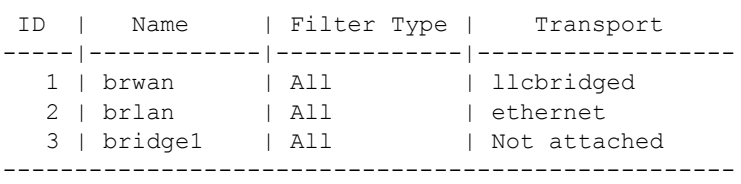

#### See also

*[bridge set filterage](#page-114-0)* on page 115

*[bridge set interface filtertype](#page-115-0)* on page 116

## <span id="page-114-0"></span>bridge set filterage

#### Syntax

bridge set filterage <filter age>

#### **Description**

This command specifies the maximum age of filter table entries for the bridge. The filter age for the bridge is displayed by the *bridge show interface* command.

#### **Options**

The following table gives a description and range of values for each option which can be specified with this command and a default value (if applicable).

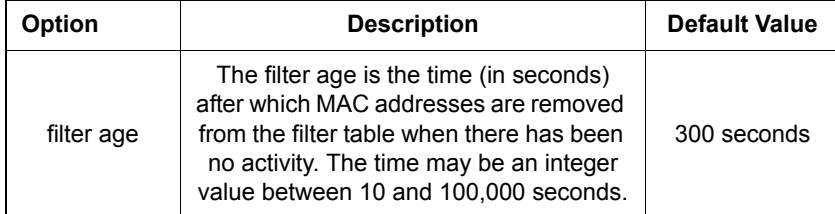

**S S SSS S SSS S S S SS S SSS S S S S S SSS S S S S S S S S S S S S S S**

#### Example

prompt> **bridge set filterage 2000**

See also

*[bridge show interface](#page-124-0)* on page 125

6

## <span id="page-115-0"></span>bridge set interface filtertype

#### Syntax

bridge set interface {<name>|<number>} filtertype {all|ip|pppoe}

**S S SSS S SSS S S S SS S SSS S S S S S SSS S S S S S S S S S S S S S S**

#### **Description**

This command specifies the type of ethernet filtering performed by the named bridge interface.

#### **Options**

The following table gives a description and range of values for each option which can be specified with this command and a default value (if applicable).

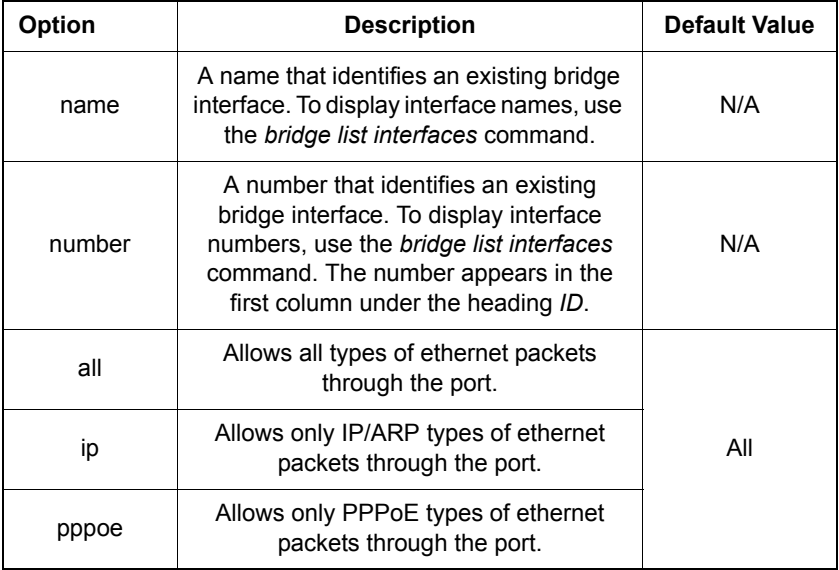

#### Example

prompt> **bridge set interface bridge2 filtertype ip**

#### See also

*[bridge list interfaces](#page-113-0)* on page 114

## bridge set interface portfilter

#### **Syntax**

bridge set interface {<name>|<number>} portfilter {all|<port>}

**S S SSS S SSS S S S SS S SSS S S S S S SSS S S S S S S S S S S S S S S**

#### **Description**

This command controls the bridge's forwarding and broadcasting behavior. It allows you to set a portfilter on a bridge interface to determine which port or ports multicast and unknown packets should be forwarded to.

This command sets one destination port at a time. If you want to forward packets to several ports, enter a *bridge set interface portfilter <port>* command for each port. If you want to forward packets to all ports, enter the command and specify the *all* value.

*Note:* If a unicast packet is received by an interface with a portfilter set to *all*, the portfilter rule is ignored. The unicast packet is still *only* sent to one port.

#### **Options**

The following table gives the range of values for each option which can be specified with this command and a default value (if applicable).

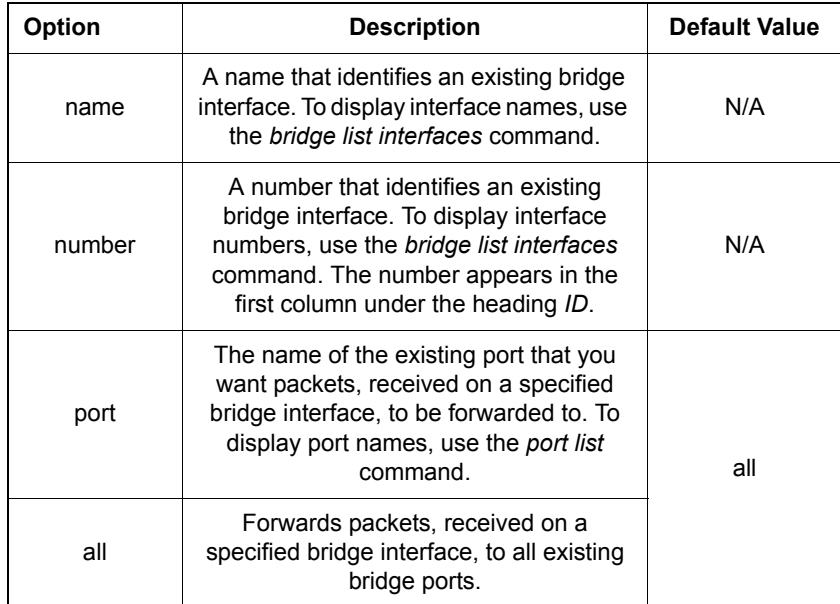

#### Example

prompt> **bridge set interface bridge1 portfilter ethernet**

6

#### See also

*[bridge list interfaces](#page-113-0)* on page 114

**S S SSS S SSS S S S SS S SSS S S S S S SSS S S S S S S S S S S S S S S**

*[bridge show interface](#page-124-0)* on page 125

## <span id="page-118-0"></span>bridge set spanning

#### Syntax

bridge set spanning { enabled | disabled }

#### **Description**

This command specifies whether or not the bridge is to implement the spanning tree protocol (STP). The current spanning tree setting is displayed by the *bridge show*  command.

#### <span id="page-118-1"></span>**Options**

The following table gives a description and range of values for each option which can be specified with this command and a default value (if applicable).

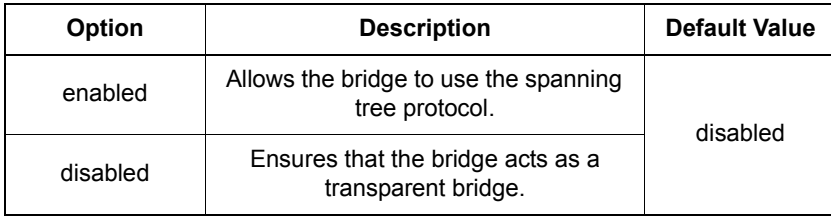

**S S SSS S SSS S S S SS S SSS S S S S S SSS S S S S S S S S S S S S S S**

#### Example

prompt> **bridge set spanning enabled**

#### See also

*[bridge set spanning forwarddelay](#page-119-0)* on page 120

*[bridge set spanning hellotime](#page-120-0)* on page 121

*[bridge set spanning maxage](#page-121-0)* on page 122

*[bridge set spanning priority](#page-122-0)* on page 123

## <span id="page-119-0"></span>bridge set spanning forwarddelay

#### **Syntax**

bridge set spanning forwarddelay <delay>

#### **Description**

This command sets the time that the bridge spends in listening or learning states when the bridge is or is attempting to become the root bridge. The current *forwarddelay* setting is displayed by the *bridge show* command.

**S S SSS S SSS S S S SS S SSS S S S S S SSS S S S S S S S S S S S S S S**

#### **Options**

The following table gives a description and range of values for each option which can be specified with this command and a default value (if applicable).

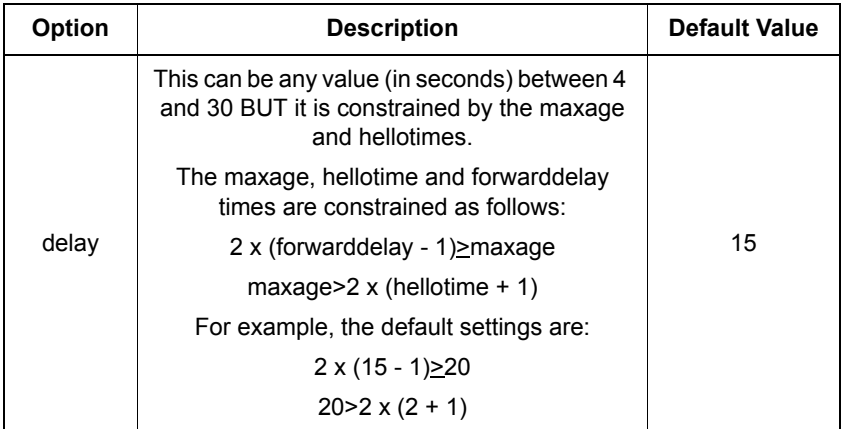

#### Example

prompt> **bridge set spanning forwarddelay 20**

#### See also

*[bridge set spanning](#page-118-0)* on page 119

*[bridge set spanning hellotime](#page-120-0)* on page 121

*[bridge set spanning maxage](#page-121-0)* on page 122

*[bridge set spanning priority](#page-122-0)* on page 123

## <span id="page-120-0"></span>bridge set spanning hellotime

#### **Syntax**

bridge set spanning hellotime <hellotime>

#### **Description**

This command sets the time after which the spanning tree process sends notification of topology changes to the root bridge. This is used when the bridge is or is attempting to become the root bridge. The *hellotime* setting is displayed by the *bridge show* command.

#### **Options**

The following table gives a description and range of values for each option which can be specified with this command and a default value (if applicable).

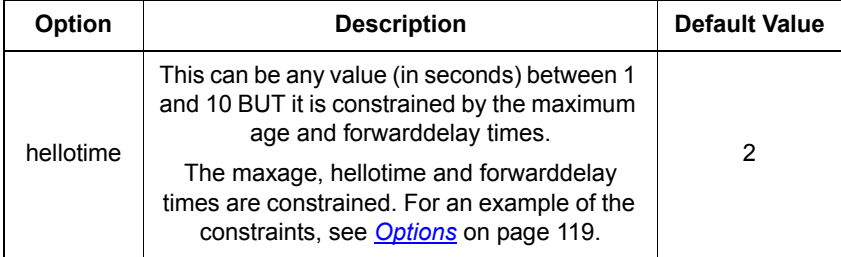

**S S SSS S SSS S S S SS S SSS S S S S S SSS S S S S S S S S S S S S S S**

#### Example

prompt> **bridge set spanning hellotime 10**

#### See also

*[bridge set spanning](#page-118-0)* on page 119

*[bridge set spanning forwarddelay](#page-119-0)* on page 120

*[bridge set spanning maxage](#page-121-0)* on page 122

*[bridge set spanning priority](#page-122-0)* on page 123

## <span id="page-121-0"></span>bridge set spanning maxage

#### Syntax

bridge set spanning maxage <maxage>

#### **Description**

This command sets the maximum age of received spanning tree protocol information before it is discarded. This is used when the bridge is or is attempting to become the root bridge. The *maxage* setting is displayed by the *bridge show* command.

#### **Options**

The following table gives a description and range of values for each option which can be specified with this command and a default value (if applicable).

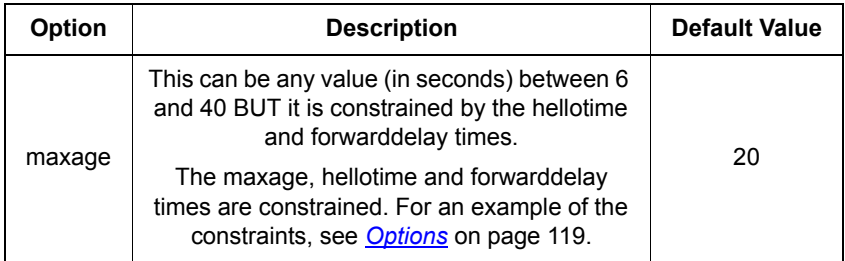

**S S SSS S SSS S S S SS S SSS S S S S S SSS S S S S S S S S S S S S S S**

#### Example

prompt> **bridge set spanning maxage 30**

#### See also

*[bridge set spanning](#page-118-0)* on page 119

*[bridge set spanning forwarddelay](#page-119-0)* on page 120

*[bridge set spanning hellotime](#page-120-0)* on page 121

*[bridge set spanning priority](#page-122-0)* on page 123

## <span id="page-122-0"></span>bridge set spanning priority

#### **Syntax**

bridge set spanning priority <priority>

#### **Description**

This command sets the spanning tree protocol priority. Where two bridges have the same priority, their MAC address is compared and the smaller MAC address is treated as the most significant.

Spanning tree must be enabled before you can use this command. The *priority* setting is displayed by the *bridge show* command.

**S S SSS S SSS S S S SS S SSS S S S S S SSS S S S S S S S S S S S S S S**

#### **Options**

The following table gives a description and range of values for each option which can be specified with this command and a default value (if applicable).

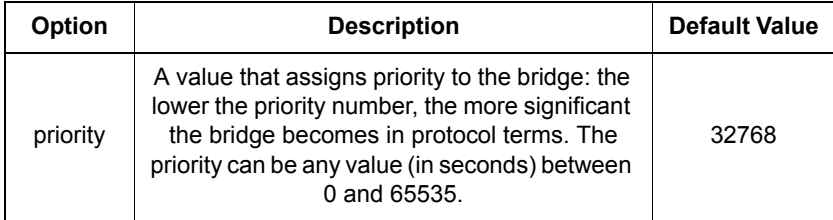

#### Example

prompt> **bridge set spanning priority 1000**

#### See also

*[bridge set spanning](#page-118-0)* on page 119

*[bridge set spanning forwarddelay](#page-119-0)* on page 120

*[bridge set spanning hellotime](#page-120-0)* on page 121

*[bridge set spanning maxage](#page-121-0)* on page 122

## <span id="page-123-0"></span>bridge show

#### Syntax

bridge show

#### **Description**

This command shows the global configuration settings for the bridge. The following bridge information is displayed:

**S S SSS S SSS S S S SS S SSS S S S S S SSS S S S S S S S S S S S S S S**

- filter age
- spanning tree setting (true or false)
- spanning tree priority value
- spanning tree forward delay time (seconds)
- spanning tree hello time (seconds)
- spanning tree maximum age (seconds)

#### Example

prompt> **bridge show** Global bridge configuration: Filter age: 2000 Spanning bridge configuration: Spanning: true Priority: 1000 Forward delay: 20 Hello time: 10 Max. age: 30

#### See also

*[bridge set spanning](#page-118-0)* on page 119

*[bridge set spanning forwarddelay](#page-119-0)* on page 120

*[bridge set spanning hellotime](#page-120-0)* on page 121

*[bridge set spanning maxage](#page-121-0)* on page 122

## <span id="page-124-0"></span>bridge show interface

#### Syntax

bridge show interface {<name>|<number>}

#### **Description**

This command displays the filter type value of a named bridge interface.

**S S SSS S SSS S S S SS S SSS S S S S S SSS S S S S S S S S S S S S S S**

#### **Options**

The following table gives a description and range of values for each option which can be specified with this command and a default value (if applicable).

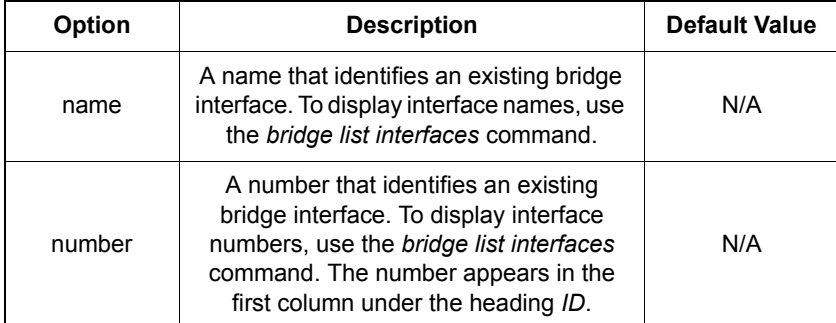

#### Example

prompt> **bridge show interface bridge1**

Bridge Interface: bridge1

Filter Type: Ip Port Filter: ethernet

#### See also

*[bridge set interface filtertype](#page-115-0)* on page 116

This page intentionally left blank.

**S S SSS S SSS S S S SS S SSS S S S S S SSS S S S S S S S S S S S S S S**

Chapter 7

# *Console Access CLI commands*

*This chapter describes the console access CLI commands.*

## Summary

#### Console Access CLI commands

Table [E](#page-127-0) lists the *Console Access* commands provided by the CLI:

**S S SSS S SSS S S S SS S SSS S S S S S SSS S S S S S S S S S S S S S S**

#### <span id="page-127-0"></span>Table E. Console Access CLI Commands

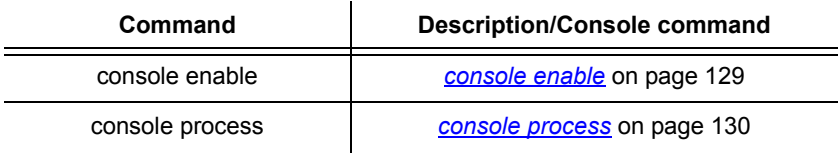

## <span id="page-128-0"></span>console enable

#### Syntax

console enable

#### **Description**

This command allows you to enter console mode in order to use the console commands.

**S S SSS S SSS S S S SS S SSS S S S S S SSS S S S S S S S S S S S S S S**

*Note:* Only Super users can use this command.

#### Example

prompt> **console enable**

Switching from CLI to console mode - type 'exit' to return

See also

*[exit \(Console Command\)](#page-130-0)* on page 131.

*[console process](#page-129-0)* on page 130

## <span id="page-129-0"></span>console process

#### Syntax

console process <console command>

#### **Description**

This command allows you to enter a single *usable* console command without switching to console mode. You cannot enter *blacklisted* console commands using this CLI command.

*Note:* Users with Engineer or Super user access can use this command.

**S S SSS S SSS S S S SS S SSS S S S S S SSS S S S S S S S S S S S S S S**

#### **Options**

The following table gives a description and range of values for each option which can be specified with this command and a default value (if applicable).

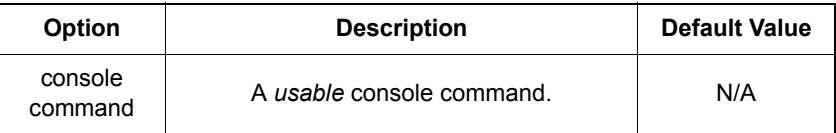

#### Example

The following *console process* example enters the *usable* console command, *version*:

```
prompt> console process version
GoWide 18.4e version 1.0 (Jul 21 2003)
BSP: GoWide 18.4e BSP v1.0
CSP: He100/2xx CSP v2.3
```
#### See also

*[console enable](#page-128-0)* on page 129 if you have Super user access and want to enter more than one console command or use blacklisted commands.

## <span id="page-130-0"></span>exit (Console Command)

*Note:* This console command **has** *not* been replaced by a CLI command. This is a special console command to allow Super users to return to the CLI from the console.

**S S SSS S SSS S S S SS S SSS S S S S S SSS S S S S S S S S S S S S S S**

#### **Syntax**

exit

#### **Description**

This console command allows you to return to the CLI after you have entered console mode using the command *console enable*. When you want to exit console mode and return to the CLI, you need to type *exit* in the root of the console.

*Note:* Only Super users can use this command.

#### Example

prompt> **exit**

Returning to CLI from console

#### See also

*[console enable](#page-128-0)* on page 129.

This page intentionally left blank.

**S S SSS S SSS S S S SS S SSS S S S S S SSS S S S S S S S S S S S S S S**

# DHCP Client CLI Chapter 8 *commands*

*This chapter describes the DHCP client CLI commands.*

## Summary

#### DHCP client CII commands

Table [F](#page-133-0) lists the DHCP client commands provided by the CLI:

**S S SSS S SSS S S S SS S SSS S S S S S SSS S S S S S S S S S S S S S S**

#### **Command Command Reference** dhcpclient add interfaceconfig *[dhcpclient add interfaceconfig](#page-136-0)* [on page 137](#page-136-0) dhcpclient clear interfaceconfigs *[dhcpclient clear interfaceconfigs](#page-137-0)* [on page 138](#page-137-0) dhcpclient delete interfaceconfig *[dhcpclient delete](#page-138-0)  [interfaceconfig](#page-138-0)* on page 139 dhcpclient interfaceconfig add requested option *[dhcpclient interfaceconfig add](#page-139-0)  [requested option](#page-139-0)* on page 140 dhcpclient interfaceconfig add required option *[dhcpclient interfaceconfig add](#page-140-0)  [required option](#page-140-0)* on page 141 dhcpclient interfaceconfig add sent option *[dhcpclient interfaceconfig add](#page-141-0)  sent option* [on page 142](#page-141-0) dhcpclient interfaceconfig clear sent options *[dhcpclient interfaceconfig clear](#page-143-0)  sent options* [on page 144](#page-143-0) dhcpclient interfaceconfig clear requested options *[dhcpclient interfaceconfig clear](#page-144-0)  [requested options](#page-144-0)* on page 145 dhcpclient interfaceconfig delete requested option *[dhcpclient interfaceconfig](#page-145-0)  [delete requested option](#page-145-0)* on [page 146](#page-145-0) dhcpclient interfaceconfig delete sent option *[dhcpclient interfaceconfig](#page-147-0)  [delete sent option](#page-147-0)* on page 148 dhcpclient interfaceconfig list requested options *[dhcpclient interfaceconfig list](#page-148-0)  [requested options](#page-148-0)* on page 149 dhcpclient interfaceconfig list sent options *[dhcpclient interfaceconfig list](#page-150-0)  sent options* [on page 151](#page-150-0) dhcpclient list interfaceconfigs *[dhcpclient list interfaceconfigs](#page-152-0)* [on page 153](#page-152-0) dhcpclient set backoff *[dhcpclient set backoff](#page-153-0)* on [page 154](#page-153-0) dhcpclient set interfaceconfig autoip *[dhcpclient set interfaceconfig](#page-154-0)  [autoip enabled|disabled](#page-154-0)* on [page 155](#page-154-0) dhcpclient set interfaceconfig clientid *[dhcpclient set interfaceconfig](#page-155-0)  clientid* [on page 156](#page-155-0)

#### <span id="page-133-0"></span>Table F. DHCP Client CLI Commands

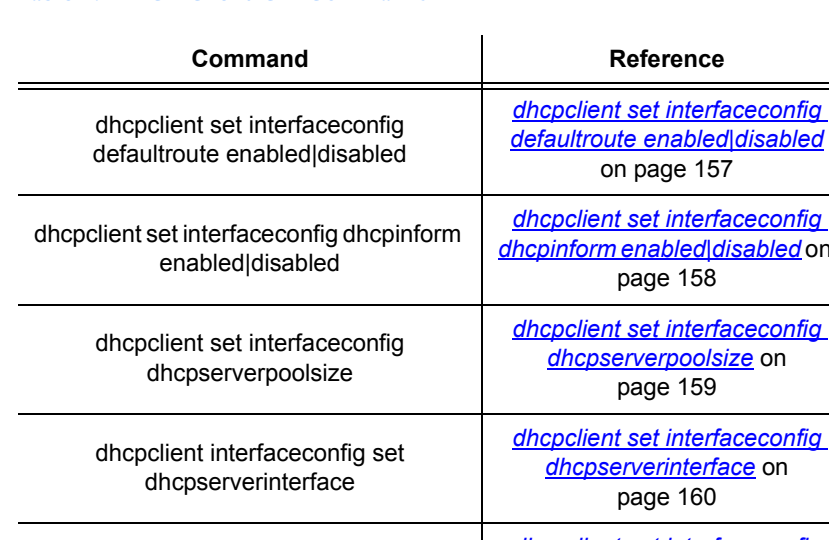

**S S SSS S SSS S S S SS S SSS S S S S S SSS S S S S S S S S S S S S S S**

#### Table F. DHCP Client CLI Commands

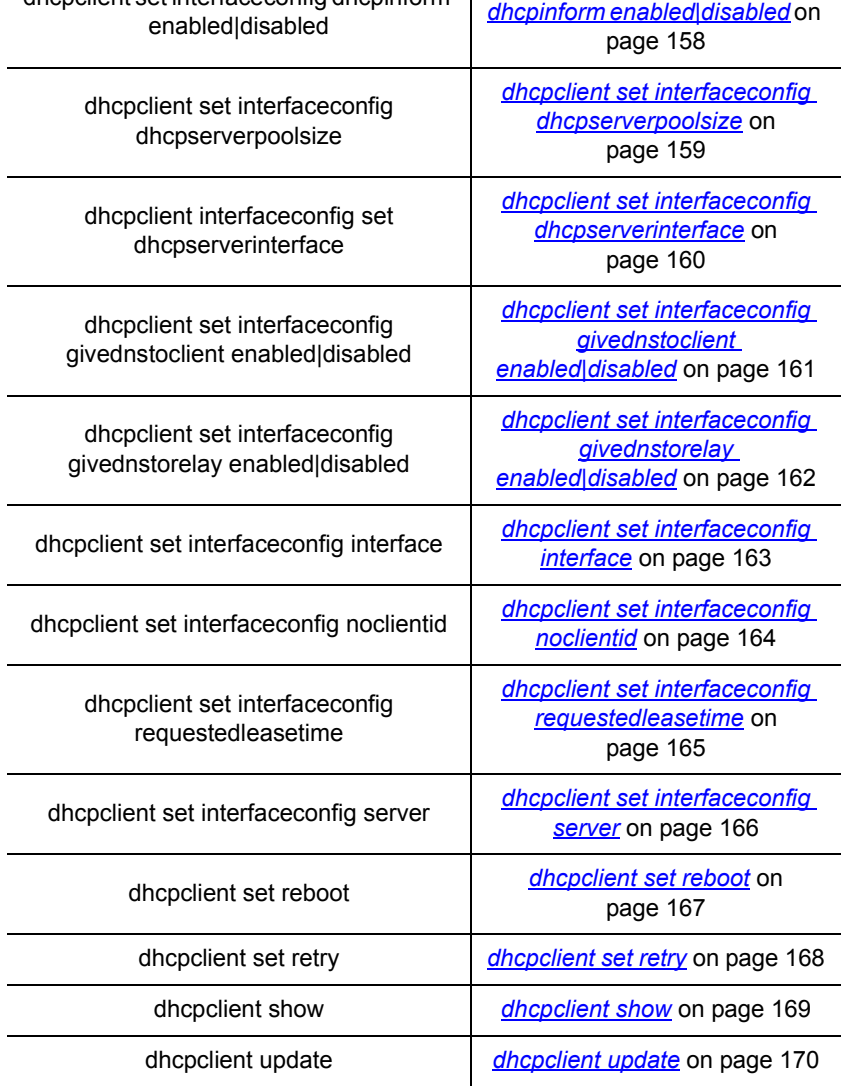

#### DHCP client default settings

By default, DHCP client requests the following information from DHCP server:

- the DHCP server IP address and subnet mask
- DNS server addresses. By default, received DNS server addresses are passed on to the DNS relay and not passed to DNS client. To change these default settings, use the commands *[dhcpclient set interfaceconfig givednstoclient](#page-160-0)*

*[enabled|disabled](#page-160-0)* on page 161 and *[dhcpclient set interfaceconfig](#page-161-0)  [givednstorelay enabled|disabled](#page-161-0)* on page 162.

**S S SSS S SSS S S S SS S SSS S S S S S SSS S S S S S S S S S S S S S S**

• DHCP server default gateway information. By default, DHCP client makes use of default gateway information. To change the default, use the command *[dhcpclient set interfaceconfig defaultroute enabled|disabled](#page-156-0)* on page 157.

## <span id="page-136-0"></span>dhcpclient add interfaceconfig

#### **Syntax**

dhcpclient add interfaceconfig <name> <ipinterface>

**S S SSS S SSS S S S SS S SSS S S S S S SSS S S S S S S S S S S S S S S**

#### **Description**

This command configures DHCP client parameters for negotiation over an existing IP interface. The client interface can only set the IP configuration if the IP interface has DHCP enabled.

#### **Options**

The following table gives a description and range of values for each option which can be specified with this command and a default value (if applicable).

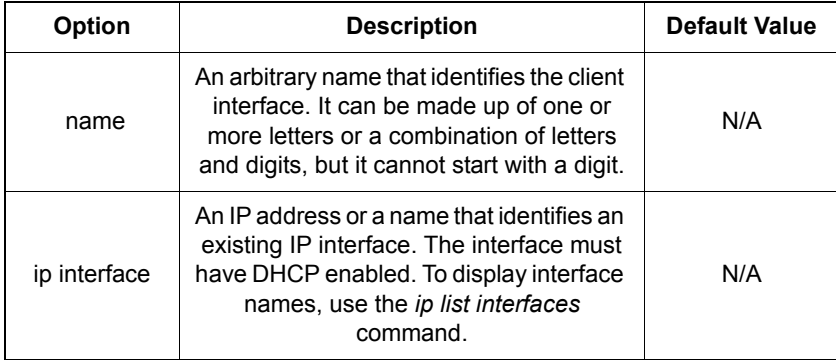

#### Example

prompt> **dhcpclient add interfaceconfig config1 ip1**

#### See also

*[dhcpclient list interfaceconfigs](#page-152-0)* on page 153

*[ip list interfaces](#page-364-0)* on page 365

*[ip set interface dhcp](#page-371-0)* on page 372

# <span id="page-137-0"></span>dhcpclient clear interfaceconfigs

#### Syntax

dhcpclient clear interfaceconfigs

#### **Description**

This command deletes all existing DHCP client interface configurations.

**S S SSS S SSS S S S SS S SSS S S S S S SSS S S S S S S S S S S S S S S**

#### Example

prompt> **dhcpclient clear interfaceconfigs**

#### See also

*[dhcpclient list interfaceconfigs](#page-152-0)* on page 153

## <span id="page-138-0"></span>dhcpclient delete interfaceconfig

#### **Syntax**

dhcpclient delete interfaceconfig {<name>|<number>}

#### **Description**

This command deletes a single DHCP client interface configuration.

**S S SSS S SSS S S S SS S SSS S S S S S SSS S S S S S S S S S S S S S S**

#### **Options**

The following table gives a description and range of values for each option which can be specified with this command and a default value (if applicable).

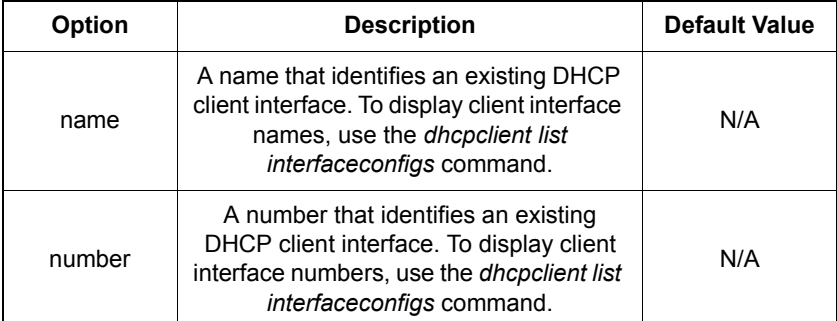

#### Example

prompt> **dhcpclient delete interfaceconfig config1**

#### See also

*[dhcpclient list interfaceconfigs](#page-152-0)* on page 153

## <span id="page-139-0"></span>dhcpclient interfaceconfig add requested option

**S S SSS S SSS S S S SS S SSS S S S S S SSS S S S S S S S S S S S S S S**

#### **Syntax**

dhcpclient interfaceconfig {<name>|<number>} add requested option <option>

#### **Description**

This command tells the DHCP client to request a specified option from a DHCP server. The requested option *is not* compulsory - if the option is not included in a lease offered by DHCP server, the DHCP client will still accept the offer.

Options are detailed in RFC 2132, and a list of available option names can be obtained using the command *[dhcpserver list options](#page-172-0)* on page 173.

#### **Options**

The following table gives a description and range of values for each option which can be specified with this command and a default value (if applicable).

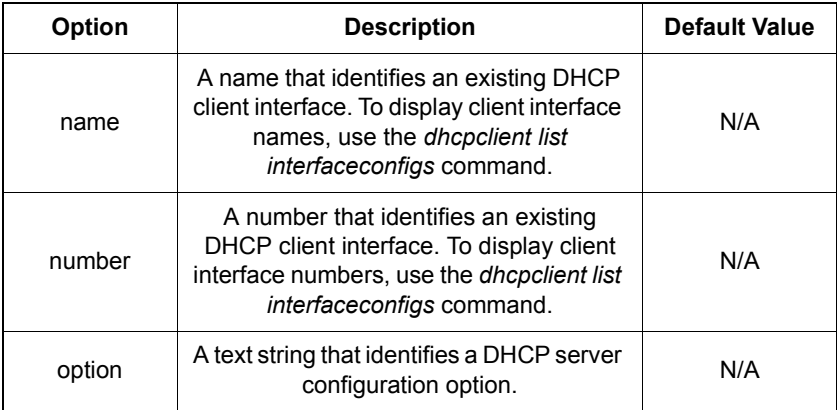

### Example

prompt> **dhcpclient interfaceconfig client1 add requested option irc-server**

#### See also

*[dhcpclient list interfaceconfigs](#page-152-0)* on page 153

*[dhcpclient interfaceconfig add requested option](#page-139-0)* on page 140

*[dhcpclient interfaceconfig add required option](#page-140-0)* on page 141

## <span id="page-140-0"></span>dhcpclient interfaceconfig add required option

**S S SSS S SSS S S S SS S SSS S S S S S SSS S S S S S S S S S S S S S S**

#### **Syntax**

dhcpclient interfaceconfig {<name>|<number>} add required option <option>

#### **Description**

This command tells DHCP client that it requires a specified option from DHCP server. The required option *is* compulsory - if the option is not included in a lease offered by DHCP server, the DHCP client will ignore the offer.

Options are detailed in RFC 2132, and a list of available option names can be obtained using the command *[dhcpserver list options](#page-172-0)* on page 173.

#### **Options**

The following table gives a description and range of values for each option which can be specified with this command and a default value (if applicable).

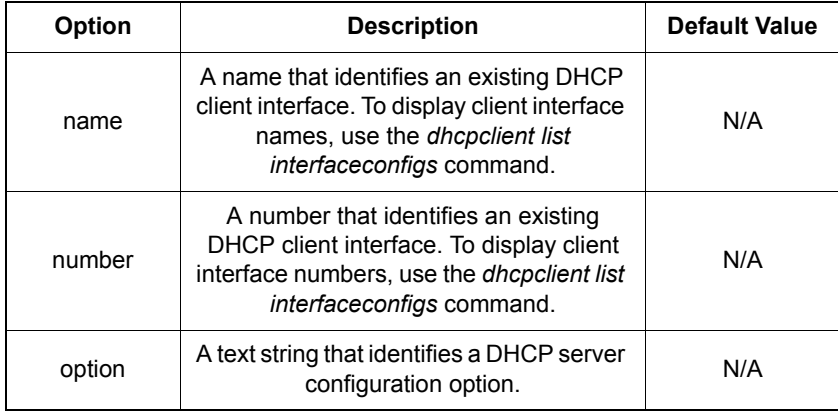

#### Example

prompt> **dhcpclient interfaceconfig client1 add required option domain-name**

#### See also

*[dhcpclient list interfaceconfigs](#page-152-0)* on page 153

*[dhcpclient interfaceconfig add requested option](#page-139-0)* on page 140

*[dhcpclient interfaceconfig add required option](#page-140-0)* on page 141

## <span id="page-141-0"></span>dhcpclient interfaceconfig add sent option

**S S SSS S SSS S S S SS S SSS S S S S S SSS S S S S S S S S S S S S S S**

#### **Syntax**

dhcpclient interfaceconfig {<name>|<number>} add sent option <option> <value>

#### **Description**

This command tells the DHCP client to send a value for the given DHCP configuration option to a DHCP server. The DHCP server's response depends on the type of option being sent out.

#### **Options**

The following table gives a description and range of values for each option which can be specified with this command and a default value (if applicable).

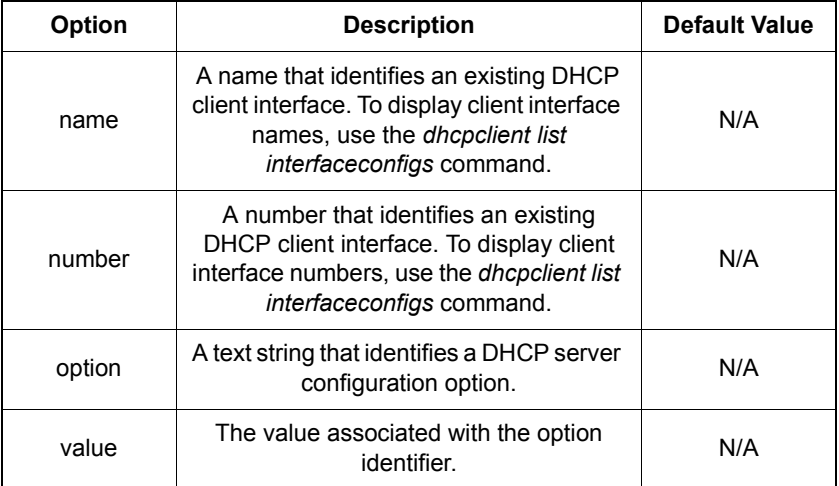

#### Example

prompt> **dhcpclient interfaceconfig client1 add sent option host-name '"vancouver"'**

This command example tells the DHCP client to send the DHCP host-name option to the DHCP server with the value "vancouver". Note that for options with string-type values associated with them, the option value **must** be in double-quotes (" "). Also, the entire string including the double quotes **must** be inside single quotes ('') to ensure that the CLI treats the double quotes literally.

#### See also

*[dhcpclient list interfaceconfigs](#page-152-0)* on page 153

*[dhcpclient interfaceconfig list sent options](#page-150-0)* on page 151

**S S SSS S SSS S S S SS S SSS S S S S S SSS S S S S S S S S S S S S S S**

## <span id="page-143-0"></span>dhcpclient interfaceconfig clear sent options

#### Syntax

dhcpclient interfaceconfig {<name>|<number>} clear sent options

**S S SSS S SSS S S S SS S SSS S S S S S SSS S S S S S S S S S S S S S S**

#### **Description**

This command deletes all options that were previously added to an interfaceconfig using the *dhcpclient interfaceconfig add sent option* command.

#### **Options**

The following table gives a description and range of values for each option which can be specified with this command and a default value (if applicable).

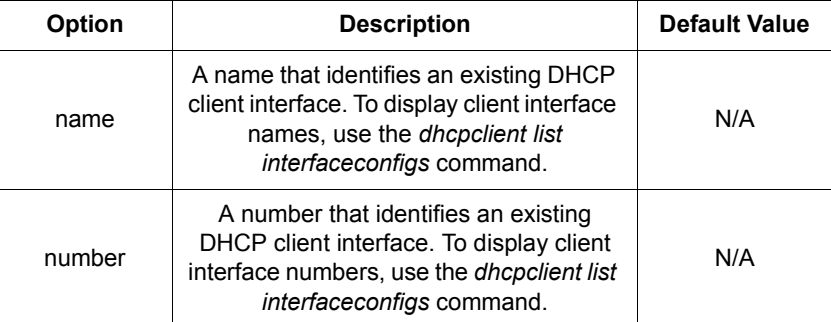

#### Example

prompt> **dhcpclient interfaceconfig client1 clear sent options**

#### See also

*[dhcpclient list interfaceconfigs](#page-152-0)* on page 153

*[dhcpclient interfaceconfig list sent options](#page-150-0)* on page 151

*[dhcpclient interfaceconfig add sent option](#page-141-0)* on page 142

*[dhcpclient interfaceconfig delete sent option](#page-147-0)* on page 148
## <span id="page-144-0"></span>dhcpclient interfaceconfig clear requested options

**S S SSS S SSS S S S SS S SSS S S S S S SSS S S S S S S S S S S S S S S**

#### **Syntax**

dhcpclient interfaceconfig {<name>|<number>} clear requested options

#### **Description**

This command deletes all options that were previously added to an interfaceconfig using the *dhcpclient interfaceconfig add requested/required option* commands.

#### **Options**

The following table gives a description and range of values for each option which can be specified with this command and a default value (if applicable).

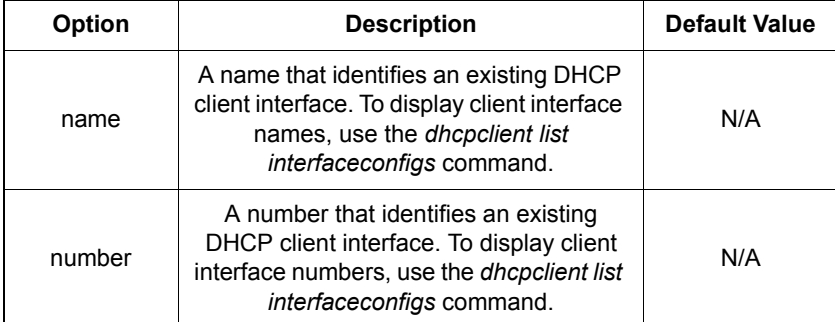

#### Example

prompt> **dhcpclient interfaceconfig client1 clear requested options**

#### See also

*[dhcpclient list interfaceconfigs](#page-152-0)* on page 153

*[dhcpclient interfaceconfig add requested option](#page-139-0)* on page 140

*[dhcpclient interfaceconfig add required option](#page-140-0)* on page 141

*[dhcpclient interfaceconfig delete requested option](#page-145-0)* on page 146

## <span id="page-145-0"></span>dhcpclient interfaceconfig delete requested option

**S S SSS S SSS S S S SS S SSS S S S S S SSS S S S S S S S S S S S S S S**

## **Syntax**

dhcpclient interfaceconfig {<name>|<number>} delete requested option <option number>

## **Description**

This command deletes a single option that was previously added to an interfaceconfig using the *dhcpclient interfaceconfig add requested/required option*  commands.

## **Options**

The following table gives a description and range of values for each option which can be specified with this command and a default value (if applicable).

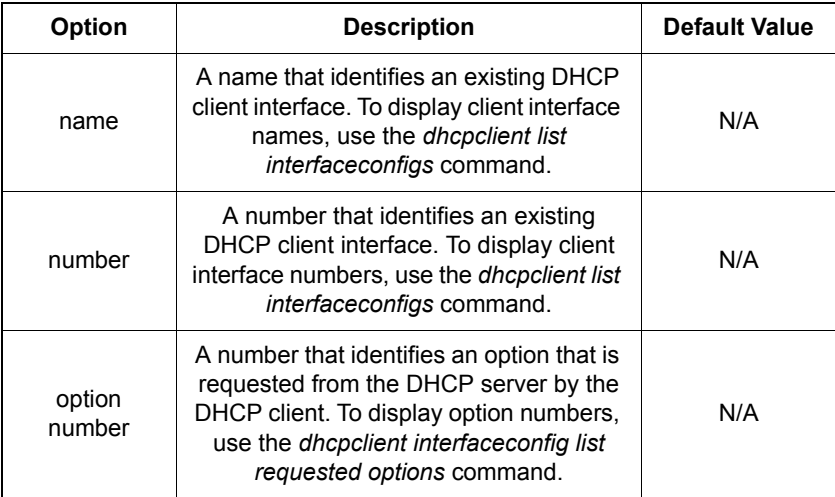

## Example

prompt> **dhcpclient interfaceconfig client1 delete requested option 1**

### See also

*[dhcpclient list interfaceconfigs](#page-152-0)* on page 153 *[dhcpclient interfaceconfig add requested option](#page-139-0)* on page 140 *[dhcpclient interfaceconfig add required option](#page-140-0)* on page 141 *[dhcpclient interfaceconfig clear requested options](#page-144-0)* on page 145

**S S SSS S SSS S S S SS S SSS S S S S S SSS S S S S S S S S S S S S S S**

## <span id="page-147-0"></span>dhcpclient interfaceconfig delete sent option

## Syntax

dhcpclient interfaceconfig {<name>|<number>} delete sent option <option number>

**S S SSS S SSS S S S SS S SSS S S S S S SSS S S S S S S S S S S S S S S**

## **Description**

This command deletes a single option that was previously added to an interfaceconfig using the *dhcpclient interfaceconfig add sent option* command.

### **Options**

The following table gives a description and range of values for each option which can be specified with this command and a default value (if applicable).

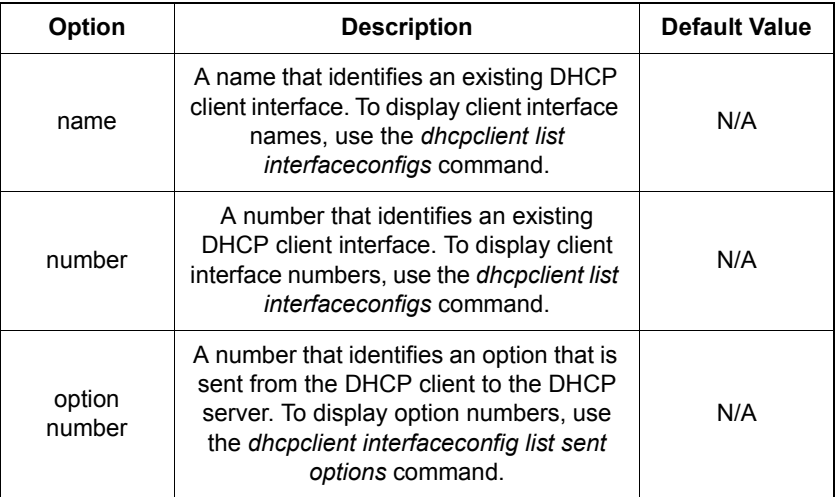

## Example

prompt> **dhcpclient interfaceconfig client1 delete sent option 5**

### See also

*[dhcpclient list interfaceconfigs](#page-152-0)* on page 153

*[dhcpclient interfaceconfig list sent options](#page-150-0)* on page 151

*[dhcpclient interfaceconfig add sent option](#page-141-0)* on page 142

*[dhcpclient interfaceconfig clear sent options](#page-143-0)* on page 144

## dhcpclient interfaceconfig list requested options

**S S SSS S SSS S S S SS S SSS S S S S S SSS S S S S S S S S S S S S S S**

#### **Syntax**

dhcpclient interfaceconfig {<name>|<number>} list requested options

#### **Description**

This command lists the options that the DHCP client requests and/or requires from the DHCP server. These options were set using the *dhcpclient interfaceconfig add requested/required option* commands. The following information is displayed:

- Option identification number
- Option identifier (name)
- Requirement status *true* for options that were added using the *dhcpclient interfaceconfig add required option* command, *false* for options added using the *dhcpclient interfaceconfig add requested option* command.

Options are detailed in RFC 2132, and a list of available option names can be obtained using the command *[dhcpserver list options](#page-172-0)* on page 173.

#### Options

The following table gives a description and range of values for each option which can be specified with this command and a default value (if applicable).

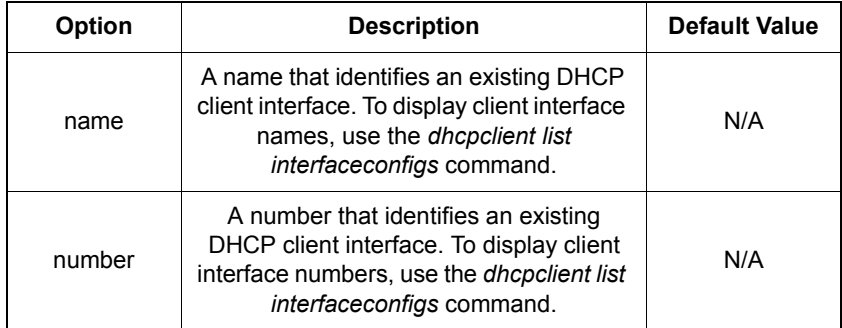

#### Example

prompt> **dhcpclient interfaceconfig client1 list requested options**

ID | Identifier | Is option required? -----|---------------------|--------------------- 1 | host-name | true 2 | domain-name | false ------------------------------------------------

## See also

*[dhcpclient interfaceconfig add requested option](#page-139-0)* on page 140 *[dhcpclient interfaceconfig add required option](#page-140-0)* on page 141

**S S SSS S SSS S S S SS S SSS S S S S S SSS S S S S S S S S S S S S S S**

## <span id="page-150-0"></span>dhcpclient interfaceconfig list sent options

#### **Syntax**

dhcpclient interfaceconfig {<name>|<number>} list sent options

**S S SSS S SSS S S S SS S SSS S S S S S SSS S S S S S S S S S S S S S S**

#### **Description**

This command displays a list of the options that the DHCP client sends to the DHCP server. These options were set using the *dhcpclient interfaceconfig add sent option*  command. The following information is displayed:

- Option identification number
- Option identifier (name)
- Suggested value

Options are detailed in RFC 2132, and a list of available option names can be obtained using the command *[dhcpserver list options](#page-172-0)* on page 173.

#### Options

The following table gives a description and range of values for each option which can be specified with this command and a default value (if applicable).

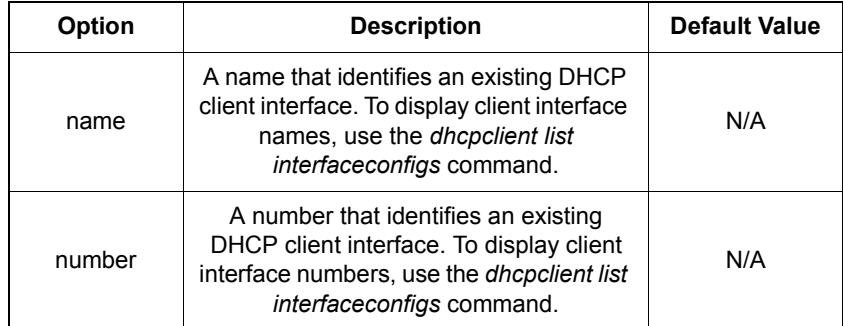

#### Example

prompt> **dhcpclient interfaceconfig client1 list sent options**

DHCP client options to be sent to server for client1:

ID | Identifier | Suggested Value -----|--------------------|--------------------- 1 | host-name | '"vancouver"' ------------------------------------------------

## See also

*[dhcpclient interfaceconfig add sent option](#page-141-0)* on page 142 *[dhcpclient interfaceconfig clear sent options](#page-143-0)* on page 144 *[dhcpclient interfaceconfig delete sent option](#page-147-0)* on page 148

**S S SSS S SSS S S S SS S SSS S S S S S SSS S S S S S S S S S S S S S S**

## <span id="page-152-0"></span>dhcpclient list interfaceconfigs

### **Syntax**

dhcpclient list interfaceconfigs

### **Description**

This command lists the following information about existing DHCP client interfaces:

- interface identification number
- interface name
- IP interface configured by the client interface
- requested lease time (in seconds)
- client identifier (if set)
- Status of IP address auto-configuration (true or false)

**S S SSS S SSS S S S SS S SSS S S S S S SSS S S S S S S S S S S S S S S**

### Example

prompt> **dhcpclient list interfaceconfigs**

DHCP Client Declarations:

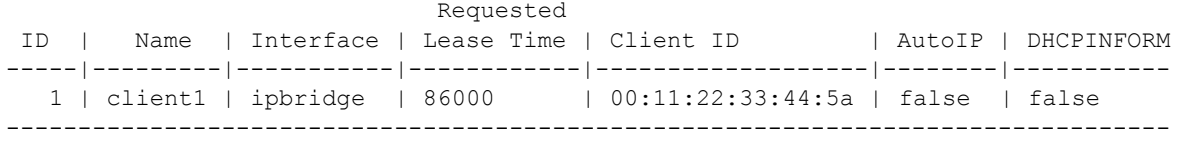

### See also

*[dhcpclient show](#page-168-0)* on page 169

*[dhcpclient set interfaceconfig requestedleasetime](#page-164-0)* on page 165

*[dhcpclient set interfaceconfig clientid](#page-155-0)* on page 156

*[dhcpclient set interfaceconfig autoip enabled|disabled](#page-154-0)* on page 155

18

## <span id="page-153-0"></span>dhcpclient set backoff

## Syntax

dhcpclient set backoff <br/>backofftime>

## **Description**

This command sets the global maximum time (in seconds) that a DHCP client interface will 'back off' between issuing individual DHCP requests. This prevents many clients trying to configure themselves at the same time, and sending too many requests at once.

## **Options**

The following table gives a description and range of values for each option which can be specified with this command and a default value (if applicable).

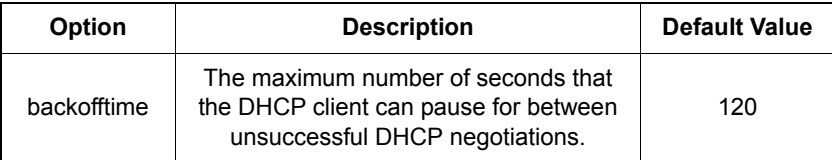

**S S SSS S SSS S S S SS S SSS S S S S S SSS S S S S S S S S S S S S S S**

## Example

prompt> **dhcpclient set backoff 200**

## See also

*[dhcpclient show](#page-168-0)* on page 169

## <span id="page-154-0"></span>dhcpclient set interfaceconfig autoip enabled|disabled

**S S SSS S SSS S S S SS S SSS S S S S S SSS S S S S S S S S S S S S S S**

dhcpclient set interfaceconfig {<name>|<number>} autoip {enabled | disabled}

#### **Description**

This command enables/disables IP address auto-configuration (Auto-IP).

Auto-IP automatically configures an IP address when a DHCP client fails to contact a DHCP server and cannot obtain a lease. An IP address on the 169.254 subnet is automatically created, and ARP requests are issued for the suggested IP address. The address is abandoned if it already exists on the network or if any other host on the network issues an ARP probe for that IP address.

Once an IP address has been automatically configured, the DHCP client continues to check whether or not it can contact a DHCP server. If the client can contact a DHCP server and obtain a legitimate lease, the legitimate lease will supersede the autoconfigured IP address.

*Note:* Even if you have enabled Auto-IP using this command, you will not be able to use IP address auto-configuration if a DHCP server on the same network does not allow it.

#### **Options**

The following table gives a description and range of values for each option which can be specified with this command and a default value (if applicable).

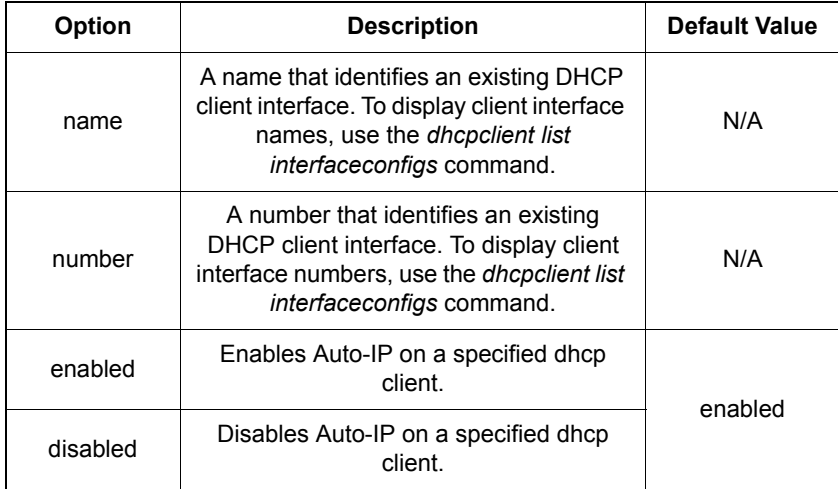

#### Example

prompt> **dhcpclient set interfaceconfig mycfg autoip enabled**

## <span id="page-155-0"></span>dhcpclient set interfaceconfig clientid

## Syntax

dhcpclient set interfaceconfig {<name>|<number>} clientid <clientid>

**S S SSS S SSS S S S SS S SSS S S S S S SSS S S S S S S S S S S S S S S**

## **Description**

This command sets a unique client identifier that DHCP server uses to identify the client.

## **Options**

The following table gives a description and range of values for each option which can be specified with this command and a default value (if applicable).

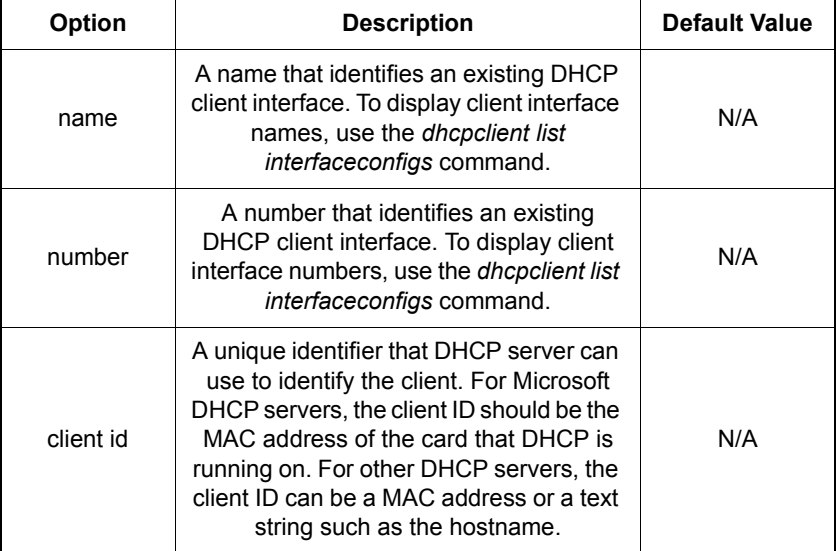

## Example

prompt> **dhcpclient set interfaceconfig client1 clientid 00:11.22.33.44.5a**

### See also

*[dhcpclient list interfaceconfigs](#page-152-0)* on page 153

## dhcpclient set interfaceconfig defaultroute enabled|disabled

#### **Syntax**

dhcpclient set interfaceconfig {<name>|<number>} defaultroute {enabled|disabled}

**S S SSS S SSS S S S SS S SSS S S S S S SSS S S S S S S S S S S S S S S**

#### **Description**

This command enables/disables whether DHCP client makes use of default gateway information received from a DHCP server. If no DHCP interfaceconfigs have been added to the system, by default DHCP client will use default gateway information received from DHCP server.

#### **Options**

The following table gives a description and range of values for each option which can be specified with this command and a default value (if applicable).

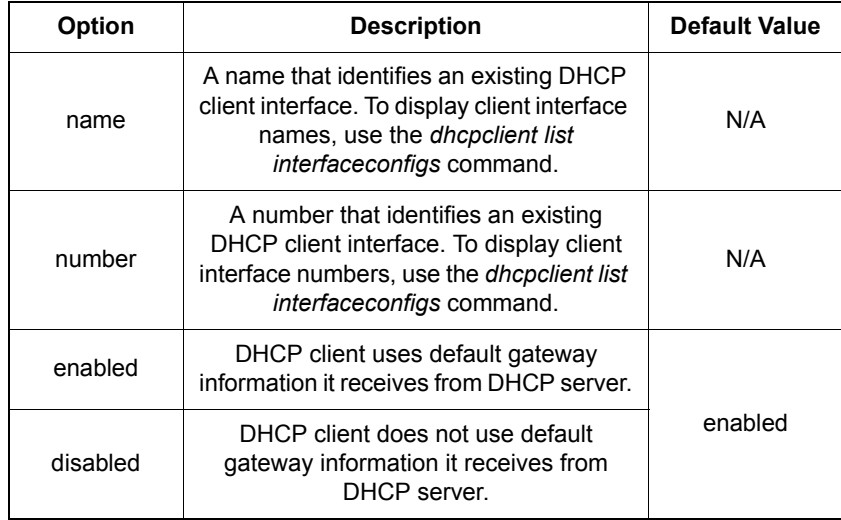

#### Example

prompt> **dhcpclient set interfaceconfig client1 defaultroute disabled**

#### See also

*[dhcpclient list interfaceconfigs](#page-152-0)* on page 153

18

## <span id="page-157-0"></span>dhcpclient set interfaceconfig dhcpinform enabled|disabled

### **Syntax**

dhcpclient set interfaceconfig {<name>|<number>} dhcpinform {enabled|disabled}

**S S SSS S SSS S S S SS S SSS S S S S S SSS S S S S S S S S S S S S S S**

## **Description**

This command enables/disables whether DHCP client uses the *dhcpinform* message type. This DHCP message type is used whenever a client has obtained an IP address or subnet mask (for example, the address has been manually configured or obtained through PPP/IPCP), but wishes to obtain extra configuration parameters (such as DNS servers or default gateway) from a DHCP server.

### **Options**

The following table gives the range of values for each option which can be specified with this command and a default value (if applicable).

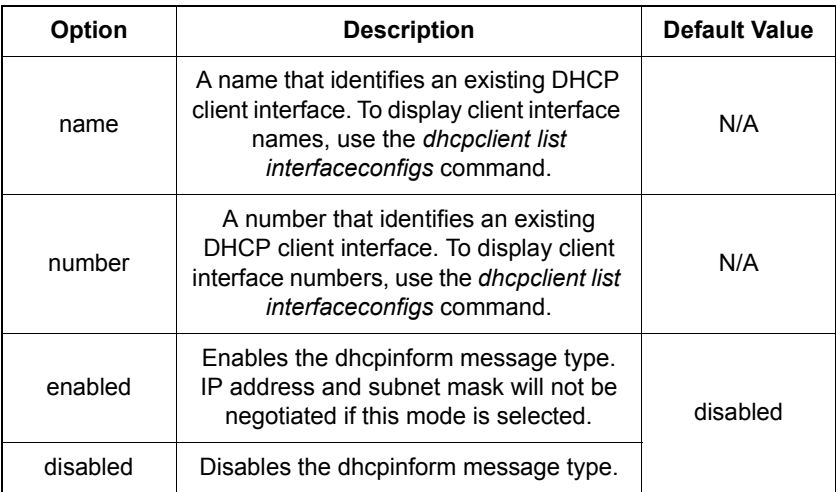

## Example

prompt> **dhcpclient set interfaceconfig client1 dhcpinform disabled**

#### See also

*[dhcpclient list interfaceconfigs](#page-152-0)* on page 153

*[dhcpclient set interfaceconfig server](#page-165-0)* on page 166

## <span id="page-158-0"></span>dhcpclient set interfaceconfig dhcpserverpoolsize

**S S SSS S SSS S S S SS S SSS S S S S S SSS S S S S S S S S S S S S S S**

#### **Syntax**

dhcpclient set interfaceconfig {<name>|<number>} dhcpserverpoolsize <pool size>

#### **Description**

This command tells DHCP client to configure a DHCP server on the LAN if the given address pool size is set to a number greater than 0. The LAN DHCP server is configured using parameters received by a DHCP client interface on the WAN. Information such as DNS server addresses can then be distributed to LAN clients.

The new DHCP server gives out the default gateway address as its LAN IP address.

#### **Options**

The following table gives a description and range of values for each option which can be specified with this command and a default value (if applicable).

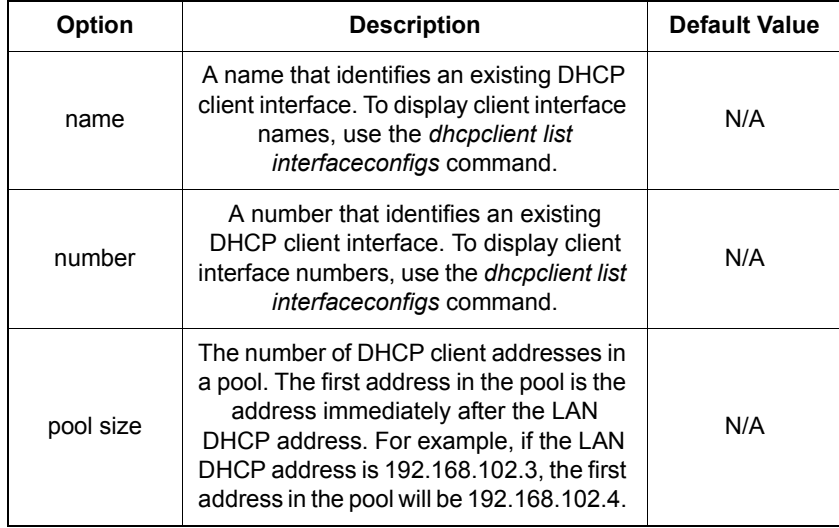

#### Example

prompt> **dhcpclient set interfaceconfig client1 dhcpserverpoolsize 5**

#### See also

*[dhcpclient list interfaceconfigs](#page-152-0)* on page 153

## dhcpclient set interfaceconfig dhcpserverinterface

**S S SSS S SSS S S S SS S SSS S S S S S SSS S S S S S S S S S S S S S S**

### **Syntax**

dhcpclient set interfaceconfig {<name>|<number>} dhcpserverinterface <interface name>

### **Description**

This command allows the user to specify an existing IP interface on which the automatically configured DHCP server can be created. If the interface name does not correspond with an existing IP interface, or no interface name is given, the DHCP server will be placed on the first LAN interface that it finds.

#### **Options**

The following table gives a description and range of values for each option which can be specified with this command and a default value (if applicable).

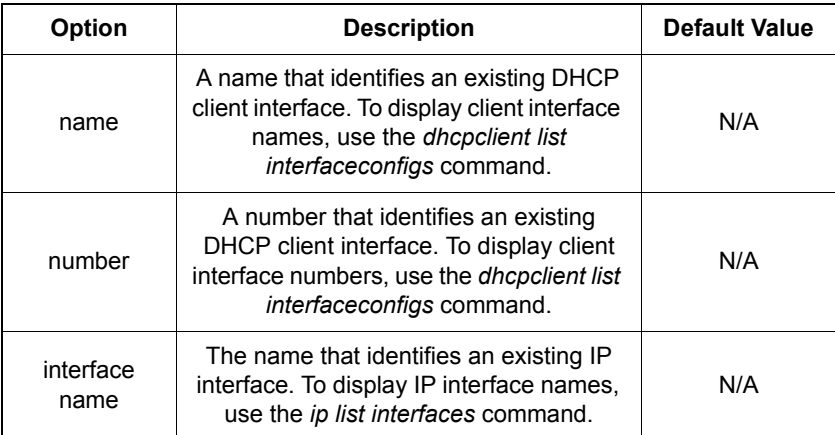

## Example

prompt> **dhcpclient set interfaceconfig client1 dhcpserverinterface ip2**

### See also

*[dhcpclient list interfaceconfigs](#page-152-0)* on page 153

*[dhcpclient set interfaceconfig dhcpserverpoolsize](#page-158-0)* on page 159

*[ip list interfaces](#page-364-0)* on page 365

## dhcpclient set interfaceconfig givednstoclient enabled|disabled

#### **Syntax**

dhcpclient set interfaceconfig {<name>|<number>} givednstoclient {enabled|disabled}

**S S SSS S SSS S S S SS S SSS S S S S S SSS S S S S S S S S S S S S S S**

### **Description**

This command enables/disables whether DHCP client passes received DNS server addresses to DNS client. If no DHCP interfaceconfigs have been added to the system, by default DHCP client will not pass DNS server addresses to DNS client.

#### **Options**

The following table gives a description and range of values for each option which can be specified with this command and a default value (if applicable).

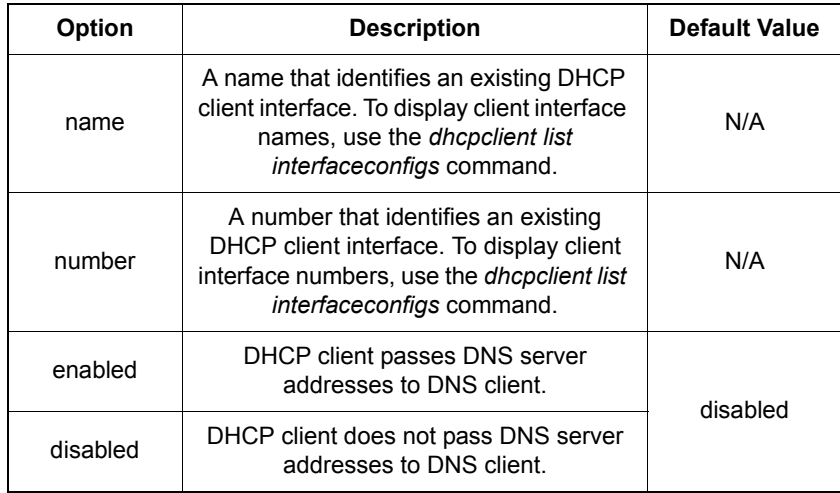

### Example

prompt> **dhcpclient set interfaceconfig client1 givednstoclient disabled**

#### See also

*[dhcpclient list interfaceconfigs](#page-152-0)* on page 153

## dhcpclient set interfaceconfig givednstorelay enabled|disabled

## **Syntax**

dhcpclient set interfaceconfig {<name>|<number>} givednstorelay {enabled|disabled}

**S S SSS S SSS S S S SS S SSS S S S S S SSS S S S S S S S S S S S S S S**

## **Description**

This command enables/disables whether DHCP client passes received DNS server addresses to DNS relay. If no DHCP interfaceconfigs have been added to the system, by default DHCP client will pass DNS server addresses to DNS relay.

### **Options**

The following table gives a description and range of values for each option which can be specified with this command and a default value (if applicable).

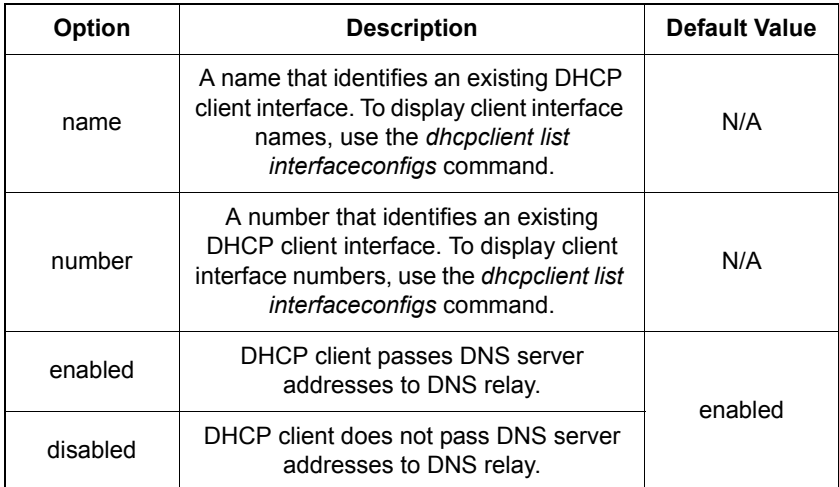

## Example

prompt> **dhcpclient set interfaceconfig client1 givednstorelay disabled**

#### See also

*[dhcpclient list interfaceconfigs](#page-152-0)* on page 153

## dhcpclient set interfaceconfig interface

### **Syntax**

dhcpclient set interfaceconfig {<name>|<number>} interface <ipinterface>

**S S SSS S SSS S S S SS S SSS S S S S S SSS S S S S S S S S S S S S S S**

#### **Description**

This command sets the IP interface that will have its configuration set by the DHCP client interface. The client interface can only set the IP configuration if the IP interface has DHCP enabled, using the *ip set interface dhcp* command.

#### **Options**

The following table gives a description and range of values for each option which can be specified with this command and a default value (if applicable).

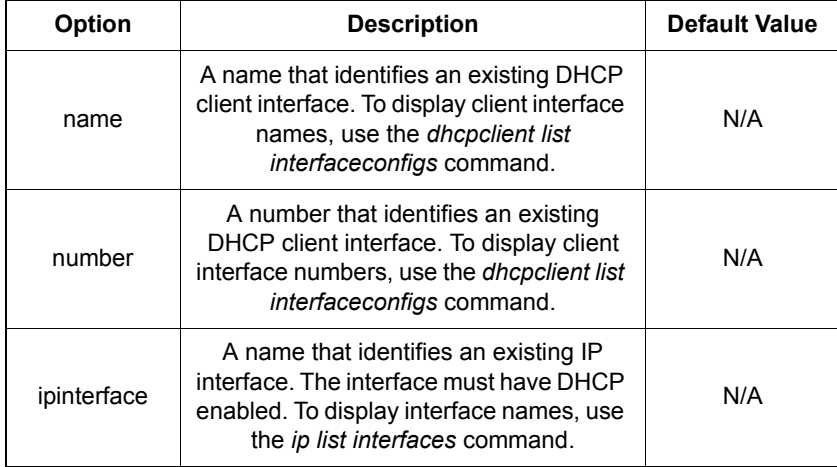

### Example

prompt> **dhcpclient set interfaceconfig client1 interface ip2**

#### See also

*[dhcpclient list interfaceconfigs](#page-152-0)* on page 153

*[ip list interfaces](#page-364-0)* on page 365

*[ip set interface dhcp](#page-371-0)* on page 372

## dhcpclient set interfaceconfig noclientid

## **Syntax**

dhcpclient set interfaceconfig {<name>|<number>} noclientid

**S S SSS S SSS S S S SS S SSS S S S S S SSS S S S S S S S S S S S S S S**

## **Description**

This command deletes a client identifier from a DHCP client. The DHCP server must have *allowunknownclients* enabled in order to work with DHCP clients that are not specifically named in DHCP server configuration or its lease database.

## **Options**

The following table gives a description and range of values for each option which can be specified with this command and a default value (if applicable).

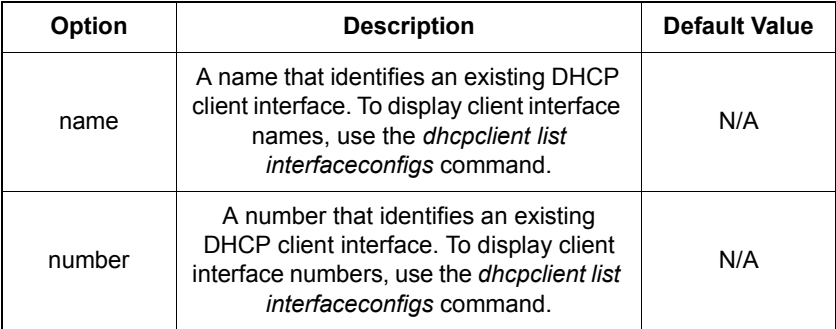

## Example

prompt> **dhcpclient set interfaceconfig client1 noclientid**

## See also

*[dhcpclient set interfaceconfig clientid](#page-155-0)* on page 156

## <span id="page-164-0"></span>dhcpclient set interfaceconfig requestedleasetime

**S S SSS S SSS S S S SS S SSS S S S S S SSS S S S S S S S S S S S S S S**

#### **Syntax**

dhcpclient set interfaceconfig {<name>|<number>} requestedleasetime <requestedleasetime>

#### **Description**

The DHCP client requests a specific lease time from the DHCP server for the allocated IP addresses. This command determines the length of lease time requested. The DHCP server will 'cap' a requested lease time if it is too large.

#### **Options**

The following table gives a description and range of values for each option which can be specified with this command and a default value (if applicable).

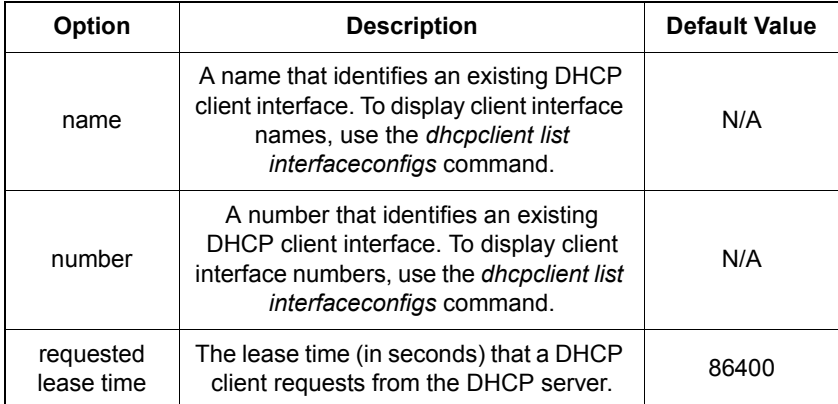

#### Example

prompt> **dhcpclient set interfaceconfig client1 requestedleasetime 70000**

#### See also

*[dhcpclient list interfaceconfigs](#page-152-0)* on page 153

## <span id="page-165-0"></span>dhcpclient set interfaceconfig server

## **Syntax**

dhcpclient set interfaceconfig {<name>|<number>} server <ipaddress>

**S S SSS S SSS S S S SS S SSS S S S S S SSS S S S S S S S S S S S S S S**

## **Description**

If *dhcpclient set dhcpinform* has been set to *enabled*, this command will unicast the first DHCPINFORM message to the specific DHCP server at the specified IP address. If the first unicast fails, the DHCPINFORM will default to broadcasting its messages.

## **Options**

The following table gives the range of values for each option which can be specified with this command and a default value (if applicable).

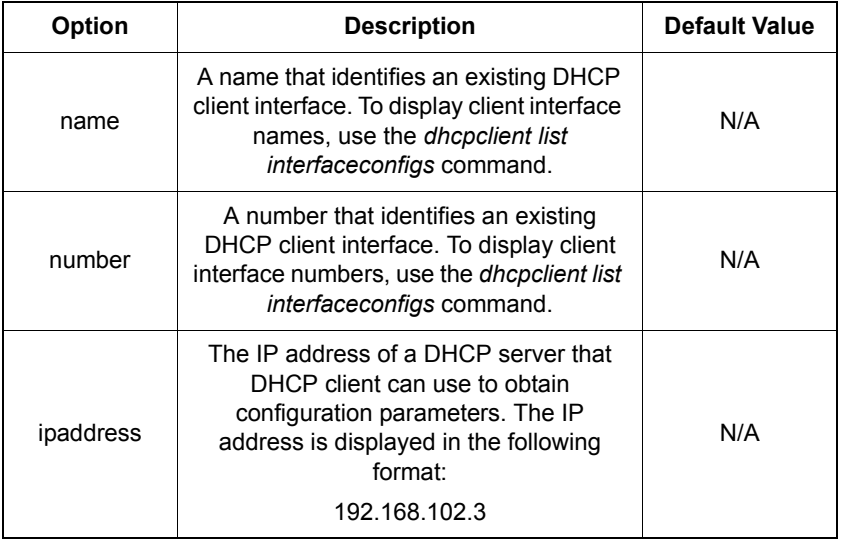

## Example

prompt> **dhcpclient set interfaceconfig client1 server 192.168.101.2**

### See also

*[dhcpclient set interfaceconfig dhcpinform enabled|disabled](#page-157-0)* on page 158

## <span id="page-166-0"></span>dhcpclient set reboot

## Syntax

dhcpclient set reboot <reboottime>

### **Description**

When the DHCP client is restarted, it tries to reacquire the last address that it had. This command sets the time between the client trying to reacquire its last address and giving up then trying to discover a new address.

#### **Options**

The following table gives a description and range of values for each option which can be specified with this command and a default value (if applicable).

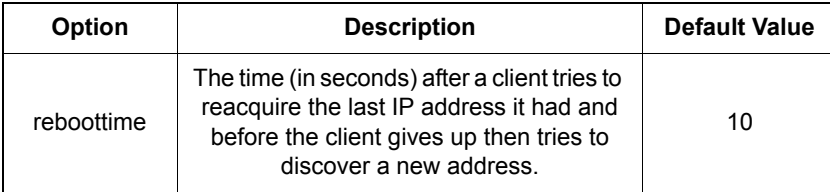

**S S SSS S SSS S S S SS S SSS S S S S S SSS S S S S S S S S S S S S S S**

#### Example

prompt> **dhcpclient set reboot 5**

18

## <span id="page-167-0"></span>dhcpclient set retry

## Syntax

dhcpclient set retry <retrytime>

## **Description**

This command sets the time that must pass after the client has determined that no DHCP server is present before it tries again to contact a DHCP server.

## **Options**

The following table gives a description and range of values for each option which can be specified with this command and a default value (if applicable).

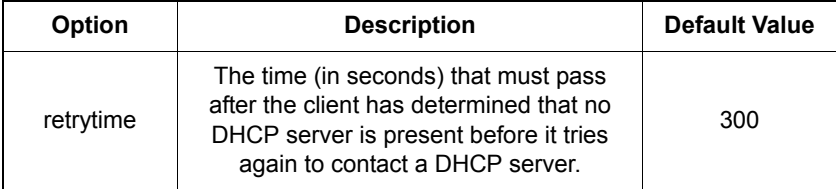

**S S SSS S SSS S S S SS S SSS S S S S S SSS S S S S S S S S S S S S S S**

## Example

prompt> **dhcpclient set retry 150**

## <span id="page-168-0"></span>dhcpclient show

## Syntax

dhcpclient show

### **Description**

This command displays the following global configuration information about DHCP client:

**S S SSS S SSS S S S SS S SSS S S S S S SSS S S S S S S S S S S S S S S**

- reboot time
- retry time
- maximum backoff time

### Example

```
prompt> dhcpclient show
```

```
Global DHCP Client Configuration:
       Reboot time: 10
        Retry time: 300
 Max. backoff time: 120
```
#### See also

*[dhcpclient set reboot](#page-166-0)* on page 167

*[dhcpclient set retry](#page-167-0)* on page 168

*[dhcpclient set backoff](#page-153-0)* on page 154

## dhcpclient update

## Syntax

dhcpclient update

## **Description**

This command updates the DHCP client configuration. Changes made to the client configuration are not updated until this command has been entered.

## Example

```
prompt> dhcpclient update
dhcpclient: Reset request acknowledged. Reset imminent.
```
**S S SSS S SSS S S S SS S SSS S S S S S SSS S S S S S S S S S S S S S S**

# *DHCP Server CLI commands*

*This chapter describes the DHCP server CLI commands.*

Chapter 9

## Summary

### DHCP server CLI commands

Table [G](#page-171-0) lists the DHCP server commands provided by the CLI that are supported in the GoWide 18.4e.

<span id="page-171-0"></span>*Caution: Do not attempt to use any of the unsupported TCP-IP CLI commands. Usage of unsupported TCP-IP commands can cause erratic system behavior, or data or connectivity loss:*

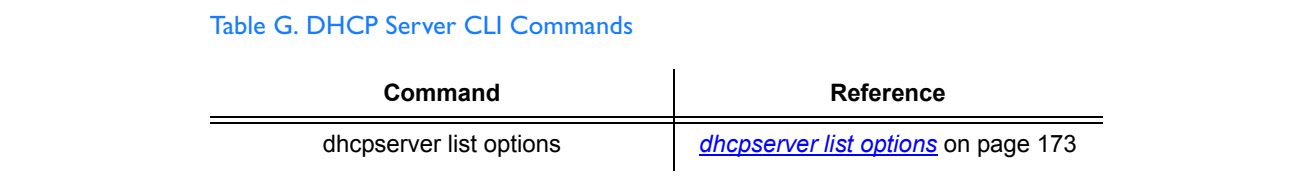

**S S SSS S SSS S S S SS S SSS S S S S S SSS S S S S S S S S S S S S S S**

## <span id="page-172-1"></span>dhcpserver list options

## Syntax

dhcpserver list options

#### **Description**

This command lists the option data types available for DHCP server. These options are detailed in RFC2132.

You can configure the DHCP server using any of the options listed.

<span id="page-172-0"></span>**S S SSS S SSS S S S SS S SSS S S S S S SSS S S S S S S S S S S S S S S**

### Example

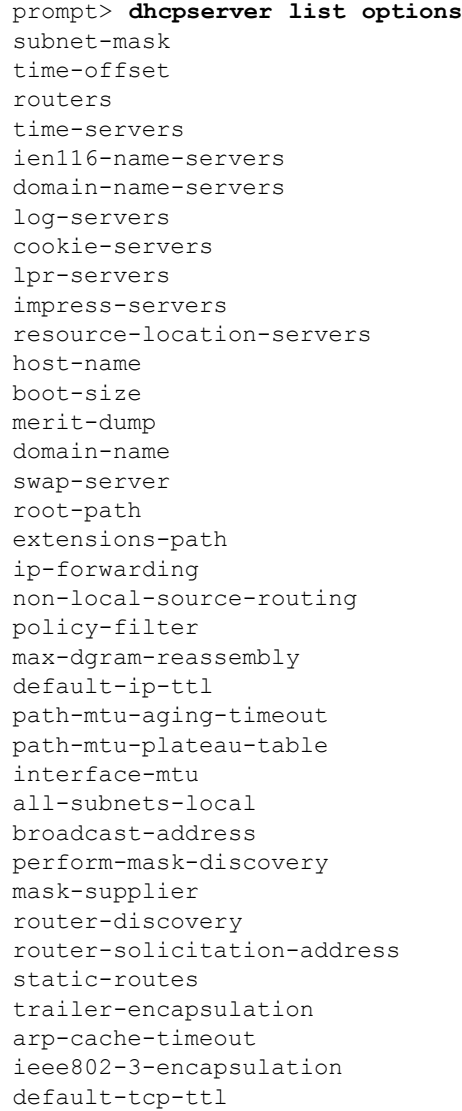

tcp-keepalive-interval tcp-keepalive-garbage nis-domain nis-servers ntp-servers vendor-encapsulated-options netbios-name-servers netbios-dd-server netbios-node-type netbios-scope font-servers x-display-manager dhcp-requested-address dhcp-lease-time dhcp-option-overload dhcp-message-type dhcp-server-identifier dhcp-parameter-request-list dhcp-message dhcp-max-message-size dhcp-renewal-time dhcp-rebinding-time dhcp-class-identifier dhcp-client-identifier option-62 option-63 nisplus-domain nisplus-servers tftp-server-name bootfile-name mobile-ip-home-agent smtp-server pop-server nntp-server www-server finger-server irc-server streettalk-server streettalk-directory-assistance-server user-class option-78 option-79 option-80 option-81 option-82 option-83 option-84 nds-servers nds-tree-name nds-context option-88 option-89 ...(more options down to) option-115 auto-configure option-117 ...(more options down to) option-254 option-end

**S S SSS S SSS S S S SS S SSS S S S S S SSS S S S S S S S S S S S S S S**

# *Ethernet CLI commands*

*This chapter describes the Ethernet transport CLI commands.*

Chapter 10

## Summary

## Ethernet CLI commands

Table [H](#page-175-0) lists the *Ethernet* commands provided by the CLI:

**S S SSS S SSS S S S SS S SSS S S S S S SSS S S S S S S S S S S S S S S**

#### <span id="page-175-0"></span>Table H. Ethernet CLI Commands

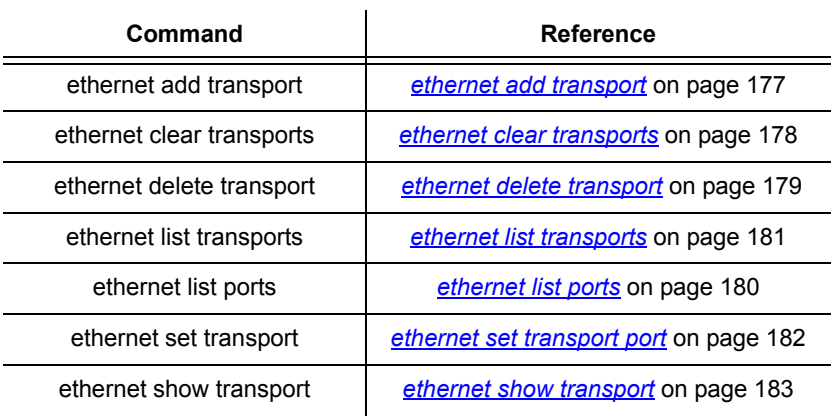

## <span id="page-176-0"></span>ethernet add transport

### **Syntax**

ethernet add transport <name> [<port>]

#### **Description**

This command adds a named ethernet transport and allows you to specify which port it will use to transport ethernet data.

**S S SSS S SSS S S S SS S SSS S S S S S SSS S S S S S S S S S S S S S S**

#### **Options**

The following table gives a description and range of values for each option which can be specified with this command and a default value (if applicable).

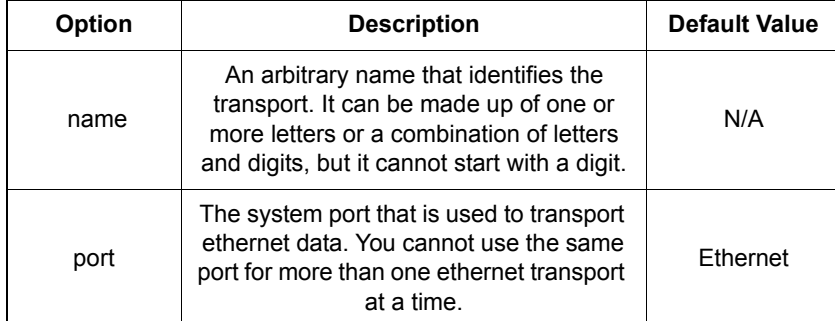

#### Example

prompt> **ethernet add transport eth1 ethernet**

#### See also

*[ethernet list transports](#page-180-0)* on page 181

*[ethernet list ports](#page-179-0)* on page 180

*port set* [on page 216](#page-215-0)

## <span id="page-177-0"></span>ethernet clear transports

## Syntax

ethernet clear transports

## **Description**

This command deletes all ethernet transports that were created using the *ethernet add transport* command.

**S S SSS S SSS S S S SS S SSS S S S S S SSS S S S S S S S S S S S S S S**

## Example

prompt> **ethernet clear transports**

## See also

*[ethernet delete transport](#page-178-0)* on page 179

## <span id="page-178-0"></span>ethernet delete transport

### Syntax

ethernet delete transport {<name>|<number>}

### **Description**

This command deletes a single ethernet transport.

## **Options**

The following table gives a description and range of values for each option which can be specified with this command and a default value (if applicable).

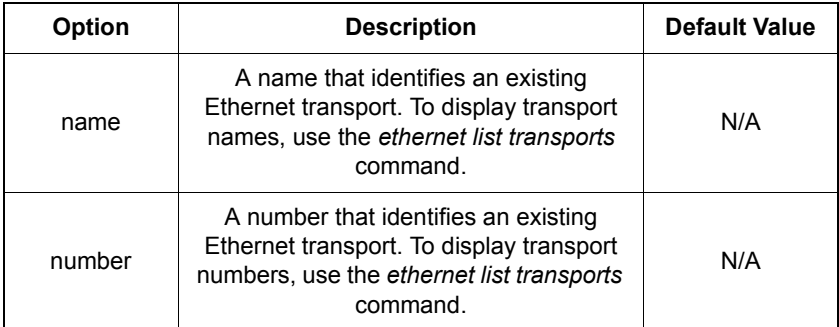

**S S SSS S SSS S S S SS S SSS S S S S S SSS S S S S S S S S S S S S S S**

## Example

prompt> **ethernet delete transport eth1**

### See also

*[ethernet list transports](#page-180-0)* on page 181

## <span id="page-179-0"></span>ethernet list ports

## Syntax

ethernet list ports

## **Description**

This command lists the valid ports that can be used to transport ethernet data.

**S S SSS S SSS S S S SS S SSS S S S S S SSS S S S S S S S S S S S S S S**

## Example

prompt> **ethernet list ports** Valid ethernet port names: ethernet

## See also

*port set* [on page 216](#page-215-0)
## <span id="page-180-0"></span>ethernet list transports

#### Syntax

ethernet list transports

#### **Description**

This command lists all ethernet transports that have been created using the *ethernet add transport* command. It displays the transport identification number and name, and the name of the port that it uses to transport ethernet data.

**S S SSS S SSS S S S SS S SSS S S S S S SSS S S S S S S S S S S S S S S**

#### Example

prompt> **ethernet list transports** Ethernet transports: ID | Name | Port -----|--------------|------------ 1 | ethernet | ethernet ---------------------------------

#### See also

*[ethernet list ports](#page-179-0)* on page 180

## ethernet set transport port

### **Syntax**

ethernet set transport {<name>|<number>} port <port>

**S S SSS S SSS S S S SS S SSS S S S S S SSS S S S S S S S S S S S S S S**

#### **Description**

This command sets the port that an existing ethernet transport uses to transport ethernet data.

### **Options**

The following table gives a description and range of values for each option which can be specified with this command and a default value (if applicable).

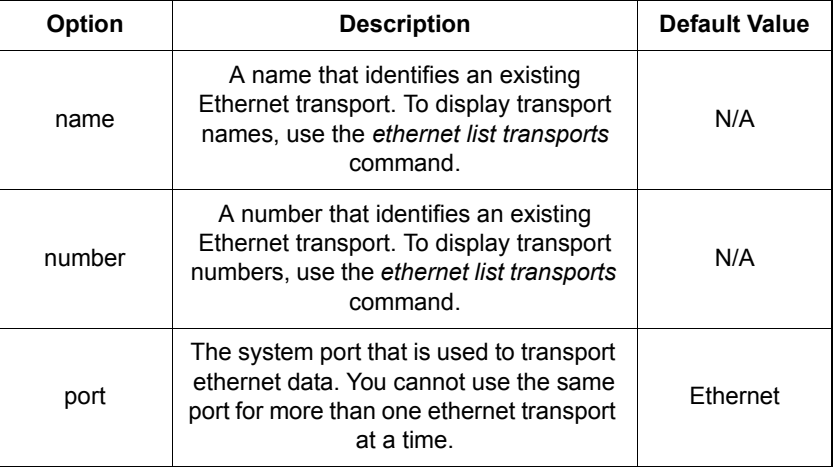

### Example

prompt> **ethernet set transport eth1 port ethernet**

### See also

*[ethernet add transport](#page-176-0)* on page 177

*[ethernet list transports](#page-180-0)* on page 181

## ethernet show transport

#### Syntax

ethernet show transport {<name>|<number>}

#### **Description**

This command displays the name and port used by an existing ethernet transport.

#### **Options**

The following table gives a description and range of values for each option which can be specified with this command and a default value (if applicable).

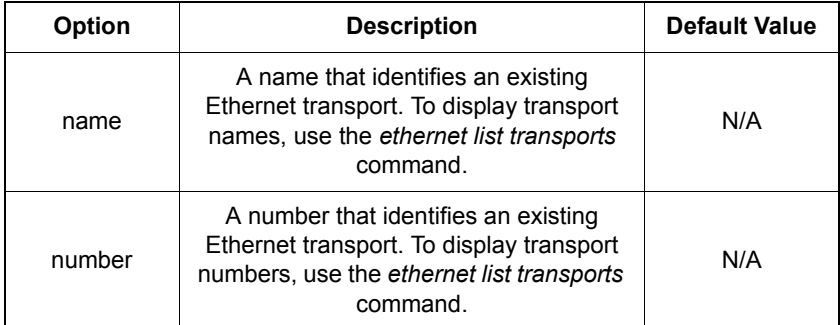

**S S SSS S SSS S S S SS S SSS S S S S S SSS S S S S S S S S S S S S S S**

#### Example

prompt> **ethernet show transport ethernet** Ethernet transport: ethernet Description: ethernet Port: ethernet

#### See also

*[ethernet list transports](#page-180-0)* on page 181

10

This page intentionally left blank.

**S S SSS S SSS S S S SS S SSS S S S S S SSS S S S S S S S S S S S S S S**

# *Hostaccesslist CLI commands*

*This chapter describes the hostaccesslist CLI commands.*

Chapter 11

## Summary

### Hostaccesslist CLI commands

Table [I](#page-185-0) lists the hostaccesslist commands provided by the CLI:

**S S SSS S SSS S S S SS S SSS S S S S S SSS S S S S S S S S S S S S S S**

#### <span id="page-185-0"></span>Table I. Port CLI Commands

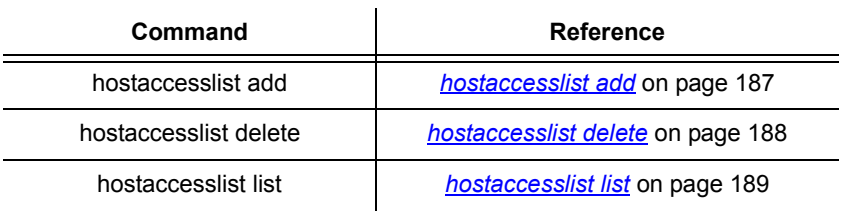

## <span id="page-186-0"></span>hostaccesslist add

#### **Syntax**

hostaccesslist add <ip address> [<password>]

**S S SSS S SSS S S S SS S SSS S S S S S SSS S S S S S S S S S S S S S S**

#### **Description**

The GoWide system uses a host access list as a method of controlling access the unit. Only services attempting to access the unit from the IP addresses that are contained in the host access list succeed; services at IP addresses that are not in the host access list are denied access to the unit. The services for which the unit can control access include Web (HTTP), Telnet, TFTP, and FTP.

The hostaccesslist add command is used to add IP addresses to the host access list.

#### Options

The following table gives a description and range of values for each option which can be specified with this command and a default value (if applicable).

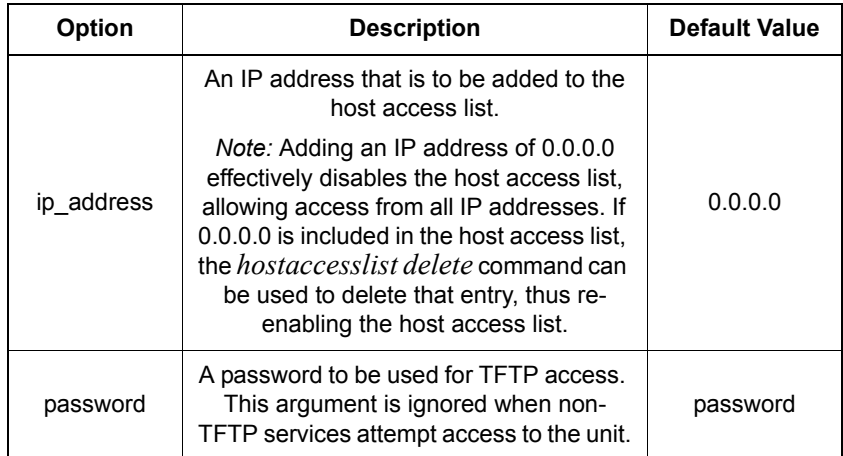

#### Example

prompt> **hostaccesslist add 10.0.0.5**

#### See also

*[hostaccesslist delete](#page-187-0)* on page 188

*[hostaccesslist list](#page-188-0)* on page 189

## <span id="page-187-0"></span>hostaccesslist delete

### Syntax

hostaccesslist delete <number>

### **Description**

This command deletes the specified entry from the host access list.

**S S SSS S SSS S S S SS S SSS S S S S S SSS S S S S S S S S S S S S S S**

#### **Options**

The following table gives a description and range of values for each option which can be specified with this command and a default value (if applicable).

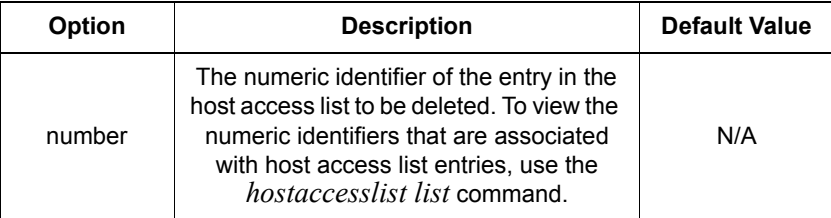

### Example

prompt> **hostaccesslist delete 3**

### See also

*[hostaccesslist add](#page-186-0)* on page 187

*[hostaccesslist list](#page-188-0)* on page 189

## <span id="page-188-0"></span>hostaccesslist list

### Syntax

hostaccesslist list

#### **Description**

This command displays the host access list entries.

**S S SSS S SSS S S S SS S SSS S S S S S SSS S S S S S S S S S S S S S S**

### Example

prompt> **hostaccesslist list**

Host Access Lists:

ID | IP Address | Password (for tftp) -----|-----------------|--------------------- 1 | 0.0.0.0 | password 2 | 10.0.0.1 | 3 | 121.245.3.166 | 4 | 145.3.26.1 | 5 | 10.0.0.5 | ---------------------------------------------

#### See also

*[hostaccesslist add](#page-186-0)* on page 187

*[hostaccesslist delete](#page-187-0)* on page 188

This page intentionally left blank.

**S S SSS S SSS S S S SS S SSS S S S S S SSS S S S S S S S S S S S S S S**

# *IMA CLI commands*

*This chapter describes the IMA CLI commands.*

Chapter 12

## Summary

### IMA CLI commands

Table [J](#page-191-0) lists the IMA commands provided by the CLI:

#### **Command Reference** ima add interface *[ima add interface](#page-192-0)* on page 193 ima attach *ima attach* [on page 195](#page-194-0) ima clear interfaces *[ima clear interfaces](#page-195-0)* on page 196 ima delete interface *[ima delete interface](#page-196-0)* on page 197 ima detach *ima detach* [on page 198](#page-197-0) ima diag *ima diag* [on page 199](#page-198-0) ima event show *[ima event show](#page-199-0)* on page 200 ima fm interface *[ima fm interface](#page-200-0)* on page 201 ima list interfaces *[ima list interfaces](#page-203-0)* on page 204 ima pm interface *[ima pm interface](#page-204-0)* on page 205 ima show interface *[ima show interface](#page-208-0)* on page 209 ima version *ima version* [on page 211](#page-210-0)

**S S SSS S SSS S S S SS S SSS S S S S S SSS S S S S S S S S S S S S S S**

#### <span id="page-191-0"></span>Table J. IMA CLI Commands

## <span id="page-192-0"></span>ima add interface

#### **Syntax**

ima add interface <name> <slot> {passthrough|group}

#### **Description**

This command creates (adds) an IMA group or passthrough interface.

**S S SSS S SSS S S S SS S SSS S S S S S SSS S S S S S S S S S S S S S S**

The GoWide 18.4e uses IMA (inverse multiplexing over ATM) as a means of transmitting an ATM stream at high speeds. During transmission, the unit's internal IMA module breaks the aggregate stream of ATM cells up and transmits it across multiple G.shdsl links. Upon reception, the IMA module in the receiving unit reassembles the individual links back into the original ATM stream.

In order to use the unit's IMA functionality, an *IMA group interface* must be created using this command. An IMA group interface allows multiple G.shdsl ports to be attached to it, and it is over the attached G.shdsl ports that the aggregate ATM stream is distributed during transmission.

A *passthrough interface* does not use the unit's IMA functionality. Each passthrough interface that is created can only be attached to a single G.shdsl port.

#### Options

The following table gives a description and range of values for each option which can be specified with this command and a default value (if applicable).

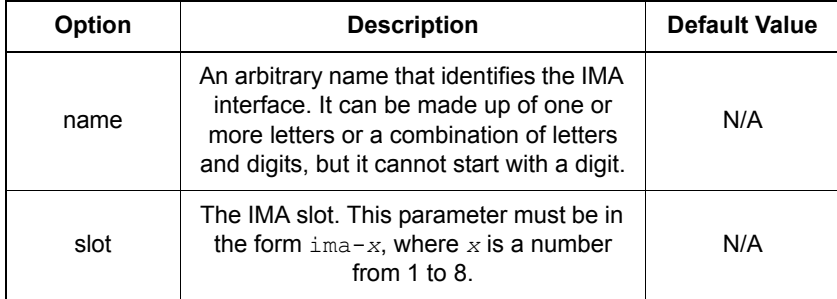

#### Example

prompt> **ima add interface ima1 ima-1 group** prompt> **ima add interface ima2 ima-2 passthrough**

12

#### See also

*ima attach* [on page 195](#page-194-0) *[ima clear interfaces](#page-195-0)* on page 196 *[ima delete interface](#page-196-0)* on page 197 *ima detach* [on page 198](#page-197-0)

**S S SSS S SSS S S S SS S SSS S S S S S SSS S S S S S S S S S S S S S S**

### <span id="page-194-0"></span>ima attach

#### Syntax

ima attach <name> <portname>

#### **Description**

This command attaches the specified G.shdsl port to the specified IMA group or passthrough interface. For passthrough interfaces, only one G.shdsl port can be attached to a given interface. For IMA group interfaces, up to eight G.shdsl ports can be attached to a given interface.

#### **Options**

The following table gives a description and range of values for each option which can be specified with this command and a default value (if applicable).

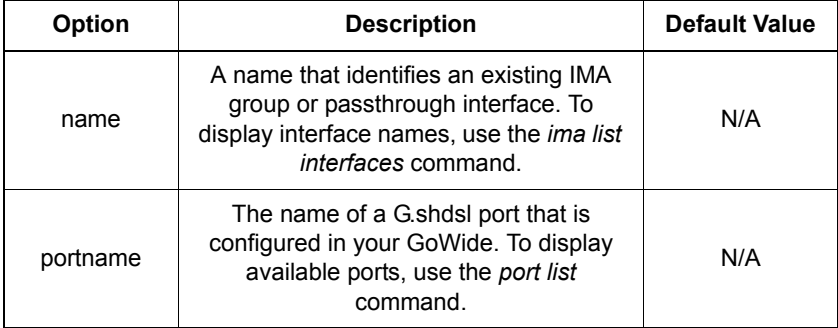

**S S SSS S SSS S S S SS S SSS S S S S S SSS S S S S S S S S S S S S S S**

#### Example

prompt> **ima attach ima2 dsl-4**

IMA: Set DSL 4 to IMA 2 in Passthru mode successful.

#### See also

*[ima delete interface](#page-196-0)* on page 197

*ima detach* [on page 198](#page-197-0)

*[ima list interfaces](#page-203-0)* on page 204

*port list* [on page 215](#page-214-0)

## <span id="page-195-0"></span>ima clear interfaces

#### Syntax

ima clear interfaces

#### **Description**

This command detaches any attached G.shdsl ports from all existing IMA group and passthrough interfaces, deletes all of the existing interfaces, and resets the IMA device.

**S S SSS S SSS S S S SS S SSS S S S S S SSS S S S S S S S S S S S S S S**

### **Options**

None.

#### Example

prompt> **ima clear interfaces**

IMA Reset Completed

#### See also

*[ima delete interface](#page-196-0)* on page 197

## <span id="page-196-0"></span>ima delete interface

#### Syntax

ima delete interface <name>

#### **Description**

This command detaches any attached G.shdsl ports from the specified IMA group or passthrough interface, then deletes the interface.

#### **Options**

The following table gives a description and range of values for each option which can be specified with this command and a default value (if applicable).

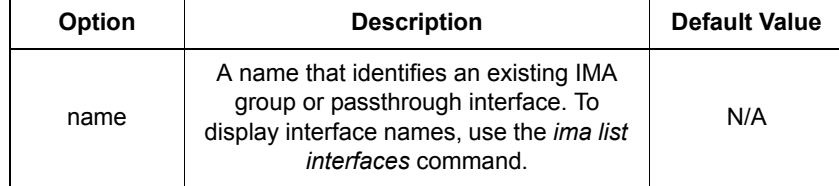

**S S SSS S SSS S S S SS S SSS S S S S S SSS S S S S S S S S S S S S S S**

#### Example

prompt> **ima delete interface ima2**

#### See also

*[ima clear interfaces](#page-195-0)* on page 196

## <span id="page-197-0"></span>ima detach

### Syntax

ima detach <name> <portname>

#### **Description**

This command detaches the specified G.shdsl port from the specified IMA group or passthrough interface.

#### **Options**

The following table gives a description and range of values for each option which can be specified with this command and a default value (if applicable).

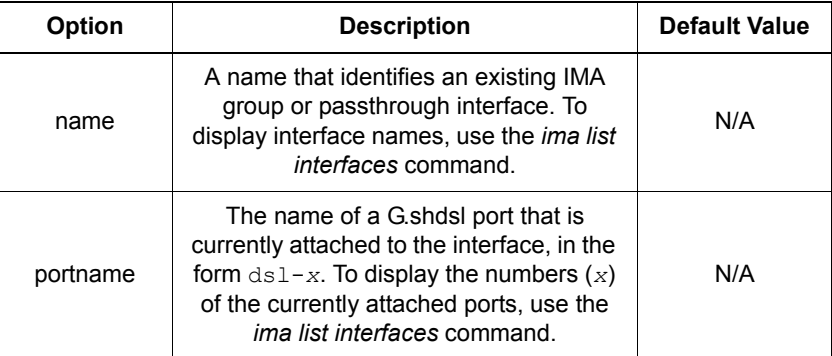

**S S SSS S SSS S S S SS S SSS S S S S S SSS S S S S S S S S S S S S S S**

#### Example

prompt> **ima detach ima2 dsl-4**

IMA: Deleting DSL 4 from IMA group 2 Successful.

#### See also

*[ima clear interfaces](#page-195-0)* on page 196

*[ima delete interface](#page-196-0)* on page 197

*[ima list interfaces](#page-203-0)* on page 204

## <span id="page-198-0"></span>ima diag

### Syntax

ima diag

#### **Description**

This command runs a diagnostic test on the IMA device and returns a PASS or FAIL indication with an error code. Table [K](#page-198-1) describes the error codes:

#### <span id="page-198-1"></span>Table K. IMA Diagnostic Error Code Descriptions

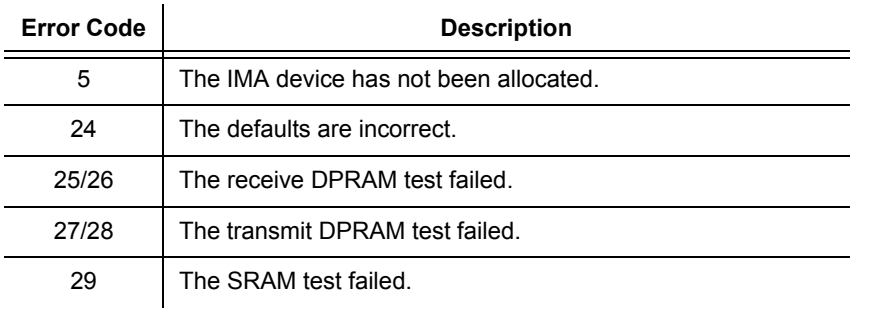

**S S SSS S SSS S S S SS S SSS S S S S S SSS S S S S S S S S S S S S S S**

#### **Options**

None.

#### Examples

*IMA diagnostics pass:*

prompt> **ima diag**

IMA\_DIAGNOSTICS

PASS

#### *IMA diagnostics fail:*

prompt> **ima diag**

IMA\_DIAGNOSTICS

FAIL: error code 25

### <span id="page-199-0"></span>ima event show

#### Syntax

ima event show {enable|disable}

#### **Description**

This command enables or disables IMA event messages. When enable is specified, IMA event messages are written to the event buffer. When disable is specified, IMA event messages are not written to the event buffer.

**S S SSS S SSS S S S SS S SSS S S S S S SSS S S S S S S S S S S S S S S**

*Note:* In order for IMA event messages to be displayed, a command that enables display of event messages (such as console process event show) must be entered.

### **Options**

None.

#### Example

prompt> **ima event show enable** prompt> **ima event show disable**

#### See also

*[event … \(System Console Command\)](#page-404-0)* on page 405

## <span id="page-200-0"></span>ima fm interface

#### Syntax

ima fm interface <name>

#### **Description**

This command displays failure monitoring information for the specified IMA group interface.

*Note:* Failure monitoring information can only be obtained for IMA group interfaces. The ima fm interface command is not valid for passthrough interfaces.

The following group failure monitoring information is reported by the ima fm interface command:

**S S SSS S SSS S S S SS S SSS S S S S S SSS S S S S S S S S S S S S S S**

- IMA Group Status The current status of the near-end group traffic state machine. The possible states are DOWN (either the near-end or far-end IMA group is not in the operational state), or UP (both the near-end or far-end IMA groups are in the operational state).
- State The current state of the near-end (NE) or far-end (FE) group state machine. The possible states are StUp (the group is in the start-up state, and waiting to receive an indication that the other end of the link is also in the start-up state), StUpAk (both near-end and far-end groups are in the start-up state), CfgAbtM (configuration was aborted because an unsupported "IMA frame size  $(M)$ " group parameter was recorded),  $CfqAbtSym$  (configuration was aborted because an incompatible "group symmetry" group parameter was recorded), CfgAbtVer (configuration was aborted because an unsupported "IMA version" group parameter was recorded), CfgAbt (configuration was aborted for an unspecified reason), InsfLnk (the group has accepted the other end's group parameters and has received notification that the other end's group has accepted its group parameters, but it does not have sufficient links to move to the operational state),  $B\&1k$  (the group is blocked (inhibited), as for maintenance purposes), and Oper (the group is not inhibited and has sufficient transmit and receive links).
- Cfg Links The number of links in the group that configured to transmit (Tx) and receive (Rx).
- Act Links The number of links in the group that are configured to transmit (Tx) and receive (Rx), and are capable of passing ATM layer cells in the specified direction.
- Payload Rate The current payload rate of each link in the group.

The following link failure monitoring information is reported by the ima fm interface command. The command's output lists the port dsl-1 FM parameters under the heading  $Link 1$ , the port  $ds1-2$  FM parameters under the heading Link 2, etc.:

12

TxNe, TxFe, RxNe, RxFe - The current state of the near-end (NE) and far-end (FE) transmit (Tx) and receive (Rx) link state machine. The possible states are NotInGroup (the link is not configured within an IMA group), Unusable (the link is configured, but not in use due to fault, inhibition, etc.), Usable (the link ready to operate, but waiting for the other end to be in the Usable or Active state), and Active (the link is capable of passing ATM layer cells to/ from the ATM layer).

**S S SSS S SSS S S S SS S SSS S S S S S SSS S S S S S S S S S S S S S S**

- Reason The highest priority failure alarm reported at the near-end (NE) or far-end (FE) receive link. The possible alarms are No Failure (no defects are detected), Failure (an IMA link failure has been detected), LIF Failure (the persistence of a LIF defect is detected at the near end), LODS Failure (the persistence of a LODS defect is detected at the near end), Misconnected (the transmit or receive is detected as mis-connected), Blocked (the far end is reporting that it is blocked), Fault (an implementation-specific near-end transmit or receive fault has been detected), Fe TX Unusable (the far end is reporting a transmit unusable (Tx-Unusable-FE) defect), and Fe RX Unusable (the far end is reporting a receive unusable (Rx-Unusable-FE) defect).
- LIF Defect The state of the LIF defect the last time the failure monitoring registers were polled.
- LODS Defect The state of the LODS defect the last time the failure monitoring registers were polled.

*Note:* The states for LIF and LODS defects are 0 for inactive, and 1 for active.

Relative Delay - The latest measured delay on the link, in milliseconds, relative to the link with the least delay in the group.

#### **Options**

The following table gives a description and range of values for each option which can be specified with this command and a default value (if applicable).

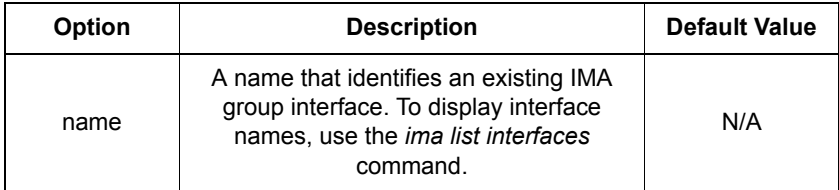

#### **Example**

prompt> **ima fm interface ima1**

```
IMA Group Status -- DOWN
State -- NE = StUp, FE = StUp
Cfg Links --- Tx = 4, Rx = 4Act Links --- Tx = 0, Rx = 0
```
**S S SSS S SSS S S S SS S SSS S S S S S SSS S S S S S S S S S S S S S S** Payload Rate -- 2304 Link 1 --- TxNe = Unusable, RxNe = Unusable, Reason: LIF Failure TxFe = NotInGroup, RxFe = NotInGroup, Reason: No Failure LIF Defect = 1, LODS Defect = 0 Relative Delay = 0 Link 2 --- TxNe = Unusable, RxNe = Unusable, Reason: LIF Failure TxFe = NotInGroup, RxFe = NotInGroup, Reason: No Failure LIF Defect = 1, LODS Defect = 0 Relative Delay = 0 Link 3 --- TxNe = Unusable, RxNe = Unusable, Reason: LIF Failure TxFe = NotInGroup, RxFe = NotInGroup, Reason: No Failure LIF Defect = 1, LODS Defect = 0 Relative Delay = 0 Link 4 --- TxNe = Unusable, RxNe = Unusable, Reason: LIF Failure TxFe = NotInGroup, RxFe = NotInGroup, Reason: No Failure LIF Defect = 1, LODS Defect = 0 Relative Delay = 0

#### See also

*[ima pm interface](#page-204-0)* on page 205

## <span id="page-203-0"></span>ima list interfaces

#### Syntax

ima list interfaces

#### **Description**

This command lists all IMA group and passthrough interfaces that have been created. It displays the following information about the interfaces:

**S S SSS S SSS S S S SS S SSS S S S S S SSS S S S S S S S S S S S S S S**

- *Name* The name assigned to the interface.
- *IMA Slot* The IMA slot used by the interface*.*
- *DSL Ports* The G.shdsl ports that are currently attached to the interface.
- *Group* Whether the interface is an IMA group interface (true) or a passthrough interface (false).

### **Options**

None.

#### Example

prompt> **ima list interfaces** IMA Interfaces: NAME |IMA SLOT |DSL PORTS |GROUP | ------------|----------|----------|------| ima1 |ima-1 |5,6,7,8 |true |  $ima2$  |ima-2 |2 |false | -----------------------------------------|

#### See also

*[ima show interface](#page-208-0)* on page 209

## <span id="page-204-0"></span>ima pm interface

#### Syntax

ima pm interface <name>

#### **Description**

This command displays performance monitoring (PM) parameters for the specified IMA group interface. The following parameters are displayed for each G.shdsl port that is part of the specified IMA group interface.

**S S SSS S SSS S S S SS S SSS S S S S S SSS S S S S S S S S S S S S S S**

*Note:* Performance monitoring information can only be obtained for IMA group interfaces. The ima pm interface command is not valid for passthrough interfaces.

#### Command Output

The command's output lists the port  $ds1-1$  PM parameters under the heading [Link 0 PM (NE/FE)], the port ds1-2 PM parameters under the heading [Link 1 PM (NE/FE)], etc. "NE" denotes near-end events, and "FE" denotes far-end events. Near-end and far-end events are separated by a slash (/) in the command output. The numbers shown in the command output represent a running count of the indicated events*.*

The following IMA performance parameters are reported in the command output:

• Out of IMA Frame *(OIF-IMA)* - Number of times the IMA frame synchronization mechanism has declared an OIF state transition, except during SES-IMA and UAS-IMA conditions.

*Note:* OIF state transitions occur when the IMA frame synchronization mechanism is not in the IMA Sync state.

- IMA cell Violation (IV-IMA) Number of errored, invalid, or missing IMA Control Protocol (IPC) cells, except during seconds where a SES-IMA or UAS-IMA condition was reported.
- Tx Stuff Event *(TxStuff-IMA)*  Number of stuff events inserted in the transmit direction.
- Rx Stuff Event *(Rx-Stuff-IMA)*  Number of stuff events inserted in the receive direction, except during SES-IMA and UAS-IMA conditions.

*Note:* A stuff event is defined as the repetition of an ICP cell containing the Link Stuffing Indication (LSI) code "000" over one IMA link to compensate for timing differences with other links within the IMA group.

• Severe Errored Seconds*, near-end (SES-IMA)* - Number of one second intervals where any of the following occurred, except during UAS-IMA conditions:

12

- 30% or greater of the ICP cells were counted as IV-IMA cells.

**S S SSS S SSS S S S SS S SSS S S S S S SSS S S S S S S S S S S S S S S**

- One or more link defects [for example, Loss-of-Signal (LOS), Out-of-Frame/Loss-of-Frame (OOF/LOF), Alarm Indication Signal (AIS), and Loss of Cell Delineation (LOC) defects] were detected.
- One or more Loss of IMA Frame (LIF) or Link Out of Delay Synchronization (LODS) defects were detected.
- Severe Errored Seconds*, far-end (SES-IMA-FE)*  Number of one second intervals where one or more RDI-IMA defects occurred, except during UAS-IMA-FE conditions.

*Note:* An RDI-IMA defect occurs when one of the available remote defect indicators (including an IMA link-specific defect) is indicated in the link related "Link Information" field.

- Unavailable Seconds*, near-end (UAS-IMA)*  Number of near-end unavailable seconds. Near-end unavailability begins at the onset of ten contiguous SES-IMA seconds including the first ten seconds to enter the UAS-IMA condition, and ends at the onset of ten contiguous seconds with no SES-IMA condition present, excluding the last ten seconds to exit the UAS-IMA condition.
- Unavailable Seconds*, far-end (UAS-IMA-FE)*  Number of far-end unavailable seconds. Far-end unavailability begins at the onset of ten contiguous SES-IMA-FE seconds including the first ten seconds to enter the UAS-IMA-FE condition, and ends at the onset of ten contiguous seconds with no SES-IMA-FE condition present, excluding the last ten seconds to exit the UAS-IMA-FE condition.

*Note:* Performance parameters that are inhibited during seconds when the UAS-IMA or UAS-IMA-FE parameters are incremented are adjusted when the UAS-IMA or UAS-IMA-FE parameters are adjusted at the entrance or exit of the UAS-IMA or UAS-IMA-FE condition.

- Tx Unusuable Seconds*, near-end (Tx-UUS-IMA)*  Number of transmit unusable seconds detected at the near-end transmit link state mechanism. The link is considered to be in the unusable state when it is configured but cannot be used for a variety of reasons.
- Tx Unusuable Seconds*, far-end (Tx-UUS-IMA-FE)*  Number of seconds with transmit unusable indications from the far-end transmit link state mechanism.
- Rx Unusuable Seconds*, near-end (Rx-UUS-IMA)*  Number of receive unusable seconds detected at the near-end receive link state mechanism. The link is considered to be in the unusable state when it is configured but cannot be used for a variety of reasons.
- Rx Unusuable Seconds*, far-end (Rx-UUS-IMA-FE)*  Number of seconds with receive unusable indications from the far-end receive link state mechanism.
- Tx Number of Fail*, near-end (Tx-FC)*  Number of times a near-end transmit link failure alarm condition was entered. A near-end transmit link failure alarm condition occurs when the IMA module has determined that the

transmit link is not connected to the same far-end IMA module as the other transmit links in the group, or when an implementation-specific transmit fault is declared at the near end.

**S S SSS S SSS S S S SS S SSS S S S S S SSS S S S S S S S S S S S S S S**

- Tx Number of Fail*, far-end (Tx-FC-FE)*  Number of times a far-end transmit link failure alarm condition was entered. A far-end transmit link failure alarm condition occurs when the far end reports a transmit unusable state condition.
- Rx Number of Fail*, near-end (Rx-FC)*  Number of times a near-end receive link failure alarm condition was entered. A near-end receive link failure alarm condition occurs when a Loss of IMA Frame (LIF) or Link Out of Delay Synchronization (LODS) defect persists at the near end, the IMA module has determined that the receive link is not connected to the same far-end IMA module as the other receive links in the group, or when an implementationspecific receive fault is declared at the near end.
- Rx Number of Fail*, far-end (Rx-FC-FE)*  Number of times a far-end receive link failure alarm condition was entered. A far-end receive link failure alarm condition occurs when an RDI-IMA defect persists at the near end, or when the far end reports a receive unusable state condition.

#### **Options**

The following table gives a description and range of values for each option which can be specified with this command and a default value (if applicable).

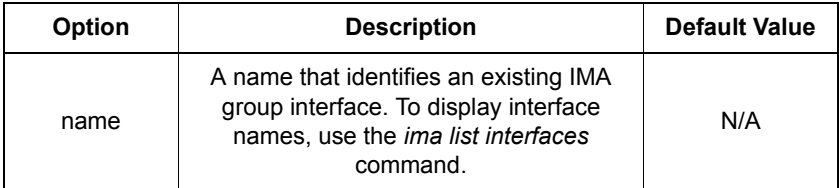

#### Example

```
prompt> ima pm interface ima1
```
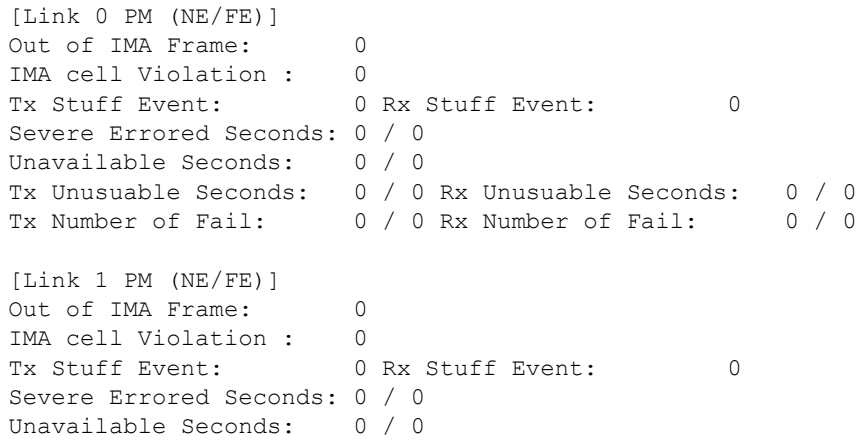

**S S SSS S SSS S S S SS S SSS S S S S S SSS S S S S S S S S S S S S S S** Tx Unusuable Seconds: 0 / 0 Rx Unusuable Seconds: 0 / 0 Tx Number of Fail: 0 / 0 Rx Number of Fail: 0 / 0 [Link 2 PM (NE/FE)] Out of IMA Frame: 0 IMA cell Violation : 0 Tx Stuff Event: 0 Rx Stuff Event: 0 Severe Errored Seconds: 0 / 0 Unavailable Seconds: 0 / 0 Tx Unusuable Seconds: 0 / 0 Rx Unusuable Seconds: 0 / 0 Tx Number of Fail: 0 / 0 Rx Number of Fail: 0 / 0 [Link 3 PM (NE/FE)] Out of IMA Frame: 0 IMA cell Violation : 0 Tx Stuff Event: 0 Rx Stuff Event: 0 Severe Errored Seconds: 0 / 0 Unavailable Seconds: 0 / 0 Tx Unusuable Seconds: 0 / 0 Rx Unusuable Seconds: 0 / 0<br>Tx Number of Fail: 0 / 0 Rx Number of Fail: 0 / 0 Tx Number of Fail: 0 / 0 Rx Number of Fail:

#### See also

*[ima fm interface](#page-200-0)* on page 201

## <span id="page-208-0"></span>ima show interface

#### Syntax

ima show interface <name>

#### **Description**

This command displays detailed information for the specified IMA group or passthrough interface. It displays the following information about the interface:

• *IMA Interface* - The name assigned to the interface.

**S S SSS S SSS S S S SS S SSS S S S S S SSS S S S S S S S S S S S S S S**

- *IMA Slot* The IMA slot used by the interface*.*
- *DSL Ports* The G.shdsl ports that are currently attached to the interface.
- *Group Flag* Whether the interface is an IMA group interface (true) or a passthrough interface (false).

#### **Options**

The following table gives a description and range of values for each option which can be specified with this command and a default value (if applicable).

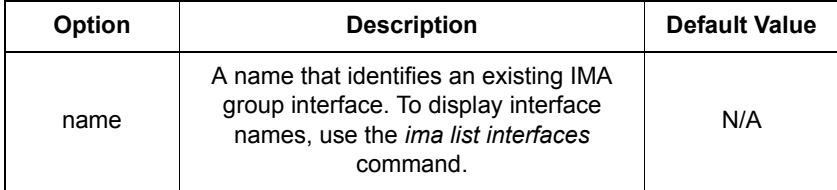

#### Example

```
prompt> ima show interface ima1
Ima Interface: ima1
  Ima Slot: ima-1
 DSL Ports: 5,6,7,8
 Group Flag: true
prompt> ima show interface ima2
Ima Interface: ima2
  Ima Slot: ima-2
  DSL Ports: 2
  Group Flag: false
```
#### See also

*[ima list interfaces](#page-203-0)* on page 204

**S S SSS S SSS S S S SS S SSS S S S S S SSS S S S S S S S S S S S S S S**

### <span id="page-210-0"></span>ima version

#### Syntax

ima version

#### **Description**

This command displays the IMA version.

**S S SSS S SSS S S S SS S SSS S S S S S SSS S S S S S S S S S S S S S S**

#### **Options**

None.

#### Example

prompt> **ima version** IMA\_VERSION

1.1

This page intentionally left blank.

**S S SSS S SSS S S S SS S SSS S S S S S SSS S S S S S S S S S S S S S S**

Chapter 13

# *Port CLI commands*

*This chapter describes CLI support for ports.*

## Summary

### Port CLI commands

Table [L](#page-213-0) lists the port commands provided by the CLI:

**S S SSS S SSS S S S SS S SSS S S S S S SSS S S S S S S S S S S S S S S**

#### <span id="page-213-0"></span>Table L. Port CLI Commands

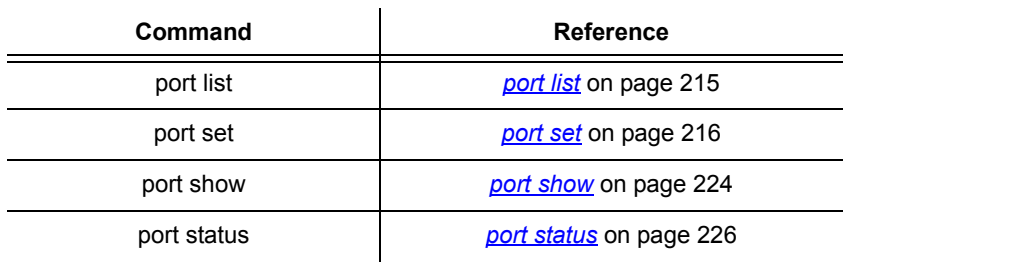

## <span id="page-214-1"></span>port list

### Syntax

port list {all | ethernet | atm}

#### **Description**

This command lists the valid port names within a specified class (type) of port.

<span id="page-214-0"></span>**S S SSS S SSS S S S SS S SSS S S S S S SSS S S S S S S S S S S S S S S**

#### Example

```
--> port list all
Valid port names in class 'all':
     ciao
     ethernet
     dsl-1
     dsl-2
     dsl-3
    ds1-4 dsl-5
    ds1-6ds1-7 dsl-8
      ima-1
      ima-2
      ima-3
      ima-4
      ima-5
      ima-6
      ima-7
      ima-8
```
#### See also

*port set* [on page 216](#page-215-0)

*port show* [on page 224](#page-223-0)

131

### <span id="page-215-0"></span>port set

### Syntax

port <portname> set <attribute> <value>

#### **Description**

This command allows you to modify attributes on a port. Any modifications override existing attribute values specified for the port. The attributes available depend on the type of port you are modifying.

**S S SSS S SSS S S S SS S SSS S S S S S SSS S S S S S S S S S S S S S S**

To display a list of valid attributes for a specific port, use the *'?'* syntax options key after *port <portname> set*. For example:

```
prompt> port dsl-1 set ?
ATTNThreshold
Activate
Asym_PSD
Disabled
EOCRequest
HTUType
LBTimeout
LineType
Loopback
NTR
PayloadRate
PwrBackoff
RateMode
SNRThreshold
Standard
TargetMargin
prompt> port ethernet set ?
AutoNegotiation
NoNeg100BaseMode
NoNegFullDuplexMode
prompt> port ima-1 set ?
DefaultMaxQueue
```
Once you have identified the attribute that you want to modify, you can specify the new value that you want to set it to.
#### **D**ptions

The following table gives a description and range of values for each option which can be specified with this command and a default value (if applicable).

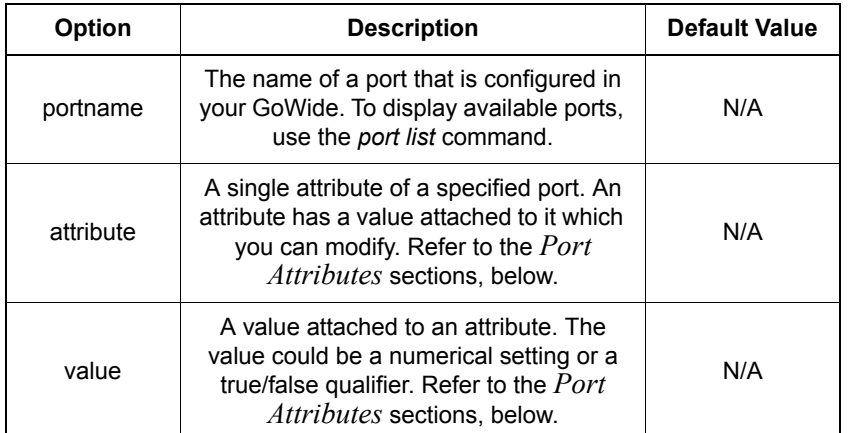

**S S SSS S SSS S S S SS S SSS S S S S S SSS S S S S S S S S S S S S S S**

#### G.shdsl Port Attributes

*Note:* The G.shdsl port attributes are case-sensitive. You *must* type the attribute names exactly as they appear below, or the command fails and the CLI displays a syntax error message.

#### **HTUType**

Sets the G.shdsl line probing. To establish a link between two DSL modems, one side must be set as the CO side of the link, and the other side must be set as the CPE side of the link.

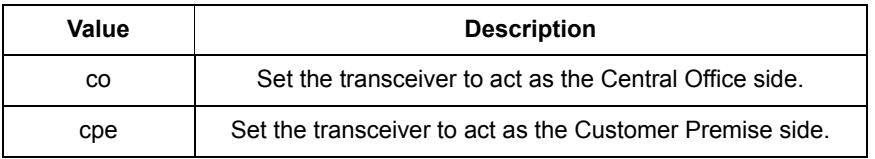

#### LineType

Sets the G.shdsl line mode.

*Note:* On the GoWide 2.3 unit, this will always be set to two-wire mode.

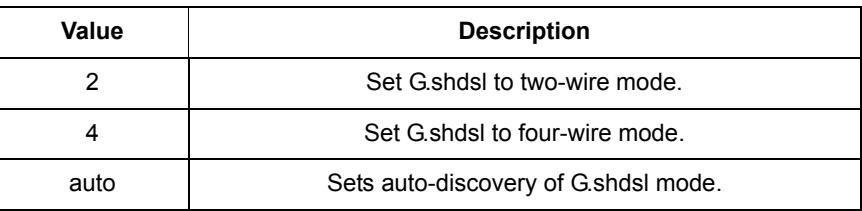

#### **RateMode**

Sets the G.shdsl line probing. The default is *adaptive*, and will negotiate with the remote side for the best possible line rate. Fixed mode will only link up with the line rate indicated by the PayloadRate attribute. (This Item will only affect the CO side of the link).

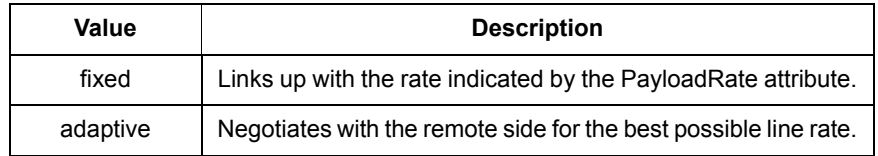

**S S SSS S SSS S S S SS S SSS S S S S S SSS S S S S S S S S S S S S S S**

#### PayloadRate

Sets the G.shdsl payload rate. The default value is 2312K.

#### Standard

This item determines which ANNEX standard is applied.

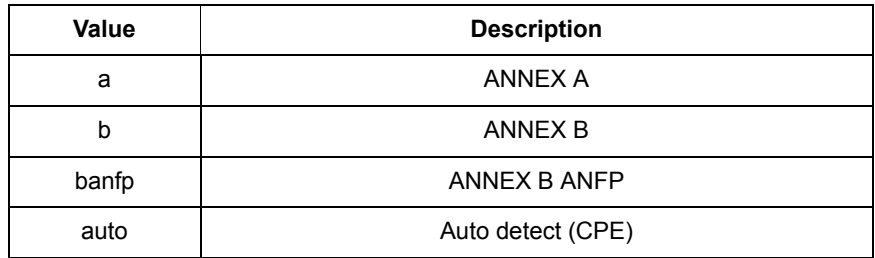

#### **NTR**

Sets the clock source used by the SHDSL transceiver.

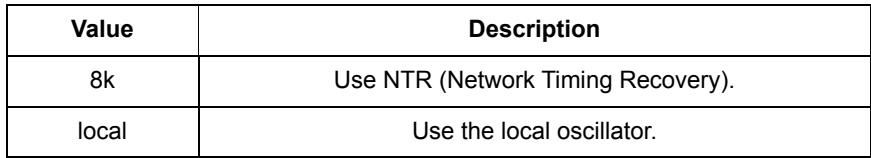

#### Asym\_PSD

This value enables the transceiver to use an asymmetric power spectral density mask, as specified in the G.991.2 standard.

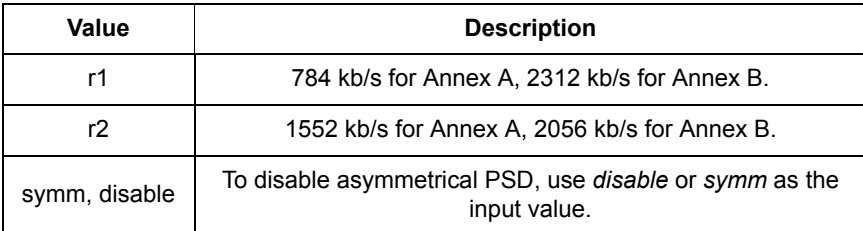

Enable and disable the power backoff feature.

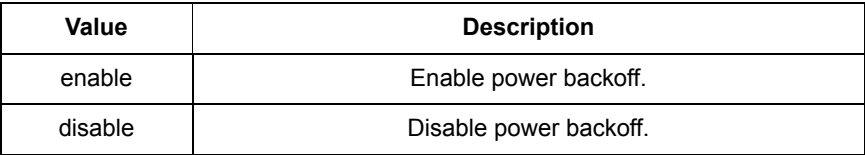

**S S SSS S SSS S S S SS S SSS S S S S S SSS S S S S S S S S S S S S S S**

#### **SNRThreshold**

Sets the SNR (Signal-to-Noise Ratio) Margin Threshold. A SNR Margin Threshold alarm will be set when the SNR margin falls below the SNR Margin value.

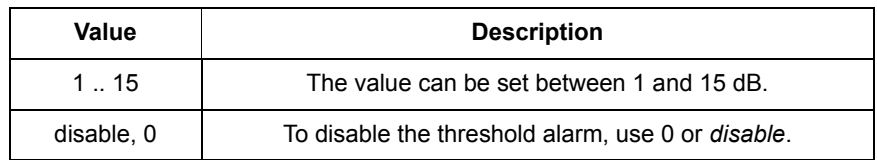

#### ATTNThreshold

Sets the attenuation threshold

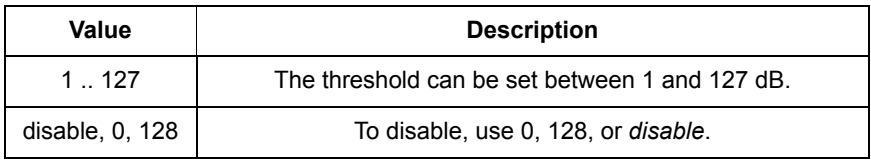

#### **TargetMargin**

Sets the target margin parameters.

*Note:* Do not change these parameters unless you fully understand the effects of target margin.

The TargetMargin attribute value consists of two or four integers, separated by spaces. The integers, issued in the order of the following list, represent the following parameters:

- Current Margin (CM) *Use if GoWide is set as CO or CPE equipment.*
- Snext Margin (SM) *Use if GoWide is set as CO or CPE equipment.*
- Remote Current Margin (RCM) *Use only if GoWide is set as CO equipment.*

• Remote Snext Margin (RSM) *- Use only if GoWide is set as CO equipment.*

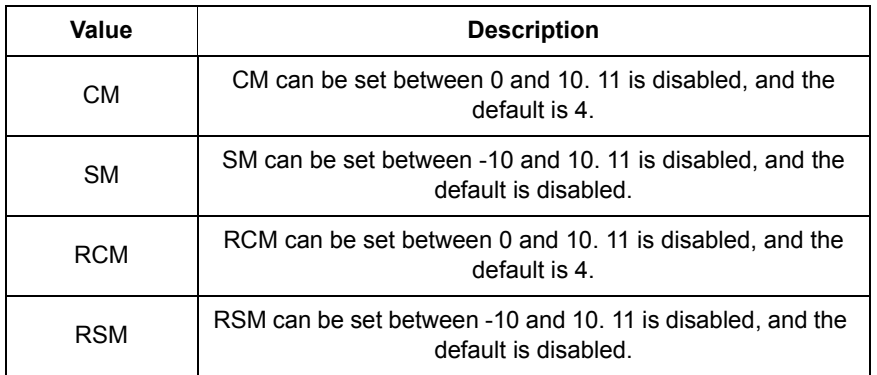

**S S SSS S SSS S S S SS S SSS S S S S S SSS S S S S S S S S S S S S S S**

If the GoWide is set as CPE equipment, then CM and SM affect the line sync process if the CO side is overriding the CPE side setting, which is the most likely case. For example, to set CM to 4 and SM to disabled, the TargetMargin attribute value should be 4 11.

If the GoWide is set as CO equipment, then the additional parameters RCM and RSM are used to force the remote CPE settings, unless those settings are disabled. For example, to set CM to 4, SM to disabled, RCM to 5, and RSM to 2, the TargetMargin attribute value should be 4 11 5 2.

#### **EOCRequest**

Enable or disable remote EOC requests.

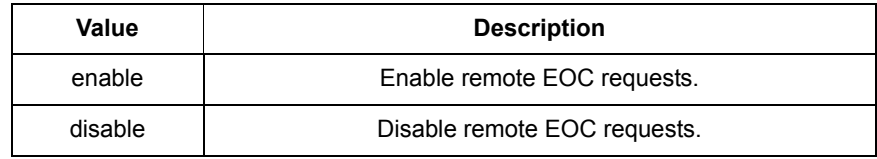

#### **LBTimeout**

Sets the loopback time-out value.

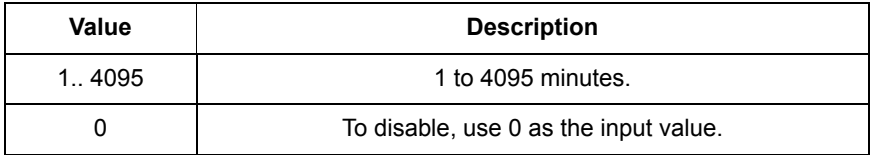

Enable and disable different types of loopback.

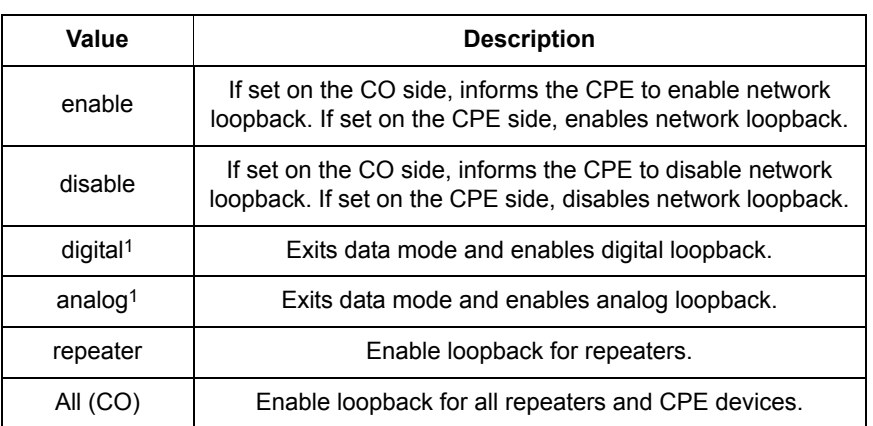

**S S SSS S SSS S S S SS S SSS S S S S S SSS S S S S S S S S S S S S S S**

1.These loopback modes are used for debugging purposes only.

#### **Activate**

Enables or disables the line, resets the transmitter, or requests the remote side to reset the line.

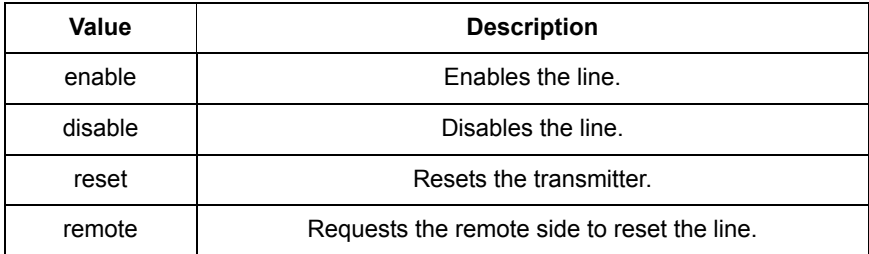

#### Disabled

Enables or disables the G.shdsl port.

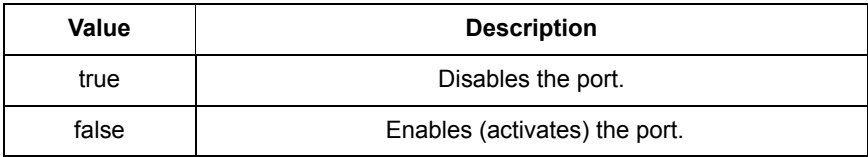

#### Ethernet Port Attributes

*Note:* The Ethernet port attributes are case-sensitive. You *must* type the attribute names exactly as they appear below, or the command fails and the CLI displays a syntax error message.

#### AutoNegotiation

Sets the Ethernet mode to use.

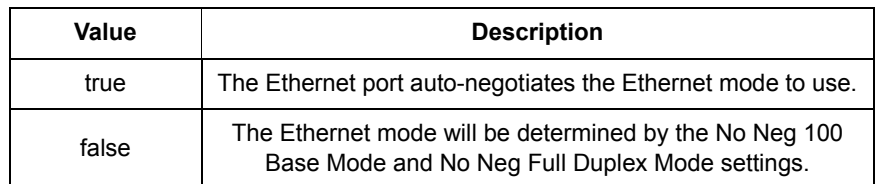

**S S SSS S SSS S S S SS S SSS S S S S S SSS S S S S S S S S S S S S S S**

#### NoNeg100BaseMode

Sets the mode of the Ethernet port if the Auto Negotiation setting is "False."

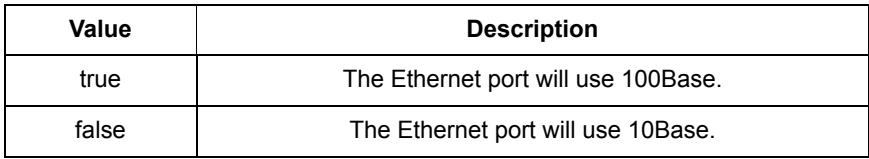

#### NoNegFullDuplexMode

Sets the duplex mode of the Ethernet port if the Auto Negotiation setting is "False."

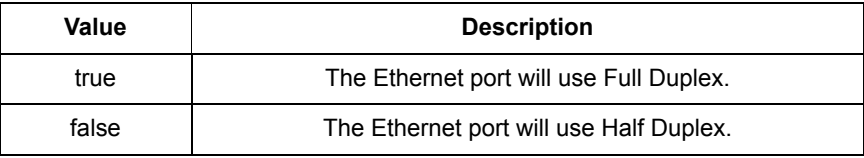

#### IMA Port Attributes

*Note:* The IMA port attributes are case-sensitive. You *must* type the attribute names exactly as they appear below, or the command fails and the CLI displays a syntax error message.

#### DefaultMaxQueue

Sets the default ATM queue size for a PVC.

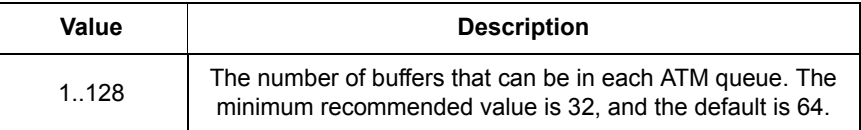

#### Examples

prompt> **port dsl-1 set SNRThreshold 15**

prompt> **port ethernet set AutoNegotiation true**

**S S SSS S SSS S S S SS S SSS S S S S S SSS S S S S S S S S S S S S S S**

#### See also

*port list* [on page 215](#page-214-0)

*port show* [on page 224](#page-223-0)

# <span id="page-223-0"></span>port show

#### Syntax

port <portname> show

#### **Description**

This command displays the current attributes and values of a port. The attributes available depend on the type of port that you are using

#### **Options**

The following table gives a description and range of values for each option which can be specified with this command and a default value (if applicable).

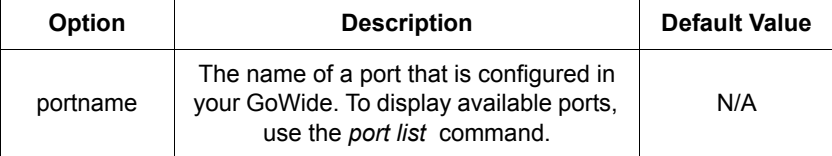

**S S SSS S SSS S S S SS S SSS S S S S S SSS S S S S S S S S S S S S S S**

### Example

prompt>**port dsl-1 show**

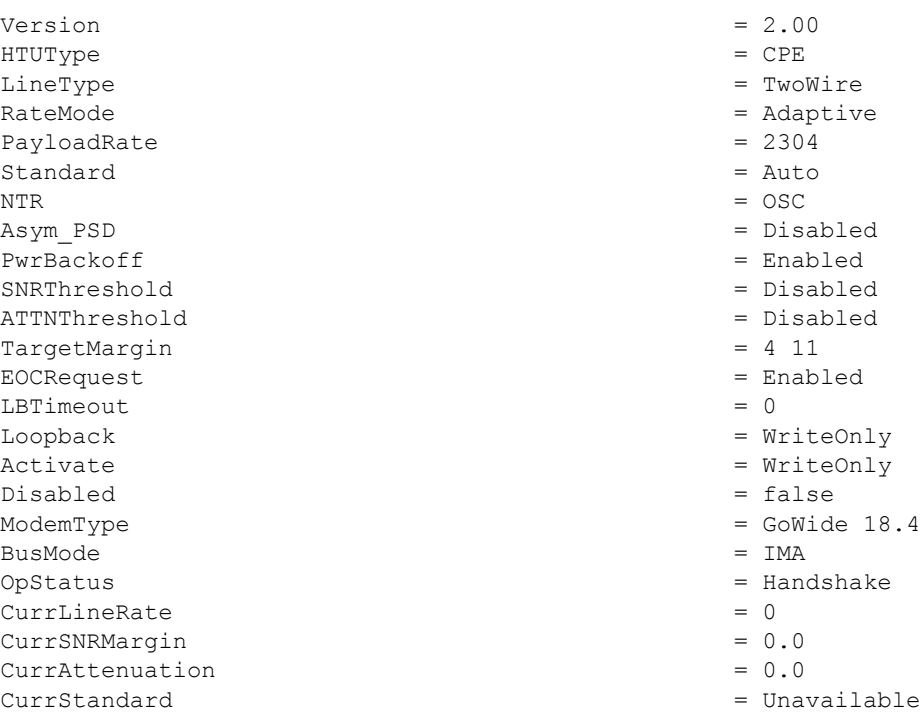

InUse  $= 1$  $\begin{array}{cccc}\n\text{Connected} & & & \\
\text{Connected} & & & \\
\end{array} \qquad \qquad \begin{array}{cccc}\n\text{Connected} & & \\
\end{array} \qquad \qquad \begin{array}{cccc}\n\text{Consider the total} & \\
\end{array}$ 

**S S SSS S SSS S S S SS S SSS S S S S S SSS S S S S S S S S S S S S S S**

### See also

*port list* [on page 215](#page-214-0)

*port set* [on page 216](#page-215-0)

131

# port status

## Syntax

port <portname> status

#### **Description**

This command displays the current status of the specified port.

**S S SSS S SSS S S S SS S SSS S S S S S SSS S S S S S S S S S S S S S S**

#### **Options**

The following table gives a description and range of values for each option which can be specified with this command and a default value (if applicable).

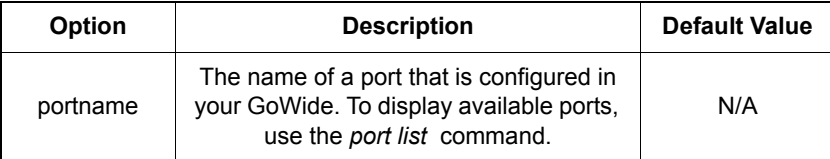

### Example

#### prompt> **port ethernet status**

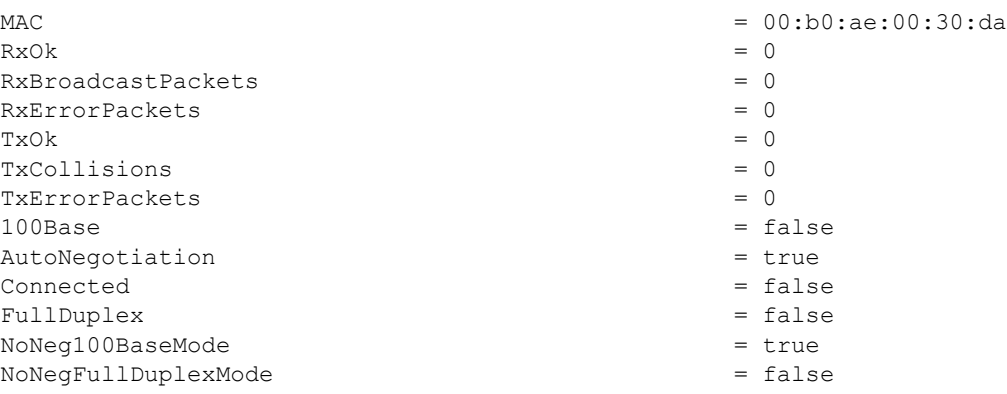

#### See also

*port list* [on page 215](#page-214-0)

# *PVCM CLI Commands* Chapter 14

*This chapter describes the PVCM CLI commands.*

# Summary

### PVCM CLI Commands

Table [M](#page-227-0) lists the PVCM commands provided by the CLI:

**S S SSS S SSS S S S SS S SSS S S S S S SSS S S S S S S S S S S S S S S**

#### <span id="page-227-0"></span>Table M. PVCM CLI Commands

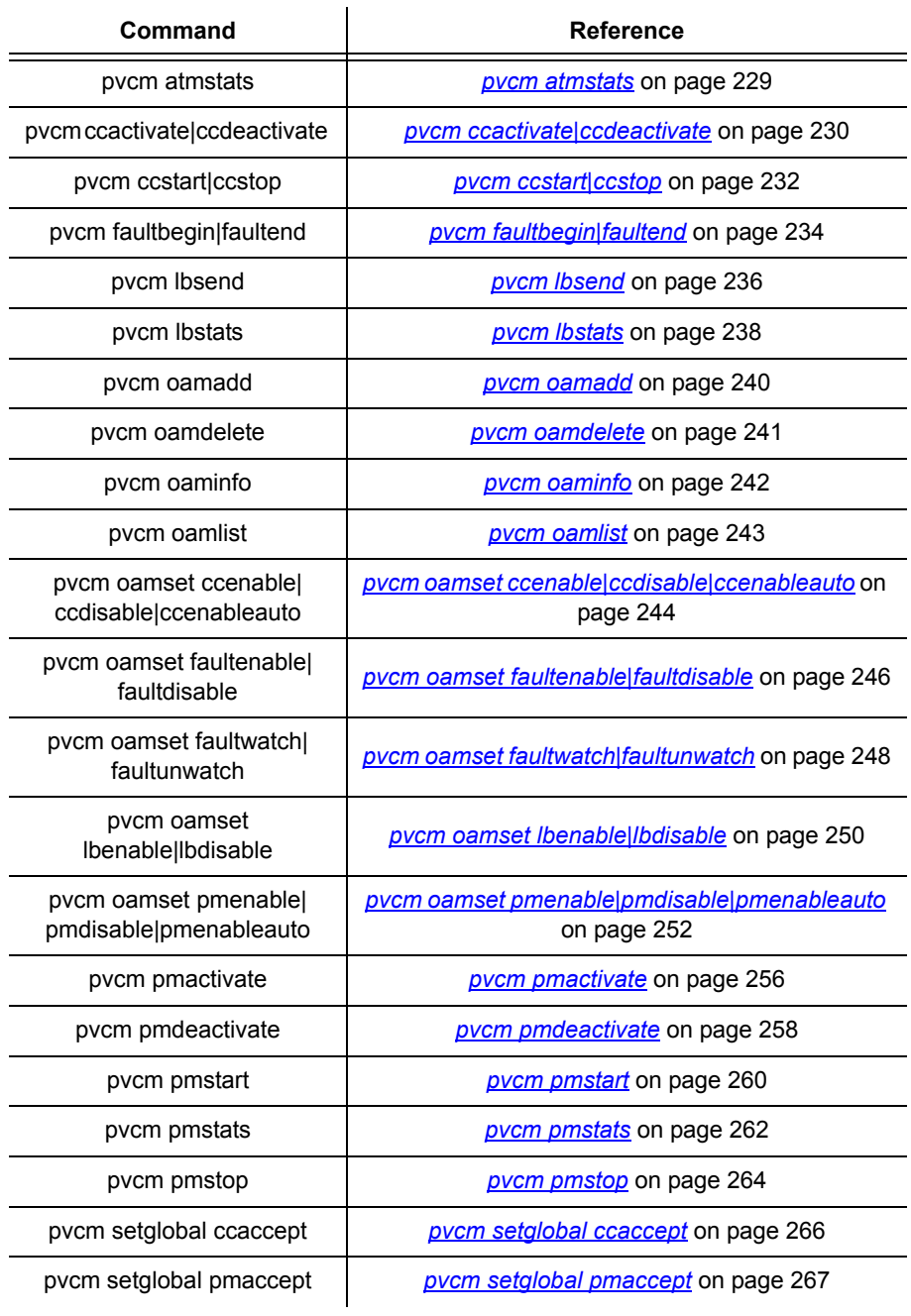

## <span id="page-228-0"></span>pvcm atmstats

## Syntax

pvcm atmstats [reset]

#### **Description**

This command displays the ATM statistics. If the *reset* option is included with the command, the interval counter will be cleared.

#### **Options**

The following table gives a description and range of values for each option which can be specified with this command and a default value (if applicable).

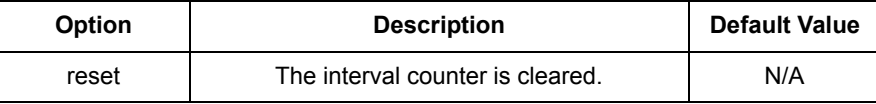

**S S SSS S SSS S S S SS S SSS S S S S S SSS S S S S S S S S S S S S S S**

#### Example

#### prompt> **pvcm atmstats**

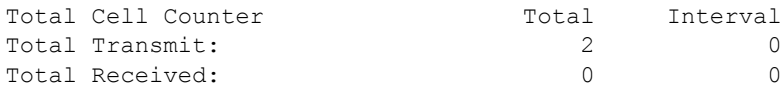

# <span id="page-229-0"></span>pvcm ccactivate|ccdeactivate

### Syntax

pvcm {ccactivate | ccdeactivate} <slot> <vpi> <vci> {<f4> <f5>} {<segm>|<etoe>} {<tx>|<rx>|<both>}

**S S SSS S SSS S S S SS S SSS S S S S S SSS S S S S S S S S S S S S S S**

#### **Description**

This command sends continuity checking activation/deactivation requests on the specified OAM flow. Activation/deactivation requests are sent in the form of special activation/deactivation OAM cells from the local node to remote nodes that have been enabled to process the requests.

#### **Options**

The following table gives a description and range of values for each option which can be specified with this command and a default value (if applicable).

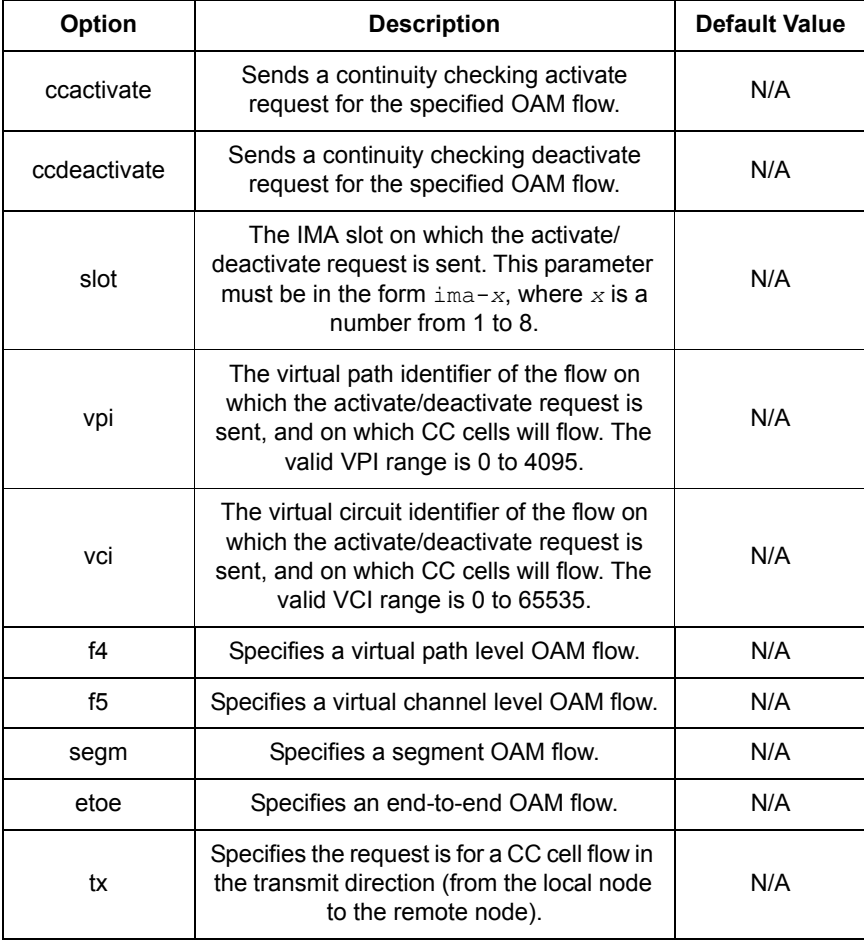

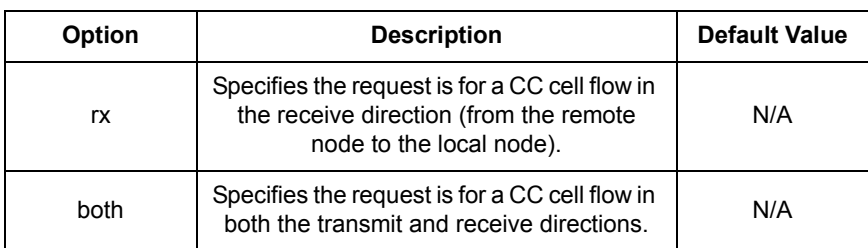

**S S SSS S SSS S S S SS S SSS S S S S S SSS S S S S S S S S S S S S S S**

#### Example

The following command sends out a continuity checking activate request for an F5 end-to-end CC cell flow on VPI/VCI 0/35 in both directions.

prompt> **pvcm ccactivate ima-1 0 35 f5 etoe both**

#### See also

*[pvcm oamset ccenable|ccdisable|ccenableauto](#page-243-0)* on page 244

*[pvcm oamset segmset|segmclr](#page-253-0)* on page 254

*[pvcm setglobal ccaccept](#page-265-0)* on page 266

# <span id="page-231-0"></span>pvcm ccstart|ccstop

### Syntax

```
pvcm {ccstart | ccstop} <slot> <vpi> <vci> {<f4>|<f5>} {<segm>|<etoe>}
     {<tx>|<rx>|<both>}
```
**S S SSS S SSS S S S SS S SSS S S S S S SSS S S S S S S S S S S S S S S**

#### **Description**

This command starts or stops a flow of CC cells in the transmit, receive, or both directions, without the need for activation/deactivation handshaking between the local and remote nodes.

#### **Options**

The following table gives a description and range of values for each option which can be specified with this command and a default value (if applicable).

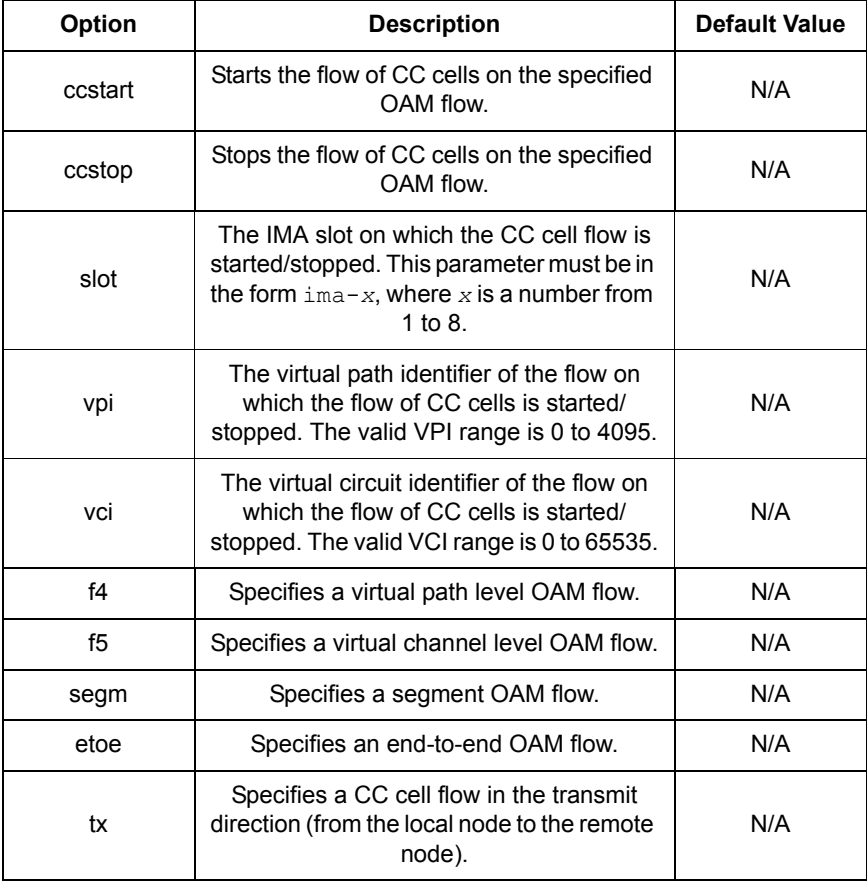

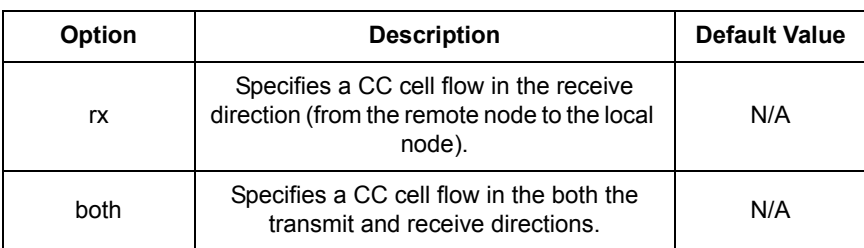

**S S SSS S SSS S S S SS S SSS S S S S S SSS S S S S S S S S S S S S S S**

#### Example

The following command starts a flow of CC cells on an F5 end-to-end flow on VPI/ VCI 0/35 in both directions.

prompt> **pvcm ccstart ima-1 0 35 f5 etoe both**

#### See also

*[pvcm oamset ccenable|ccdisable|ccenableauto](#page-243-0)* on page 244

*[pvcm oamset segmset|segmclr](#page-253-0)* on page 254

# <span id="page-233-0"></span>pvcm faultbegin|faultend

### Syntax

pvcm {faultbegin | faultend} <slot> <vpi> <vci> {<f4> {<f4>} <f5>} {<segm>|<etoe>}

#### **Description**

This command declares/clears a fault state on the specified OAM flow.

**S S SSS S SSS S S S SS S SSS S S S S S SSS S S S S S S S S S S S S S S**

*Note:* Fault monitoring must be enabled on a flow before a fault state can be declared on the flow using this command.

#### **Options**

The following table gives a description and range of values for each option which can be specified with this command and a default value (if applicable).

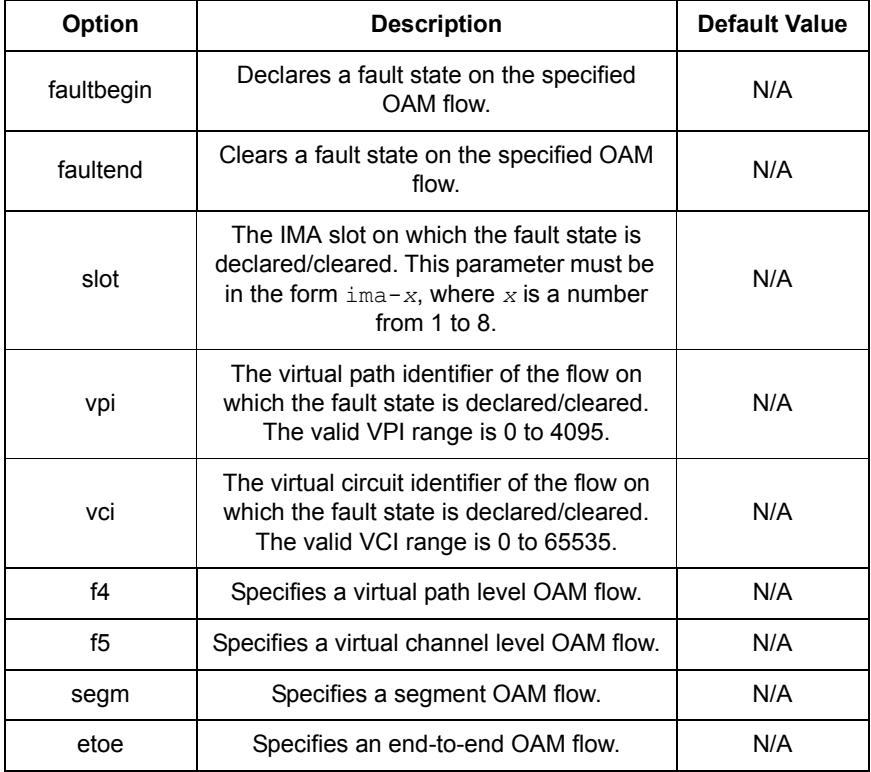

#### Example

The following command declares a fault state on an F5 end-to-end flow on VPI/VCI 0/35.

prompt> **pvcm faultbegin ima-1 0 35 f5 etoe**

**S S SSS S SSS S S S SS S SSS S S S S S SSS S S S S S S S S S S S S S S**

### See also

*[pvcm oamset faultenable|faultdisable](#page-245-0)* on page 246 *[pvcm oamset faultwatch|faultunwatch](#page-247-0)* on page 248

# <span id="page-235-0"></span>pvcm lbsend

## Syntax

pvcm lbsend <slot> <vpi> <vci> {<f4>|<f5>} {<segm>|<etoe>} [<llid>]

**S S SSS S SSS S S S SS S SSS S S S S S SSS S S S S S S S S S S S S S S**

#### **Description**

This command sends a loopback cell on the specified OAM flow with the specified loopback location identifier (LLID).

#### **Options**

The following table gives a description and range of values for each option which can be specified with this command and a default value (if applicable).

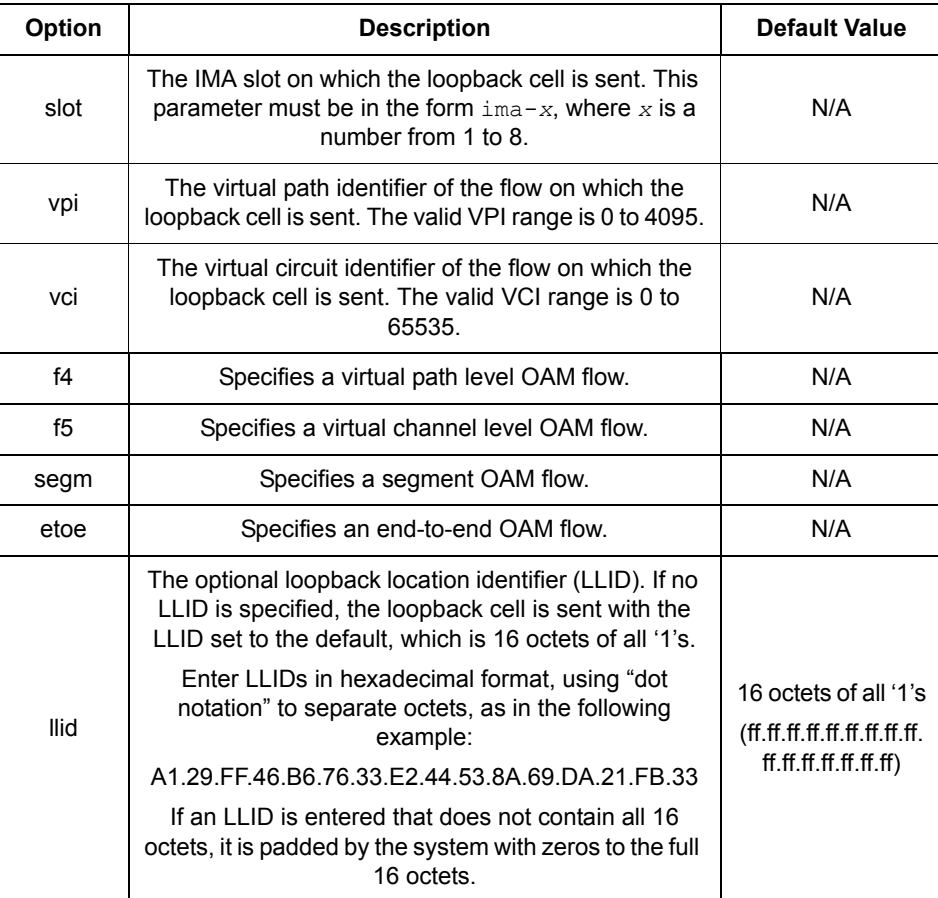

### Example

The following command sends a loopback cell on an F5 end-to-end flow on VPI/VCI 0/35, with the default LLID.

**S S SSS S SSS S S S SS S SSS S S S S S SSS S S S S S S S S S S S S S S**

prompt> **pvcm lbsend ima-1 0 35 f5 etoe**

#### See also

*pvcm lbstats* [on page 238](#page-237-0)

*[pvcm oamset lbenable|lbdisable](#page-249-0)* on page 250

*[pvcm oamset segmset|segmclr](#page-253-0)* on page 254

# <span id="page-237-0"></span>pvcm lbstats

### Syntax

pvcm lbstats <slot> <vpi> <vci> {<f4>|<f5>} {<segm>|<etoe>}

**S S SSS S SSS S S S SS S SSS S S S S S SSS S S S S S S S S S S S S S S**

#### **Description**

This command displays loopback statistics for the specified OAM flow.

The command is entered at the node which performs the loopback operation. The loopback statistics indicate how many loopback cells were received at the node, and how many loopback cells were dropped by the node.

#### **Options**

The following table gives a description and range of values for each option which can be specified with this command and a default value (if applicable).

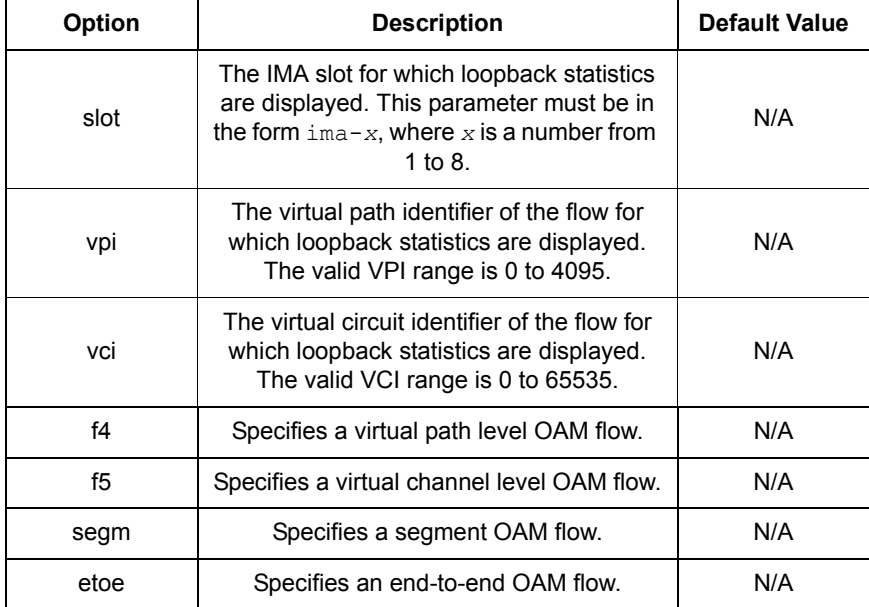

#### Example

The following command displays loopback statistics for an F5 end-to-end flow on VPI/VCI 0/35.

```
prompt> pvcm lbstats ima-1 0 35 f5 etoe
```

```
Statistics for port ima-1 vpi 0 vci 35 flags = f5 etoe
Loopback requests received = 8
Loopback requests dropped = 0
```
#### See also

*pvcm lbsend* [on page 236](#page-235-0)

*[pvcm oamset lbenable|lbdisable](#page-249-0)* on page 250

**S S SSS S SSS S S S SS S SSS S S S S S SSS S S S S S S S S S S S S S S**

# <span id="page-239-0"></span>pvcm oamadd

### Syntax

pvcm oamadd <name> <slot> <vpi> <vci>

### **Description**

This command adds the specified OAM interface.

#### **Options**

The following table gives a description and range of values for each option which can be specified with this command and a default value (if applicable).

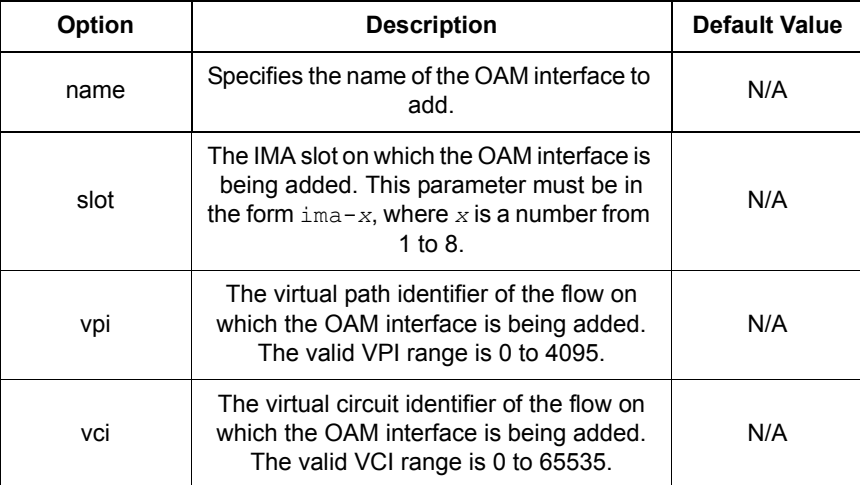

**S S SSS S SSS S S S SS S SSS S S S S S SSS S S S S S S S S S S S S S S**

### Example

prompt> **pvcm oamadd oamif ima-1 0 35**

#### See also

*[pvcm oamdelete](#page-240-0)* on page 241

# <span id="page-240-0"></span>pvcm oamdelete

### Syntax

pvcm oamdelete <name>

#### **Description**

This command deletes the specified OAM interface.

#### **Options**

The following table gives a description and range of values for each option which can be specified with this command and a default value (if applicable).

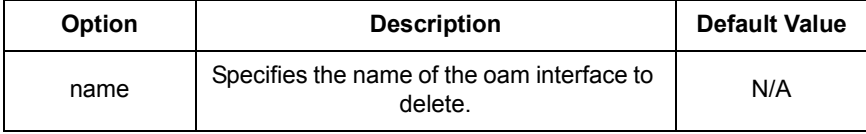

**S S SSS S SSS S S S SS S SSS S S S S S SSS S S S S S S S S S S S S S S**

#### Example

prompt> **pvcm oamdelete oamif1**

#### See also

*[pvcm oamadd](#page-239-0)* on page 240

14

# <span id="page-241-0"></span>pvcm oaminfo

## Syntax

pvcm oaminfo <name>

#### **Description**

This command displays information about the specified OAM interface.

**S S SSS S SSS S S S SS S SSS S S S S S SSS S S S S S S S S S S S S S S**

#### **Options**

The following table gives a description and range of values for each option which can be specified with this command and a default value (if applicable).

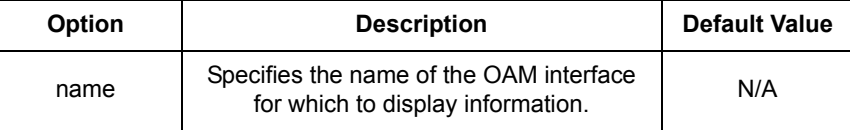

### Example

#### prompt> **pvcm oaminfo default**

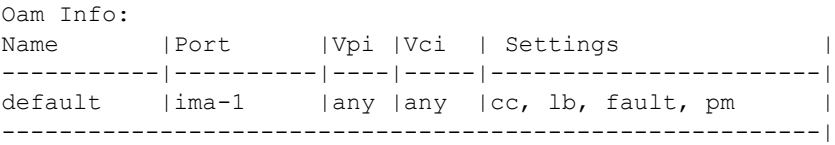

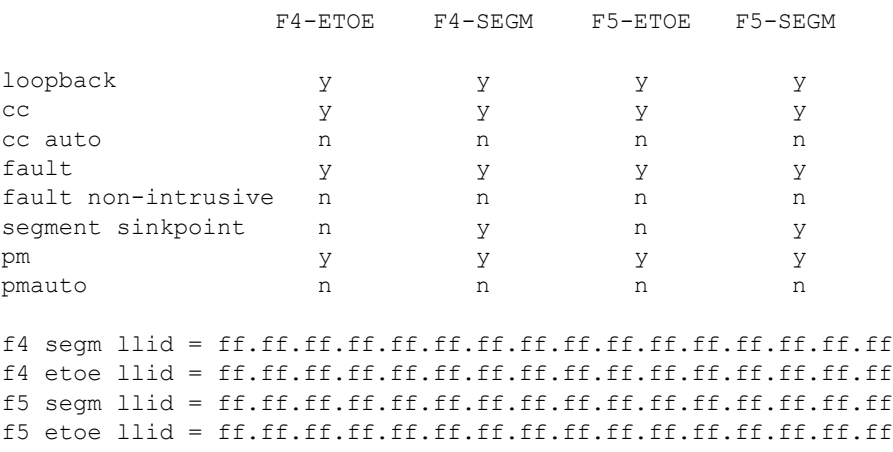

#### See also

*pvcm oamlist* [on page 243](#page-242-0)

# <span id="page-242-0"></span>pvcm oamlist

## Syntax

pvcm oamlist

#### **Description**

This command lists all the existing oam interfaces with a summary of their settings.

**S S SSS S SSS S S S SS S SSS S S S S S SSS S S S S S S S S S S S S S S**

#### **Options**

None.

### Example

prompt> **pvcm oamlist**

Oam Interfaces:

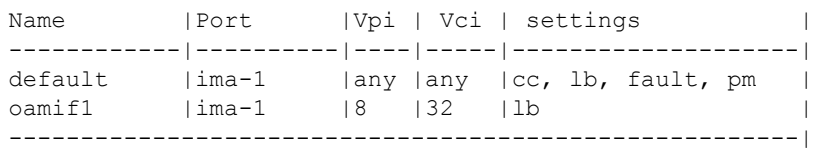

#### See also

*[pvcm oaminfo](#page-241-0)* on page 242

# <span id="page-243-0"></span>pvcm oamset ccenable|ccdisable|ccenableauto

**S S SSS S SSS S S S SS S SSS S S S S S SSS S S S S S S S S S S S S S S**

#### Syntax

pvcm oamset <name> {ccenable | ccdisable | ccenableauto} {<f4>|<f5>|<both>} {<segm>|<etoe>|<both>}

#### **Description**

This command enables/disables the reception of continuity checking activation requests, or enables automatic acceptance of received continuity checking activation requests, for the specified OAM flows.

The enable operation is done locally on a node that will participate in continuity checking, and sets up the node to be able to receive and process activation requests on the specified flows from other nodes that are participating in continuity checking. Once the reception of activation requests is enabled on a given flow, an additional global setting (*[pvcm setglobal ccaccept](#page-265-0)*) determines how the node actually responds to the continuity checking activation request.

If the *ccenableauto* version of the command is instead entered, the node will automatically receive and accept activation requests on the specified flows without regard to the global setting.

#### **Options**

The following table gives a description and range of values for each option which can be specified with this command and a default value (if applicable).

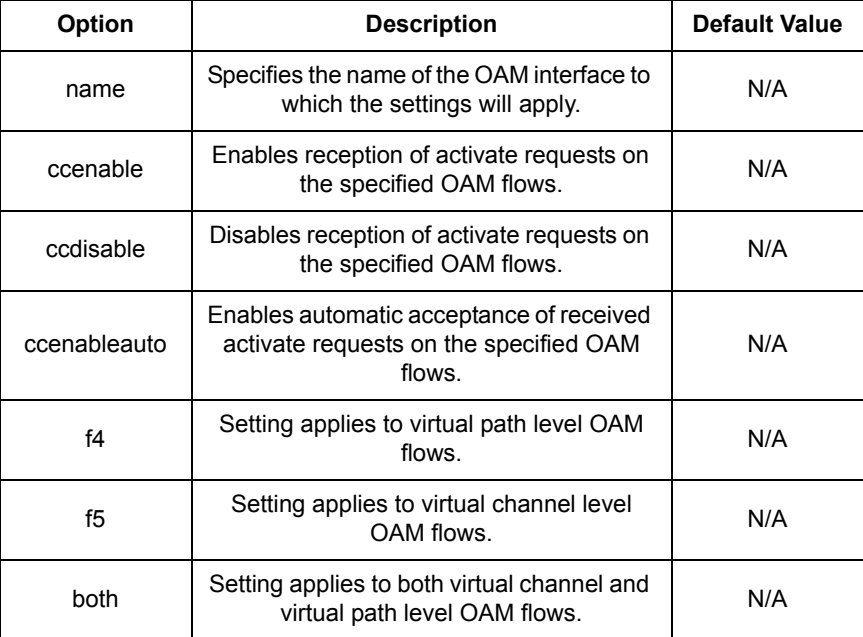

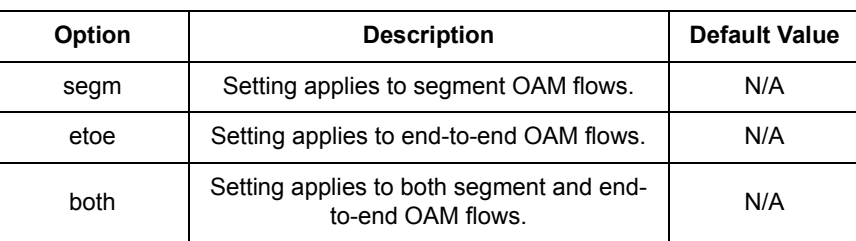

**S S SSS S SSS S S S SS S SSS S S S S S SSS S S S S S S S S S S S S S S**

#### Example

The following command enables the reception of continuity checking activation requests for F5 end-to-end OAM flows. The settings are applied to the existing OAM interface named *oamif1*.

prompt> **pvcm oamset oamif1 ccenable f5 etoe**

#### See also

*[pvcm ccactivate|ccdeactivate](#page-229-0)* on page 230

*[pvcm ccstart|ccstop](#page-231-0)* on page 232

# <span id="page-245-0"></span>pvcm oamset faultenable|faultdisable

#### **Syntax**

pvcm oamset <name> {faultenable | faultdisable} {<f4>|<f5>|<both>} {<segm>|<etoe>|<both>}

**S S SSS S SSS S S S SS S SSS S S S S S SSS S S S S S S S S S S S S S S**

#### **Description**

This command enables/disables fault monitoring for the specified OAM flows.

#### **Options**

The following table gives a description and range of values for each option which can be specified with this command and a default value (if applicable).

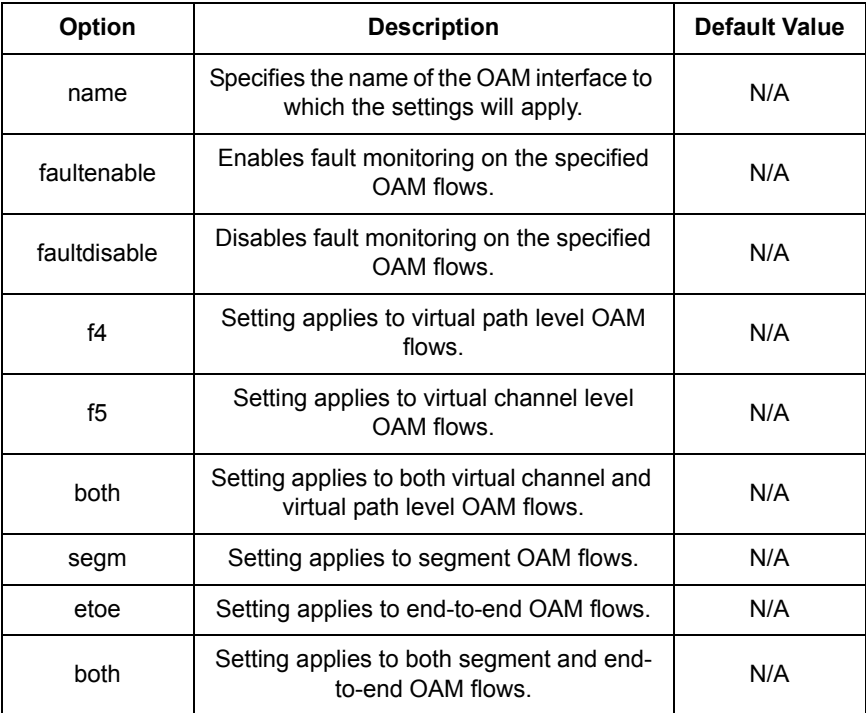

#### Example

The following command enables fault monitoring for F5 end-to-end OAM flows. The settings are applied to the existing OAM interface named *oamif1*.

prompt> **pvcm oamset oamif1 faultenable f5 etoe**

#### See also

*[pvcm faultbegin|faultend](#page-233-0)* on page 234

*[pvcm oamset faultwatch|faultunwatch](#page-247-0)* on page 248

**S S SSS S SSS S S S SS S SSS S S S S S SSS S S S S S S S S S S S S S S**

# <span id="page-247-0"></span>pvcm oamset faultwatch|faultunwatch

#### **Syntax**

```
pvcm oamset <name> {faultwatch | faultunwatch} {<f4>|<f5>|<both>}
     {<segm>|<etoe>|<both>}
```
**S S SSS S SSS S S S SS S SSS S S S S S SSS S S S S S S S S S S S S S S**

#### **Description**

This command enables/disables non-intrusive fault monitoring for the specified OAM flows.

*Note:* Fault monitoring must be enabled on a flow before non-intrusive fault monitoring can be enabled on the flow.

#### **Options**

The following table gives a description and range of values for each option which can be specified with this command and a default value (if applicable).

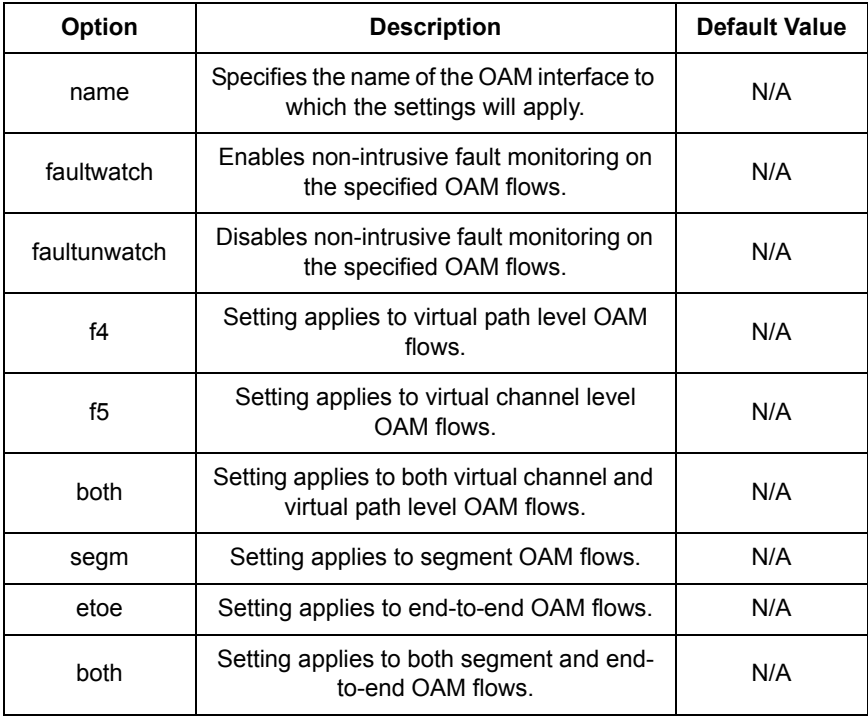

### Example

The following command enables non-intrusive fault monitoring for F5 end-to-end OAM flows. The settings are applied to the existing OAM interface named *oamif1*.

**S S SSS S SSS S S S SS S SSS S S S S S SSS S S S S S S S S S S S S S S**

prompt> **pvcm oamset oamif1 faultwatch f5 etoe**

#### See also

*[pvcm oamset faultenable|faultdisable](#page-245-0)* on page 246

*[pvcm oamset segmset|segmclr](#page-253-0)* on page 254

# <span id="page-249-0"></span>pvcm oamset lbenable|lbdisable

### **Syntax**

pvcm oamset <name> {lbenable | lbdisable} {<f4>|<f5>|<both>} {<segm>|<etoe>|<both>} [<llid>]

**S S SSS S SSS S S S SS S SSS S S S S S SSS S S S S S S S S S S S S S S**

#### **Description**

This command enables/disables loopback testing for the specified OAM flows, and optionally sets the loopback location identifier (LLID) for the specified flows.

*Note:* The <11id> parameter is only valid for *lbenable* commands.

#### **Options**

The following table gives a description and range of values for each option which can be specified with this command and a default value (if applicable).

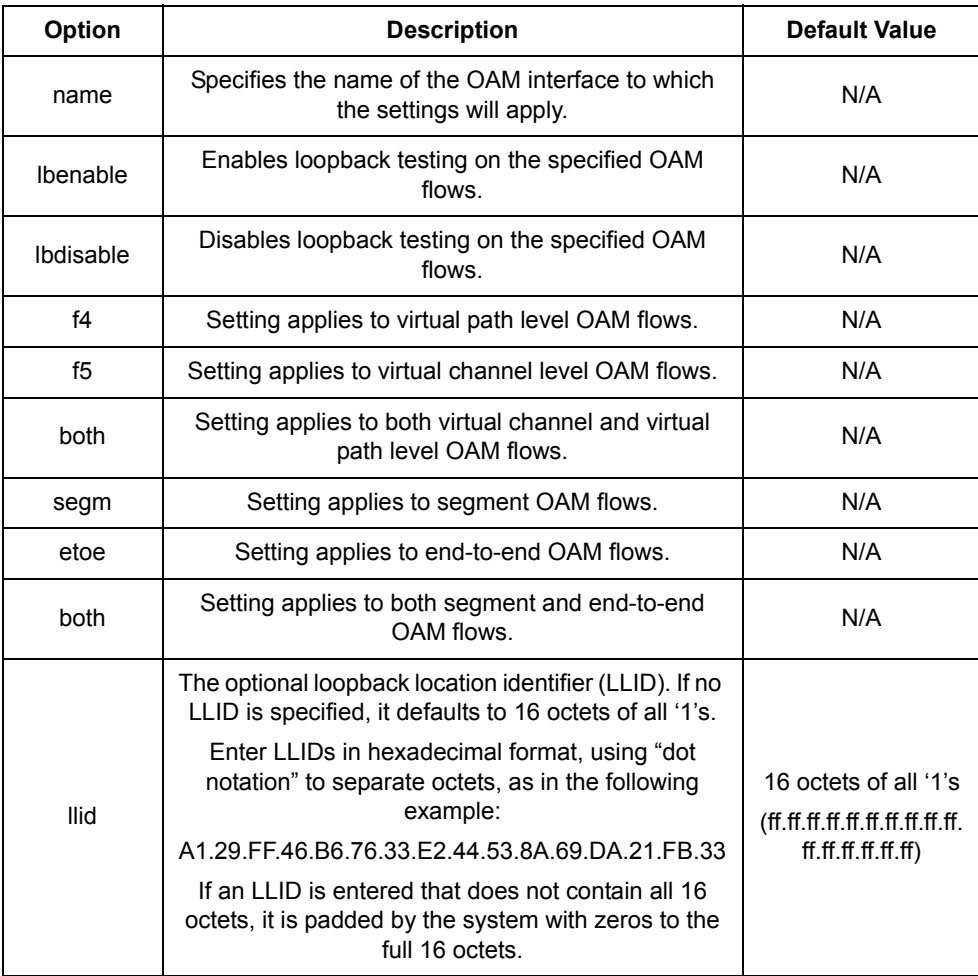

#### Example

The following command enables loopback testing for F5 end-to-end OAM flows, and specifies an LLID of ff.ff.ff.ff.12.0.0.0.0.0.0.0.0.0.0.0. The settings are applied to the existing OAM interface named *oamif1*.

prompt> **pvcm oamset oamif1 lbenable f5 etoe ff.ff.ff.ff.12**

**S S SSS S SSS S S S SS S SSS S S S S S SSS S S S S S S S S S S S S S S**

See also

*pvcm lbsend* [on page 236](#page-235-0)

*pvcm lbstats* [on page 238](#page-237-0)

14

# <span id="page-251-0"></span>pvcm oamset pmenable|pmdisable|pmenableauto

**S S SSS S SSS S S S SS S SSS S S S S S SSS S S S S S S S S S S S S S S**

#### **Syntax**

pvcm oamset <name> {pmenable | pmdisable | pmenableauto} {<f4>|<f5>|<both>} {<segm>|<etoe>|<both>}

#### **Description**

*Caution: Performance monitoring functionality is not supported in the current version of GoWide firmware. Integrity of the performance monitoring CLI commands has not been verified.*

This command enables/disables the reception of performance monitoring activation requests, or enables automatic acceptance of received performance monitoring activation requests, for the specified OAM flows.

#### **Options**

The following table gives a description and range of values for each option which can be specified with this command and a default value (if applicable).

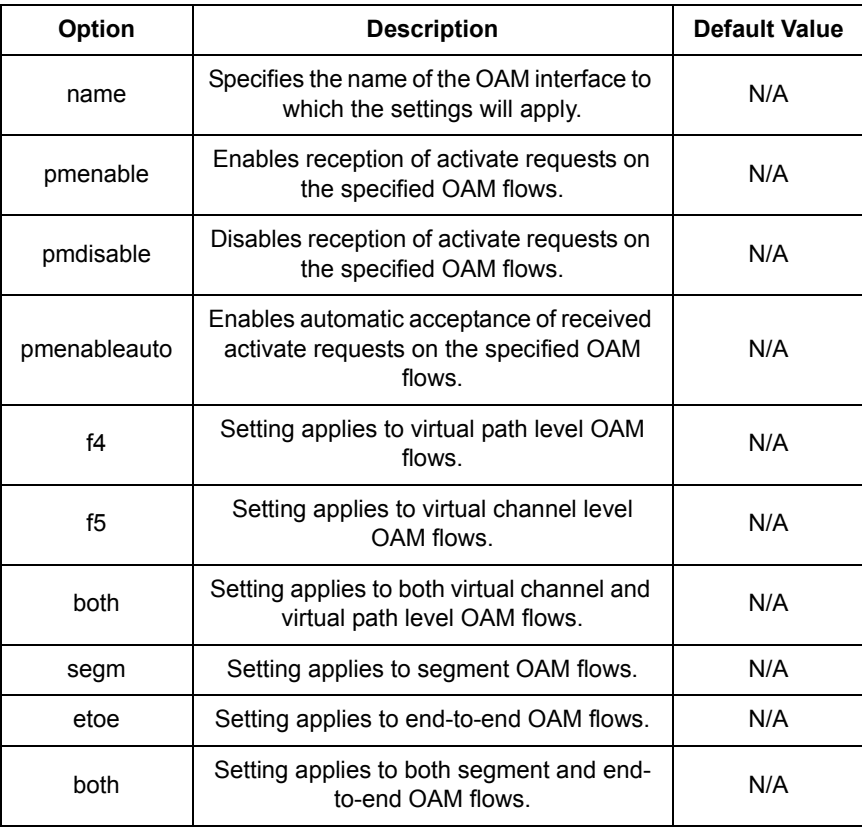
#### Example

The following command enables the reception of performance monitoring activation requests for F5 end-to-end OAM flows. The settings are applied to the existing OAM interface named *oamif1*.

**S S SSS S SSS S S S SS S SSS S S S S S SSS S S S S S S S S S S S S S S**

prompt> **pvcm oamset oamif1 pmenable f5 etoe**

#### See also

*[pvcm pmactivate](#page-255-0)* on page 256

*[pvcm pmstart](#page-259-0)* on page 260

*[pvcm pmstats](#page-261-0)* on page 262

### <span id="page-253-0"></span>pvcm oamset segmset|segmclr

#### **Syntax**

pvcm oamset <name> {segmset | segmclr} {<f4>|<f5>|<both>}

**S S SSS S SSS S S S SS S SSS S S S S S SSS S S S S S S S S S S S S S S**

#### **Description**

This command sets the GoWide ATM interface node as a segment sinkpoint, or clears its status as a segment sinkpoint, for the specified OAM flows.

#### **Options**

The following table gives a description and range of values for each option which can be specified with this command and a default value (if applicable).

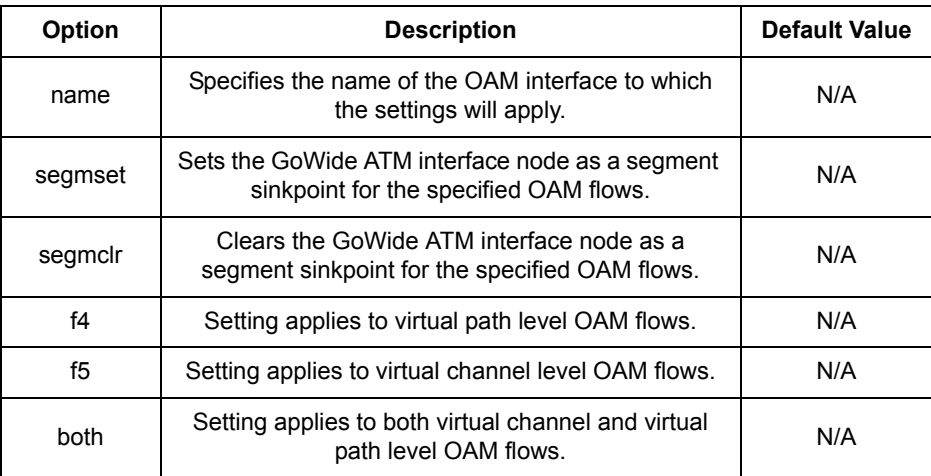

#### Example

The following sets the GoWide ATM interface node as a segment sinkpoint for F5 segment OAM flows. The settings are applied to the existing OAM interface named *oamif1*.

prompt> **pvcm oamset oamif1 segmset f5**

#### See also

*[pvcm ccactivate|ccdeactivate](#page-229-0)* on page 230

*[pvcm ccstart|ccstop](#page-231-0)* on page 232

*pvcm lbsend* [on page 236](#page-235-0)

*[pvcm oamset faultwatch|faultunwatch](#page-247-0)* on page 248

**S S SSS S SSS S S S SS S SSS S S S S S SSS S S S S S S S S S S S S S S**

*[pvcm pmactivate](#page-255-0)* on page 256

*[pvcm pmstart](#page-259-0)* on page 260

### <span id="page-255-0"></span>pvcm pmactivate

#### Syntax

```
pvcm pmactivate <slot> <vpi> <vci> {<f4> {<f5>} {<segm> |<etoe>} <br/> <br/> <br/> <br/> </>
     <txblk> <rxblk>
pvcm pmactivate <slot> <vpi> <vci> {<f4>|<f5>} {<segm>|<etoe>} {<tx>|<rx>}
```
**S S SSS S SSS S S S SS S SSS S S S S S SSS S S S S S S S S S S S S S S**

#### **Description**

*Caution: Performance monitoring functionality is not supported in the current version of GoWide firmware. Integrity of the performance monitoring CLI commands has not been verified.*

This command sends performance monitoring activation requests on the specified OAM flow. Activation requests are sent in the form of special activation OAM cells from the local node to remote nodes that have been enabled to process the requests.

#### **Options**

The following table gives a description and range of values for each option which can be specified with this command and a default value (if applicable).

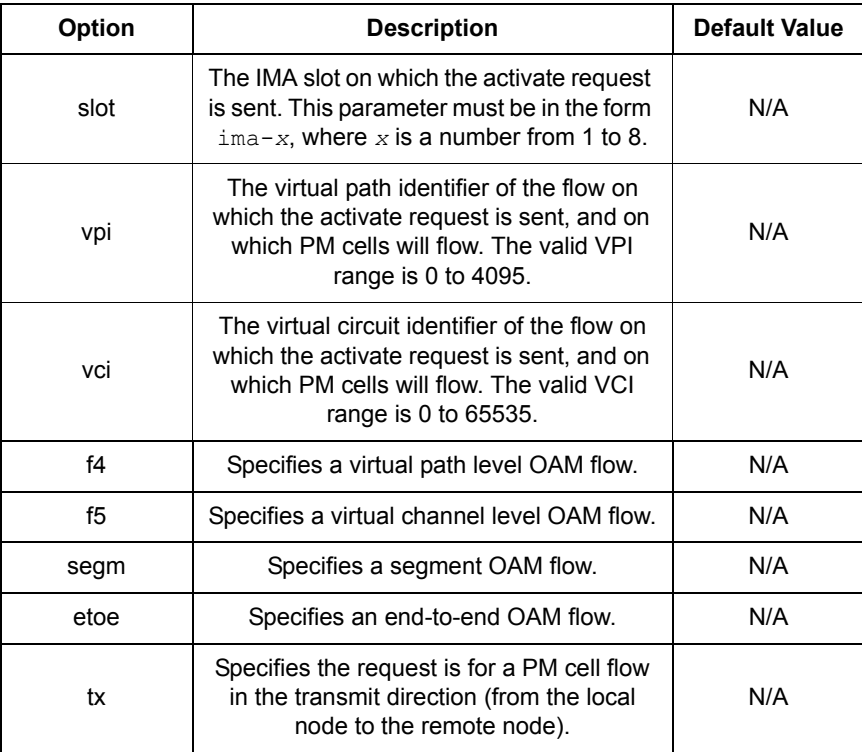

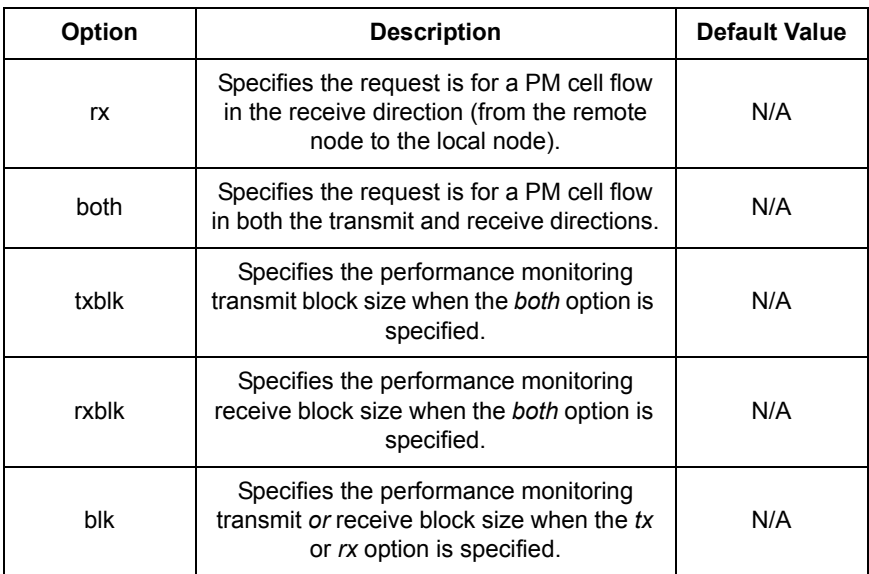

**S S SSS S SSS S S S SS S SSS S S S S S SSS S S S S S S S S S S S S S S**

#### Example

The following command sends out a performance monitoring activate request for an F5 end-to-end PM cell flow on VPI/VCI 0/35 in both directions with transmit and receive block sizes of 2048.

prompt> **pvcm pmactivate ima-1 0 35 f5 etoe both 2048 2048**

#### See also

*[pvcm oamset pmenable|pmdisable|pmenableauto](#page-251-0)* on page 252

*[pvcm oamset segmset|segmclr](#page-253-0)* on page 254

*[pvcm setglobal pmaccept](#page-266-0)* on page 267

### pvcm pmdeactivate

#### Syntax

```
pvcm pmdeactivate <slot> <vpi> <vci> {<f4>|<f5>} {<segm>|<etoe>}
     {<tx>|<rx>|<both>}
```
**S S SSS S SSS S S S SS S SSS S S S S S SSS S S S S S S S S S S S S S S**

#### **Description**

*Caution: Performance monitoring functionality is not supported in the current version of GoWide firmware. Integrity of the performance monitoring CLI commands has not been verified.*

This command sends performance monitoring deactivation requests on the specified OAM flow. Deactivation requests are sent in the form of special deactivation OAM cells from the local node to remote nodes that have been enabled to process the requests.

#### **Options**

The following table gives a description and range of values for each option which can be specified with this command and a default value (if applicable).

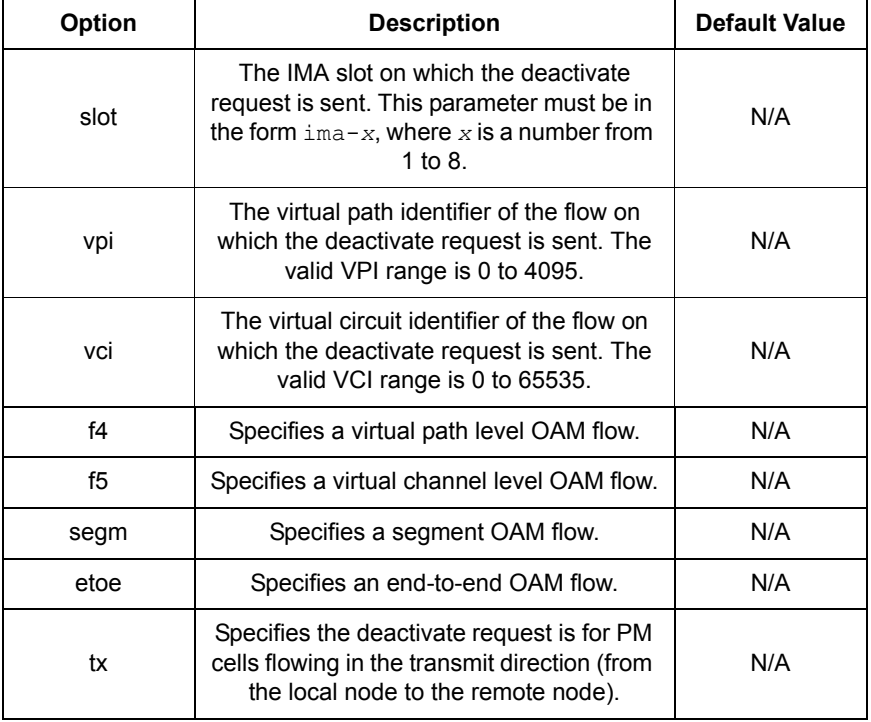

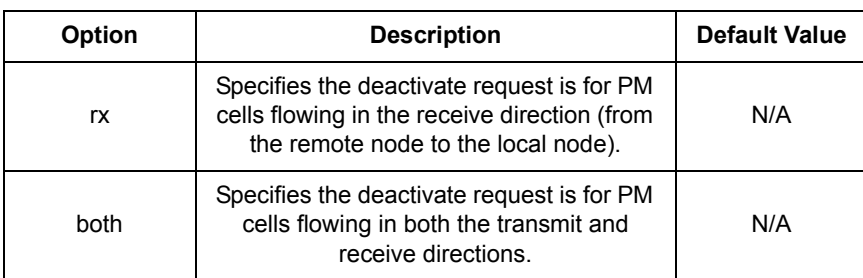

**S S SSS S SSS S S S SS S SSS S S S S S SSS S S S S S S S S S S S S S S**

#### Example

The following command sends out a performance monitoring deactivate request for an F5 end-to-end PM cell flow on VPI/VCI 0/35 for the current PM cell flow in both directions.

prompt> **pvcm pmdeactivate ima-1 0 35 f5 etoe both**

#### See also

*[pvcm oamset pmenable|pmdisable|pmenableauto](#page-251-0)* on page 252

*[pvcm oamset segmset|segmclr](#page-253-0)* on page 254

*[pvcm setglobal pmaccept](#page-266-0)* on page 267

### <span id="page-259-0"></span>pvcm pmstart

### Syntax

pvcm pmstart <slot> <vpi> <vci> {<f4>|<f5>} {<segm>|<etoe>} <br/> <br/> <br/> <br/> <br/> <txblk> <rxblk>

**S S SSS S SSS S S S SS S SSS S S S S S SSS S S S S S S S S S S S S S S**

pvcm pmstart <slot> <vpi> <vci> {<f4> {<f4> </segm>|<etoe>} {<tx>|<rx> < <br/> <br/> <br/> <br/> <br/> <br/> <br/> <br/> <br/> <tx>></>>></><//><

#### **Description**

*Caution: Performance monitoring functionality is not supported in the current version of GoWide firmware. Integrity of the performance monitoring CLI commands has not been verified.*

This command starts a flow of PM cells in the transmit, receive, or both directions, without the need for activation handshaking between the local and remote nodes.

#### **Options**

The following table gives a description and range of values for each option which can be specified with this command and a default value (if applicable).

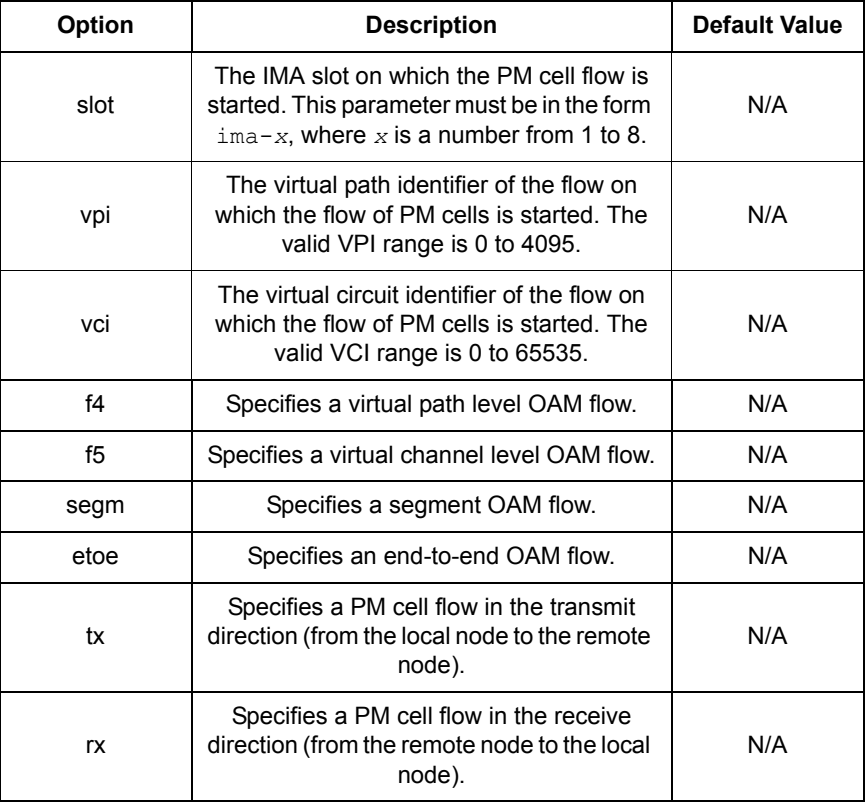

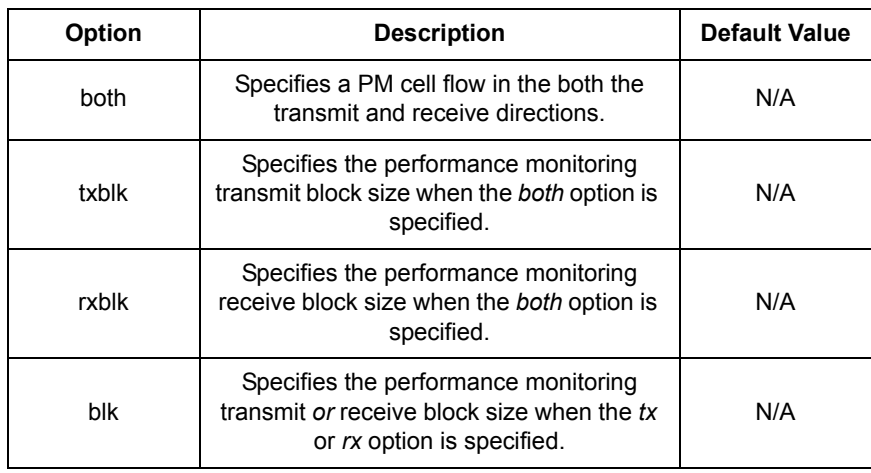

**S S SSS S SSS S S S SS S SSS S S S S S SSS S S S S S S S S S S S S S S**

#### Example

The following command starts a flow of PM cells on an F5 end-to-end flow on VPI/ VCI 0/35 in both directions with transmit and receive block sizes of 1024.

prompt> **pvcm pmstart ima-1 0 35 f5 etoe both 1024 1024**

#### See also

*[pvcm oamset pmenable|pmdisable|pmenableauto](#page-251-0)* on page 252

*[pvcm oamset segmset|segmclr](#page-253-0)* on page 254

### <span id="page-261-0"></span>pvcm pmstats

#### Syntax

pvcm pmstats <slot> <vpi> <vci> {<f4>|<f5>} {<segm>|<etoe>}

**S S SSS S SSS S S S SS S SSS S S S S S SSS S S S S S S S S S S S S S S**

#### **Description**

*Caution: Performance monitoring functionality is not supported in the current version of GoWide firmware. Integrity of the performance monitoring CLI commands has not been verified.*

This command displays performance monitoring statistics for the specified OAM flow. The statistics indicate the following:

- ATM-level TUC-0+1 count
- ATM-level TUC-0 count
- ATM-level TRCC-0+1 count
- ATM-level TRCC-0 count
- ATM-level severely errored cell blocks

#### **Options**

The following table gives a description and range of values for each option which can be specified with this command and a default value (if applicable).

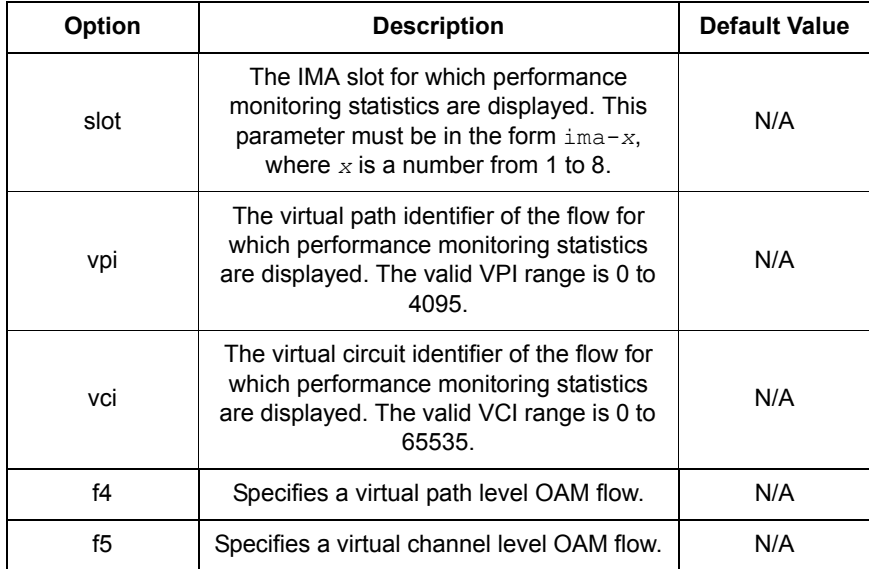

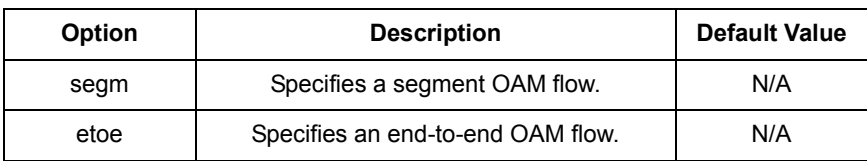

**S S SSS S SSS S S S SS S SSS S S S S S SSS S S S S S S S S S S S S S S**

#### Example

The following command displays performance monitoring statistics for an F5 end-toend flow on VPI/VCI 0/35.

```
prompt> pvcm pmstats ima-1 0 35 f5 etoe
Statistics for port ima-1 vpi 0 vci 35 flags = f5 etoe
TUC0+1 0
TUC0 0
TRCC0+1 0
TRCC<sub>0</sub> 0
SECBC 0
```
#### See also

*[pvcm oamset pmenable|pmdisable|pmenableauto](#page-251-0)* on page 252

*[pvcm pmactivate](#page-255-0)* on page 256

14

### pvcm pmstop

#### Syntax

pvcm pmstop <slot> <vpi> <vci> {<f4>|<f5>} {<segm>|<etoe>} {<tx>|<rx>|<br/>both>}

**S S SSS S SSS S S S SS S SSS S S S S S SSS S S S S S S S S S S S S S S**

#### **Description**

*Caution: Performance monitoring functionality is not supported in the current version of GoWide firmware. Integrity of the performance monitoring CLI commands has not been verified.*

This command stops a flow of PM cells in the transmit, receive, or both directions.

#### **Options**

The following table gives a description and range of values for each option which can be specified with this command and a default value (if applicable).

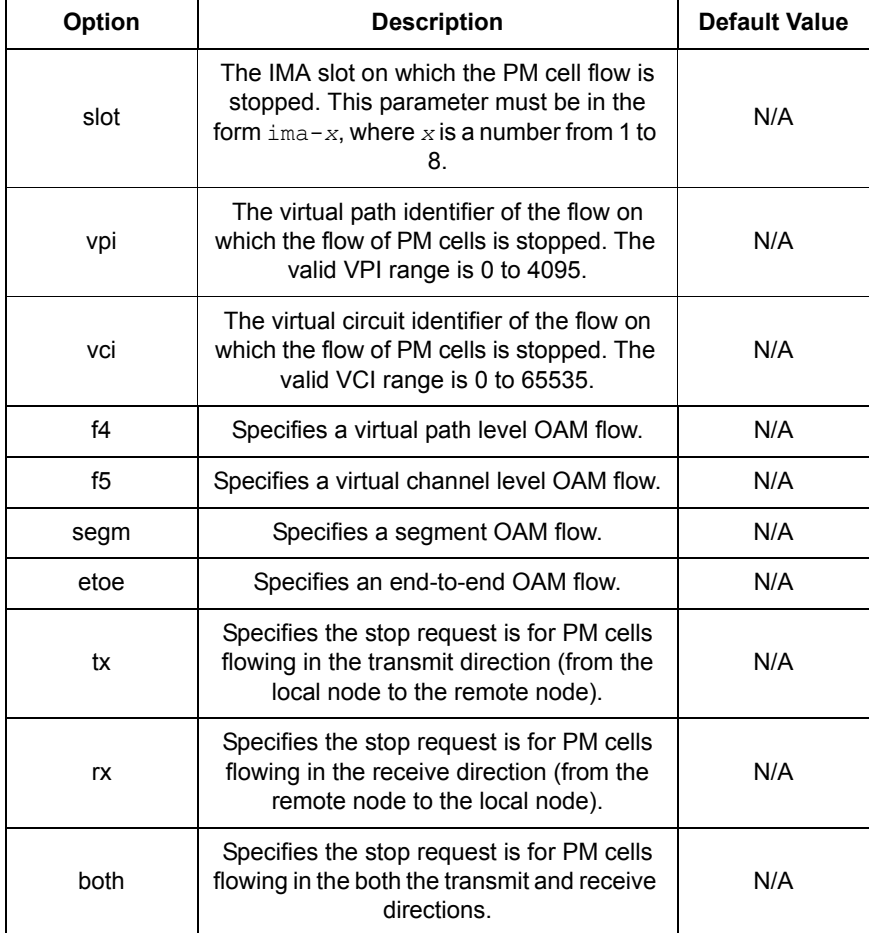

#### Example

The following command stops a flow of PM cells on an F5 end-to-end flow on VPI/VCI 0/35 in both directions.

prompt> **pvcm pmstop ima-1 0 35 f5 etoe both**

#### See also

*[pvcm oamset pmenable|pmdisable|pmenableauto](#page-251-0)* on page 252

**S S SSS S SSS S S S SS S SSS S S S S S SSS S S S S S S S S S S S S S S**

*[pvcm oamset segmset|segmclr](#page-253-0)* on page 254

### pvcm setglobal ccaccept

#### Syntax

pvcm setglobal ccaccept {<on>|<off>}

#### **Description**

This command sets the behavior of the system upon reception of continuity checking activation requests. If set to *on*, activation requests will be accepted, and if set to *off*, activation requests will be rejected.

#### **Options**

The following table gives a description and range of values for each option which can be specified with this command and a default value (if applicable).

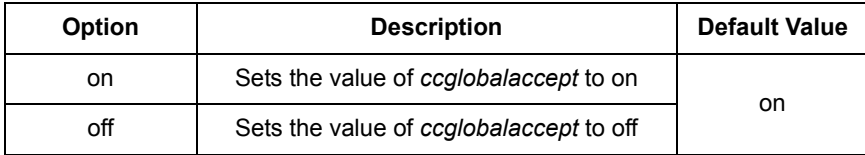

**S S SSS S SSS S S S SS S SSS S S S S S SSS S S S S S S S S S S S S S S**

#### Example

prompt> **pvcm setglobal ccaccept on**

#### See also

*[pvcm ccactivate|ccdeactivate](#page-229-0)* on page 230

*[pvcm oamset ccenable|ccdisable|ccenableauto](#page-243-0)* on page 244

### <span id="page-266-0"></span>pvcm setglobal pmaccept

#### **Syntax**

pvcm setglobal pmaccept {<on>|<off>}

#### **Description**

This command sets the behavior of the system upon reception of performance monitoring activation requests. If set to *on*, activation requests will be accepted, and if set to *off*, activation requests will be rejected.

#### **Options**

The following table gives a description and range of values for each option which can be specified with this command and a default value (if applicable).

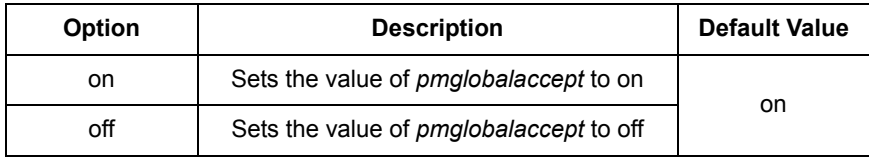

**S S SSS S SSS S S S SS S SSS S S S S S SSS S S S S S S S S S S S S S S**

#### Example

prompt> **pvcm setglobal pmaccept off**

#### See also

*[pvcm oamset pmenable|pmdisable|pmenableauto](#page-251-0)* on page 252

*[pvcm pmactivate](#page-255-0)* on page 256

14

This page intentionally left blank.

**S S SSS S SSS S S S SS S SSS S S S S S SSS S S S S S S S S S S S S S S**

# *RFC1483 CLI commands*

*This chapter describes the RFC1483 CLI commands.*

Chapter 15

### Summary

#### RFC1483 CLI commands

Table [N](#page-269-0) lists the RFC1483 commands provided by the CLI:

**S S SSS S SSS S S S SS S SSS S S S S S SSS S S S S S S S S S S S S S S**

#### <span id="page-269-0"></span>Table N. RFC 1483 CLI Commands

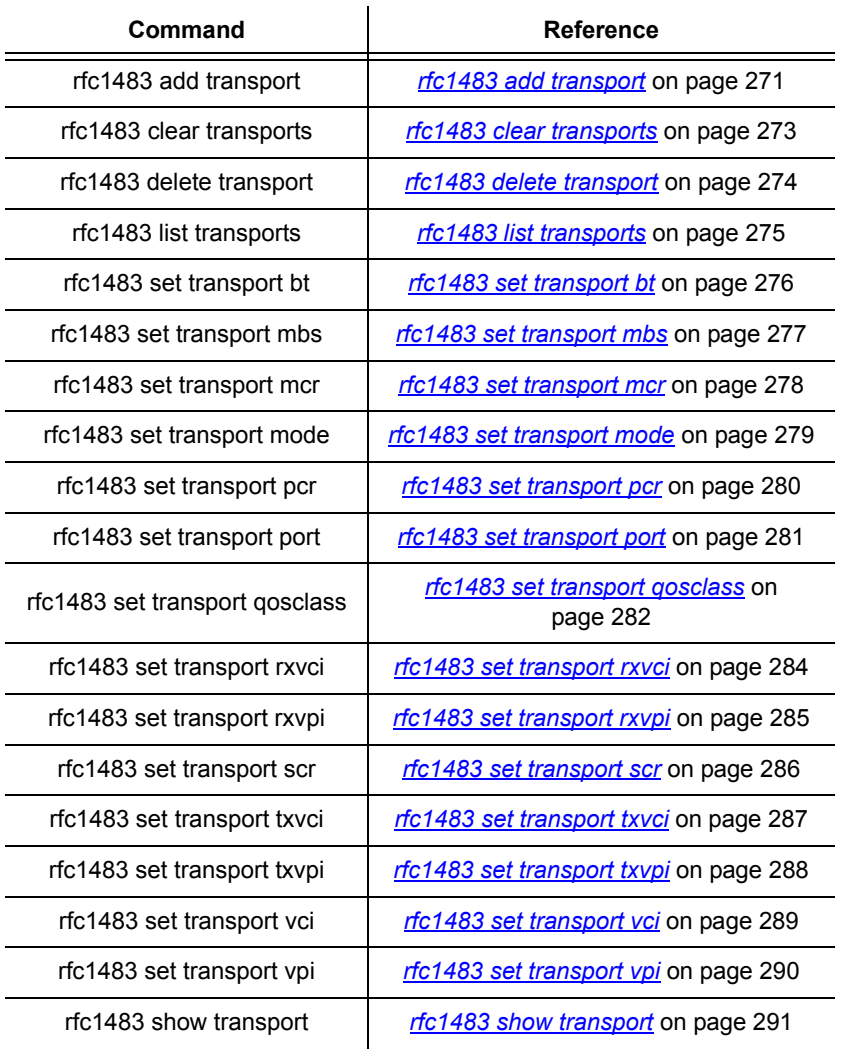

## <span id="page-270-0"></span>rfc1483 add transport

#### Syntax

rfc1483 add transport <name> <slot> <vpi> <vci> {llc|vcmux} {bridged|routed}

**S S SSS S SSS S S S SS S SSS S S S S S SSS S S S S S S S S S S S S S S**

#### **Description**

This command creates a named RFC1483 transport and allows you to specify the following:

- the IMA slot that will transport RFC1483 data.
- VPI (Virtual Path Identifier)
- VCI (Virtual Circuit Identifier)
- LLC or VcMux encapsulation (optional)
- Bridged or Routed (optional)

The slot/VPI/VCI combination must be unique for each transport.

#### **Options**

The following table gives a description and range of values for each option which can be specified with this command and a default value (if applicable).

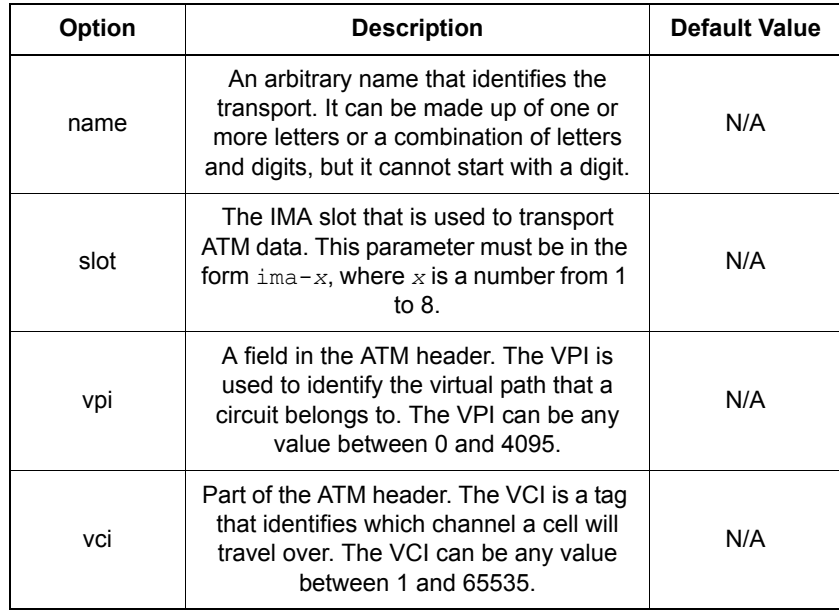

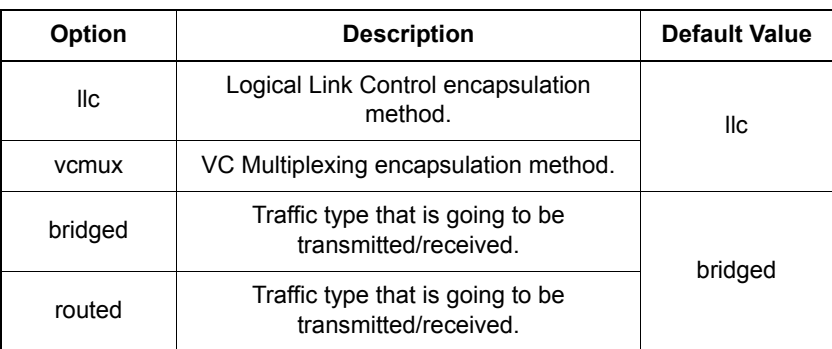

**S S SSS S SSS S S S SS S SSS S S S S S SSS S S S S S S S S S S S S S S**

#### Example

prompt> **rfc1483 add transport my1483 ima-1 0 700 vcmux routed**

#### See also

*[rfc1483 list transports](#page-274-0)* on page 275

*port set* [on page 216](#page-215-0)

*port list* [on page 215.](#page-214-0)

## <span id="page-272-0"></span>rfc1483 clear transports

### Syntax

rfc1483 clear transports

#### **Description**

This command deletes all RFC1483 transports that were created using the *rfc1483 add transport* command.

**S S SSS S SSS S S S SS S SSS S S S S S SSS S S S S S S S S S S S S S S**

#### Example

prompt> **rfc1483 clear transports**

#### See also

*[rfc1483 delete transport](#page-273-0)* on page 274

# <span id="page-273-0"></span>rfc1483 delete transport

#### Syntax

rfc1483 delete transport {<name>|<number>}

#### **Description**

This command deletes a single RFC1483 transport.

#### **Options**

The following table gives a description and range of values for each option which can be specified with this command and a default value for each option (if applicable).

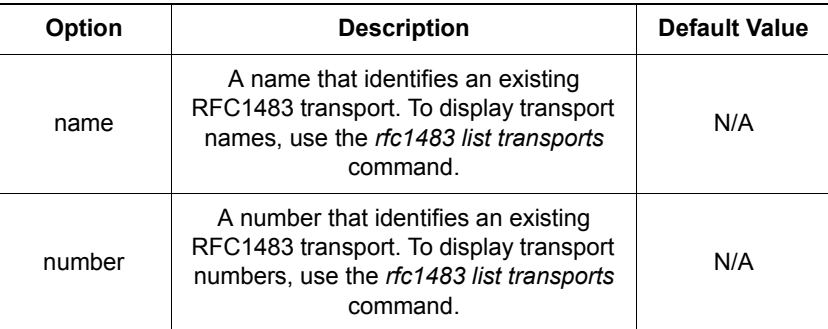

**S S SSS S SSS S S S SS S SSS S S S S S SSS S S S S S S S S S S S S S S**

#### Example

prompt> **rfc1483 delete transport my1483**

#### See also

*[rfc1483 list transports](#page-274-0)* on page 275

#### *GoWide 18.4e Technical Manual* 275 *RFC1483 CLI Commands 097-91001-03 Issue 1: December 2003*

### <span id="page-274-0"></span>rfc1483 list transports

#### Syntax

rfc1483 list transports

#### **Description**

This command lists all rfc1483 transports that have been created using the *rfc1483 add transport* command. It displays the following information about the transports:

- transport identification number
- transport name
- name of the IMA slot used to transport rfc1483 data

**S S SSS S SSS S S S SS S SSS S S S S S SSS S S S S S S S S S S S S S S**

- transmit and receive VCI numbers
- transmit and receive VPI numbers

#### Example

prompt> **rfc1483 list transports**

RFC1483 transports:

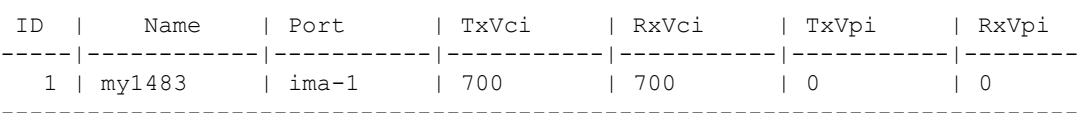

See also

*[rfc1483 show transport](#page-290-0)* on page 291

### <span id="page-275-0"></span>rfc1483 set transport bt

#### Syntax

rfc1483 set transport {<name>|<number>} bt <br/>burst tolerance>

**S S SSS S SSS S S S SS S SSS S S S S S SSS S S S S S S S S S S S S S S**

#### **Description**

This command sets the burst tolerance (bt) that an existing RFC1483 transport uses to transport data over ATM. This command is only valid if you set VBR or VBR RT as the QoS Class using the *rfc1483 set transport qosclass* command.

#### **Options**

The following table gives a description and range of values for each option which can be specified with this command and a default value (if applicable).

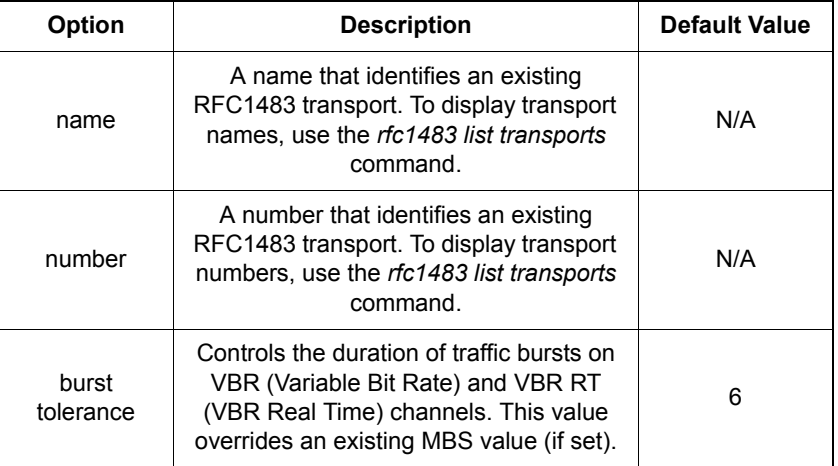

#### Example

prompt> **rfc1483 set transport my1483 bt 5**

#### See also

*[rfc1483 set transport mbs](#page-276-0)* on page 277

*[rfc1483 set transport qosclass](#page-281-0)* on page 282

### <span id="page-276-0"></span>rfc1483 set transport mbs

#### **Syntax**

rfc1483 set transport {<name>|<number>} mbs <maximum burst size>

**S S SSS S SSS S S S SS S SSS S S S S S SSS S S S S S S S S S S S S S S**

#### **Description**

This command sets the maximum burst size (mbs) for the RFC1483 transport. This command is only valid if you set VBR or VBR RT as the QoS Class using the *rfc1483 set transport qosclass* command.

#### **Options**

The following table gives a description and range of values for each option which can be specified with this command and a default value (if applicable).

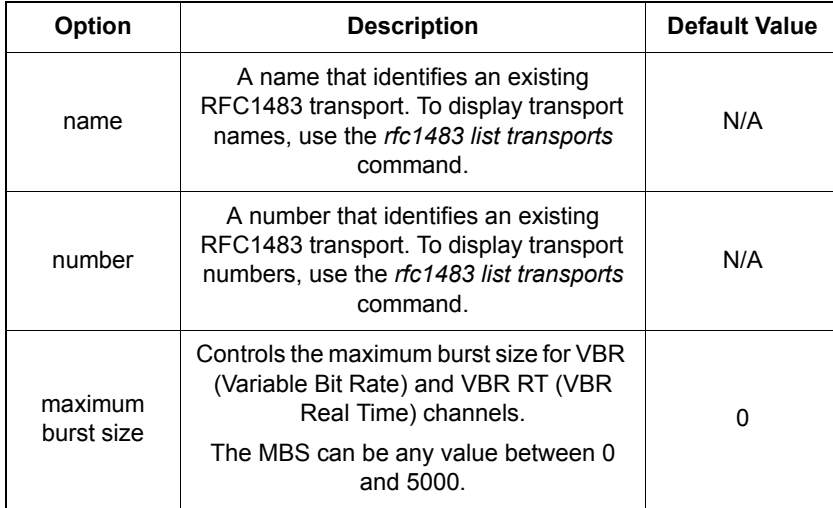

#### Example

prompt> **rfc1483 set transport my1483 mbs 10**

#### See also

*[rfc1483 set transport bt](#page-275-0)* on page 276

*[rfc1483 set transport qosclass](#page-281-0)* on page 282

## <span id="page-277-0"></span>rfc1483 set transport mcr

#### Syntax

rfc1483 set transport {<name>|<number>} mcr <minimum cell rate>

**S S SSS S SSS S S S SS S SSS S S S S S SSS S S S S S S S S S S S S S S**

#### **Description**

This command sets the minimum cell rate (mcr) for an existing RFC1483 transport.

#### **Options**

The following table gives a description and range of values for each option which can be specified with this command and a default value (if applicable).

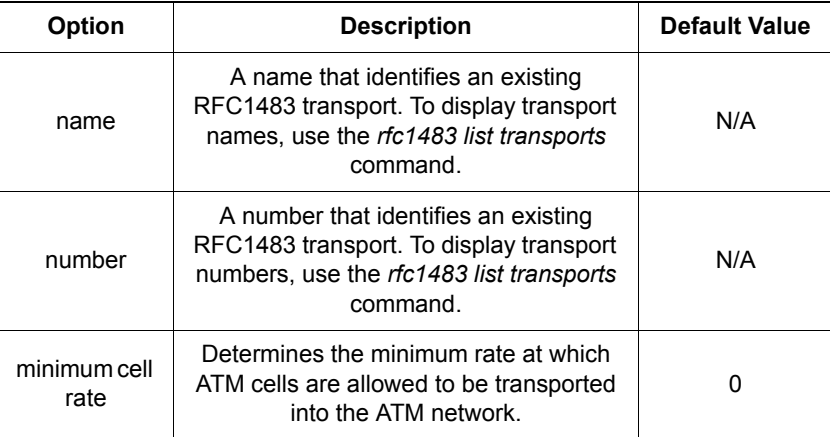

#### Example

prompt> **rfc1483 set transport my1483 mcr 0**

#### See also

*[rfc1483 set transport pcr](#page-279-0)* on page 280

### <span id="page-278-0"></span>rfc1483 set transport mode

#### Syntax

rfc1483 set transport {<name>|<number>} mode {llc|vcmux}

**S S SSS S SSS S S S SS S SSS S S S S S SSS S S S S S S S S S S S S S S**

#### **Description**

This command sets the mode of encapsulation that an existing RFC1483 transport uses.

#### **Options**

The following table gives a description and range of values for each option which can be specified with this command and a default value for each option (if applicable).

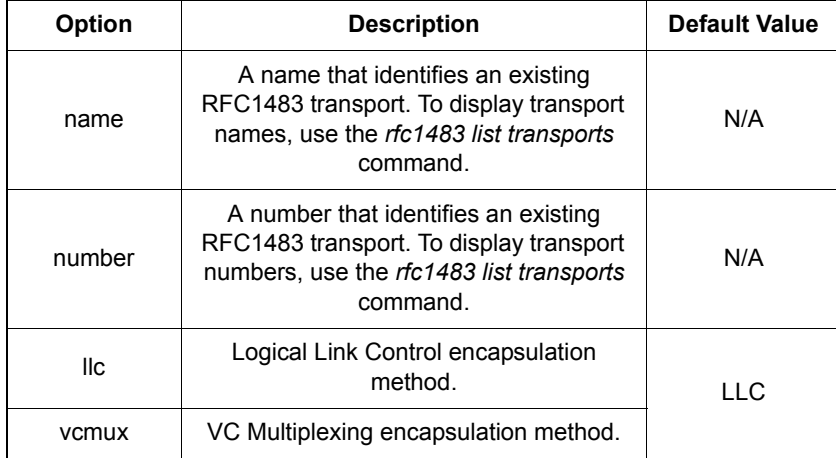

#### Example

prompt> **rfc1483 set transport my1483 mode vcmux**

#### See also

*[rfc1483 list transports](#page-274-0)* on page 275

15

### <span id="page-279-0"></span>rfc1483 set transport pcr

#### Syntax

rfc1483 set transport {<name>|<number>} pcr <peak cell rate>

**S S SSS S SSS S S S SS S SSS S S S S S SSS S S S S S S S S S S S S S S**

#### **Description**

This command sets the peak cell rate (pcr) for an existing RFC1483 transport.

#### **Options**

The following table gives a description and range of values for each option which can be specified with this command and a default value (if applicable).

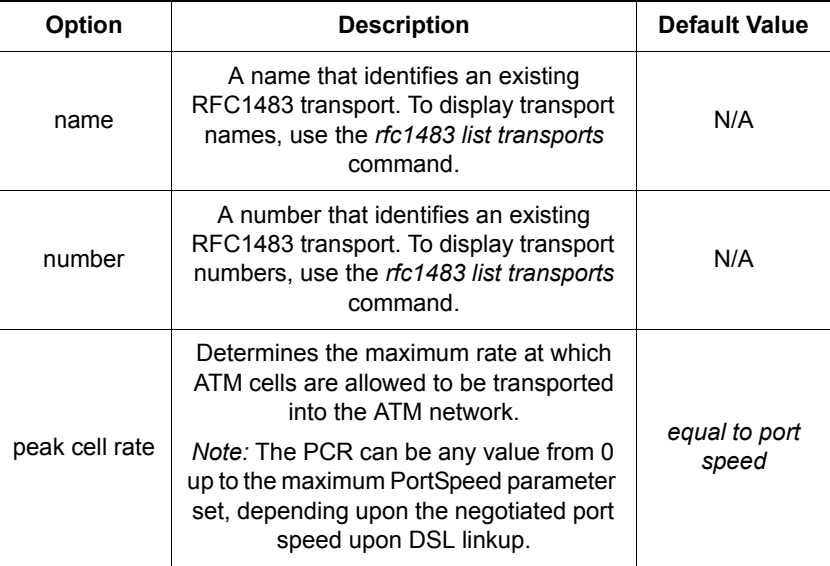

#### Example

prompt> **rfc1483 set transport my1483 pcr 5000**

#### See also

*[rfc1483 set transport mcr](#page-277-0)* on page 278

*[rfc1483 list transports](#page-274-0)* on page 275

### <span id="page-280-0"></span>rfc1483 set transport port

#### Syntax

rfc1483 set transport {<name>|<number>} port <slot>

**S S SSS S SSS S S S SS S SSS S S S S S SSS S S S S S S S S S S S S S S**

#### **Description**

This command sets the IMA slot (port) that an existing RFC1483 transport uses to transport RFC1483 data over ATM.

#### **Options**

The following table gives a description and range of values for each option which can be specified with this command and a default value (if applicable).

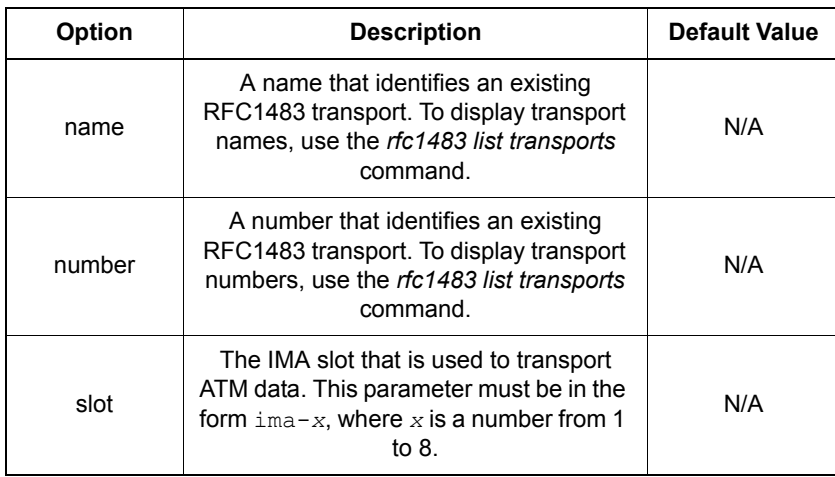

#### Example

prompt> **rfc1483 set transport my1483 port ima-1**

#### See also

*[rfc1483 list transports](#page-274-0)* on page 275

*port set* [on page 216](#page-215-0)

## <span id="page-281-0"></span>rfc1483 set transport qosclass

### Syntax

rfc1483 set transport {<name>|<number>} qosclass {ubr|cbr|vbr|vbrrt|abr|qfc}

#### **Description**

This command sets the quality of service (QoS) class for the transport.

**S S SSS S SSS S S S SS S SSS S S S S S SSS S S S S S S S S S S S S S S**

#### **Options**

The following table gives a description and range of values for each option which can be specified with this command and a default value (if applicable).

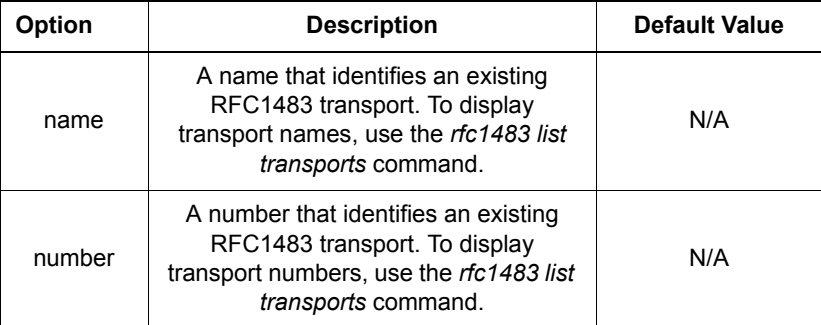

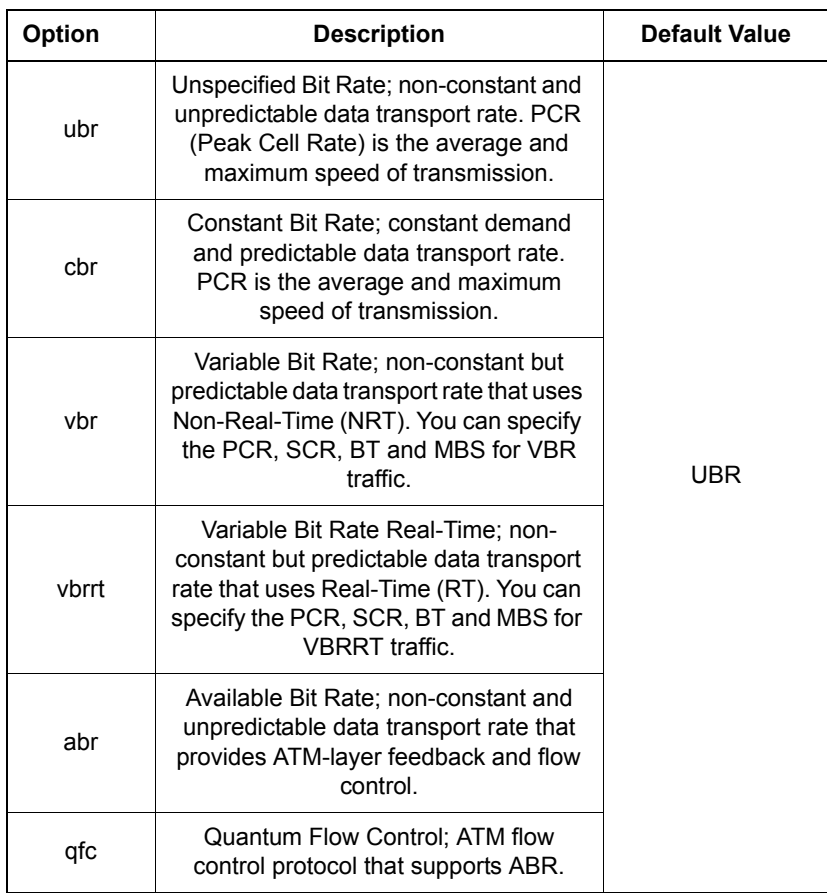

**S S SSS S SSS S S S SS S SSS S S S S S SSS S S S S S S S S S S S S S S**

#### Example

prompt> **rfc1483 set transport my1483 abr**

See also

*[rfc1483 show transport](#page-290-0)* on page 291

*[rfc1483 set transport bt](#page-275-0)* on page 276

*[rfc1483 set transport mbs](#page-276-0)* on page 277

*[rfc1483 set transport pcr](#page-279-0)* on page 280

*[rfc1483 set transport scr](#page-285-0)* on page 286

### <span id="page-283-0"></span>rfc1483 set transport rxvci

#### Syntax

rfc1483 set transport {<name>|<number>} rxvci <vci>

#### **Description**

This command sets the receive Virtual Circuit Identifier channel. If you later set the VCI using the *rfc1483 set transport vci* command, the rxvci setting will be overridden.

The slot/VCI/VPI combination must be unique for each transport.

**S S SSS S SSS S S S SS S SSS S S S S S SSS S S S S S S S S S S S S S S**

#### **Options**

The following table gives a description and range of values for each option which can be specified with this command and a default value (if applicable).

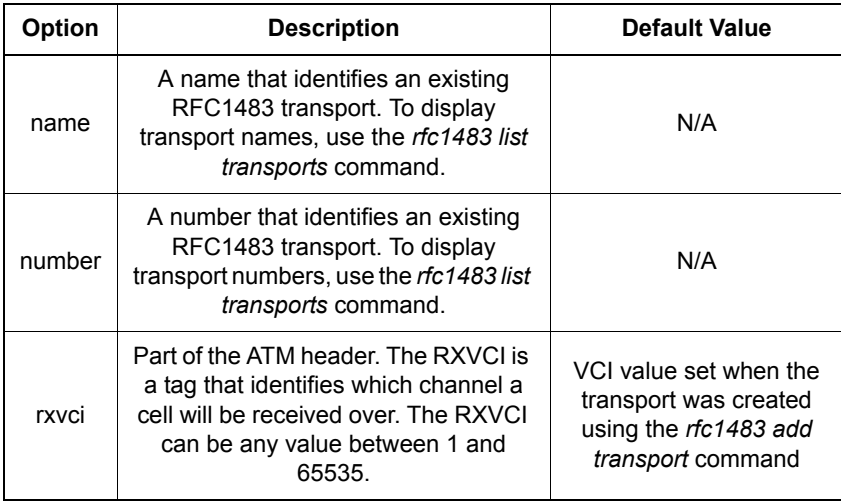

#### Example

prompt> **rfc1483 set transport my1483 rxvci 700**

#### See also

*[rfc1483 list transports](#page-274-0)* on page 275

*[rfc1483 set transport txvci](#page-286-0)* on page 287

### <span id="page-284-0"></span>rfc1483 set transport rxvpi

rfc1483 set transport {<name>|<number>} rxvpi <vpi>

#### **Description**

This command sets the receive Virtual Path Identifier. If you later set the VPI using the *rfc1483 set transport vpi* command, the rxvpi setting will be overridden.

The slot/VCI/VPI combination must be unique for each transport.

**S S SSS S SSS S S S SS S SSS S S S S S SSS S S S S S S S S S S S S S S**

#### **Options**

The following table gives a description and range of values for each option which can be specified with this command and a default value (if applicable).

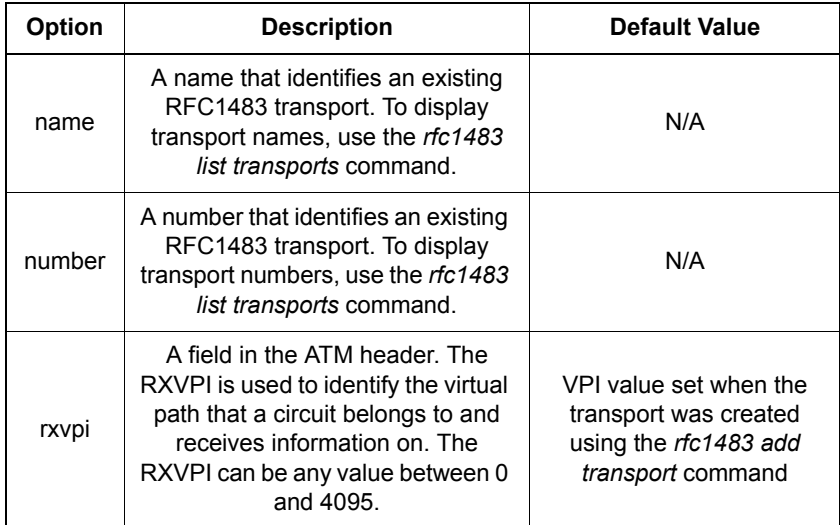

#### Example

prompt> **rfc1483 set transport my1483 rxvpi 0**

See also

*[rfc1483 list transports](#page-274-0)* on page 275

*[rfc1483 set transport txvpi](#page-287-0)* on page 288

### <span id="page-285-0"></span>rfc1483 set transport scr

#### Syntax

rfc1483 set transport {<name>|<number>} scr <sustainable cell rate>

**S S SSS S SSS S S S SS S SSS S S S S S SSS S S S S S S S S S S S S S S**

#### **Description**

This command sets the Sustainable Cell Rate. This command is only valid if you set VBR or VBR RT as the QoS Class using the *rfc1483 set transport qosclass* command.

#### **Options**

The following table gives a description and range of values for each option which can be specified with this command and a default value (if applicable).

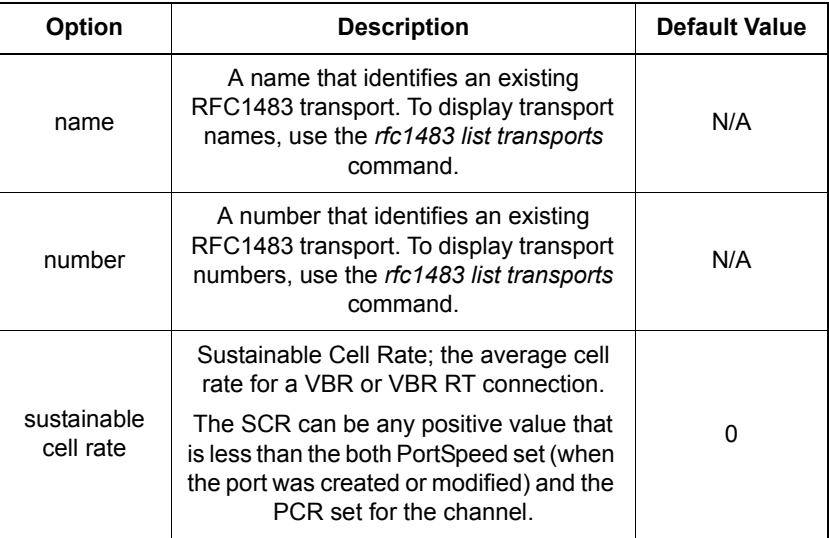

#### Example

prompt> **rfc1483 set transport my1483 scr 25000**

#### See also

*[rfc1483 set transport qosclass](#page-281-0)* on page 282

*[rfc1483 list transports](#page-274-0)* on page 275

### <span id="page-286-0"></span>rfc1483 set transport txvci

#### **Syntax**

rfc1483 set transport {<name>|<number>} txvci <vci>

#### **Description**

This command sets the transmit Virtual Circuit Identifier channel. If you later set the VCI using the *rfc1483 set transport vci* command, the txvci setting will be overridden.

The slot/VCI/VPI combination must be unique for each transport.

**S S SSS S SSS S S S SS S SSS S S S S S SSS S S S S S S S S S S S S S S**

#### **Options**

The following table gives a description and range of values for each option which can be specified with this command and a default value (if applicable).

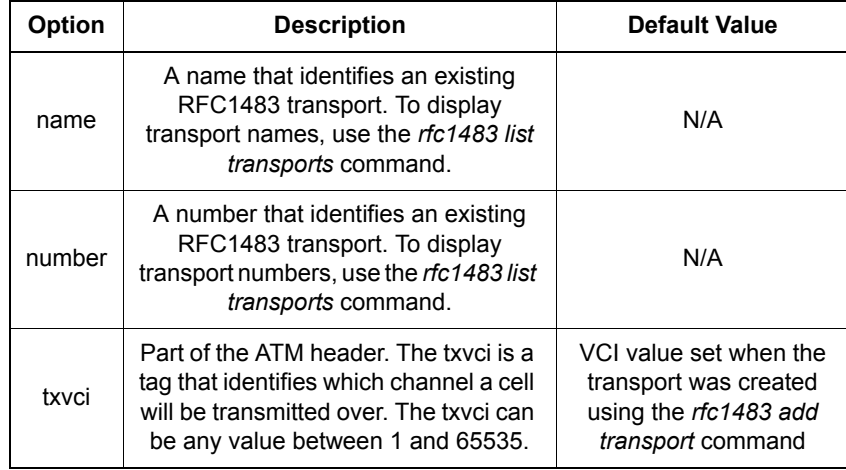

#### Example

prompt> **rfc1483 set transport my1483 txvci 800**

#### See also

*[rfc1483 list transports](#page-274-0)* on page 275

*[rfc1483 set transport rxvci](#page-283-0)* on page 284

### <span id="page-287-0"></span>rfc1483 set transport txvpi

#### Syntax

rfc1483 set transport {<name>|<number>} txvpi <vpi>

#### **Description**

This command sets the transmit Virtual Path Identifier. If you later set the VPI using the *rfc1483 set transport vpi* command, the txvpi setting will be overridden.

The slot/VCI/VPI combination must be unique for each transport.

**S S SSS S SSS S S S SS S SSS S S S S S SSS S S S S S S S S S S S S S S**

#### **Options**

The following table gives a description and range of values for each option which can be specified with this command and a default value (if applicable).

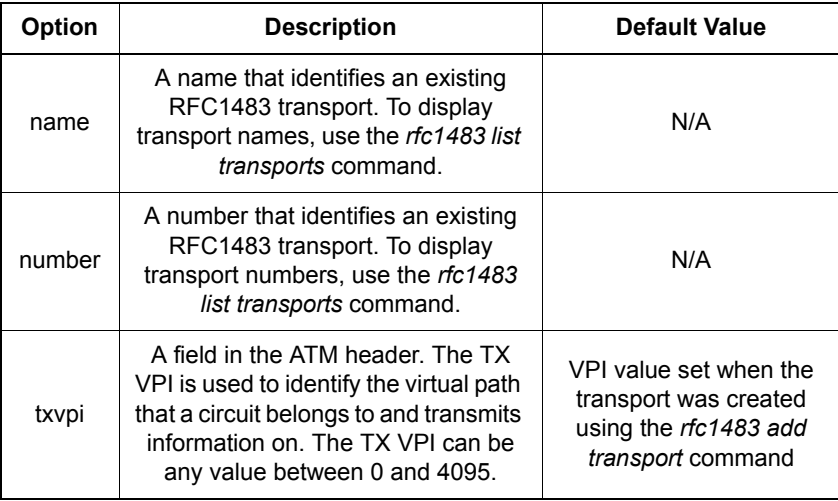

#### Example

prompt> **rfc1483 set transport my1483 txvpi 0**

#### See also

*[rfc1483 list transports](#page-274-0)* on page 275

*[rfc1483 set transport rxvpi](#page-284-0)* on page 285
## rfc1483 set transport vci

#### **Syntax**

rfc1483 set transport {<name>|<number>} vci <vci>

#### **Description**

This command sets the Virtual Circuit Identifier channel. It overrides existing VCI settings (including rxvci and txvci).

The slot/VCI/VPI combination must be unique for each transport.

**S S SSS S SSS S S S SS S SSS S S S S S SSS S S S S S S S S S S S S S S**

#### **Options**

The following table gives a description and range of values for each option which can be specified with this command and a default value (if applicable).

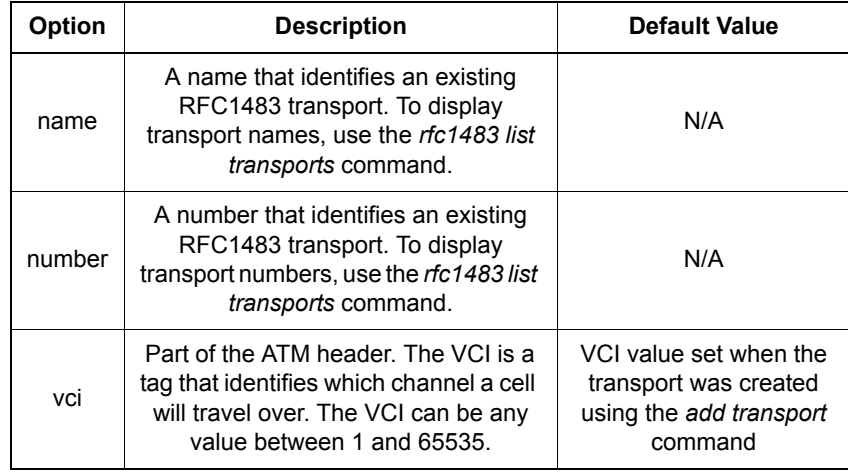

#### Example

prompt> **rfc1483 set transport my1483 vci 800**

#### See also

*[rfc1483 list transports](#page-274-0)* on page 275

*[rfc1483 set transport txvci](#page-286-0)* on page 287

*[rfc1483 set transport rxvci](#page-283-0)* on page 284

## rfc1483 set transport vpi

#### Syntax

rfc1483 set transport {<name>|<number>} vpi <vpi>

#### **Description**

This command sets the Virtual Path Identifier. It overrides existing VPI settings (including RX VPI and TX VPI).

The slot/VPI/VCI combination must be unique for each transport.

**S S SSS S SSS S S S SS S SSS S S S S S SSS S S S S S S S S S S S S S S**

#### **Options**

The following table gives a description and range of values for each option which can be specified with this command and a default value (if applicable).

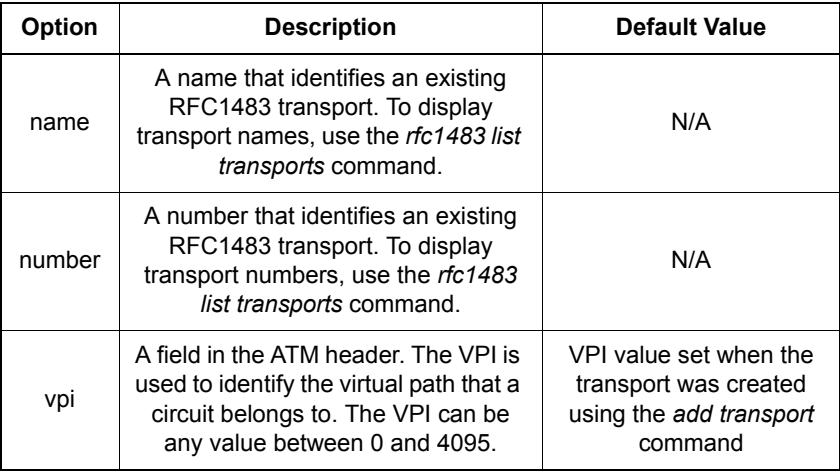

#### Example

prompt> **rfc1483 set transport my1483 vpi 0**

#### See also

*[rfc1483 list transports](#page-274-0)* on page 275

*[rfc1483 set transport rxvpi](#page-284-0)* on page 285

*[rfc1483 set transport txvpi](#page-287-0)* on page 288

## rfc1483 show transport

#### Syntax

rfc1483 show transport {<name>|<number>}

#### **Description**

This command displays the following information about an existing rfc1483 transport:

**S S SSS S SSS S S S SS S SSS S S S S S SSS S S S S S S S S S S S S S S**

- Name
- Description
- Encapsulation method
- IMA slot (ATM port)
- TX VPI transmit Virtual Path Identifier
- RX VPI receive Virtual Path Identifier
- TX VCI transmit Virtual Circuit Identifier
- RX VCI receive Virtual Circuit Identifier
- QOS class Quality of Service class
- PCR Peak Cell Rate
- SCR Sustainable Cell Rate
- MCR Minimum Cell Rate
- BT Burst Tolerance
- MBS Maximum Burst Size

#### **Options**

The following table gives a description and range of values for each option which can be specified with this command and a default value (if applicable).

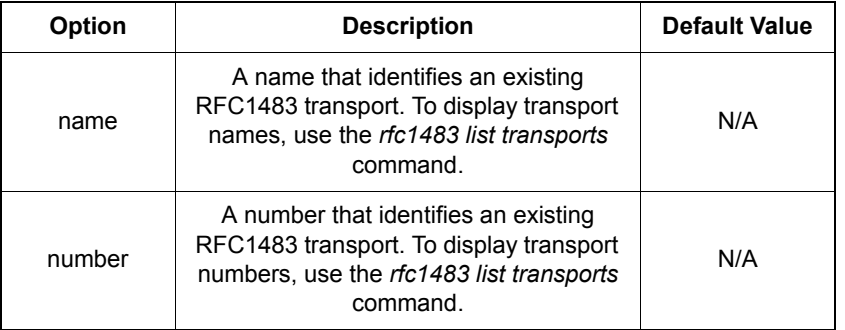

**S S SSS S SSS S S S SS S SSS S S S S S SSS S S S S S S S S S S S S S S**

#### Example

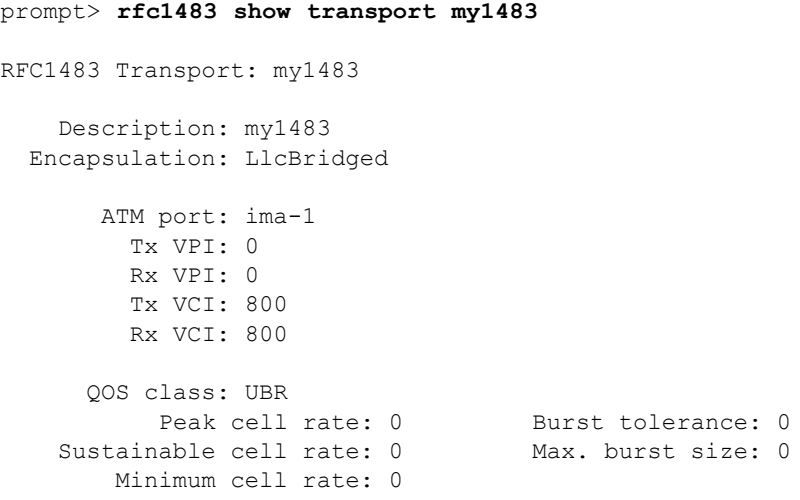

#### See also

*[rfc1483 list transports](#page-274-0)* on page 275

# *SHDSL CLI Commands*

*This chapter describes the SHDSL CLI commands.*

Chapter 16

## Summary

#### SHDSL CLI Commands

Table O lists the SHDSL commands provided by the CLI:

**S S SSS S SSS S S S SS S SSS S S S S S SSS S S S S S S S S S S S S S S**

#### Table O. SHDSL CLI Commands

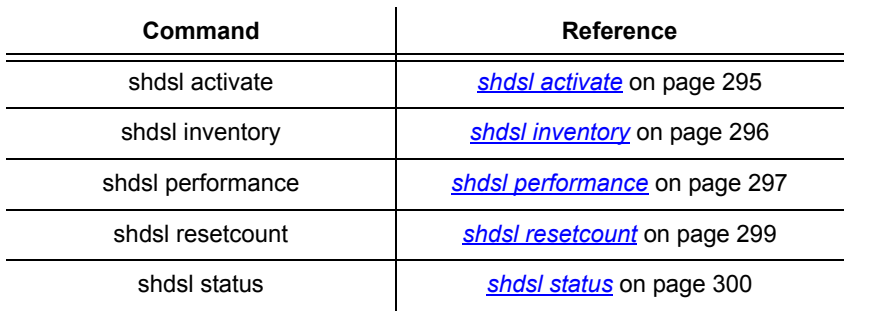

## <span id="page-294-0"></span>shdsl activate

#### Syntax

shdsl activate {enable | disable | reset | remote} [<port>]

**S S SSS S SSS S S S SS S SSS S S S S S SSS S S S S S S S S S S S S S S**

#### **Description**

This command enables or disables a G.shdsl line. It can also reset the transmitter, or request the remote side of the G.shdsl connection to reset the line.

#### **Options**

The following table gives a description and range of values for each option which can be specified with this command and a default value (if applicable).

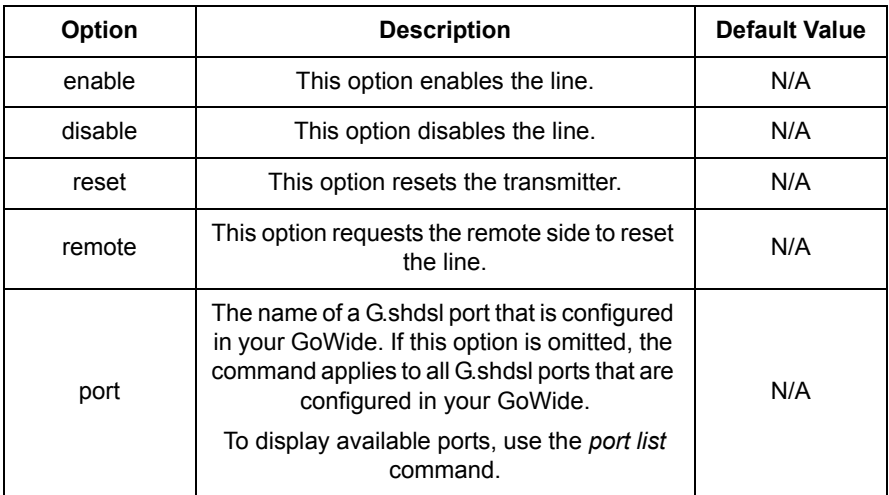

#### Examples

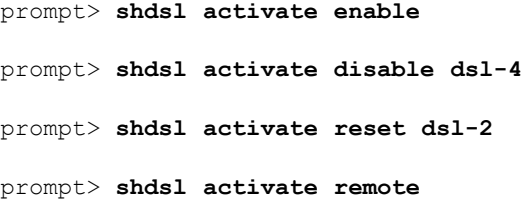

## <span id="page-295-0"></span>shdsl inventory

#### Syntax

shdsl inventory [<port>]

#### **Description**

This command displays the inventory.

#### **Options**

The following table gives a description and range of values for each option which can be specified with this command and a default value (if applicable).

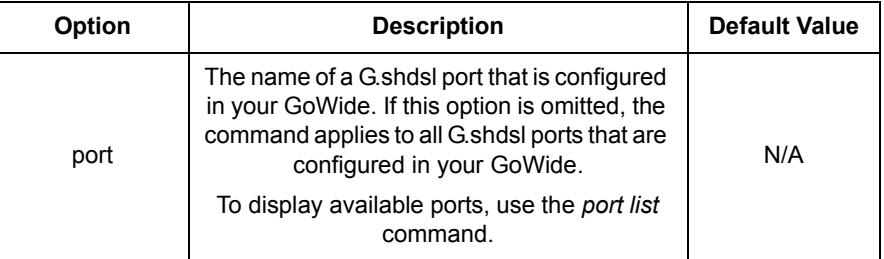

**S S SSS S SSS S S S SS S SSS S S S S S SSS S S S S S S S S S S S S S S**

### Example

```
[line-4]
---- Local Unit ----
G.SHDSL Standard = 1, EOC Version = 6
Vendor Id : 0x01b5544d534c0000
Vendor Model Number : GoWide 18.4e
Vendor Serial Number :
Vendor List Number :
Vendor Issue Number :
Software Version : 1.0
Equipment Code : VAHMT30MAA
Vendor Other Info : GLS2.3.1
```
prompt> **shdsl inventory dsl-4**

## <span id="page-296-0"></span>shdsl performance

#### Syntax

shdsl performance [<port>]

#### **Description**

This command displays the performance counters for the G.shdsl loops.

**S S SSS S SSS S S S SS S SSS S S S S S SSS S S S S S S S S S S S S S S**

#### **Options**

The following table gives a description and range of values for each option which can be specified with this command and a default value (if applicable).

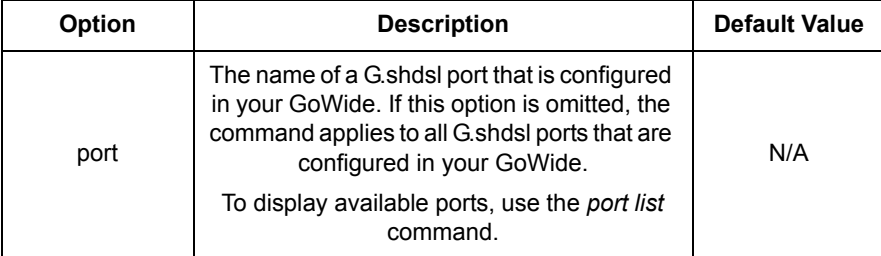

#### Example

#### prompt> **shdsl performance dsl-1**

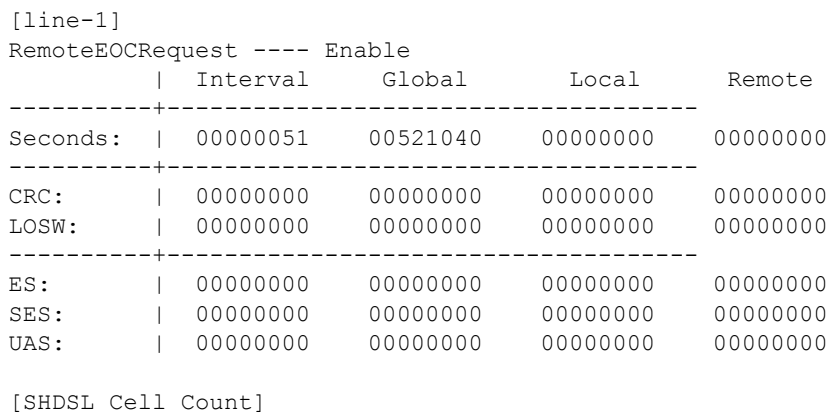

Line-1: Received Cells = 0 Line-1: Transmit Cells = 0 Line-1: Drop Cells  $= 0$ 

#### See also

*[shdsl inventory](#page-295-0)* on page 296

**S S SSS S SSS S S S SS S SSS S S S S S SSS S S S S S S S S S S S S S S**

*[shdsl resetcount](#page-298-0)* on page 299

*shdsl status* [on page 300](#page-299-0)

## <span id="page-298-0"></span>shdsl resetcount

#### **Syntax**

shdsl resetcount [<port>]

#### **Description**

This command resets the interval counters, which are used in the display of G.shdsl line performance statistics.

#### **Options**

The following table gives a description and range of values for each option which can be specified with this command and a default value (if applicable).

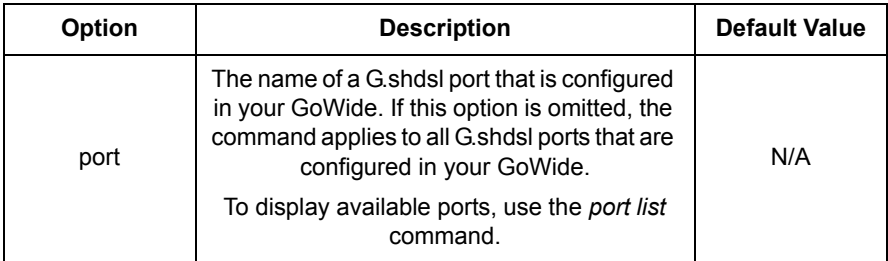

**S S SSS S SSS S S S SS S SSS S S S S S SSS S S S S S S S S S S S S S S**

#### Example

```
prompt> shdsl resetcount dsl-1
Line-1 performing interval restart...
prompt> shdsl resetcount
Line-1 performing interval restart...
Line-2 performing interval restart...
Line-3 performing interval restart...
Line-4 performing interval restart...
Line-5 performing interval restart...
Line-6 performing interval restart...
Line-7 performing interval restart...
Line-8 performing interval restart...
```
#### See also

*[shdsl performance](#page-296-0)* on page 297

## <span id="page-299-0"></span>shdsl status

### Syntax

shdsl status [<port>]

#### **Description**

This command displays the line status.

#### **Options**

The following table gives a description and range of values for each option which can be specified with this command and a default value (if applicable).

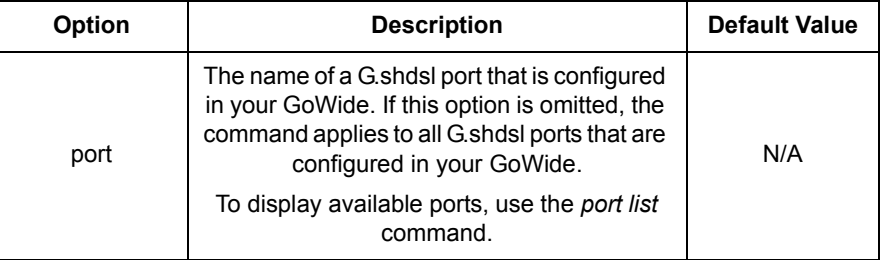

**S S SSS S SSS S S S SS S SSS S S S S S SSS S S S S S S S S S S S S S S**

#### Example

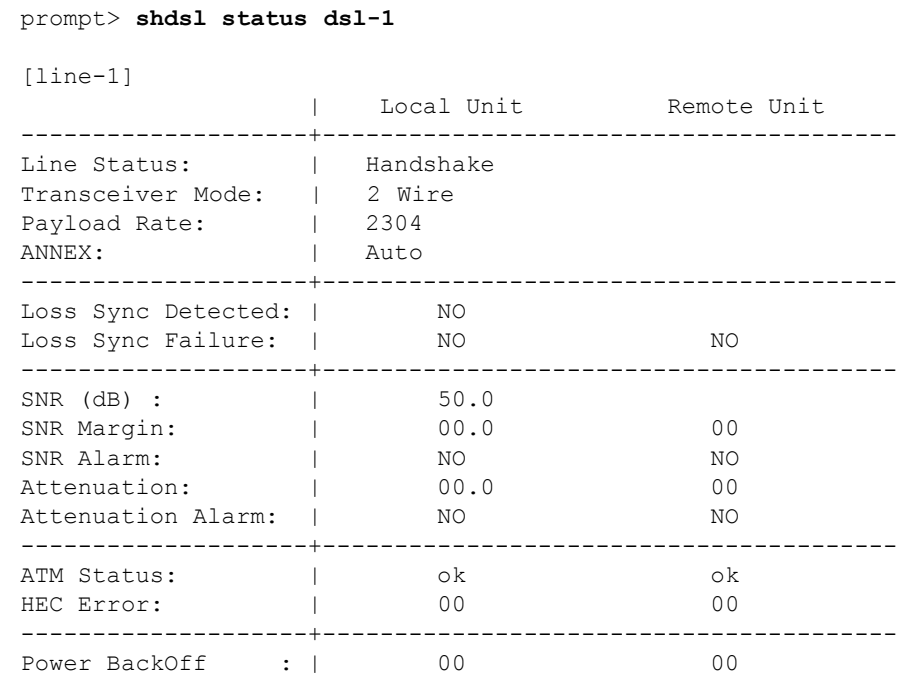

#### See also

*[shdsl performance](#page-296-0)* on page 297

**S S SSS S SSS S S S SS S SSS S S S S S SSS S S S S S S S S S S S S S S**

This page intentionally left blank.

**S S SSS S SSS S S S SS S SSS S S S S S SSS S S S S S S S S S S S S S S**

# *Syslog CLI commands*

*This chapter describes the Syslog CLI commands.*

Chapter 17

## Summary

## Syslog CLI commands

Table [P](#page-303-0) lists the *Syslog* commands provided by the CLI:

#### <span id="page-303-0"></span>Table P. Syslog CLI Commands **Command Reference** syslog log *syslog log* [on page 305](#page-304-0) syslog reset host *[syslog reset host](#page-305-0)* on page 306 syslog set host *[syslog set host](#page-306-0)* on page 307 syslog show host *[syslog show host](#page-307-0)* on page 308

**S S SSS S SSS S S S SS S SSS S S S S S SSS S S S S S S S S S S S S S S**

#### 304 *GoWide 18.4e Technical Manual Syslog CLI Commands 097-91001-03 Issue 1: December 2003*

## <span id="page-304-0"></span>syslog log

#### Syntax

syslog log <message>

#### **Description**

This command sends a test message from the GoWide to the Syslog application running on a remote host.

**S S SSS S SSS S S S SS S SSS S S S S S SSS S S S S S S S S S S S S S S**

*Note:* In order for the Syslog application to receive messages from a given GoWide, the following must be true:

- The Syslog application must be installed and running on a remote host that is reachable via an Ethernet connection from the GoWide.
- The GoWide's Syslog host address setting must be set, using the CLI command *[syslog set host](#page-306-0)*, to the IP address of the remote host that is running the Syslog application.

#### **Options**

The following table gives a description and range of values for each option which can be specified with this command and a default value (if applicable).

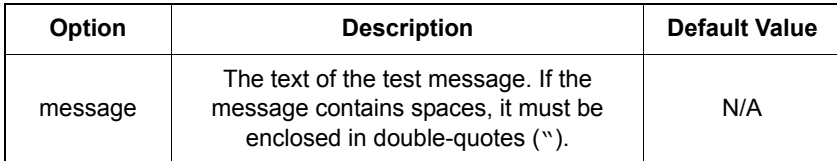

#### Example

The following command sends the message *This is a test message* to the Syslog application.

prompt> **syslog log "This is a test message"**

#### See also

*[syslog set host](#page-306-0)* on page 307.

*[syslog show host](#page-307-0)* on page 308

## <span id="page-305-0"></span>syslog reset host

### Syntax

syslog reset host

#### **Description**

This command resets the Syslog host address within the GoWide to 0.0.0.0.

**S S SSS S SSS S S S SS S SSS S S S S S SSS S S S S S S S S S S S S S S**

*Note:* The Syslog host address is the IP address of the remote host to which the GoWide sends log messages. It is not the GoWide's local IP address.

#### Example

The following command resets the Syslog host address.

prompt> **syslog reset host**

#### See also

*[syslog set host](#page-306-0)* on page 307

*[syslog show host](#page-307-0)* on page 308

## <span id="page-306-0"></span>syslog set host

# Syntax

syslog set host <address>

#### **Description**

This command sets the Syslog host address within the GoWide.

**S S SSS S SSS S S S SS S SSS S S S S S SSS S S S S S S S S S S S S S S**

*Note:* The Syslog host address is the IP address of the remote host to which the GoWide sends log messages. It is not the GoWide's local IP address.

#### **Options**

The following table gives a description and range of values for each option which can be specified with this command and a default value (if applicable).

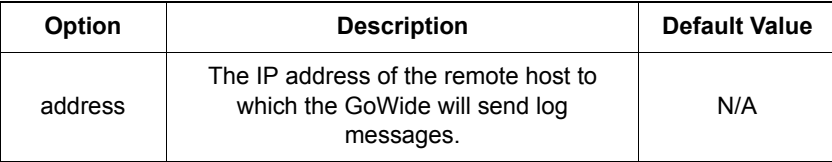

#### Example

The following command sets the Syslog host address to 10.0.0.9.

prompt> **syslog set host 10.0.0.9**

#### See also

*[syslog reset host](#page-305-0)* on page 306

*[syslog show host](#page-307-0)* on page 308

# <span id="page-307-0"></span>syslog show host

## Syntax

syslog show host

#### **Description**

This command displays the Syslog host address that is currently set in the GoWide.

*Note:* The Syslog host address is the IP address of the remote host to which the GoWide sends log messages. It is not the GoWide's local IP address.

**S S SSS S SSS S S S SS S SSS S S S S S SSS S S S S S S S S S S S S S S**

#### Example

The following command displays the Syslog host address that is currently set in the GoWide.

```
prompt> syslog show host
Host: 10.0.0.9
```
#### See also

*[syslog reset host](#page-305-0)* on page 306

*[syslog set host](#page-306-0)* on page 307

## syslog status

# Syntax

syslog status

#### **Description**

This command displays the status of Syslog. The following is displayed:

**S S SSS S SSS S S S SS S SSS S S S S S SSS S S S S S S S S S S S S S S**

- *Buffer* The number of free bytes in the buffer, and the total buffer size.
- *H* The header pointer.
- *T* The tail pointer.
- *nRounds* The number of times the buffer has gone around.
- The number of received messages.
- The number of sent messages.
- The number of discarded messages.

#### Example

```
prompt> syslog status
Buffer: 3116B of 3072B free; H=1056, T=1012, nRounds=155.
Rcvd 14023 msgs, sent 0 msgs, 10461 times old messages got lost
```
## syslog version

### Syntax

syslog version

#### **Description**

This command displays the Syslog version number.

**S S SSS S SSS S S S SS S SSS S S S S S SSS S S S S S S S S S S S S S S**

Example

prompt> **syslog version** syslog version 0.99

# *System CLI commands*

*This chapter describes the System CLI commands.*

Chapter 18

## Summary

### System CLI commands

Table [Q](#page-311-0) lists the *System* commands provided by the CLI:

**S S SSS S SSS S S S SS S SSS S S S S S SSS S S S S S S S S S S S S S S**

#### <span id="page-311-0"></span>Table Q. System CLI Commands

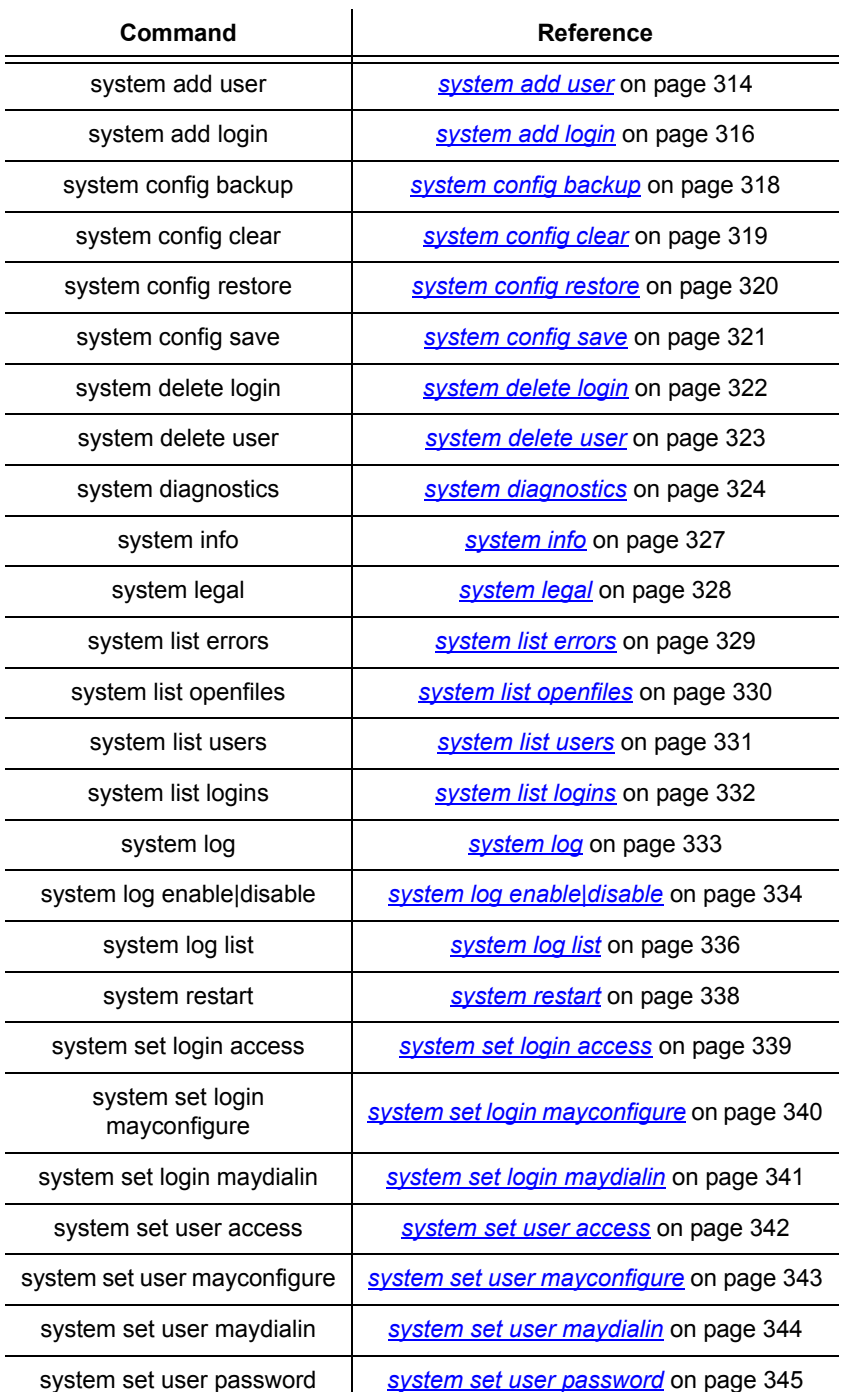

#### Table Q. System CLI Commands

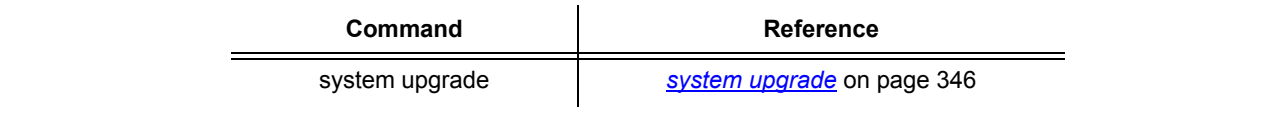

**S S SSS S SSS S S S SS S SSS S S S S S SSS S S S S S S S S S S S S S S**

## <span id="page-313-0"></span>system add user

#### Syntax

system add user <name> ["comment"]

#### **Description**

This command adds a user (typically a PPP user) to the system.

**S S SSS S SSS S S S SS S SSS S S S S S SSS S S S S S S S S S S S S S S**

*Note:* Only a Super user can use this command.

#### Default setting

The default setting in the table below are applied to new accounts added using the *system add user* command. (A different set of defaults are applied to a new account added using the *system add login* command.)

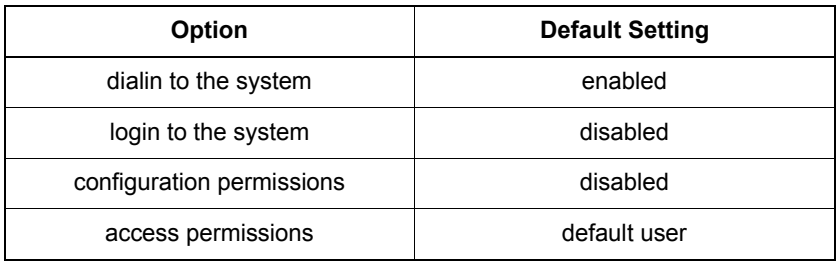

#### **Options**

The following table gives a description and range of values for each option which can be specified with this command and a default value (if applicable).

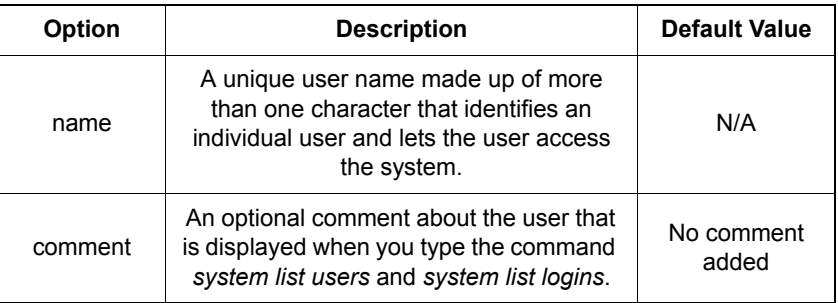

#### Example

```
prompt> system add user <name> ["comment"]
```
#### See also

*[system set user access](#page-341-0)* on page 342

*[system set user maydialin](#page-343-0)* on page 344

*[system set user mayconfigure](#page-342-0)* on page 343

**S S SSS S SSS S S S SS S SSS S S S S S SSS S S S S S S S S S S S S S S**

*[system list users](#page-330-0)* on page 331

*[system delete user](#page-322-0)* on page 323

18

## <span id="page-315-0"></span>system add login

#### Syntax

system add login <name> ["comment"]

#### **Description**

This command adds a user to the system.

*Note:* Only a Super user can use this command.

#### Default setting

The default setting in the table below are applied to new accounts added using the *system add login* command. (A different set of defaults are applied to a new account added using the *system add user* command.)

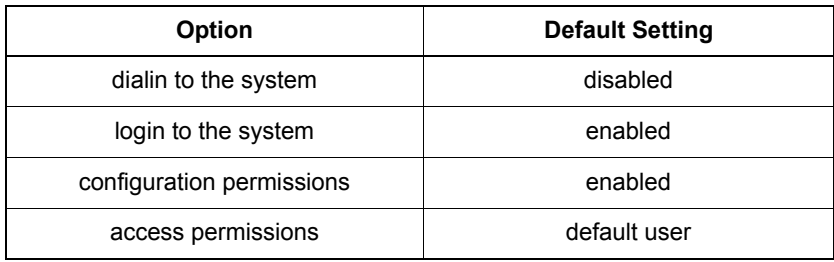

**S S SSS S SSS S S S SS S SSS S S S S S SSS S S S S S S S S S S S S S S**

#### **Options**

The following table gives a description and range of values for each option which can be specified with this command and a default value (if applicable).

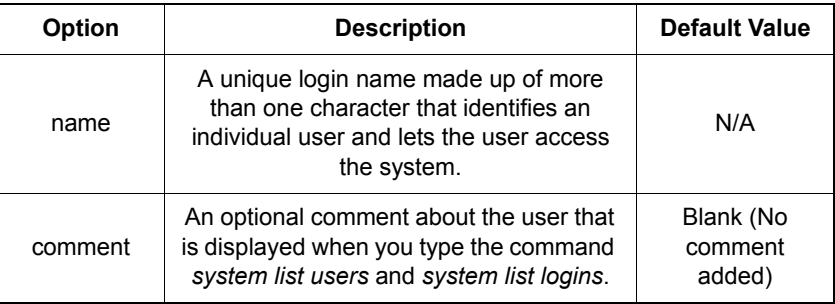

### Example

prompt> **system add login ckearns "temporary contractor"**

#### See also

*[system delete login](#page-321-0)* on page 322

**S S SSS S SSS S S S SS S SSS S S S S S SSS S S S S S S S S S S S S S S**

*[system list logins](#page-331-0)* on page 332

## <span id="page-317-0"></span>system config backup

#### Syntax

system config backup

#### **Description**

This command saves the system configuration to a file named *im.conf.backup*.

**S S SSS S SSS S S S SS S SSS S S S S S SSS S S S S S S S S S S S S S S**

To prevent a user from overwriting the system with their own configuration, only a Super user can use this command.

#### **Options**

None.

#### Example

prompt> **system config backup** Saving to backup configuration //isfs/im.conf.backup

#### See also

*[system config restore](#page-319-0)* on page 320

*[system config save](#page-320-0)* on page 321

## <span id="page-318-0"></span>system config clear

#### Syntax

system config clear

#### **Description**

This command clears your current configuration. Attributes are set to their defaults, and all interfaces and transports are deleted. The default admin user is not affected, so you can still login to the system.

**S S SSS S SSS S S S SS S SSS S S S S S SSS S S S S S S S S S S S S S S**

This command has the same effect as entering the system config restore minimal command.

#### Example

prompt> **system config clear** Restoring backup configuration //isfs/im.conf.minimal

See also

*[system config restore](#page-319-0)* on page 320

18

## <span id="page-319-0"></span>system config restore

#### Syntax

system config restore {backup|factory|minimal}

**S S SSS S SSS S S S SS S SSS S S S S S SSS S S S S S S S S S S S S S S**

#### **Description**

This command allows Super users, Engineers and Default users to restore their backup configuration from the *im.conf.backup* file. Note that **only** Super users can backup their system configuration.

The command tries to restore all system modules; if you do not have all modules installed, the CLI will display a message telling you which modules could not be restored.

This command also allows Super users to restore the factory defaults from the *im.conf.factory* file.

#### **Options**

The following table gives a description and range of values for each option which can be specified with this command and a default value (if applicable).

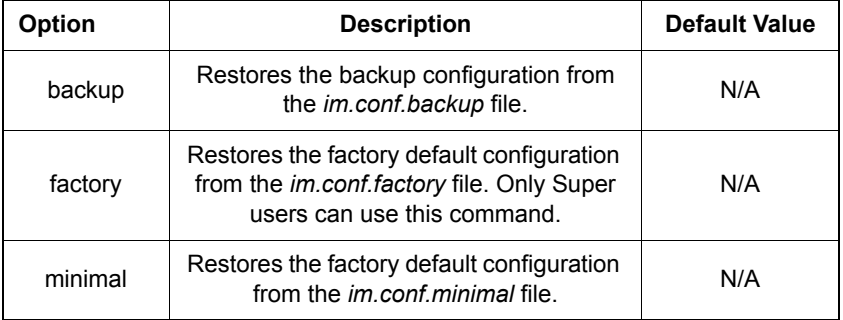

#### Example

prompt> **system config restore backup**

Restoring backup configuration //isfs/im.conf.backup

#### See also

*[system config backup](#page-317-0)* on page 318

*[system config save](#page-320-0)* on page 321

## <span id="page-320-0"></span>system config save

#### Syntax

system config save

#### **Description**

This command saves the system configuration in the *im.conf* file in FlashFS. This allows all users to create their own backup files.

*Note:* Default, Engineer and Super users can use this command.

**S S SSS S SSS S S S SS S SSS S S S S S SSS S S S S S S S S S S S S S S**

#### Example

prompt> **system config save**

See also

*[system config backup](#page-317-0)* on page 318

*[system config restore](#page-319-0)* on page 320

Super users can list all configuration files using the console command *fm ls*.

## <span id="page-321-0"></span>system delete login

#### Syntax

system delete login <name>

#### **Description**

This command deletes a user that has been added to the system using the *system add login* command.

**S S SSS S SSS S S S SS S SSS S S S S S SSS S S S S S S S S S S S S S S**

*Note:* Only a Super user can use this command.

#### **Options**

The following table gives a description and range of values for each option which can be specified with this command and a default value (if applicable).

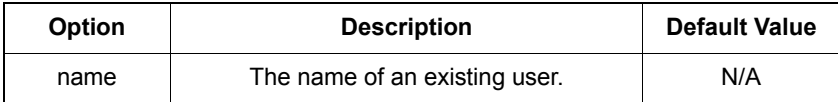

#### Example

prompt> **system delete login ckearns**

#### See also

*[system add login](#page-315-0)* on page 316

## <span id="page-322-0"></span>system delete user

#### Syntax

system delete user <name>

#### **Description**

This command deletes a user that has been added to the system using the *system add user* command or the *system add login* command.

**S S SSS S SSS S S S SS S SSS S S S S S SSS S S S S S S S S S S S S S S**

*Note:* Only a Super user can use this command.

#### **Options**

The following table gives a description and range of values for each option which can be specified with this command and a default value (if applicable).

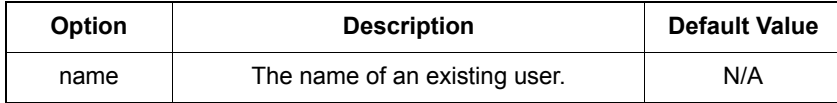

#### Example

prompt> **system delete user ckearns**

#### See also

*[system add user](#page-313-0)* on page 314

*[system add login](#page-315-0)* on page 316

# <span id="page-323-0"></span>system diagnostics

### Syntax

system diagnostics [shdsl | ether | oam]

*Note:* The ether (Ethernet) option is not supported for the GoWide 18.4e.

**S S SSS S SSS S S S SS S SSS S S S S S SSS S S S S S S S S S S S S S S**

#### **Description**

This command runs several SHDSL and ATM layer diagnostics if no options are included with the command. If the shdsl option is included with the command, only the SHDSL-layer diagnostics are run, and if the  $\circ$ am option is included, only the ATM-layer diagnostics are run.

The diagnostics that the command runs are as follows:

#### SHDSL Diagnostics

• *SHDSL Sync Test* - Determines if a loss of sync has occurred on the SHDSL link. Details on a loss of sync event can be viewed using the shdsl status CLI command.

*Note:* If the shdsl link is not connected, not activated, or otherwise down, the SHDSL Sync Test will fail and all the other shdsl tests will not run.

- *SHDSL Alarms Test* Determines if there are any active SHDSL alarms. If any SHDSL alarms are currently active, that is, if they have been set and not yet subsequently cleared, this will be shown as FAIL. Details on the specific alarms can be viewed using the al show clog all CLI command.
- *SHDSL Performance Test* Determines if any SHDSL performance errors have occurred during the last 15-minute period, and shows FAIL if any have. Details of the specific performance tests can be viewed using the shdsl performance CLI command.

*Note:* The SHDSL Performance Test will fail for the first 15 minutes after the unit is restarted, since the counters are read every 15 minutes. After the first 15 minutes, the test results will accurately depict the SHDSL performance error status.

• *SHDSL EOC Test* - Determines if embedded operations channel (EOC) messages are being transmitted and received. If they are not, this will be shown as FAIL.

#### ATM Diagnostics

• *OAM Loopback Tests* - Runs an OAM segment loopback test at the virtual channel (F5) level.
#### *Notes:*

1. In order for the OAM loopback test to work, OAM F5 segment loopback must be enabled on the remote GoWide that will be involved in the loopback test.

**S S SSS S SSS S S S SS S SSS S S S S S SSS S S S S S S S S S S S S S S**

2. The *system diagnostics* command can conduct loopback tests on a maximum of eight PVC's. The loopback tests are conducted only on those PVC's whose transports are attached to a bridge or an ip interface.

#### Options

The following table gives a description and range of values for each option which can be specified with this command and a default value (if applicable).

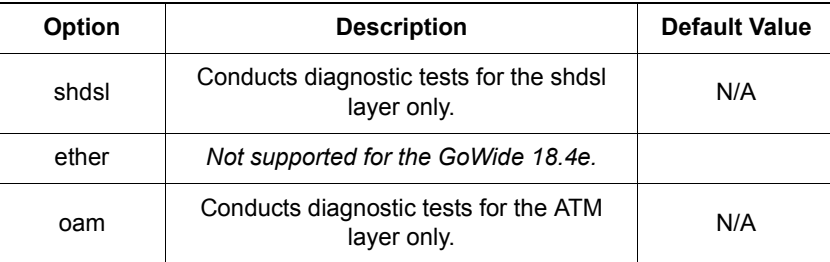

### Troubleshooting

For troubleshooting problems discovered by running the diagnostics, OAM continuity checks can be used (see the pvcm oamset CLI command). Also, the console can be set to show events using the console process event show CLI command before conducting loopback tests, so that verbose loopback test output is shown on the console.

The following are some troubleshooting tips for specific situations:

- If the SHDSL Sync Test has failed, it usually means the user has deactivated the line or the line is not able to sync with the remote side. If the line is deactivated, use the shdsl activate CLI command to start the sync process. If the line is activated but unable to sync with the remote side, use the port status CLI command to review the list of SHDSL attributes. Determine if any attribute is not being set correctly, for example, if HTUType is set to cpe when it should be co. port attributes can be changed using the port set CLI command.
- If the SHDSL Alarms Test has failed, use the al show clog all command to review the list of current alarms. Sometimes, if the alarm causing the failure is SNR- or Attenuation-related, the related threshold can be adjusted using the port set CLI command to remove the alarm. Note that SNR and Attenuation affect the operation of the line.
- The EOC Test issues an EOC command to the remote side and waits a second for the response. No response from the remote side indicates that the EOC engine is broken on either the remote side or the local unit, or the line is faulty. Commands that require EOC, like remote loopback, will not function properly if the EOC test fails.

18

### Example

The following example displays all diagnostics results.

**S S SSS S SSS S S S SS S SSS S S S S S SSS S S S S S S S S S S S S S S**

```
prompt> system diagnostics
*******************************************************
 DIAGNOSTICS RESULTS
*******************************************************
PORT DSL-1
SHDSL SYNC TEST ...............................[PASS]
SHDSL ALARMS...................................[PASS]
 SHDSL PERFORMANCE..............................[PASS]
SHDSL EOC......................................[PASS]
OAM F5 SEGM LOOPBACK TESTS.........................[START]
 Loopback test on port ima-1 vpi 0 vci 42.....[PASS]
 Loopback test on port ima-1 vpi 0 vci 41.....[PASS]
 Loopback test on port ima-1 vpi 0 vci 40.....[PASS]
Loopback test on port ima-1 vpi 0 vci 39.....[PASS]
Loopback test on port ima-1 vpi 0 vci 38.....[PASS]
Loopback test on port ima-1 vpi 0 vci 37.....[PASS]
Loopback test on port ima-1 vpi 0 vci 36.....[PASS]
Loopback test on port ima-1 vpi 0 vci 35.....[PASS]
OAM F5 SEGM LOOPBACK TESTS......................[FINISH]
```
### See also

*al show* [on page 102](#page-101-0)

*port set* [on page 216](#page-215-0)

*[pvcm oamset ccenable|ccdisable|ccenableauto](#page-243-0)* on page 244

*[shdsl activate](#page-294-0)* on page 295

*[shdsl inventory](#page-295-0)* on page 296

*[shdsl performance](#page-296-0)* on page 297

*shdsl status* [on page 300](#page-299-0)

## system info

### Syntax

system info

### **Description**

This command displays the vendor ID, URL, base MAC address and hardware and software version details of the GoWide that you are using.

### Example

```
prompt> system info
Global System Configuration:
       Vendor: Symmetricom
          URL: http://www.symmetricom.com/
 MAC address: 00:E0:B2:00:00:00
 Hardware ver: GoWide 18.4e BSP v1.0 / He100/2xx CSP v2.3
 Software ver: 1.0
 Build type: RELEASE
```
**S S SSS S SSS S S S SS S SSS S S S S S SSS S S S S S S S S S S S S S S**

### system legal

### Syntax

system legal

### **Description**

This command displays copyright information about the software that you are using.

**S S SSS S SSS S S S SS S SSS S S S S S SSS S S S S S S S S S S S S S S**

### Example

```
prompt> system legal
Copyright (c) 2003 Symmetricom, Inc.
```
### <span id="page-328-0"></span>system list errors

### Syntax

system list errors

### **Description**

This command displays a system error log. The error log contains the following information:

**S S SSS S SSS S S S SS S SSS S S S S S SSS S S S S S S S S S S S S S S**

- the time (in minutes) that an error was made, calculated from the start of your session
- the module that was affected by the error
- a brief overview of the error itself

### Example

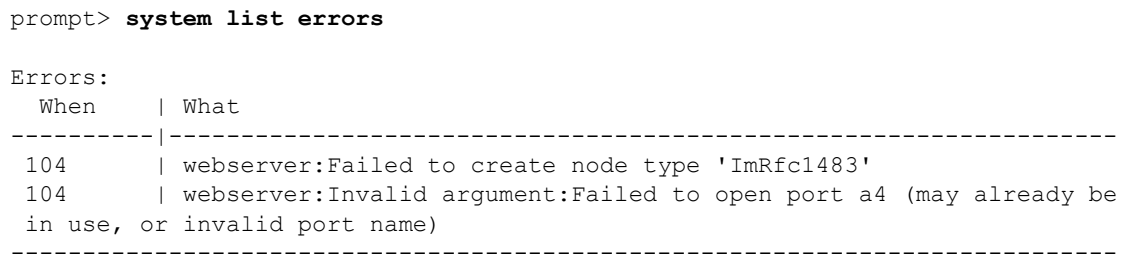

### See also

*[system list users](#page-330-0)* on page 331

*[system list logins](#page-331-0)* on page 332

18

### system list openfiles

### Syntax

system list openfiles <name>

### **Description**

This command allows you to display low-level debug information about specific open file handles.

### **Options**

The following table gives a description and range of values for each option which can be specified with this command and a default value (if applicable).

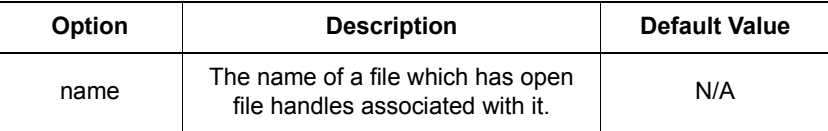

**S S SSS S SSS S S S SS S SSS S S S S S SSS S S S S S S S S S S S S S S**

### Example

#### prompt> **system list openfiles bun**

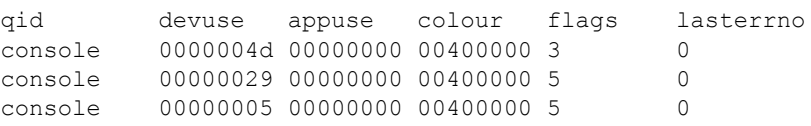

### See also

*[system log enable|disable](#page-333-0)* on page 334

### <span id="page-330-0"></span>system list users

### Syntax

system list users

### **Description**

This command displays a list of users and logins added to the system using the *system add user* and *system add login* commands. The same information is displayed by the *system list logins* command.

**S S SSS S SSS S S S SS S SSS S S S S S SSS S S S S S S S S S S S S S S**

The list contains the following information:

- user ID number
- user name
- configuration permissions (enabled or disabled)
- dialin permissions (enabled or disabled)
- access level (default, engineer or super user)
- comment (any comments that were included when the user was added to the system)

### Example

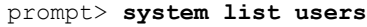

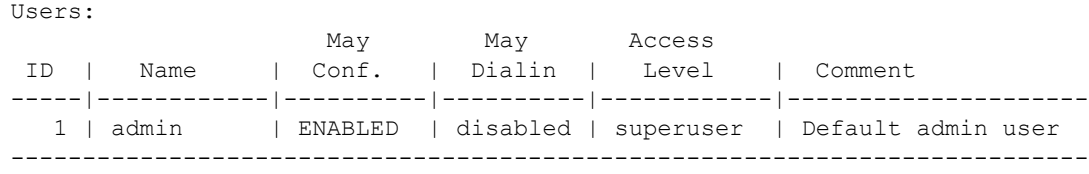

#### See also

*[system list errors](#page-328-0)* on page 329

*[system list logins](#page-331-0)* on page 332

18

## <span id="page-331-0"></span>system list logins

### Syntax

system list logins

### **Description**

This command displays a list of logins and users added to the system using the *system add login* and *system add user* commands. The same information is displayed by the *system list users* command.

**S S SSS S SSS S S S SS S SSS S S S S S SSS S S S S S S S S S S S S S S**

The list contains the following information:

- user ID number
- user name
- configuration permissions (enabled or disabled)
- dial in permissions (enabled or disabled)
- access level (default, engineer or super user)
- comment (any comments that were included when the user was added to the system)

### Example

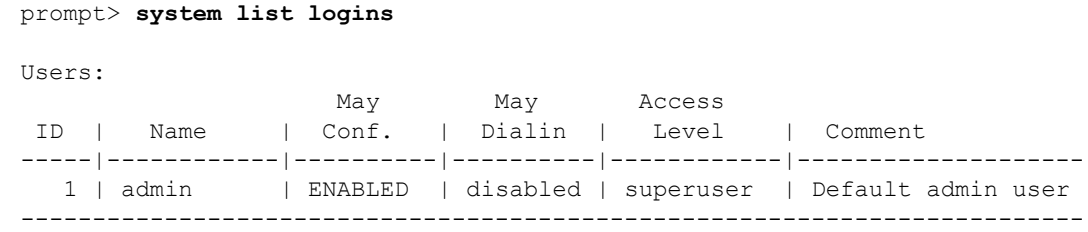

### See also

*[system list errors](#page-328-0)* on page 329

*[system list users](#page-330-0)* on page 331

## <span id="page-332-0"></span>system log

### Syntax

system log {nothing|warnings|info|trace|entryexit|all}

**S S SSS S SSS S S S SS S SSS S S S S S SSS S S S S S S S S S S S S S S**

### **Description**

This command sets the level of output that is displayed by the CLI for various modules. Setting a level also implicitly displays the level(s) below it.

### **Options**

The following table gives a description and range of values for each option which can be specified with this command and a default value (if applicable).

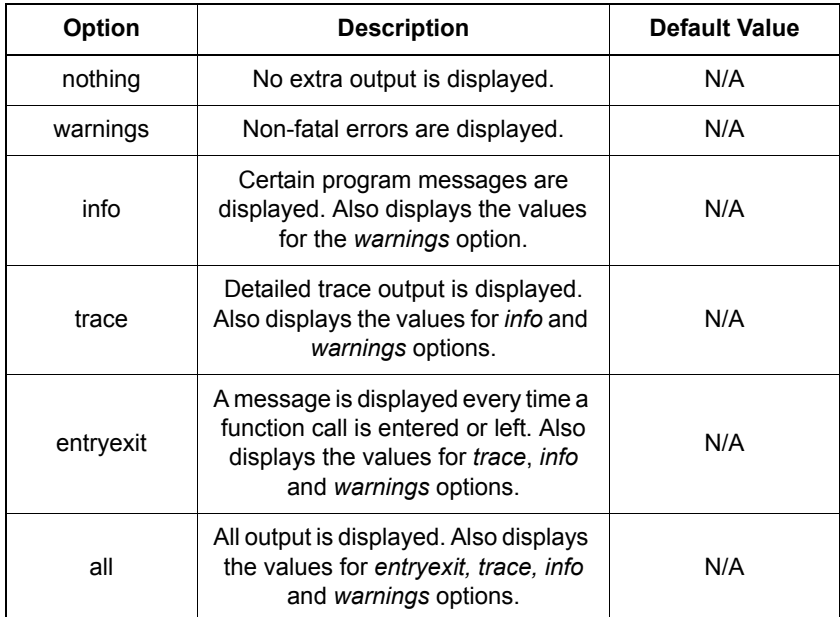

### Example

prompt> **system log all**

## <span id="page-333-0"></span>system log enable|disable

### **Syntax**

```
system log {enable|disable} rip {errors|rx|tx}
system log {enable|disable} ip {config|icmp|rawip|udp|tcp|arp|socket|l2cyan}
system log {enable|disable} webserver {access|file|trace}
```
<span id="page-333-1"></span>**S S SSS S SSS S S S SS S SSS S S S S S SSS S S S S S S S S S S S S S S**

### **Description**

This command enables/disables the tracing support output that is displayed by the CLI for a specific module and module category. The command is used for debugging purposes. The available values for module and category are displayed by the *system log list* command. The current list of supported modules is *RIP*, *IP* and *Webserver*.

Each individual module has its own specific module category (see *[Examples](#page-334-0)* on [page 335](#page-334-0)). The output produced when a particular option is enabled depends on that option, and on the trace statements in the module which are executed. The general purpose of this tracing is to:

- show how data packets pass through the system
- demonstrate how packets are processed and what they contain
- display any error conditions that occur

For example *ip rawip* tracing shows that an IP packet has been received, sent or discarded due to an error. Brief details of the packet are displayed to identify it.

The RIP and IP modules provide separate categories which are enabled and disabled independently. For example, if you enable *ip rawip*, it does not affect *ip udp,* and so on.

To display a list of modules and categories and their enable/disable status, see *[system log list](#page-335-0)* on page 336.

### **D**ptions

The following table gives a description and range of values for each option which can be specified with this command and a default value (if applicable).

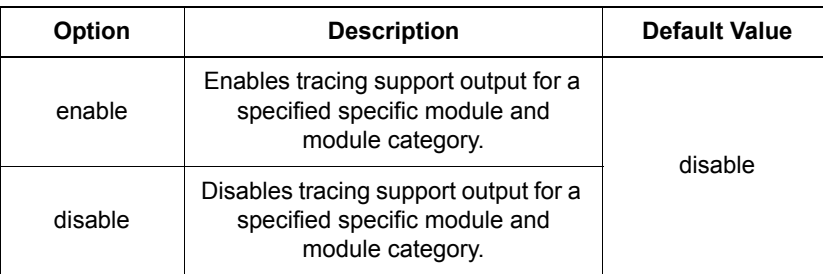

### Examples

#### Example One - RIP

prompt> **system log enable rip rx**

enabled logging for rip rx

#### Example Two - Webserver

prompt> **system log enable webserver trace**

<span id="page-334-0"></span>**S S SSS S SSS S S S SS S SSS S S S S S SSS S S S S S S S S S S S S S S**

enabled logging for webserver trace

### See also

*[system log list](#page-335-0)* on page 336

*system log* [on page 333](#page-332-0)

### <span id="page-335-0"></span>system log list

### Syntax

system log list [<module>]

### **Description**

The *system log list* command displays the tracing options for the modules available in the current image that you are using. The *system log list module* command displays the tracing options for an individual module specified in the command. Both commands displays the current status of the tracing options set using the command *system log enable|disable*.

### **Options**

The following table gives a description and range of values for each option which can be specified with this command and a default value (if applicable).

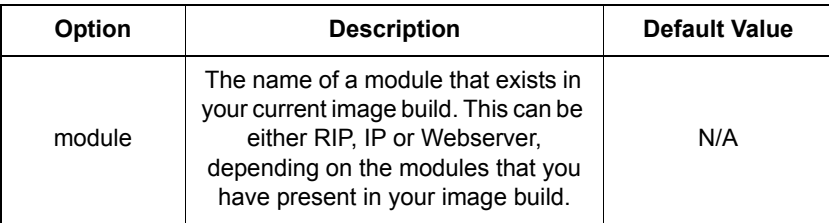

<span id="page-335-1"></span>**S S SSS S SSS S S S SS S SSS S S S S S SSS S S S S S S S S S S S S S S**

### Examples

#### Example One - *system log list*

#### prompt> **system log list**

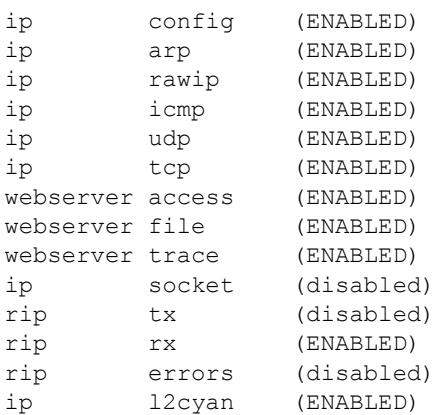

#### Example Two - *system log list <module>*

**S S SSS S SSS S S S SS S SSS S S S S S SSS S S S S S S S S S S S S S S**

#### prompt> **system log list ip**

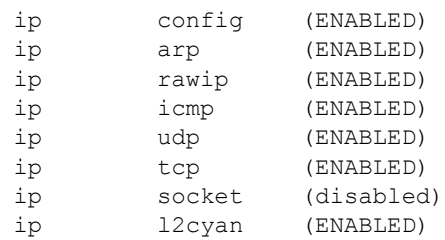

### See also

*system log* [on page 333](#page-332-0)

*[system log enable|disable](#page-333-0)* on page 334

### system restart

### Syntax

system restart

### **Description**

This command restarts your GoWide.

**S S SSS S SSS S S S SS S SSS S S S S S SSS S S S S S S S S S S S S S S**

### Example

prompt> **system restart**

### See also

*[system config restore](#page-319-0)* on page 320

### <span id="page-338-0"></span>system set login access

### Syntax

system set login <name> access {default|engineer|superuser}

**S S SSS S SSS S S S SS S SSS S S S S S SSS S S S S S S S S S S S S S S**

### **Description**

This command sets the access permissions of a user who has been added to the system using the *system add login* command.

*Note:* Only a Super user can use this command.

#### **Options**

The following table gives a description and range of values for each option which can be specified with this command and a default value (if applicable).

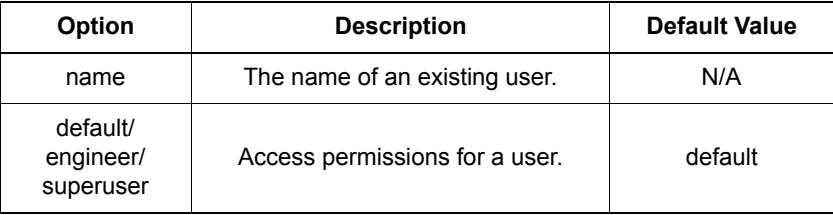

### Example

prompt> **system set login ckearns access engineer**

See also

*[system set login mayconfigure](#page-339-0)* on page 340

*[system set login maydialin](#page-340-0)* on page 341

18

### <span id="page-339-0"></span>system set login mayconfigure

### **Syntax**

system set login <name> mayconfigure {enabled|disabled}

**S S SSS S SSS S S S SS S SSS S S S S S SSS S S S S S S S S S S S S S S**

### **Description**

This command sets configuration permissions for a user who has been added to the system using the *add system login* or the *add system user* command.

#### *Notes:*

- 1. Only a Super user can use this command.
- 2. If you 'disable' your own login configuration permissions and then logout of the system, you **will not** be able to login again. However, there is a security measure that allows you to access the system without a password **if** you were the last Super user to logout of the system.

#### **Options**

The following table gives a description and range of values for each option which can be specified with this command and a default value (if applicable).

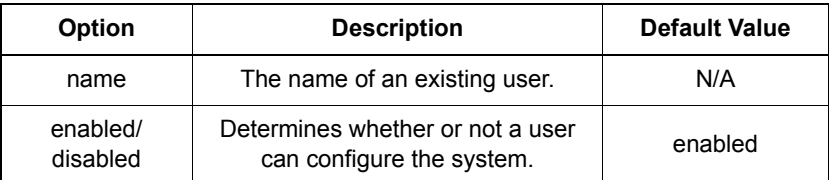

### Example

prompt> **system set login ckearns mayconfigure disabled**

### See also

*[system set login access](#page-338-0)* on page 339

*[system set login maydialin](#page-340-0)* on page 341

### <span id="page-340-0"></span>system set login maydialin

### **Syntax**

system set login <name> maydialin {enabled|disabled}

**S S SSS S SSS S S S SS S SSS S S S S S SSS S S S S S S S S S S S S S S**

### **Description**

This command sets dial in permissions for a user who has been added to the system using the *system add login* command.

*Note:* Only a Super user can use this command.

#### **Options**

The following table gives a description and range of values for each option which can be specified with this command and a default value (if applicable).

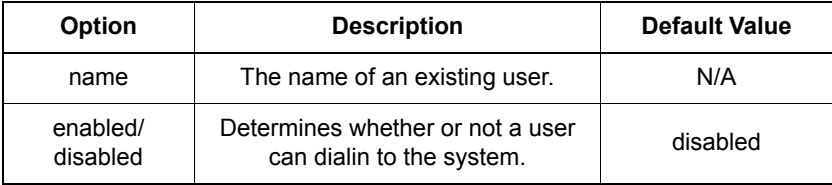

### Example

prompt> **system set login ckearns maydialin enabled**

See also

*[system set login access](#page-338-0)* on page 339

*[system set login mayconfigure](#page-339-0)* on page 340

### <span id="page-341-0"></span>system set user access

### Syntax

system set user <name> access {default|engineer|superuser}

**S S SSS S SSS S S S SS S SSS S S S S S SSS S S S S S S S S S S S S S S**

### **Description**

This command sets the access permissions of a user who has been added to the system using the *system add user* command.

*Note:* Only a Super user can use this command.

### **Options**

The following table gives a description and range of values for each option which can be specified with this command and a default value (if applicable).

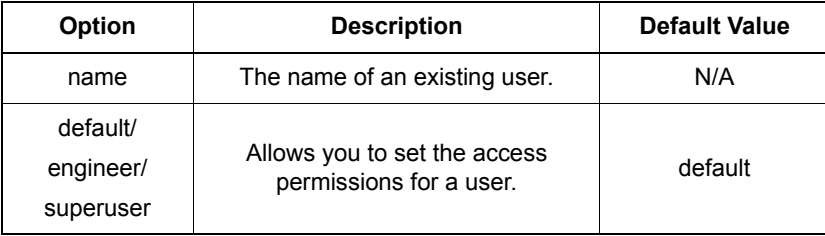

### Example

prompt> **system set user ckearns access default**

### See also

*[system set user mayconfigure](#page-342-0)* on page 343

*[system set user maydialin](#page-343-0)* on page 344

### <span id="page-342-0"></span>system set user mayconfigure

### **Syntax**

system set user <name> mayconfigure {enabled|disabled}

**S S SSS S SSS S S S SS S SSS S S S S S SSS S S S S S S S S S S S S S S**

### **Description**

This command sets configuration permissions for a user who has been added to the system using the *add system user* command.

*Note:* Only a Super user can use this command.

#### **Options**

The following table gives a description and range of values for each option which can be specified with this command and a default value (if applicable).

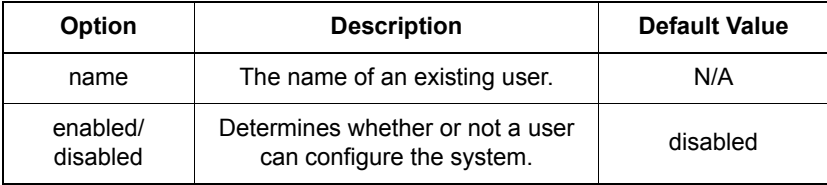

### Example

prompt> **system set user ckearns mayconfigure enabled**

See also

*[system set user access](#page-341-0)* on page 342

*[system set user maydialin](#page-343-0)* on page 344

18

### <span id="page-343-0"></span>system set user maydialin

### Syntax

system set user <name> maydialin {enabled|disabled}

**S S SSS S SSS S S S SS S SSS S S S S S SSS S S S S S S S S S S S S S S**

### **Description**

This command sets dial in permissions for a user who has been added to the system using the *system add user* command.

*Note:* Only a Super user can use this command.

### **Options**

The following table gives a description and range of values for each option which can be specified with this command and a default value (if applicable).

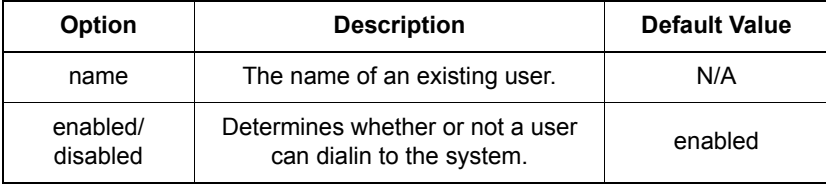

### Example

prompt> **system set user ckearns maydialin enabled**

### See also

*[system set user access](#page-341-0)* on page 342

*[system set user mayconfigure](#page-342-0)* on page 343

### system set user password

### **Syntax**

system set user <name> password <password>

### **Description**

This command sets the user password that was previously created using the *user password* command.

**S S SSS S SSS S S S SS S SSS S S S S S SSS S S S S S S S S S S S S S S**

*Note:* Only a Super user can use this command.

#### **Options**

The following table gives a description and range of values for each option which can be specified with this command and a default value (if applicable).

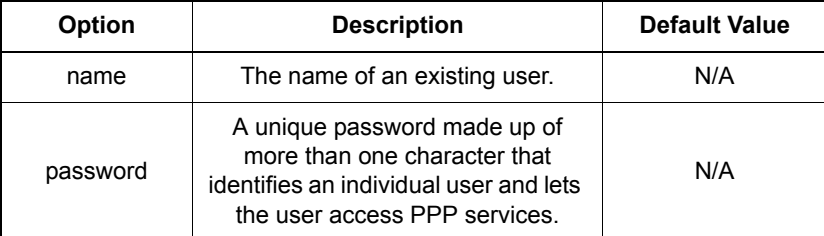

### Example

prompt> **system set user ckearns password sydney**

#### See also

*[user password](#page-395-0)* on page 396

## system upgrade

### Syntax

system upgrade

### **Description**

This command upgrades the unit's firmware. A firmware archive file, named *upgrade.tar*, must first be downloaded to the unit. During the upgrade process, the firmware files are extracted from the downloaded archive file, saved to non-volatile memory, and the unit is rebooted.

**S S SSS S SSS S S S SS S SSS S S S S S SSS S S S S S S S S S S S S S S**

### Example

prompt> **system upgrade** Upgrading system, please wait ...

Chapter 19

# *TCP/IP CLI commands*

*This chapter describes the TCP/IP CLI commands.* 

### Summary

### IP Tracing commands

You can carry out tracing in the IP stack using the following *system* commands:

**S S SSS S SSS S S S SS S SSS S S S S S SSS S S S S S S S S S S S S S S**

- *[system log enable|disable](#page-333-1)* on page 334; enables/disables the tracing support output for a specific module and category.
- *[system log list](#page-335-1)* on page 336; displays the tracing options for the modules available in your current image.

### TCP-IP CLI commands

Table [R](#page-347-0) lists the *TCP-IP* commands provided by the CLI that are supported in the GoWide 18.4e.

*Caution: Do not attempt to use any of the unsupported TCP-IP CLI commands. Usage of unsupported TCP-IP commands can cause erratic system behavior, or data or connectivity loss:*

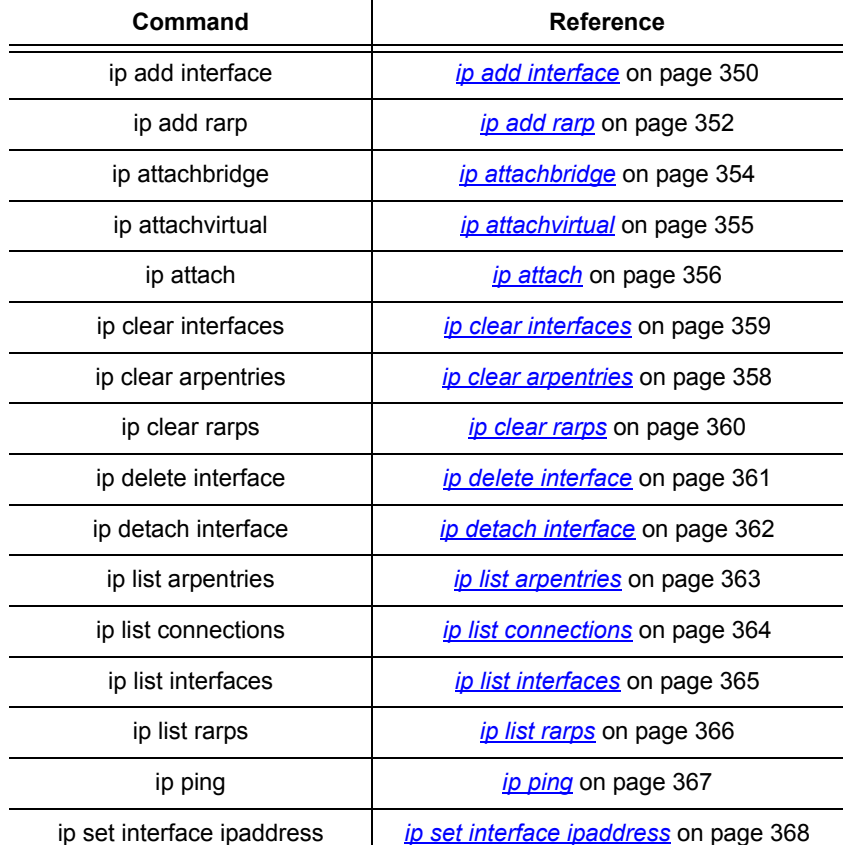

#### <span id="page-347-0"></span>Table R. TCP-IP CLI Commands

#### Table R. TCP-IP CLI Commands

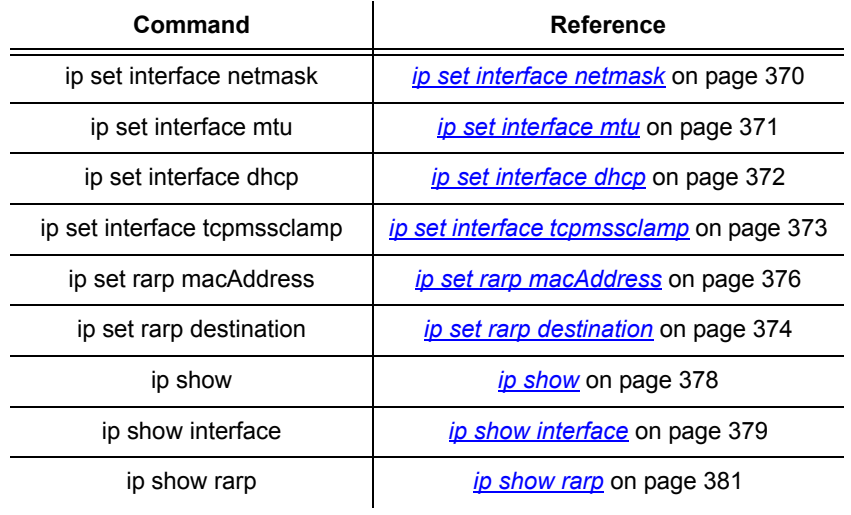

**S S SSS S SSS S S S SS S SSS S S S S S SSS S S S S S S S S S S S S S S**

### <span id="page-349-0"></span>ip add interface

### Syntax

ip add interface <name> [<ipaddress> [<netmask>]]

**S S SSS S SSS S S S SS S SSS S S S S S SSS S S S S S S S S S S S S S S**

### **Description**

This command adds a named interface and optionally sets its IP address. The IP address is not mandatory at this stage, but if it is not specified in this command, the interface will be unconfigured. There are two ways that the IP address can be set later:

- using the *ip set interface ipaddress* command
- you can set the interface to obtain its configuration via Dynamic Host Configuration Protocol (DHCP) using the *ip set interface dhcp enabled*  command. By default, DHCP is disabled.

The IP stack automatically creates a loopback interface for address 127.0.0.1 subnet mask 255.0.0.0. This interface is not displayed by the *ip list interfaces* command.

### **Options**

The following table gives a description and range of values for each option which can be specified with this command and a default value (if applicable).

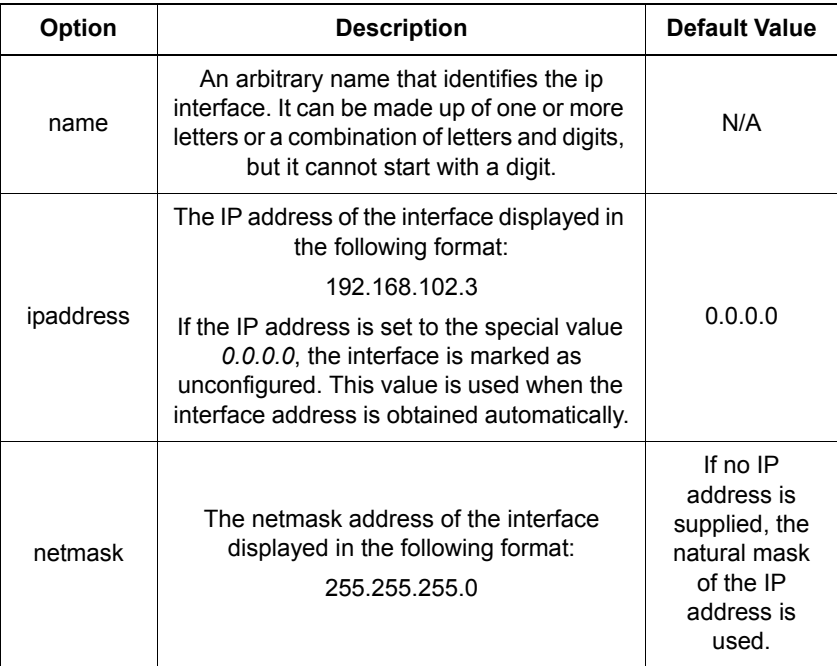

### Example

prompt> **ip add interface ip1 192.168.103.3 255.255.255.0**

**S S SSS S SSS S S S SS S SSS S S S S S SSS S S S S S S S S S S S S S S**

### See also

*ip attach* [on page 356](#page-355-0)

*[ip show interface](#page-378-0)* on page 379

*[ip set interface ipaddress](#page-367-0)* on page 368

*[ip set interface dhcp](#page-371-0)* on page 372

For information on setting DHCP client configuration options, see *[DHCP Client CLI](#page-132-0)  commands* [on page 133](#page-132-0).

### <span id="page-351-0"></span>ip add rarp

### Syntax

ip add rarp <name> <ip adrs> <mac adrs>

### **Description**

This command adds an entry to the GoWide RARP server's mapping table which specifies the mapping between an RARP client's assigned IP address and its MAC address.

**S S SSS S SSS S S S SS S SSS S S S S S SSS S S S S S S S S S S S S S S**

*Note:* General details of the RARP protocol can be found in RFC 903, entitled *A Reverse Address Resolution Protocol*.

### **Options**

The following table gives a description and range of values for each option which can be specified with this command and a default value (if applicable).

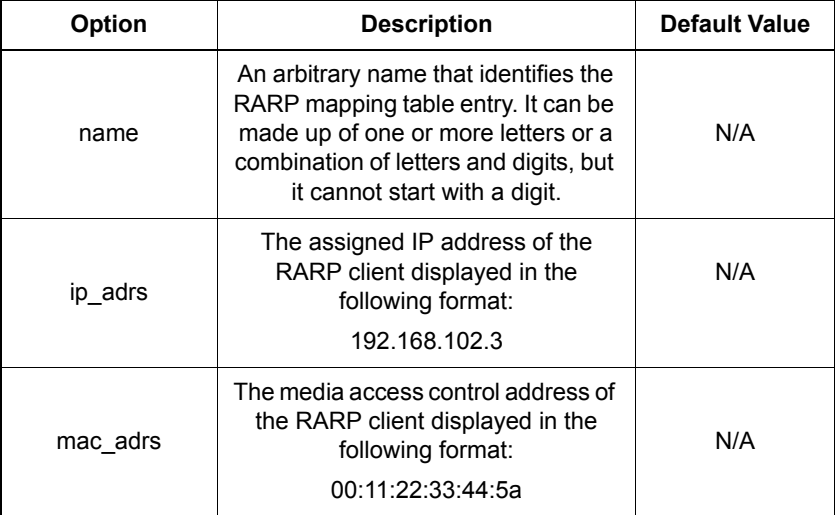

### Example

prompt> **ip add rarp rmap1 192.168.207.1 00:18:43:33:6b:55**

### See also

*ip list rarps* [on page 366](#page-365-0)

*[ip set rarp destination](#page-373-0)* on page 374

*[ip set rarp macAddress](#page-375-0)* on page 376

**S S SSS S SSS S S S SS S SSS S S S S S SSS S S S S S S S S S S S S S S**

## <span id="page-353-0"></span>ip attachbridge

### Syntax

ip attachbridge {<name>|<number>}

### **Description**

This command attaches the bridge to the router via an existing IP interface.

**S S SSS S SSS S S S SS S SSS S S S S S SSS S S S S S S S S S S S S S S**

### **Options**

The following table gives a description and range of values for each option which can be specified with this command and a default value (if applicable).

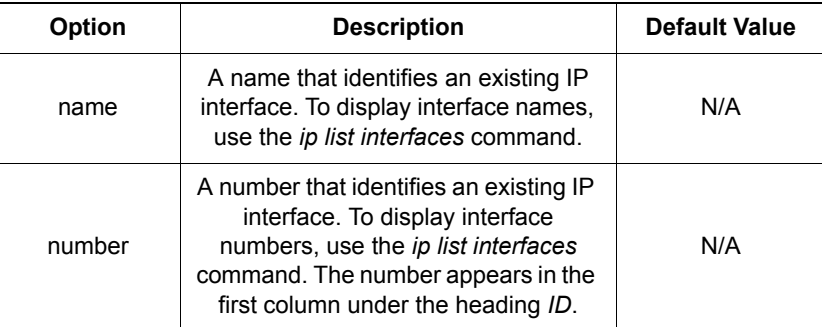

### Example

prompt> **ip attachbridge 2**

### See also

*[ip add interface](#page-349-0)* on page 350

*[ip list interfaces](#page-364-0)* on page 365

### <span id="page-354-0"></span>ip attachvirtual

### Syntax

ip attachvirtual <name> <real interface>

### **Description**

This command creates a virtual interface. The virtual interface is associated with a 'real' IP interface that has already been attached to a transport using the *ip attach* command. You can attach multiple virtual interfaces to one 'real' IP interface.

**S S SSS S SSS S S S SS S SSS S S S S S SSS S S S S S S S S S S S S S S**

#### **Options**

The following table gives the range of values for each option which can be specified with this command and a default value (if applicable).

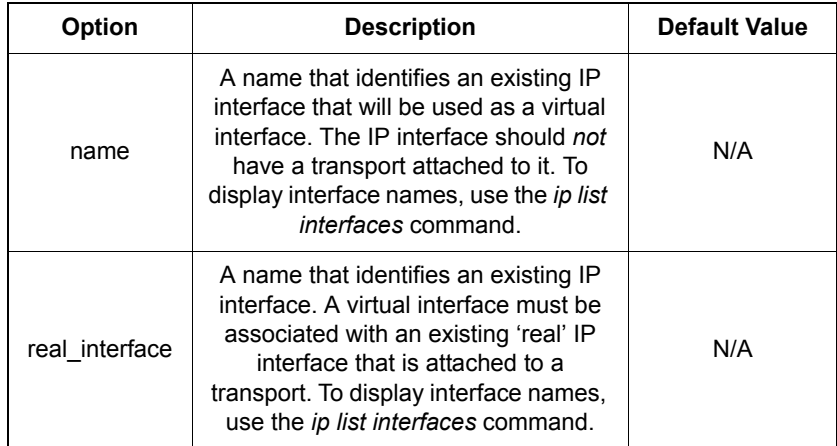

### Example

prompt> **ip attachvirtual ip\_virtual ip\_real**

#### See also

*[ip list interfaces](#page-364-0)* on page 365

## <span id="page-355-0"></span>ip attach

# Syntax

ip attach {<name>|<number>} <transport>

### **Description**

This command attaches an existing transport to an existing IP interface so that data can be transported via the selected transport method.

This command implicitly enables the transport being attached.

**S S SSS S SSS S S S SS S SSS S S S S S SSS S S S S S S S S S S S S S S**

### **Options**

The following table gives a description and range of values for each option which can be specified with this command and a default value (if applicable).

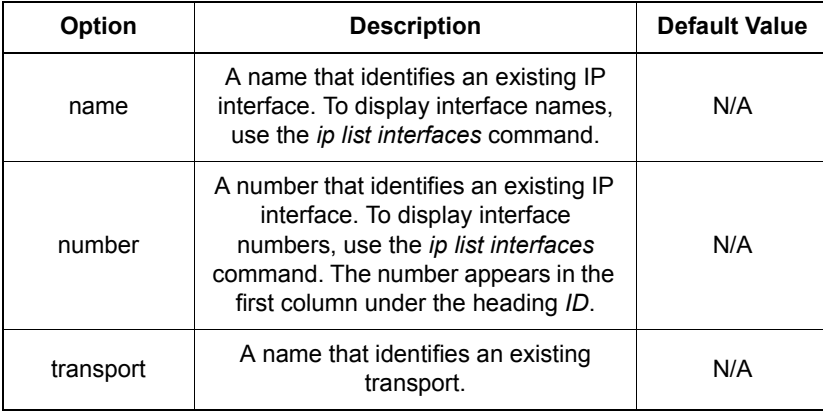

### Example

In the example below, *eth1* is the name of an ethernet transport created using the *ethernet add transport* command:

prompt> **ip attach ip1 eth1**

### See also

*[ip add interface](#page-349-0)* on page 350

*[ip list interfaces](#page-364-0)* on page 365

For information on a particular transport type, see the relevant transport chapter:

**S S SSS S SSS S S S SS S SSS S S S S S SSS S S S S S S S S S S S S S S**

*[Ethernet CLI commands](#page-174-0)* on page 175

*[RFC1483 CLI commands](#page-268-0)* on page 269

### <span id="page-357-0"></span>ip clear arpentries

### Syntax

ip clear arpentries

### **Description**

This command clears all ARP entries listed in the IP ARP table.

**S S SSS S SSS S S S SS S SSS S S S S S SSS S S S S S S S S S S S S S S**

### Example

prompt> **ip clear arpentries**

### See also

*[ip list arpentries](#page-362-0)* on page 363

### <span id="page-358-0"></span>ip clear interfaces

### Syntax

ip clear interfaces

### **Description**

This command clears all IP interfaces that were created using the *ip add interface* command.

**S S SSS S SSS S S S SS S SSS S S S S S SSS S S S S S S S S S S S S S S**

### Example

prompt> **ip clear interfaces**

### See also

*[ip delete interface](#page-360-0)* on page 361

### <span id="page-359-0"></span>ip clear rarps

### Syntax

ip clear rarps

### **Description**

This command clears all RARP server mapping table entries that were created using the *ip add rarp* command.

*Note:* General details of the RARP protocol can be found in RFC 903, entitled *A Reverse Address Resolution Protocol*.

**S S SSS S SSS S S S SS S SSS S S S S S SSS S S S S S S S S S S S S S S**

### Example

prompt> **ip clear rarps**
### ip delete interface

#### Syntax

ip delete interface {<name>|<number>}

#### **Description**

This command deletes a single IP interface that was created using the *ip add interface* command.

**S S SSS S SSS S S S SS S SSS S S S S S SSS S S S S S S S S S S S S S S**

#### **Options**

The following table gives a description and range of values for each option which can be specified with this command and a default value (if applicable).

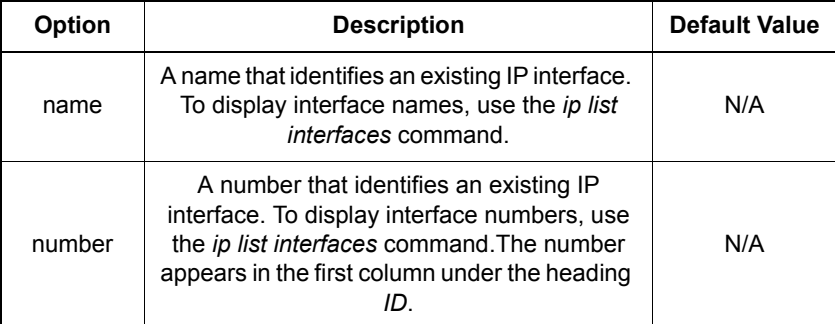

#### Example

prompt> **ip delete interface ip1**

#### See also

*[ip clear interfaces](#page-358-0)* on page 359

### ip detach interface

#### Syntax

ip detach {<name>|<number>}

#### **Description**

This command detaches a transport from an IP interface which was previously attached using the *ip attach interface* command.

**S S SSS S SSS S S S SS S SSS S S S S S SSS S S S S S S S S S S S S S S**

#### **Options**

The following table gives a description and range of values for each option which can be specified with this command and a default value (if applicable).

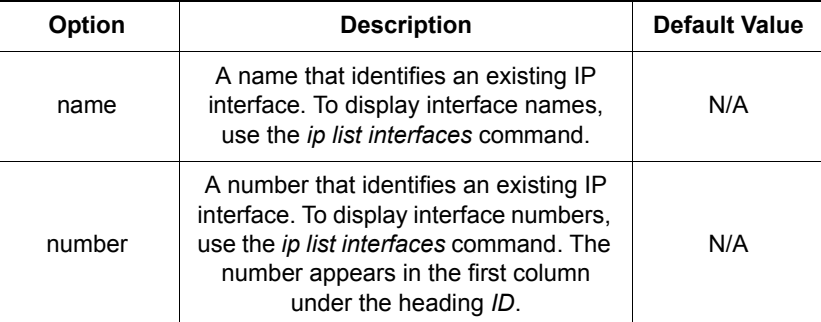

#### Example

prompt> **ip detach ip1**

#### See also

## ip list arpentries

#### Syntax

ip list arpentries

#### **Description**

This command displays the ARP table which lists the following information:

**S S SSS S SSS S S S SS S SSS S S S S S SSS S S S S S S S S S S S S S S**

- IP addresses and corresponding MAC addresses obtained by ARP.
- IP interface on which the host is connected
- Static status 'no' for dynamically generated ARP entries; 'yes' for static entries added by the user.

#### Example

#### prompt> **ip list arpentries**

IP ARP table entries:

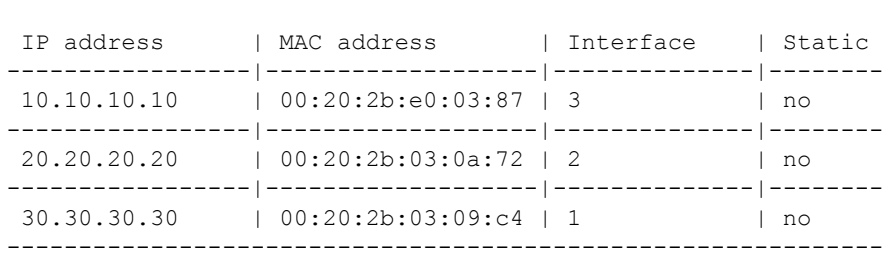

### ip list connections

#### Syntax

ip list connections

#### **Description**

This command lists the active TCP/UDP connections in use by applications running on the device. It displays the following information:

**S S SSS S SSS S S S SS S SSS S S S S S SSS S S S S S S S S S S S S S S**

- Protocol type (TCP or UDP)
- Local connection address
- Remote connection address
- Connection state for TCP connections

This command does not show raw socket connections or UDP connections opened internally within the IP stack.

#### Example

The example below shows an active telnet connection, WebServer, TFTP server and SNMP:

prompt> **ip list connections**

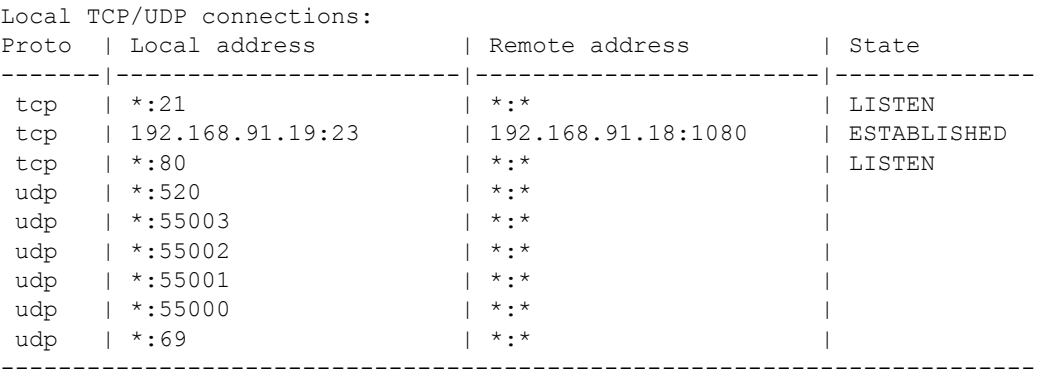

### <span id="page-364-0"></span>ip list interfaces

#### Syntax

ip list interfaces

#### **Description**

This command lists information about IP interfaces that were added using the *ip add interface* command. The following information is displayed:

**S S SSS S SSS S S S SS S SSS S S S S S SSS S S S S S S S S S S S S S S**

- interface ID numbers
- interface names
- IP addresses (if previously specified)
- DHCP status
- Whether a transport is attached to the interface, and if so, the name of the transport

#### Example

prompt> **ip list interfaces** IP Interfaces: ID | Name | IP Address | DHCP | Transport -----|--------------|------------------|----------|---------------- 1 | ipbridge | 10.0.0.1 | disabled | <BRIDGE> -------------------------------------------------------------------

#### See also

*[ip show interface](#page-378-0)* on page 379

*[ip set interface dhcp](#page-371-0)* on page 372

191

### <span id="page-365-0"></span>ip list rarps

### Syntax

ip list rarps

#### **Description**

This command displays the RARP server mapping table, which includes the following information for each table entry:

- The ID number and name of the RARP server mapping table entry.
- The assigned IP address and MAC address of the RARP client.

**S S SSS S SSS S S S SS S SSS S S S S S SSS S S S S S S S S S S S S S S**

*Note:* General details of the RARP protocol can be found in RFC 903, entitled *A Reverse Address Resolution Protocol*.

#### Example

```
prompt> ip list rarps
```
IP rarps:

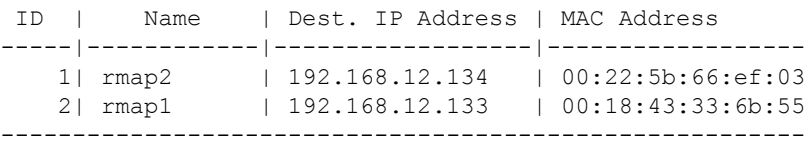

#### See also

*ip show rarp* [on page 381](#page-380-0)

## ip ping

### Syntax

ip ping <dest-ip>

#### **Description**

This command pings a specified destination IP address.

**S S SSS S SSS S S S SS S SSS S S S S S SSS S S S S S S S S S S S S S S**

*Note:* You can only ping IP addresses. You can **not** ping host names using DNS client.

#### **Options**

The following table gives a description and range of values for each option which can be specified with this command and a default value (if applicable).

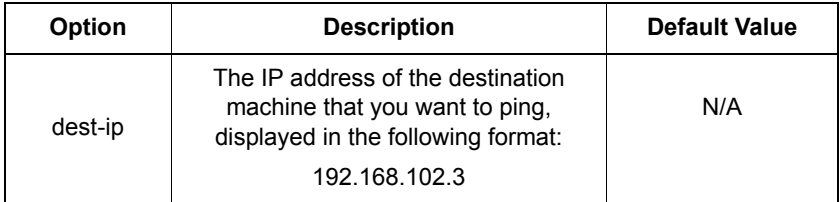

#### Example

prompt> **ip ping 10.0.0.5** ping: PING 10.0.0.5: 32 data bytes ping: 40 bytes from 10.0.0.5: seq=0, ttl=128, rtt<10ms

If ping was unsuccessful, the following output is displayed:

prompt> **ip ping 10.0.0.5** ping: PING 10.0.0.5: 32 data bytes ping: Request timed out.

### <span id="page-367-0"></span>ip set interface ipaddress

#### Syntax

ip set interface {<name>|<number>} ipaddress <ipaddress> [<netmask>]

**S S SSS S SSS S S S SS S SSS S S S S S SSS S S S S S S S S S S S S S S**

#### **Description**

This command sets the IP address for an existing IP interface.

#### **Options**

The following table gives a description and range of values for each option which can be specified with this command and a default value (if applicable).

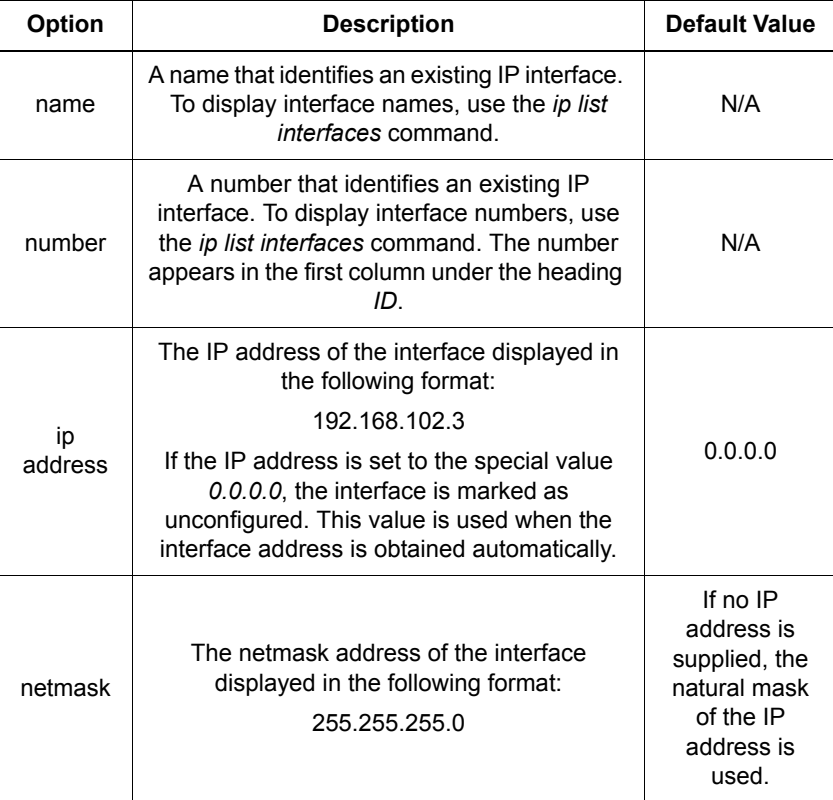

#### Example

prompt> **ip set interface ip4 ipaddress 192.168.102.3 255.255.255.0**

#### See also

*[ip set interface mtu](#page-370-0)* on page 371

**S S SSS S SSS S S S SS S SSS S S S S S SSS S S S S S S S S S S S S S S**

*[ip set interface dhcp](#page-371-0)* on page 372

*[ip list interfaces](#page-364-0)* on page 365

*[ip set interface netmask](#page-369-0)* on page 370

### <span id="page-369-0"></span>ip set interface netmask

#### Syntax

ip set interface {<name>|<number>} netmask <netmask>

**S S SSS S SSS S S S SS S SSS S S S S S SSS S S S S S S S S S S S S S S**

#### **Description**

This command sets the netmask for an existing IP interface.

#### **Options**

The following table gives a description and range of values for each option which can be specified with this command and a default value (if applicable).

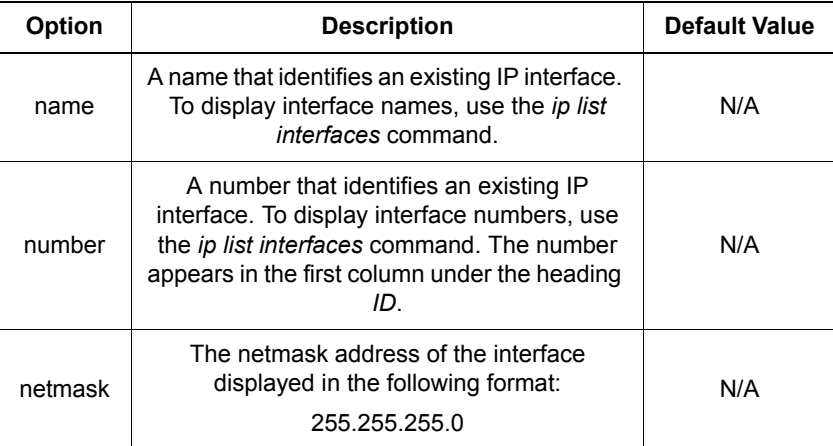

#### Example

prompt> **ip set interface ip6 netmask 255.255.255.0**

#### See also

*[ip set interface ipaddress](#page-367-0)* on page 368

### <span id="page-370-0"></span>ip set interface mtu

#### Syntax

ip set interface {<name>|<number>} mtu <mtu>

#### **Description**

This command sets the MTU (Maximum Transmission Unit) for an existing IP interface.

**S S SSS S SSS S S S SS S SSS S S S S S SSS S S S S S S S S S S S S S S**

#### **Options**

The following table gives a description and range of values for each option which can be specified with this command and a default value (if applicable).

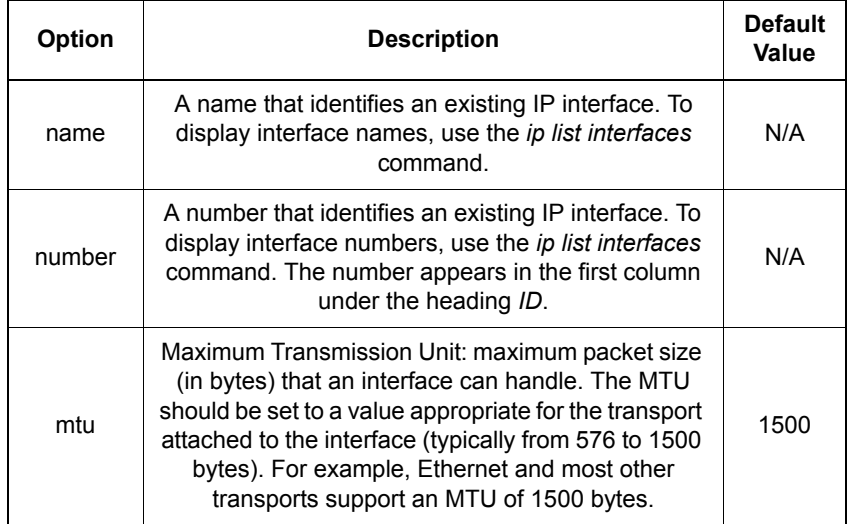

#### Example

prompt> **ip set interface ip2 mtu 800**

#### See also

*[ip set interface ipaddress](#page-367-0)* on page 368

*[ip set interface dhcp](#page-371-0)* on page 372

### <span id="page-371-0"></span>ip set interface dhcp

#### Syntax

ip set interface {<name>|<number>} dhcp {enabled|disabled}

**S S SSS S SSS S S S SS S SSS S S S S S SSS S S S S S S S S S S S S S S**

#### **Description**

This command specifies whether a named interface should obtain its configuration via DHCP.

#### **Options**

The following table gives a description and range of values for each option which can be specified with this command and a default value (if applicable).

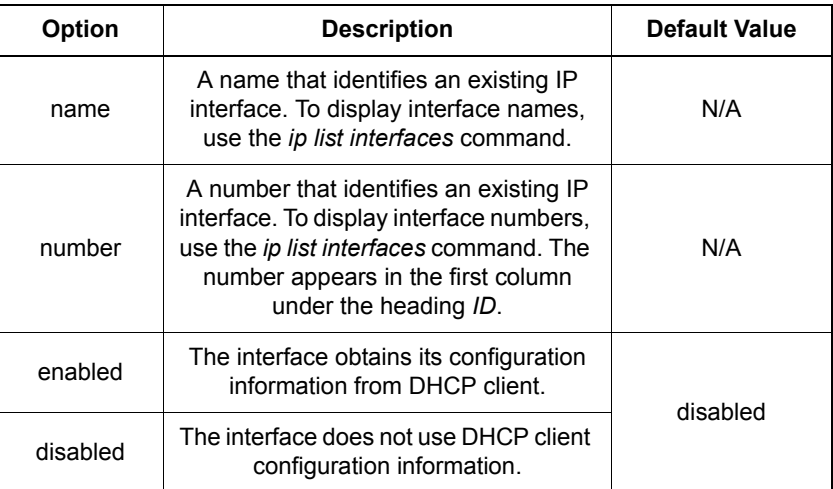

#### Example

prompt> **ip set interface ip2 dhcp enabled**

#### See also

*[ip set interface ipaddress](#page-367-0)* on page 368

*[ip set interface mtu](#page-370-0)* on page 371

For information on setting DHCP client configuration options, see *[DHCP Client CLI](#page-132-0)  commands* [on page 133](#page-132-0).

### ip set interface tcpmssclamp

#### **Syntax**

ip set interface <name> tcpmssclamp {enabled|disabled}

**S S SSS S SSS S S S SS S SSS S S S S S SSS S S S S S S S S S S S S S S**

#### **Description**

This command enables/disables TCP MSS (Maximum Segment Size) Clamp functionality on an existing IP interface. When TCP MSS Clamp is enabled on an interface, all TCP traffic routed through that interface will be examined. If a TCP SYN (synchronize/start) segment is sent with a maximum segment size larger than the interface MTU (Maximum Transmission Unit), the MSS option will be rewritten in order to allow TCP traffic to pass through the interface without requiring fragmentation.

#### **Options**

The following table gives a description and range of values for each option which can be specified with this command and a default value (if applicable).

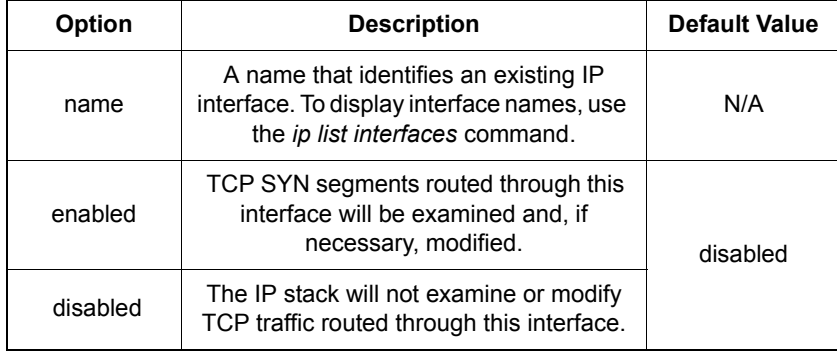

#### Example

prompt> **ip set interface ip2 tcpmssclamp enabled**

#### See also

*[ip set interface mtu](#page-370-0)* on page 371

*ip show* [on page 378](#page-377-0)

### <span id="page-373-0"></span>ip set rarp destination

#### Syntax

ip set rarp {<name>|<number>} destination <ip\_adrs>

**S S SSS S SSS S S S SS S SSS S S S S S SSS S S S S S S S S S S S S S S**

#### **Description**

This command sets the assigned IP address of the RARP client within an existing RARP server mapping table entry.

*Note:* General details of the RARP protocol can be found in RFC 903, entitled *A Reverse Address Resolution Protocol*.

#### **Options**

The following table gives a description and range of values for each option which can be specified with this command and a default value (if applicable).

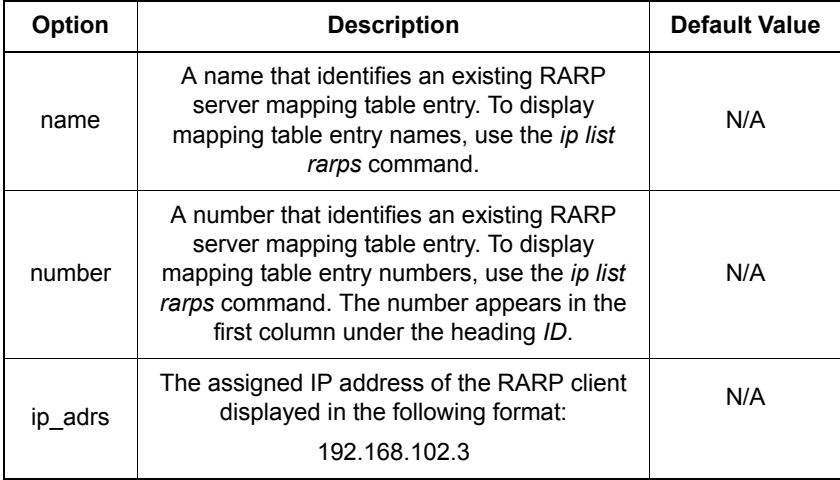

#### Example

prompt> **ip set rarp rmap1 destination 192.168.233.198**

#### See also

*ip list rarps* [on page 366](#page-365-0)

*[ip set rarp macAddress](#page-375-0)* on page 376

**S S SSS S SSS S S S SS S SSS S S S S S SSS S S S S S S S S S S S S S S**

*ip show rarp* [on page 381](#page-380-0)

### <span id="page-375-0"></span>ip set rarp macAddress

#### Syntax

ip set rarp {<name>|<number>} macAddress <mac\_adrs>

**S S SSS S SSS S S S SS S SSS S S S S S SSS S S S S S S S S S S S S S S**

#### **Description**

This command sets the MAC address of the RARP client within an existing RARP server mapping table entry.

#### *Notes:*

- 1. This CLI command is case-sensitive. You *must* type the command attributes exactly as they appear in the syntax section on this page. If you do not use the same case-sensitive syntax, the command fails and the CLI displays a syntax error message.
- 2. General details of the RARP protocol can be found in RFC 903, entitled *A Reverse Address Resolution Protocol*.

#### **Options**

The following table gives a description and range of values for each option which can be specified with this command and a default value (if applicable).

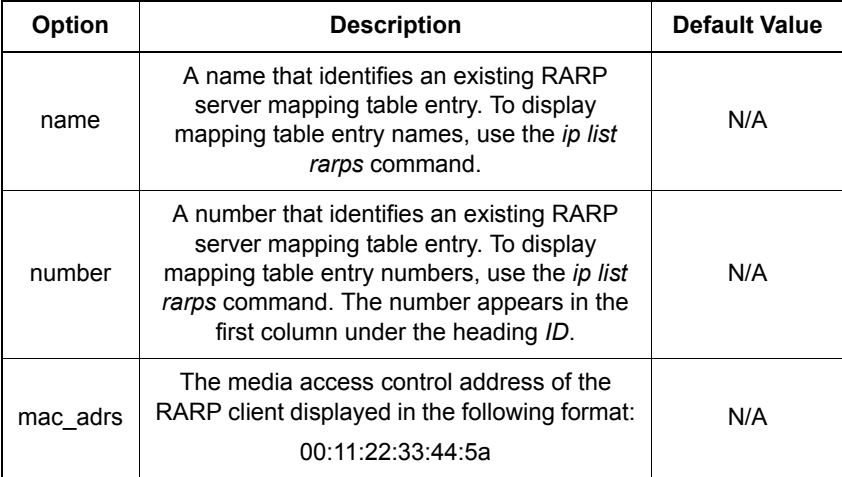

#### Example

prompt> **ip set rarp rmap1 macAddress 02:ff:72:43:42:5e**

#### See also

*ip list rarps* [on page 366](#page-365-0)

*[ip set rarp destination](#page-373-0)* on page 374

**S S SSS S SSS S S S SS S SSS S S S S S SSS S S S S S S S S S S S S S S**

*ip show rarp* [on page 381](#page-380-0)

## <span id="page-377-0"></span>ip show

#### Syntax

ip show

#### **Description**

Shows current global IP configuration settings.

**S S SSS S SSS S S S SS S SSS S S S S S SSS S S S S S S S S S S S S S S**

### Example

prompt> **ip show** Global IP configuration: Host routes: false Poison reverse: false Authentication: false Auth password: Advertise default: false Default Route Cost: 1

## <span id="page-378-0"></span>ip show interface

### Syntax

ip show interface {<name>|<number>}

#### **Description**

This command displays the following information about a named interface:

**S S SSS S SSS S S S SS S SSS S S S S S SSS S S S S S S S S S S S S S S**

- IP address and netmask address (if set)
- MTU (Maximum Transmission Unit)
- Status of DHCP
- Status of TCP MSS Clamp
- Status of RIP send and RIP accept
- Status of RIP multicast

#### **Options**

The following table gives a description and range of values for each option which can be specified with this command and a default value (if applicable).

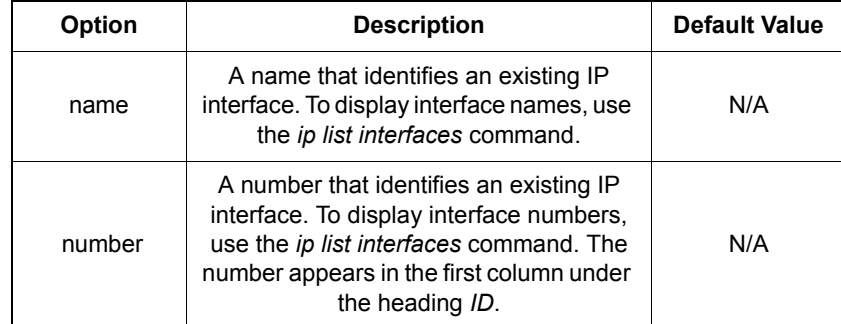

#### Example

prompt> **ip show interface ip2** IP Interface: ip2 IP addr: 192.168.102.3 Mask: 255.255.255.0 MTU: 1500 Dhcp: false

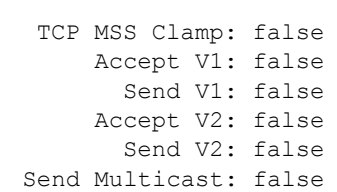

**S S SSS S SSS S S S SS S SSS S S S S S SSS S S S S S S S S S S S S S S**

#### See also

*ip show* [on page 378](#page-377-0)

### <span id="page-380-0"></span>ip show rarp

#### Syntax

ip show rarp {<name>|<number>}

#### **Description**

This command displays the following information about a named RARP server mapping table entry:

**S S SSS S SSS S S S SS S SSS S S S S S SSS S S S S S S S S S S S S S S**

- The name of the mapping table entry
- The assigned IP address of the RARP client
- The MAC address of the RARP client
- The RARP status (whether or not the unit supports the RARP protocol)

*Note:* General details of the RARP protocol can be found in RFC 903, entitled *A Reverse Address Resolution Protocol*.

#### **Options**

The following table gives a description and range of values for each option which can be specified with this command and a default value (if applicable).

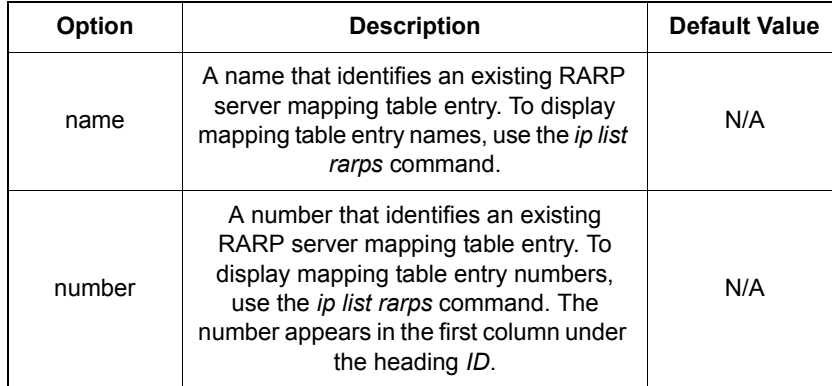

### Example

prompt> **ip show rarp 2** IP rarp: rmap1 Destination: 192.168.12.133 MacAddres: 00:18:43:33:6b:55 Rarp valid: true

**S S SSS S SSS S S S SS S SSS S S S S S SSS S S S S S S S S S S S S S S**

#### See also

*ip list rarps* [on page 366](#page-365-0)

# *TFTP CLI commands* Chapter 20

*This chapter describes CLI support for TFTP.*

### Summary

#### TFTP CLI commands

There is currently no support for TFTP in the CLI.

**S S SSS S SSS S S S SS S SSS S S S S S SSS S S S S S S S S S S S S S S**

#### TFTP Console commands

Table [S](#page-383-0) lists the *tftp console* commands:

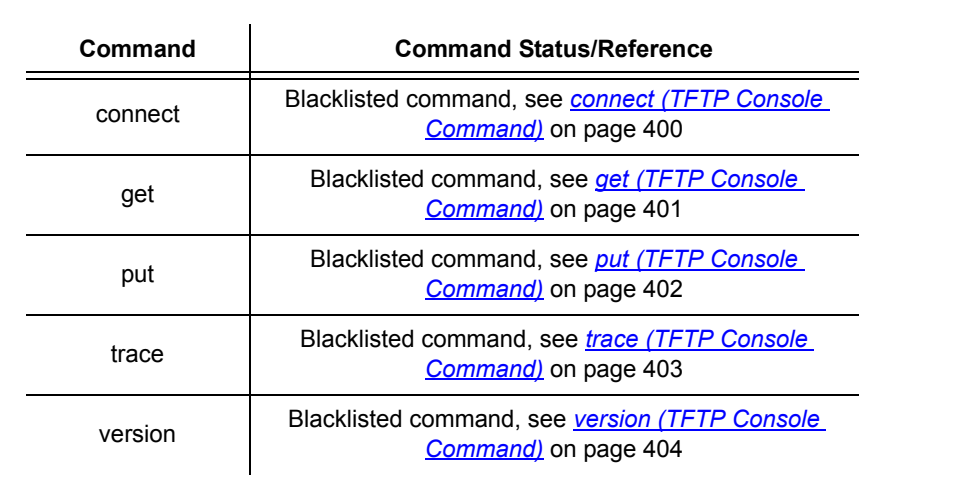

#### <span id="page-383-0"></span>Table S. TFTP Console Commands

# *Transports CLI commands*

*This chapter describes the Transports CLI commands*

Chapter 21

### Summary

This module allows you to clear, delete, list and display information about existing transports that were created using the *<transport\_module> add transport* commands. To carry out more detailed configuration of transports, see the corresponding transport module chapter:

For RFC1483 commands, see *[RFC1483 CLI commands](#page-268-0)* on page 269

**S S SSS S SSS S S S SS S SSS S S S S S SSS S S S S S S S S S S S S S S**

For Ethernet commands, see *[Ethernet CLI commands](#page-174-0)* on page 175

#### Transports CLI commands

Table [T](#page-385-0) lists the Transports commands provided by the CLI:

#### <span id="page-385-0"></span>Table T. Transports CLI Commands

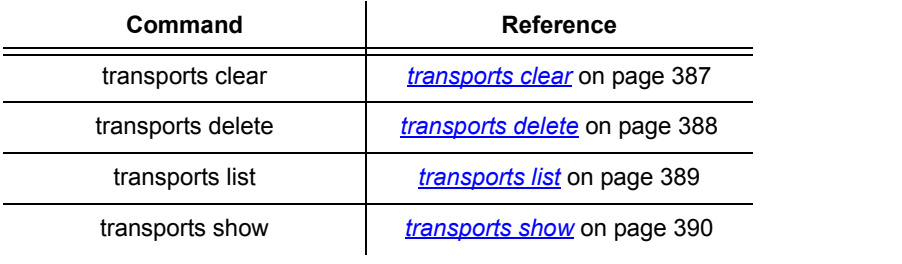

### <span id="page-386-0"></span>transports clear

#### Syntax

transports clear

#### **Description**

This command deletes all transports that were created using the *<transport\_module> add transport* command.

**S S SSS S SSS S S S SS S SSS S S S S S SSS S S S S S S S S S S S S S S**

#### Example

prompt> **transports clear**

#### See also

*[transports delete](#page-387-0)* on page 388

### <span id="page-387-0"></span>transports delete

#### Syntax

transports delete {<name>|<number>}

#### **Description**

This command deletes a single transport that was created using the *<transport\_module> add transport* command.

**S S SSS S SSS S S S SS S SSS S S S S S SSS S S S S S S S S S S S S S S**

#### **Options**

The following table gives a description and range of values for each option which can be specified with this command and a default value for each option (if applicable).

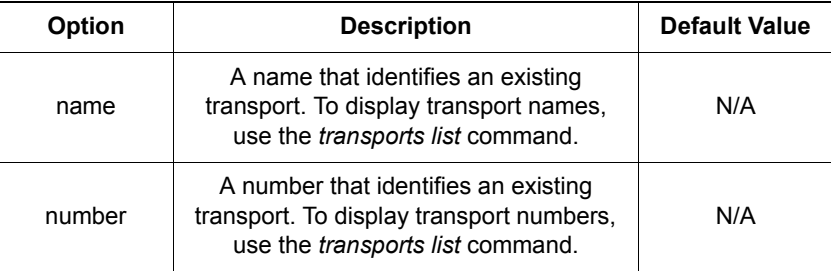

#### Example

prompt> **transports delete eth1**

#### See also

*[transports clear](#page-386-0)* on page 387

*[transports list](#page-388-0)* on page 389

# Syntax

<span id="page-388-0"></span>transports list

transports list

#### **Description**

This command lists all transports created during a session. It displays the following information about the transports:

- transport identification number
- transport name
- transport type
- Number of transmitted/received packets for each transport

**S S SSS S SSS S S S SS S SSS S S S S S SSS S S S S S S S S S S S S S S**

### Example

prompt> **transports list**

Services:

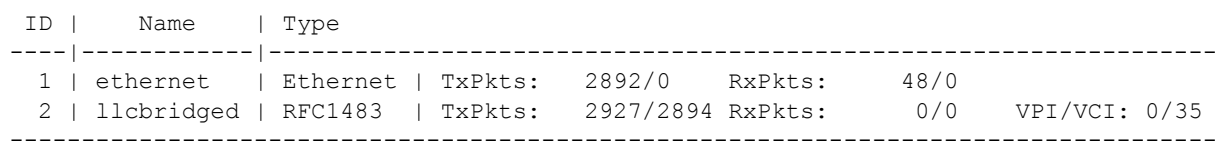

#### See also

*[transports show](#page-389-0)* on page 390

21

### <span id="page-389-0"></span>transports show

#### Syntax

transports show {<name>|<number>}

#### **Description**

This command displays detailed information about an existing transport. The information displayed depends on the transport type selected. See below for an example of RFC1483 transport information.

**S S SSS S SSS S S S SS S SSS S S S S S SSS S S S S S S S S S S S S S S**

#### **Options**

The following table gives a description and range of values for each option which can be specified with this command and a default value (if applicable).

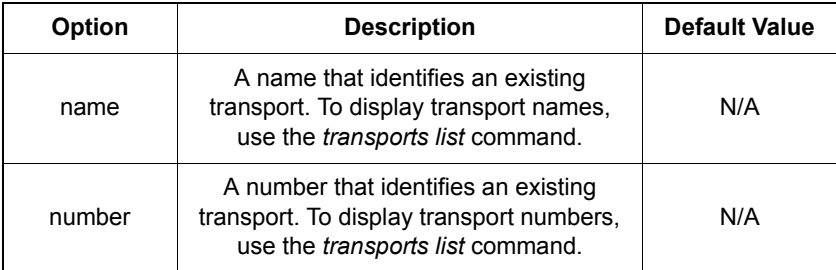

#### Example

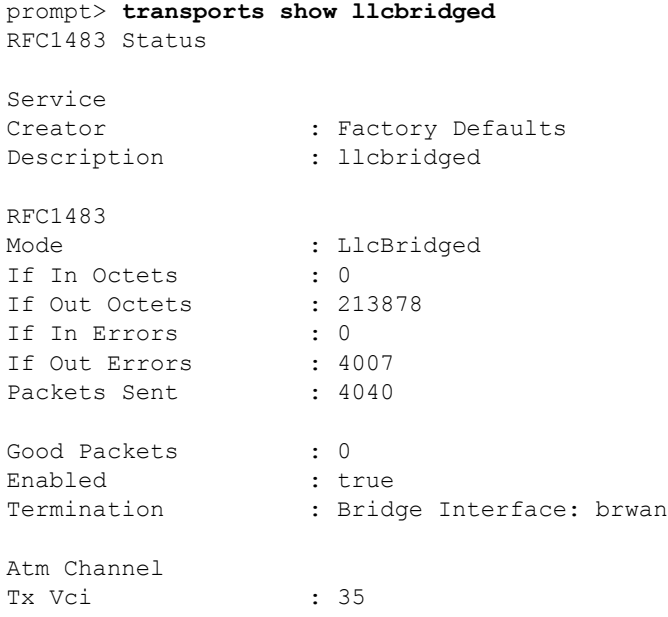

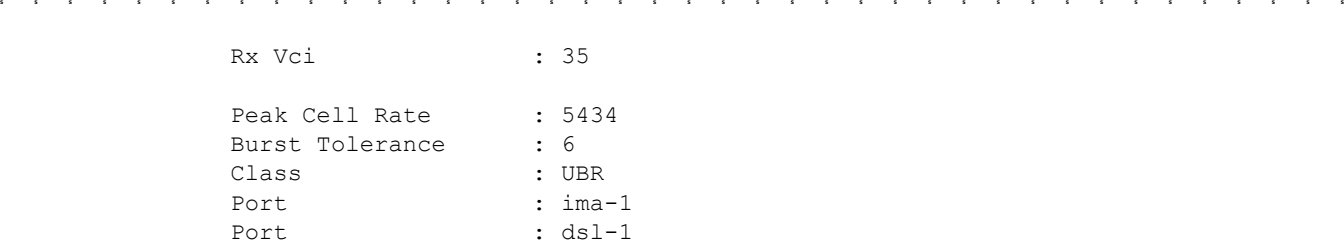

See also

*[transports list](#page-388-0)* on page 389

This page intentionally left blank.

**S S SSS S SSS S S S SS S SSS S S S S S SSS S S S S S S S S S S S S S S**

# *User CLI commands*

*This chapter describes the User CLI commands.*

Chapter 22

### Summary

### User CLI commands

Table [U](#page-393-0) lists the *User* commands provided by the CLI:

#### <span id="page-393-0"></span>Table U. User CLI Commands

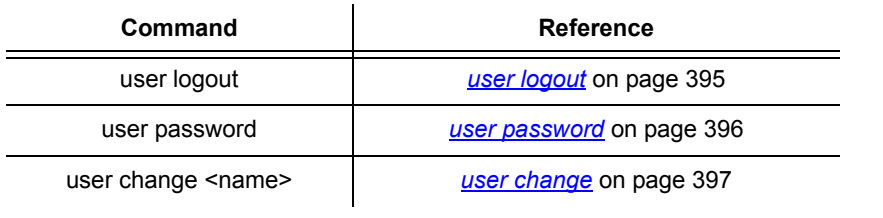

**S S SSS S SSS S S S SS S SSS S S S S S SSS S S S S S S S S S S S S S S**

## <span id="page-394-0"></span>user logout

# Syntax

user logout

#### **Description**

This command logs you out of the system. Default, Engineer and Super users can use this command.

**S S SSS S SSS S S S SS S SSS S S S S S SSS S S S S S S S S S S S S S S**

#### Example

prompt> **user logout**

Logging out.

Login:

### <span id="page-395-0"></span>user password

#### Syntax

user password

#### **Description**

This command allows you to change your user password. Default, Engineer and Super users can use this command.

**S S SSS S SSS S S S SS S SSS S S S S S SSS S S S S S S S S S S S S S S**

#### Example

prompt> **user password**

Enter new password \*\*\*\*\* Again to verify \*\*\*\*\*
# user change

# Syntax

user change <name>

### **Description**

This command allows you to change your login to that of another named user. Super users can use this command. When you change your login to that of a user with Default or Engineer access permissions, you lose your Super user privileges and inherit the access permissions of either the Default or Engineer user.

### **Options**

The following table gives a description and range of values for each option which can be specified with this command and a default value (if applicable).

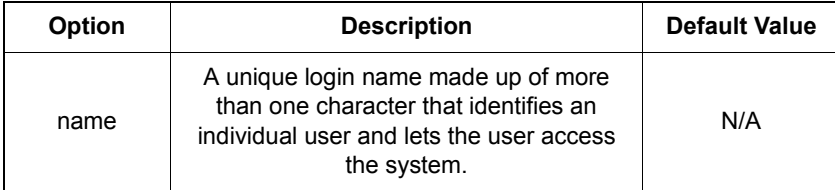

**S S SSS S SSS S S S SS S SSS S S S S S SSS S S S S S S S S S S S S S S**

### Example

prompt> **user change admin**

You are now logged in as user 'admin' ...

#### See also

*[system add user](#page-313-0)* on page 314

22

This page intentionally left blank.

**S S SSS S SSS S S S SS S SSS S S S S S SSS S S S S S S S S S S S S S S**

# *Console Commands*

*This appendix describes a selection of console commands that are important for the operation of the GoWide.*

App. A

# connect (TFTP Console Command)

*Note:* This console command has not been replaced by a CLI command. If used, this command will not create inconsistencies between the Information Model and the underlying system. It is a *usable* console command.

**S S SSS S SSS S S S SS S SSS S S S S S SSS S S S S S S S S S S S S S S**

# **Syntax**

connect {<node name> | <ipaddress>}

### Scope:

Client mode only.

#### **Description**

The *connect* command is used to specify the remote node name or IP address for the *host* node that will be used in subsequent client mode transfers.

Either a *node name* may be entered, searched for in the *ipaddresses* configuration file, or an IP address in the form *abc.def.ghi.jkl*. If the *node name* is not recognized or the IP address does not convert correctly, an error is signalled.

The non-appearance of an error message after the command *does not* signify that the host node is accessible, only that the syntax of the command was appropriate.

This command is required before a client mode user first attempts to *put* or *get* a file, but need not be issued again unless you want to change the remote host node name or address.

# Example

10.0.0.1>**tftp connect 192.168.200.10**

# get (TFTP Console Command)

*Note:* This console command has not been replaced by a CLI command. If used, this command will not create inconsistencies between the Information Model and the underlying system. It is a *usable* console command.

**S S SSS S SSS S S S SS S SSS S S S S S SSS S S S S S S S S S S S S S S**

#### **Syntax**

get <remote file> [local file]

#### Scope:

Client mode only.

#### **Description**

The *get* command requests TFTP to retrieve a file from the remote host previously specified using the *connect* command.

By default the file is named locally as the remote filename but by specifying a second filename an implicit rename is performed.

#### Example

10.0.0.1>**tftp get ipaddresses**

 $\blacktriangle$ 

# put (TFTP Console Command)

*Note:* This console command has not been replaced by a CLI command. If used, this command will not create inconsistencies between the Information Model and the underlying system. It is a *usable* console command.

**S S SSS S SSS S S S SS S SSS S S S S S SSS S S S S S S S S S S S S S S**

# **Syntax**

put [local file] <remote file>

### Scope:

Client mode only.

#### **Description**

The *put* command requests TFTP to transmit a file to the remote host previously specified using the *connect* command.

By default, the file is named remotely as the local filename but by specifying a second filename, an implicit rename is performed.

# Example

10.0.0.1>**tftp put foo.txt**

# trace (TFTP Console Command)

*Note:* This console command has not been replaced by a CLI command. If used, this command will not create inconsistencies between the Information Model and the underlying system. It is a *usable* console command.

**S S SSS S SSS S S S SS S SSS S S S S S SSS S S S S S S S S S S S S S S**

#### **Syntax**

trace <help>  $|| \langle -*\rangle$  || <+event1> <-event2>

#### **Description**

The *trace* command allows the user to examine the currently set trace types or add/ subtract trace types. Trace help lists all the available tracing types.

If the *trace* command is used with no parameters, the currently set trace types are displayed.

### Example

10.0.0.1>**tftp trace +tmr\_exp**

A

# version (TFTP Console Command)

*Note:* This console command has not been replaced by a CLI command. If used, this command will not create inconsistencies between the Information Model and the underlying system. It is a *usable* console command.

**S S SSS S SSS S S S SS S SSS S S S S S SSS S S S S S S S S S S S S S S**

# **Syntax**

version

### **Description**

The *version* command displays software version information about the process.

The version number, which is displayed in the form *a.bc*, is defined in the module file as an integer *abc*.

# Example

10.0.0.1>**tftp version** TFTP v1.17, client mode, 0 session server,

# event … (System Console Command)

*Note:* This console command has not been replaced by a CLI command. If used, this command will not create inconsistencies between the Information Model and the underlying system. It is a *usable* console command.

**S S SSS S SSS S S S SS S SSS S S S S S SSS S S S S S S S S S S S S S S**

#### **Syntax**

```
event help
event n[ext]
event p[revious] 
event r[ecent]
event show
event unshow
```
#### **Description**

The command *event show* enables display of background output on this console device.

The command *event unshow* disables it. By default, the display of background output is disabled.

The command *event recent* (or *event r*) displays the most recent background output stored in the memory buffer; *event previous* (or *event p*) displays the background output immediately preceding that last displayed; *event next* (or *event n*) displays the background output immediately following that last displayed. Up to 24 lines are displayed in each case.

For example, after *event r*, *event n* will show only new background output that has arrived since the *event r* command: repeated typing of *event n* will let the user keep up to date with new background output (without any repetitions in the output).

The command *event help* displays a summary of the options of the *event* command.

# . (history mechanism) (System Console Command)

**S S SSS S SSS S S S SS S SSS S S S S S SSS S S S S S S S S S S S S S S**

*Note:* This console command has not been replaced by a CLI command. If used, this command will not create inconsistencies between the Information Model and the underlying system. It is a *usable* console command.

### **Syntax**

. *(the period character)*

### **Description**

Repeats the previous console command.

### Example

10.0.0.1>**isfs version** ISFS v2.07 10.0.0.1>**.** ISFS v2.07

# version (System Console Command)

*Note:* This console command has not been replaced by a CLI command. If used, this command will not create inconsistencies between the Information Model and the underlying system. It is a *usable* console command.

**S S SSS S SSS S S S SS S SSS S S S S S SSS S S S S S S S S S S S S S S**

### Syntax

version

#### **Description**

Displays the system type and version.

A

This page intentionally left blank.

**S S SSS S SSS S S S SS S SSS S S S S S SSS S S S S S S S S S S S S S S**